## **AMD 780G Family** AMDA **Register Programming Requirements**

For the RS780, RS780C, RS780D, RS780M, RS780E, RS780MC, and RX781

> Technical Reference Manual Rev. 1.01

> > P/N: 43291\_rs780\_rpr\_pub\_1.01 © 2009 Advanced Micro Devices, Inc.

#### **Trademarks**

AMD, the AMD Arrow logo, AMD Athlon, ATI, Mobility, PowerPlay, CrossFire, Radeon, and combinations thereof, are trademarks of Advanced Micro Devices, Inc.

HyperTransport is a licensed trademark of the HyperTransport Technology Consortium.

Microsoft and Windows are registered trademarks of Microsoft Corporation.

Other product names used in this publication are for identification purposes only and may be trademarks of their respective companies.

#### **Disclaimer**

The contents of this document are provided in connection with Advanced Micro Devices, Inc. ("AMD") products. AMD makes no representations or warranties with respect to the accuracy or completeness of the contents of this publication and reserves the right to make changes to specifications and product descriptions at any time without notice. No license, whether express, implied, arising by estoppel, or otherwise, to any intellectual property rights are granted by this publication. Except as set forth in AMD's Standard Terms and Conditions of Sale, AMD assumes no liability whatsoever, and disclaims any express or implied warranty, relating to its products including, but not limited to, the implied warranty of merchantability, fitness for a particular purpose, or infringement of any intellectual property right.

AMD's products are not designed, intended, authorized or warranted for use as components in systems intended for surgical implant into the body, or in other applications intended to support or sustain life, or in any other application in which the failure of AMD's product could create a situation where personal injury, death, or severe property or<br>environmental damage may occur. AMD reserv

© 2009 Advanced Micro Devices, Inc. All rights reserved.

# **Table of Contents**

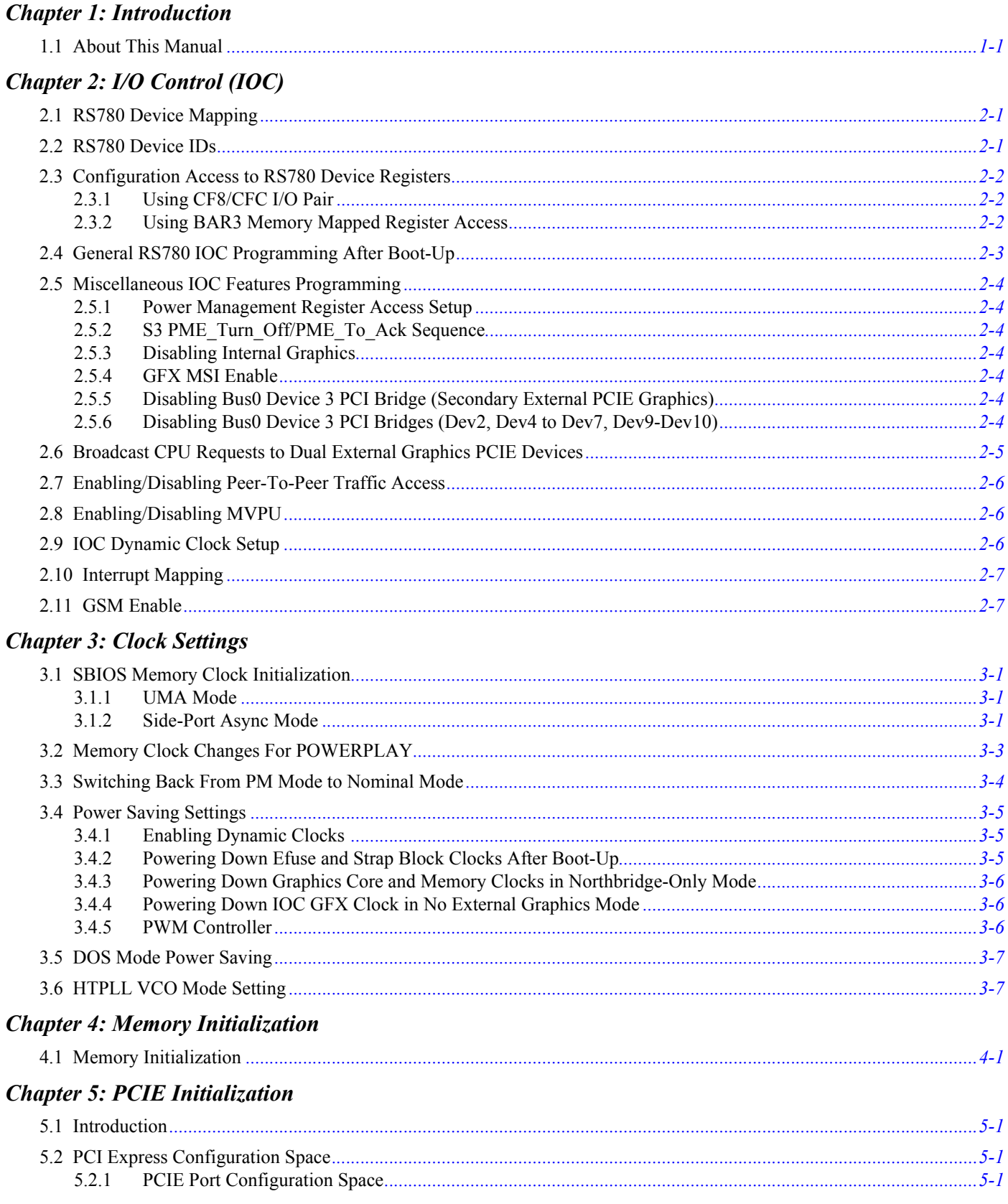

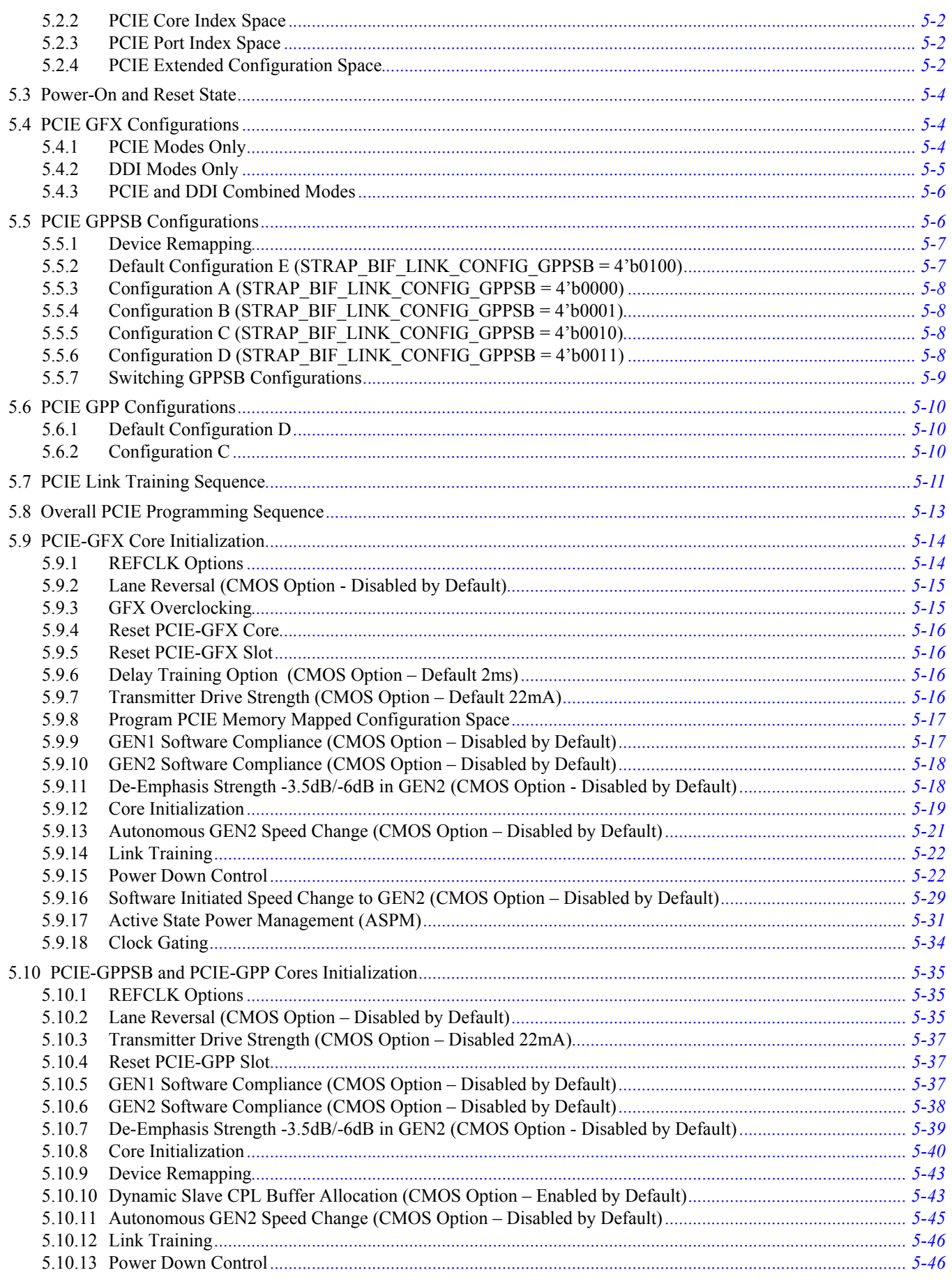

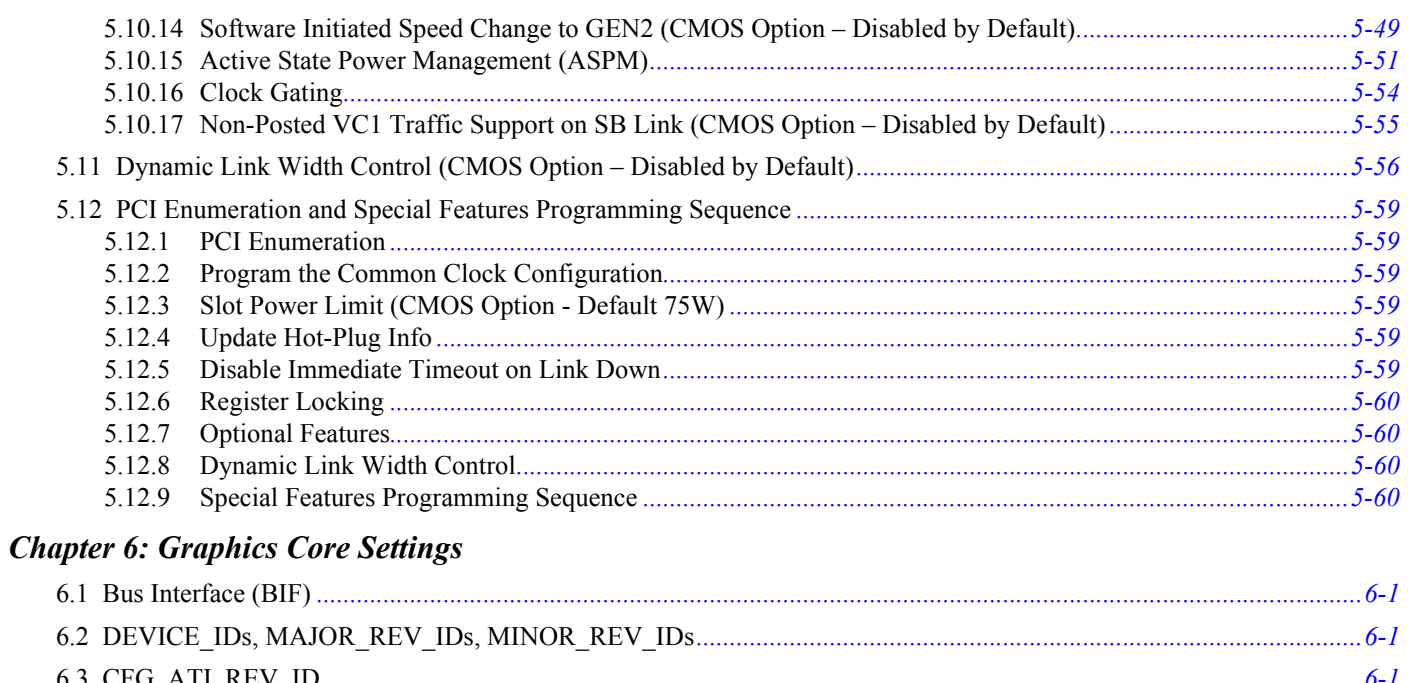

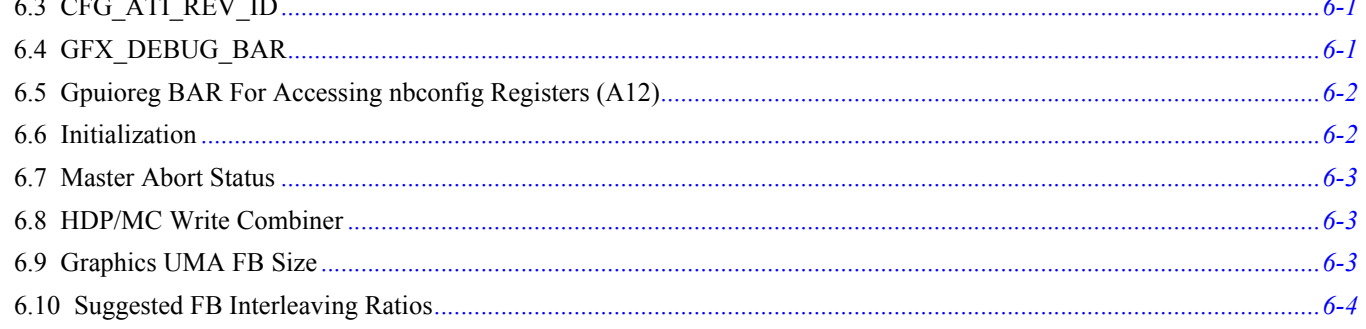

# **Chapter 7: PCIE Initialization for DDI**

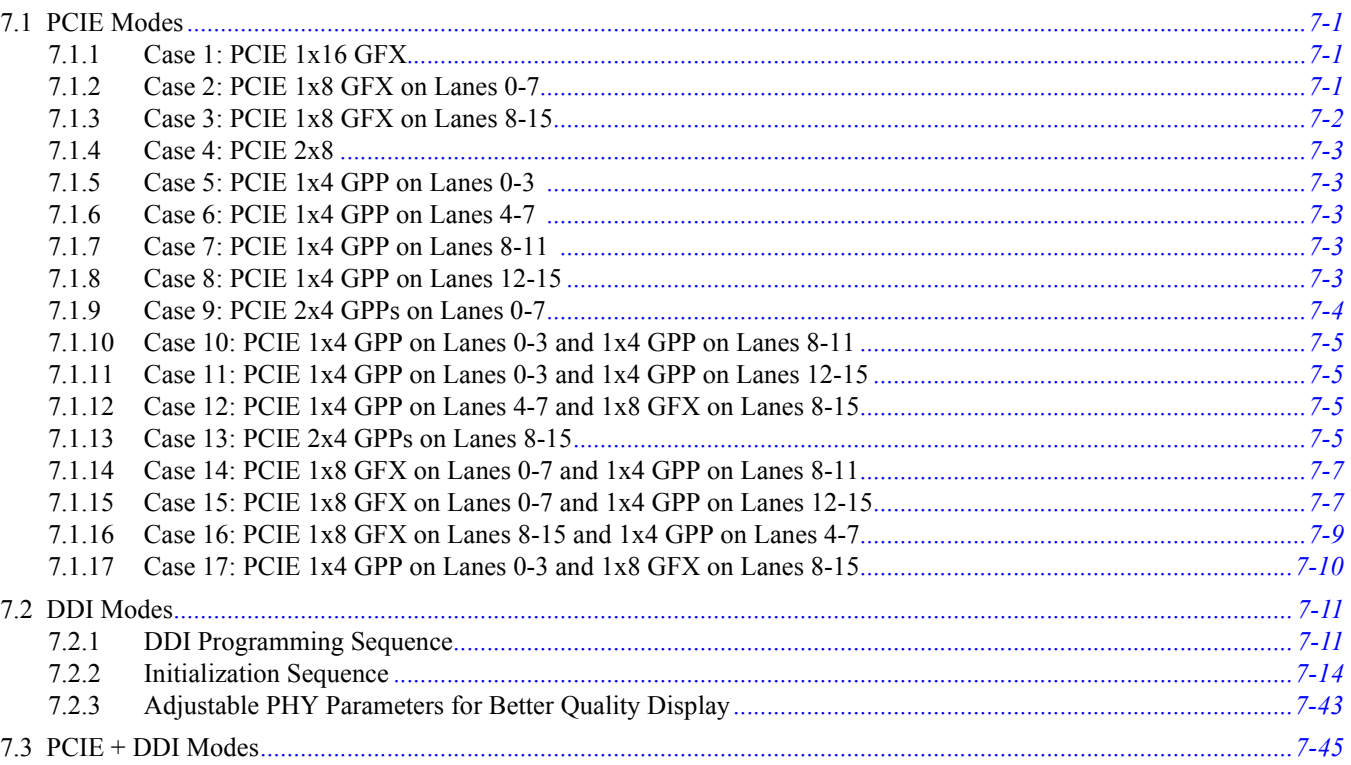

# **Chapter 8: HTIU Settings**

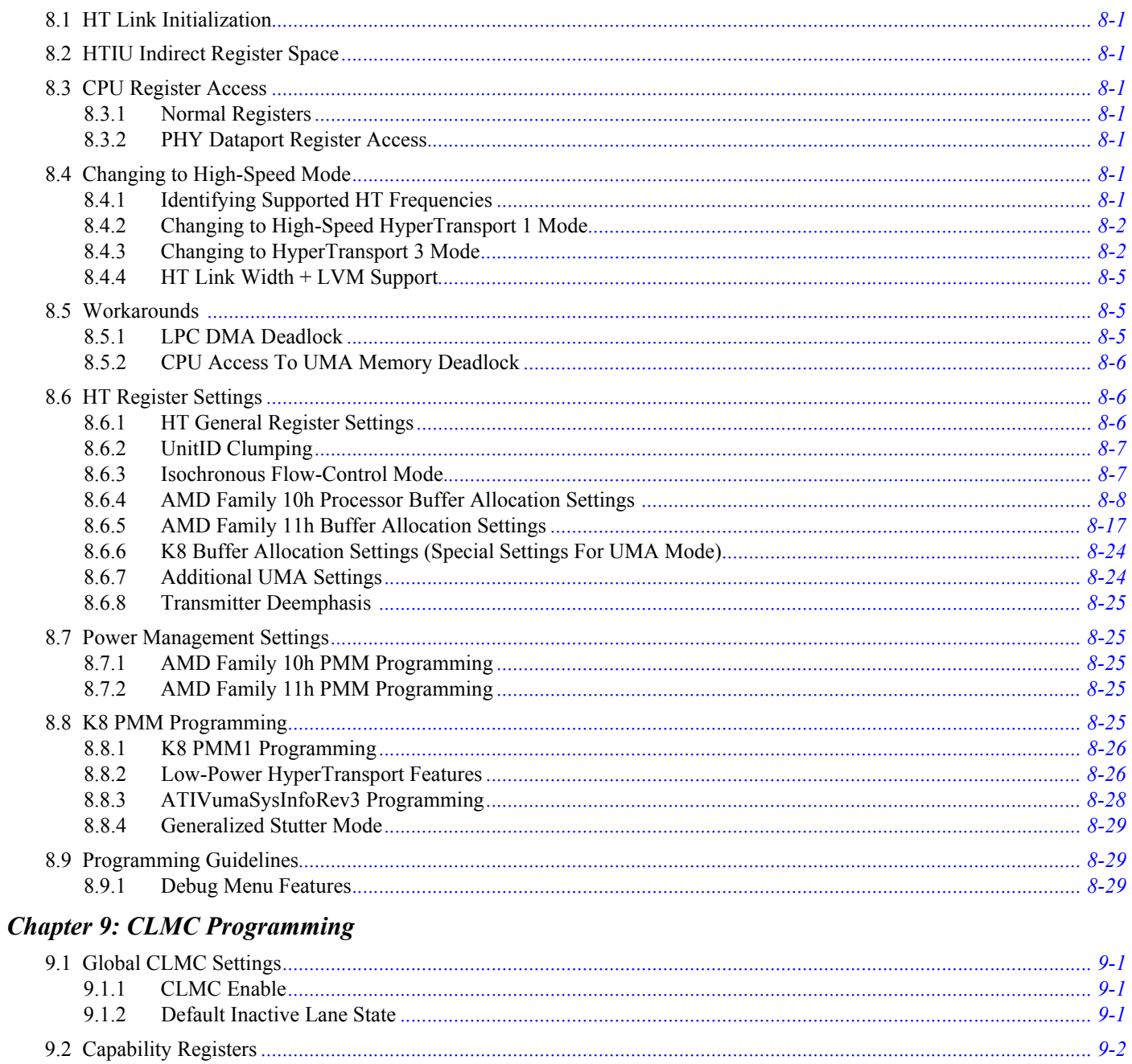

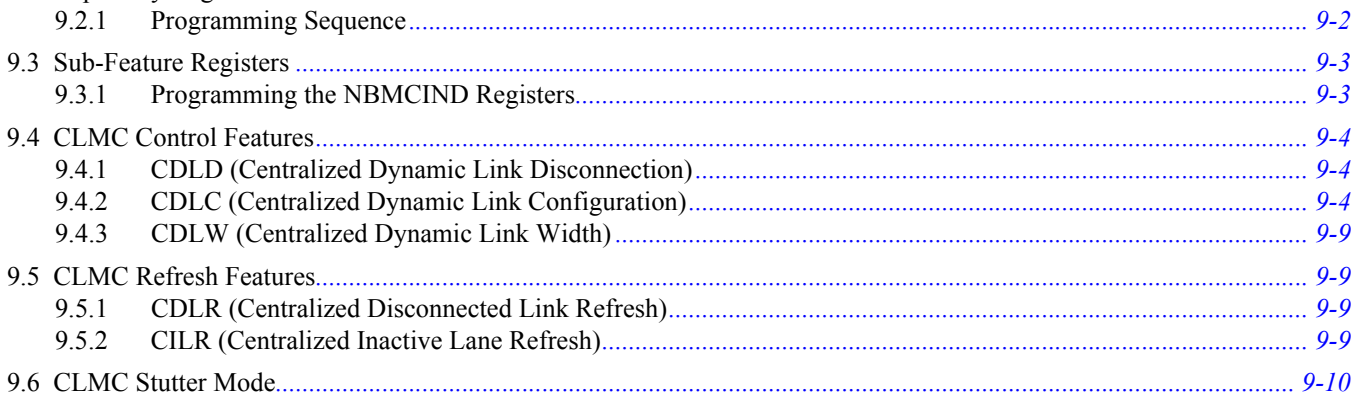

# **Appendix A: Revision History**

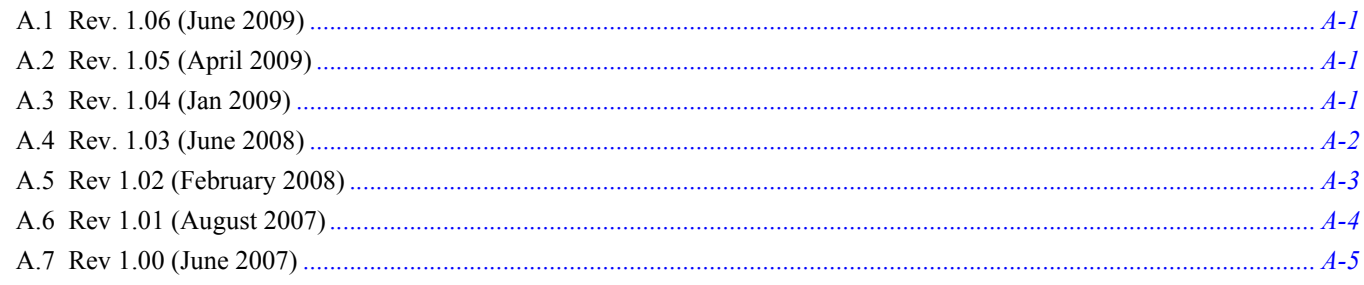

### <span id="page-8-1"></span><span id="page-8-0"></span>**1.1 About This Manual**

This document is intended for BIOS engineers designing BIOSes for systems based on AMD's 780G family of northbridges. It describes the register programming requirements needed to ensure the proper functioning of the 780G ASIC. Use this document in conjunction with the related *AMD 780G Family Register Reference Guide* and *AMD 780G Family BIOS Developer's Guide*.

Unless indicated otherwise, the programming information in this document applies to the following 780G variants (note that *Chapter 9* only applies to 780G mobile variants):

- **•** RS780 (AMD 780G)
- **•** RS780C (AMD 780V)
- **•** RS780D (AMD 790GX)
- **•** RS780E (AMD 780E)
- **•** RS780M (AMD M780G)
- **•** RS780MC (AMD M780V)
- **•** RX781 (AMD M770) (*Chapter 6* does not apply to the RX781 variant)

Some of the settings indicated in this document are workarounds for items that are expected to be solved in subsequent ASIC revisions. This document will therefore be updated as frequently as required.

Changes and additions to the previous release of this document are highlighted in red. Refer to *Appendix A: Revision History* at the end of this document for a detailed revision history.

This page intentionally left blank.

# *Chapter 2 I/O Control (IOC)*

# <span id="page-10-1"></span><span id="page-10-0"></span>**2.1 RS780 Device Mapping**

The RS780 has the following devices:

- **•** Bus0Dev0Fun0: Host bridge
- **•** Bus0Dev0Fun1: Clock control
- **•** Bus0Dev1: Internal graphics P2P bridge
- **•** Bus0Dev2: PCIE P2P bridge (external graphics)
- **•** Bus0Dev3: PCIE P2P bridge (external graphics)
- **•** Bus0Dev4: PCIE P2P bridge
- **•** Bus0Dev5: PCIE P2P bridge
- **•** Bus0Dev6: PCIE P2P bridge
- **•** Bus0Dev7: PCIE P2P bridge
- **•** Bus0Dev9: PCIE P2P bridge
- **•** Bus0Dev10: PCIE P2P bridge
- **•** Bus0Dev8: NB/SB Link P2P bridge (hidden by default)

Note: Each device has a P2P bridge header, except Dev0, which has a PCI device header.

#### <span id="page-10-2"></span>**2.2 RS780 Device IDs**

#### **Table 2-1 RS780 Device IDs**

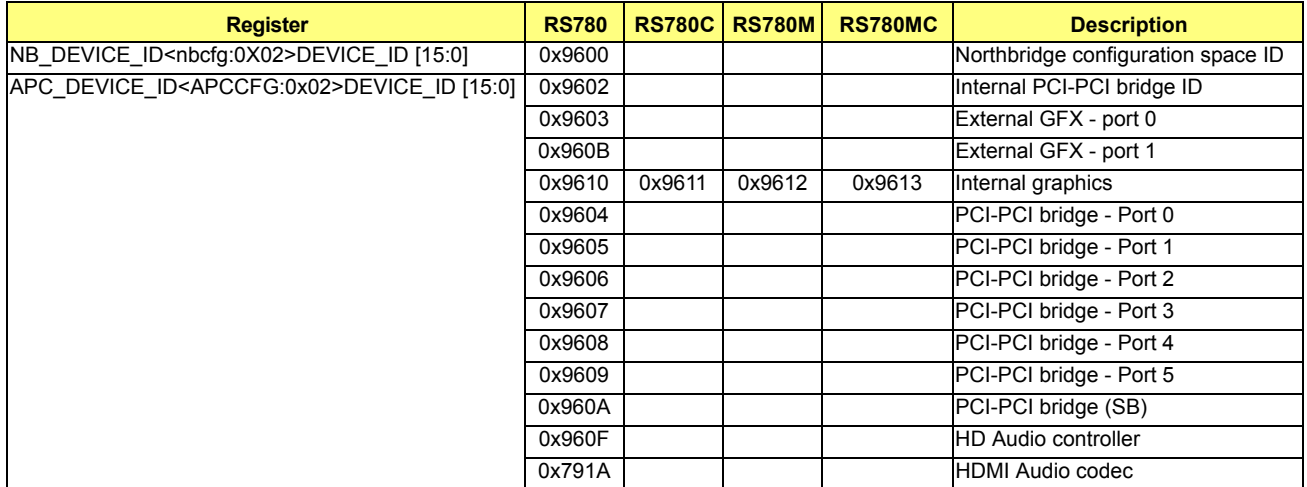

# <span id="page-11-0"></span>**2.3 Configuration Access to RS780 Device Registers**

Configuration access to the RS780 can be accomplished through one of the following two methods described in sections *[2.3.1](#page-11-1)* and *[2.3.2](#page-11-2)* below.

#### <span id="page-11-1"></span>**2.3.1 Using CF8/CFC I/O Pair**

This method works for all registers of Dev0 and Dev1, and all PCI registers of Dev2 to Dev10. This method DOES NOT work for PCIE extended registers of Dev2 to Dev10. The address mapping follows the standard PCI specification:

- $Addr[11:8] = FunNum$
- **•** Addr[15:12] = DevNum
- **•** Addr[23:16] = BusNum
- **•** Addr[7:2] = RegNum

Note: For conventional CF8/CFC IO pair configuration access, the first IO write to CF8 (which is a register index access), has to set Data[31] to indicate that this is a configuration access. Otherwise, it will be treated as a regular IO cycle.

#### <span id="page-11-2"></span>**2.3.2 Using BAR3 Memory Mapped Register Access**

This method works for all PCI registers of Dev0, all PCI registers, and PCIE extended registers of Dev2 to Dev8. The address mapping follows the PCIE specification:

- Addr[ $14:12$ ] = FunNum
- **•** Addr[19:15] = DevNum
- **•** Addr[11:2] = RegNum (Addr[11:8] is an extended register field)
- $Addr[20 + n-1:20] = BusNum *$
- Addr[33:20 + n] = Reserved for BAR3 match  $*$

**\* Note:** 'n' indicates how many bits are allocated for the bus number. This value is decided by nbcfg0x84[18:16]. These relations are listed in *[Table 2-2](#page-11-3)* below:

#### <span id="page-11-3"></span>**Table 2-2 nbcfg0x84[18:16] Relations**

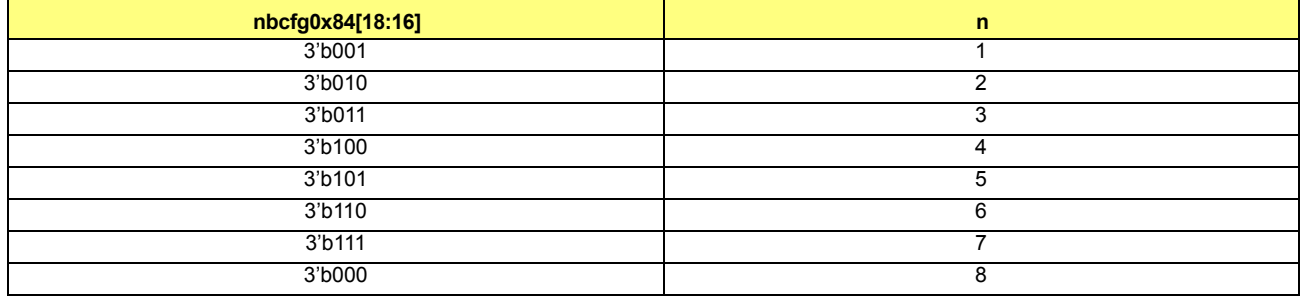

The programming procedure to enable BAR3 is as follows:

- Step 1: Enable BAR3 register access (set nbcfg0x7C[30])
- Step 2: Program BAR3 bus range (nbcfg0x84[18:16]).
- **•** Step 3: Program the BAR3 register (nbcfg0x1C[31:21] and nbcfg0x20[1:0])
- **•** Step 4: Enable BAR3 decoding (set htiunbind 0x32[28]).

Note: nbcfg0x20 is the BAR3 memory upper address register (above 4G). The RS780 could support memory up to 16G, so this register must be set correctly.

# <span id="page-12-0"></span>**2.4 General RS780 IOC Programming After Boot-Up**

After system boot-up, all registers should keep the default values.

The BIOS starts the bus enumeration, and detects the following: Bus0Dev0Fun0, Dev0Fun1, Dev1Fun0, Dev1Fun1, Dev2Fun0, Dev3Fun0, Dev4Fun0, Dev5Fun0, Dev6Fun0, Dev7Fun0. Then, for all of these PCI device headers or P2P device headers, the BIOS enables IOSpace (0x04[0]) and MemSpaceEn (0x04[1]). It also defines the primary bus number, the secondary bus number, and the subordinate bus number.

The following registers in *[Table 2-3](#page-12-1)* need to be programmed after boot-up. Note: After boot-up to Windows occurs, the IOC register default values follow the values in this table.

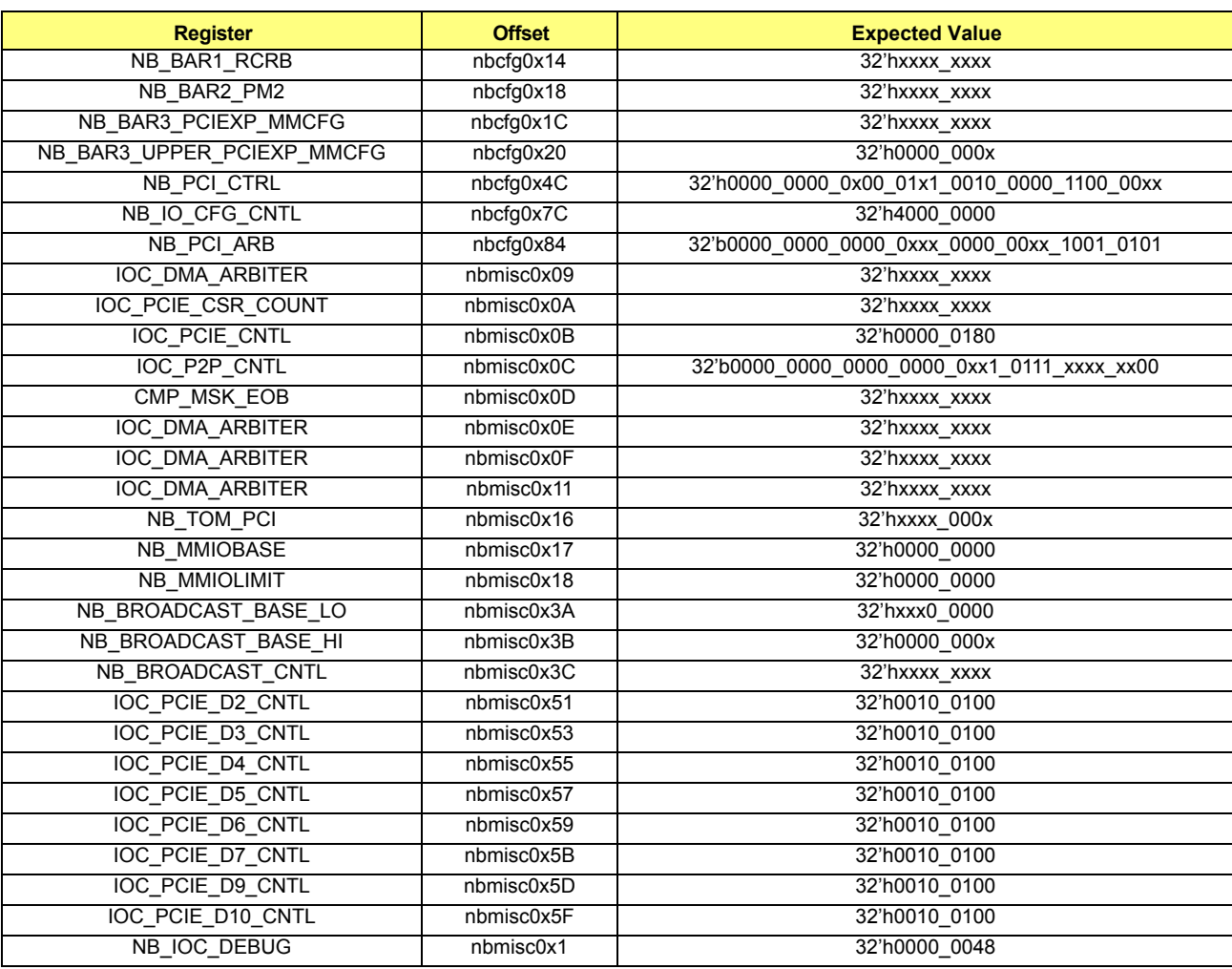

#### <span id="page-12-1"></span>**Table 2-3 Expected Register Values**

# <span id="page-13-0"></span>**2.5 Miscellaneous IOC Features Programming**

#### <span id="page-13-1"></span>**2.5.1 Power Management Register Access Setup**

BAR2 is used to access the Power Management registers. The programming procedure to setup BAR2 is as follows:

- **Step 1: Enable BAR2 register access (set nbcfg0x4C[17]).**
- **•** Step 2: Program the BAR2 register (assign values to nbcfg0x18[31:5]). A 32 bytes IO space is reserved for BAR2(ACPI PM) registers.
- Step 3: Enable BAR2 decoding (set nbcfg0x84[7]).

Note: The above programming procedure is necessary before enabling ACPI. BAR2 is a memory mapped IO base register that could be used to reserve some space for the ACPI registers. After BAR2 is setup, IO access which address matches BAR[31:5] should be treated as ACPI register access, and Addr[4:0] is used as the register offset. The current offset 0x00 and 0x04 are used, as PM2\_CNTL and PM1\_Status, respectively.

#### <span id="page-13-2"></span>**2.5.2 S3 PME\_Turn\_Off/PME\_To\_Ack Sequence**

No programming is required in the RS780. However, a backup sequence is required in case there is a mis-communication between the northbridge and the southbridge.

#### <span id="page-13-3"></span>**2.5.3 Disabling Internal Graphics**

Internal graphics disabling is controlled by an efuse bit, but may also be disabled by writing 1 to register nbcfg0x7C[0] (NBCFG.NB\_IOC\_CFG\_CNTL[0])

#### <span id="page-13-4"></span>**2.5.4 GFX MSI Enable**

The SBIOS must enable internal graphics MSI capability in GCCFG by setting the following:

**•** NBCFG.NB\_CNTL.STRAP\_MSI\_ENABLE='1'

The OS will determine if MSI's are supported by the system, and if so, the OS will set the following:

**•** GCCFG.MSI\_MSG\_CNTL.MSI\_EN='1'

Note: At the time of this writing, to enable MSI in Vista, set the registry key as follows:

**•** MSIsupported=1

#### <span id="page-13-5"></span>**2.5.5 Disabling Bus0 Device 3 PCI Bridge (Secondary External PCIE Graphics)**

Set nbmiscind0x0C[3] to disable Bus0 Device3 register access and decoding. Note: An efuse called CrossFireDisable is also used that could disable Device 3. Either bit as 1 would disable device 3.

#### <span id="page-13-7"></span><span id="page-13-6"></span>**2.5.6 Disabling Bus0 Device 3 PCI Bridges (Dev2, Dev4 to Dev7, Dev9-Dev10)**

Set any bit according to the information in *[Table 2-4](#page-13-7)*:

#### **Table 2-4 Disabling Bus0 Device3 PCI Bridges Settings**

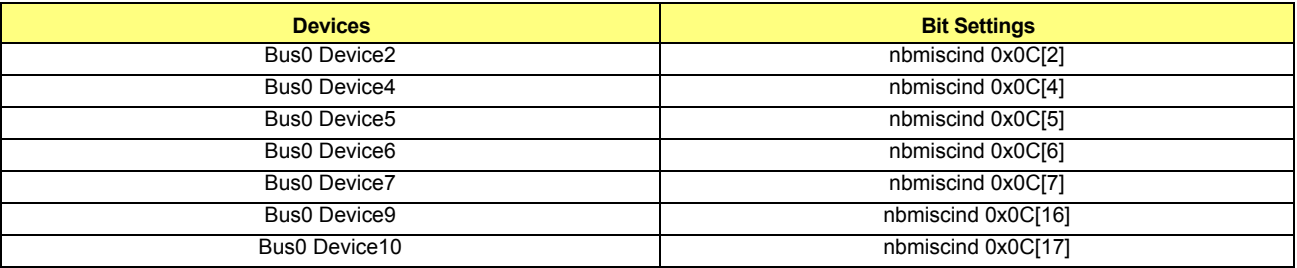

# <span id="page-14-0"></span>**2.6 Broadcast CPU Requests to Dual External Graphics PCIE Devices**

*[Figure 2-1](#page-14-1)* describes the algorithm for address translation and broadcast:

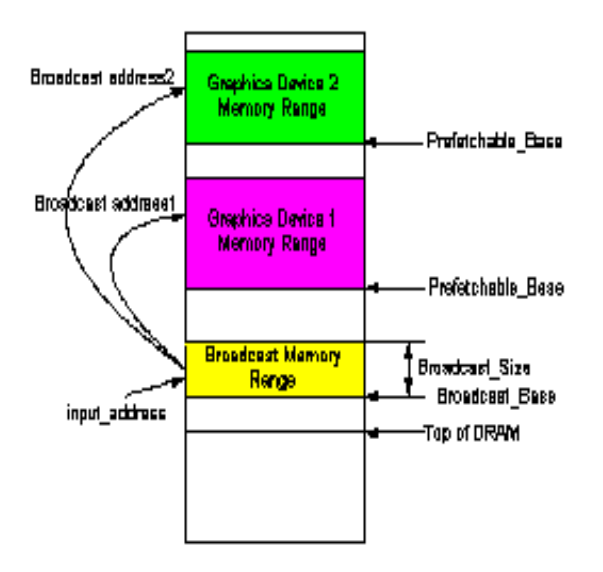

**Figure 2-1 Address Translation And Broadcast**

<span id="page-14-1"></span>The Address Translation and Broadcast Algorithm is as follows:

- **•** Broadcast\_Address = input\_address[63:0] {BROADCAST\_BASE[63:20], 20'b0} + {Bridge\_Prefetchable\_BASE[63:20], 20'h} + {32'h0, BROADCAST\_OFFSET[31:12], 12'h0}.
- **•** Input\_address refers the request address IOC received from CPU.
- **•** BROADCAST\_BASE refers to the broadcast memory range start address.
- Bridge Prefetchable BASE refers to external graphics device memory range start address.
- **•** BROADCAST\_OFFSET is the offset between translated broadcast base address and bridge Prefetchable\_BASE address.

Two broadcast addresses are obtained by applying two Bridge\_Prefetchable\_BASE addresses from the two PCI configuration space. Therefore, a single CPU memory write request could be translated and redirected to two external graphics devices by IOC. Note that this address translation and broadcast algorithm is only applicable to CPU memory write requests. For CPU memory read requests, the address translation to the primary graphics device is performed using the above equation, and the request is only forwarded to the primary graphics devices since only one response is expected by the CPU.

- The 32-bit registers are defined as follows:
	- **•** [63:20] GPU\_FB\_BROADCAST\_BASE // 1M aligned broadcast address
	- [31:12] GPU\_FB\_BROADCAST\_OFFSET // 4K aligned broadcast offset address
	- [11:11] GPU\_FB\_BROADCAST\_EN // Enable broadcast feature
	- **•** [10:10] GPU\_FB\_BROADCAST\_PRIMARY // Primary GPU
		- $0 =$ Lower device/port#
		- **•** 1 = Higher device/port#
	- **•** [07:00] GPU\_FB\_BROADCAST\_SIZE // Size (8MB)
- **•** If enabled, and the address is in range (address -> address + size), then the broadcast memory writes to both ports.
- **•** Broadcast only works for applicable memory writes, and applicable reads will be sent to the primary device only.
- **•** Broadcast is enabled when the enable bit is set, when both device 2 and device 3 bridges are enabled, and when the memory space is enabled.
- **•** The broadcast memory range should not conflict with any existing P2P memory range, or any BAR memory range.
- **•** Broadcast address = input\_address[63:0] {GPU\_FB\_BROADCASE\_BASE[63:20], 20'h0} + {bridge\_prefetchable\_bar[63:20], 20'h0}
- **•** + { 32'h0, GPU\_FB\_BROADCAST\_OFFSET[31:12], 12'h0}
- **•** Address [63:34] does not need to be checked since they are not used (the RS780 supports up to 16G memory space)
- 
- 
- 
- 

# <span id="page-15-0"></span>**2.7 Enabling/Disabling Peer-To-Peer Traffic Access**

The P2P master could be any device from the southbridge, devices connected behind P2P bridge 2, 3, 4, 5, 6, 7,9 and 10. The P2P targets could be devices connected behind P2P bridge 1, 2, 3, 4, 5, 6, 7,9, 10. The southbridge cannot be a target for trusted-PC purposes. The P2P traffic could be only memory writes. After bootup, by default all P2P traffic listed above should be enabled. In order to disable a P2P target at a specific device, the following register bits in *[Table 2-5](#page-15-3)* need to be set as follows:

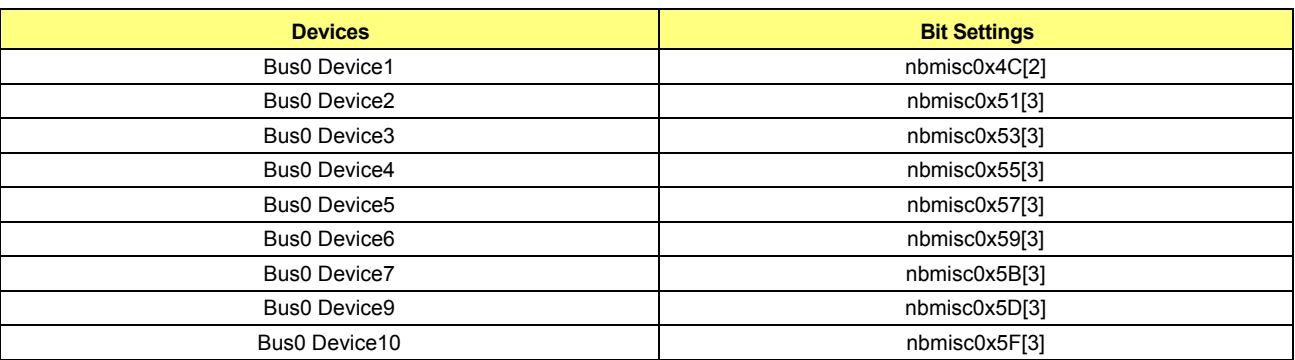

#### <span id="page-15-3"></span>**Table 2-5 Enabling/Disabling Peer-To-Peer Traffic Settings**

### <span id="page-15-1"></span>**2.8 Enabling/Disabling MVPU**

MVPU is a feature that enables P2P traffic between external graphics devices (the devices behind P2P bridge 2 and 3) and the internal graphics device (the device behind P2P bridge 1). The corresponding P2P traffic access enable bits are described in section *[Table 2-5](#page-15-3)* above.

# <span id="page-15-2"></span>**2.9 IOC Dynamic Clock Setup**

The following clocks are in IOC:

- **•** LCLK (free running)
- **•** LCLK\_MST (master branch)
- **•** LCLK\_SLV (slave branch Note: This dynamic branch should not be used)

Note: Only LCLK\_MST (master branch) and LCLK\_SLV (slave branch) can be dynamically turned on and off.

The two bits that control IOC dynamic clocks are as follows:

- **•** clkcfg0x8C[13] CLKGATE\_DIS\_IOC\_LCLK\_MST
- **•** clkcfg0x8C[14] CLKGATE\_DIS\_IOC\_LCLK\_SLV (Note: Ensure that this bit is programmed to 1 in order to avoid system instability)

Note: Clkconfig:0x94[27] CLKGATE\_IOC\_SLV\_GFX - BIOS should program to 1 to disable clock gating on this branch.

For both of these bits:

- **•** 1=Dynamic clock is disabled
- **•** 0=Dynamic clock is enabled

# <span id="page-16-0"></span>**2.10 Interrupt Mapping**

**Table 2-6 Interrupt Mapping Settings** 

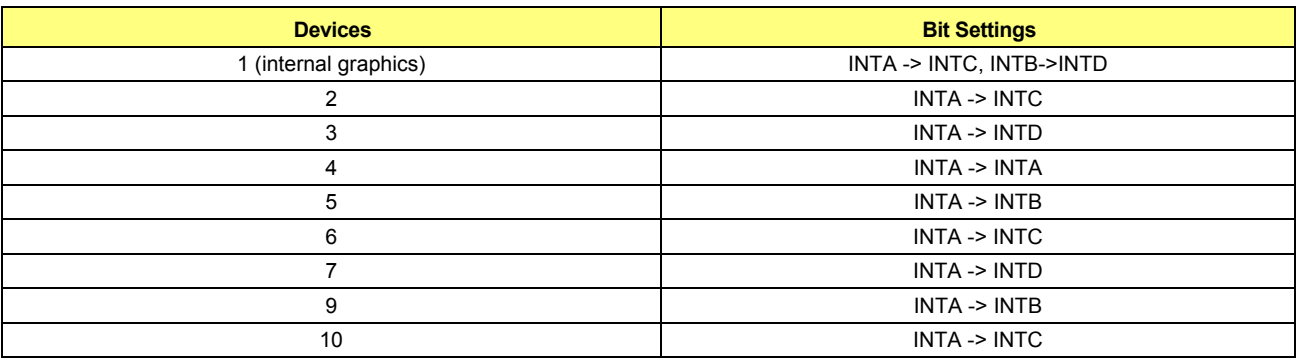

# <span id="page-16-1"></span>**2.11 GSM Enable**

Set nbmisind0x0C[13]=1 to enable GSM in the RS780.

This page intentionally left blank.

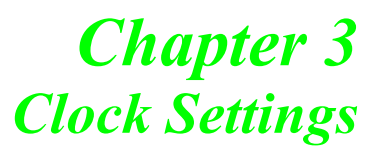

# <span id="page-18-1"></span><span id="page-18-0"></span>**3.1 SBIOS Memory Clock Initialization**

#### <span id="page-18-2"></span>**3.1.1 UMA Mode**

RS780 boots up in synchronous UMA clock mode. The memory clock and HT clock are driven by the same HT PLL. In UMA sync mode the memory PLL is not used and should be powered down.

**•** Program <NBMCIND:0x6> Bit[31] MC\_MPLL\_CONTROL.MPLL\_POWERDOWN = '1' to power down memory PLL in sync mode.

#### <span id="page-18-3"></span>**3.1.2 Side-Port Async Mode**

- **•** Step 1: Program IO 1XCLK skew delay by setting
	- **•** <NBMCIND:0x6> Bit[10:8] MC\_MPLL\_CONTROL.MPLL\_SKEW1=0x1
- Step 2: Program current control for SCL for PLL to 0%
	- **•** < NBMCIND:0x8 > Bit[20:18] MC\_MPLL\_CONTROL3.MPLL\_SCLBIAS = 0x1
- **•** Step 3: Select memory PLL reference clock. Default is 100MHz HT reference and it should be used in normal operation.
	- **•** <NBMCIND : 0x8> Bit[10] MC\_MPLL\_CONTROL3.MPLL\_REFCLK\_SEL ('0'=100 MHz HT reference clock; '1'=PCIE reference clock)
- **•** Step 4: Program memory PLL settings for different operating frequencies.
	- **•** Feedback divider : < NBMCIND:0x7 > Bit[8:0] MC\_MPLL\_CONTROL2.MPLL\_FBDIV
	- **•** Reference divider : < NBMCIND:0x7 > Bit[13:9] MC\_MPLL\_CONTROL2.MPLL\_REFDIV
	- **•** Post divider (postdiv) : < NBMCIND:0x7 > Bit[15:14] MC\_MPLL\_CONTROL2.MPLL\_POSTDIV
	- Charge pump : < NBMCIND:0x7 > Bit[19:16] MC\_MPLL\_CONTROL2.MPLL\_CP
	- **•** VCO mode : < NBMCIND:0x7 > Bit[21:20] MC\_MPLL\_CONTROL2.MPLL\_VCO\_MODE
	- **•** Loop filter mode: < NBMCIND:0x7 > Bit[31:28] MC\_MPLL\_CONTROL2.MPLL\_LF\_MODE
	- **•** Consider the following equation to calculate MCLK:
		- $P1 = 100MHz / (MPLL REFDIV + 1)$
		- P2 = (MPLL\_FBDIV[2:0] + 1) \* (MPLL\_FBDIV[8:3] + 1) \* 2
		- $P3 = 2 * (MPLL POSTDIV+1)$
		- **•** MCLK = P1 \* P2 / P3
	- **•** The divider settings should use the frequency plan in *[Table 3-1](#page-21-1)* from memory PLL specification.
		- **•** 200MHz settings:
			- **•** <NBMCIND:0x7> MC\_MPLL\_CONTROL2=0x00004018;
		- **•** 266MHz settings:
			- **•** <NBMCIND:0x7> MC\_MPLL\_CONTRO2=0x00114478;
		- **•** 333MHz settings:
			- **•** <NBMCIND:0x7> MC\_MPLL\_CONTROL2=0x00224498;
		- **•** 400MHz settings:
			- **•** <NBMCIND:0x7> MC\_MPLL\_CONTROL2=0x00000018;
		- **•** 533MHz settings:
			- **•** <NBMCIND:0x7> MC\_MPLL\_CONTROL2=0x00110478;
- **•** 667MHz settings:
	- **•** <NBMCIND:0x7> MC\_MPLL\_CONTROL2=0x00220498
- Note: For other frequencies, refer to TABLE X below.
- **•** Step 5: Program PM mode PLL setting the same as nominal mode setting
	- **•** 200MHz:
		- **•** <NBMCIND:0xB> MC\_MPLL\_DIV\_CONTROL=0x00004018
		- **•** <NBMCIND:0x9> Bit[11:8] MC\_MPLL\_FREQ\_CONTROL.PM\_MPLL\_CP=0x0
		- **•** <NBMCIND:0x9> Bit[13:12] MC\_MPLL\_FREQ\_CONTROL.PM\_MPLL\_VCO\_MODE=0x0
		- **•** <NBMCIND:0x9> Bit[19:16] MC\_MPLL\_FREQ\_CONTROL.PM\_MPLL\_LF\_MODE=0x6
	- **•** 266MHz:
		- **•** <NBMCIND:0xB> MC\_MPLL\_DIV\_CONTROL=0x00004478
		- <NBMCIND:0x9> Bit[11:8] MC\_MPLL\_FREQ\_CONTROL.PM\_MPLL\_CP=0x1
		- **•** <NBMCIND:0x9> Bit[13:12] MC\_MPLL\_FREQ\_CONTROL.PM\_MPLL\_VCO\_MODE=0x1
		- **•** <NBMCIND:0x9> Bit[19:16] MC\_MPLL\_FREQ\_CONTROL.PM\_MPLL\_LF\_MODE=0x4
	- **•** 333MHz:
		- **•** <NBMCIND:0xB> MC\_MPLL\_DIV\_CONTROL=0x00004498
		- <NBMCIND:0x9> Bit[11:8] MC\_MPLL\_FREQ\_CONTROL.PM\_MPLL\_CP=0x2
		- <NBMCIND:0x9> Bit[13:12] MC\_MPLL\_FREQ\_CONTROL.PM\_MPLL\_VCO\_MODE=0x2
		- **•** <NBMCIND:0x9> Bit[19:16] MC\_MPLL\_FREQ\_CONTROL.PM\_MPLL\_LF\_MODE=0x4
	- **•** 400MHz:
		- **•** <NBMCIND:0xB> MC\_MPLL\_DIV\_CONTROL=0x00000018
		- **•** <NBMCIND:0x9> Bit[11:8] MC\_MPLL\_FREQ\_CONTROL.PM\_MPLL\_CP=0x0
		- **•** <NBMCIND:0x9> Bit[13:12] MC\_MPLL\_FREQ\_CONTROL.PM\_MPLL\_VCO\_MODE=0x0
		- **•** <NBMCIND:0x9> Bit[19:16] MC\_MPLL\_FREQ\_CONTROL.PM\_MPLL\_LF\_MODE=0x6
	- **•** 533MHz:
		- **•** <NBMCIND:0xB> MC\_MPLL\_DIV\_CONTROL=0x00000478
		- **•** <NBMCIND:0x9> Bit[11:8] MC\_MPLL\_FREQ\_CONTROL.PM\_MPLL\_CP=0x1
		- **•** <NBMCIND:0x9> Bit[13:12] MC\_MPLL\_FREQ\_CONTROL.PM\_MPLL\_VCO\_MODE=0x1
		- **•** <NBMCIND:0x9> Bit[19:16] MC\_MPLL\_FREQ\_CONTROL.PM\_MPLL\_LF\_MODE=0x4
	- **•** 667MHz:
		- **•** <NBMCIND:0xB> MC\_MPLL\_DIV\_CONTROL=0x00000498
		- **•** <NBMCIND:0x9> Bit[11:8] MC\_MPLL\_FREQ\_CONTROL.PM\_MPLL\_CP=0x2
		- <NBMCIND:0x9> Bit[13:12] MC\_MPLL\_FREQ\_CONTROL.PM\_MPLL\_VCO\_MODE=0x2
		- **•** <NBMCIND:0x9> Bit[19:16] MC\_MPLL\_FREQ\_CONTROL.PM\_MPLL\_LF\_MODE=0x4
	- **•** Note: For other PM frequencies, refer to *[Table 3-1](#page-21-1)* below.
- **•** Step 6: Program memory PLL and DLL lock time
	- Min. 10us calibration setup time: Calibration setup time = 10ns x <NBMCIND:0xA> Bit[11:8] MC\_MPLL\_SEQ\_CONTRL.MPLL\_CAL\_S\_TIME x 512
	- Min. 50ns calibration hold time: Calibration hold time = 10ns x <NBMCIND:0xA> Bit[15:12] MC\_MPLL\_SEQ\_CONTROL.MPLL\_CAL\_H\_TIME x 4
	- Min. 50us PLL lock time: MPLL lock time = 10ns x <NBMCIND:0xA> Bit[23:16] MC\_MPLL\_SEQ\_CONTROL.MPLL\_LOCK\_TIME x 256
	- Min. 50us DLL lock time: MDLL lock time = 10ns x <NBMCIND:0xA> Bit[31:24] MC\_MPLL\_SEQ\_CONTROL.MDLL\_LOCK\_TIME x 256
- **•** Step 7: Recalibrate the memory PLL
	- **•** Set < NBMCIND:0x6 > Bit[0] MC\_MPLL\_CONTROL.MPLL\_CAL\_TRIGGER = '1';
- **•** Step 8: Wait for 200us;
- **•** Step 9: Poll PLL lock signal < NBMCIND:0x6 > Bit[1] MC\_MPLL\_CONTROL.MPLL\_LOCKED = '1';
- **•** Step 10: Set < NBMCIND:0x6 > Bit[0] MC\_MPLL\_CONTROL.MPLL\_CAL\_TRIGGER = '0'
- Step 11: Program  $\langle NBMCIND:0x2> Bit[20] MC$  GENERAL PURPOSE 2.MCLK SRC USE MPLL = '0' to select asynchronous clock mode.
- **•** Step 12: Start the memory initialization sequence.

#### <span id="page-20-0"></span>**3.2 Memory Clock Changes For POWERPLAY**

Note: PowerPlay MCLK switching only applies to asynchronous clock mode for memory side port

- **•** Step 1: Program MPLL divider in PM mode by setting
	- **•** < NBMCIND:0xB > Bit[8:0] MC\_MPLL\_DIV\_CONTROL.PM\_MPLL\_FBDIV
	- **•** < NBMCIND:0xB > Bit[13:9] MC\_MPLL\_DIV\_CONTROL.PM\_MPLL\_REFDIV
	- **•** < NBMCIND:0xB > Bit[15:14] MC\_MPLL\_DIV\_CONTROL.PM\_MPLL\_POSTDIV
	- **•** Consider the following Equation to calculate MCLK in PM mode:
		- $P1 = 100MHz / (PM MPLL REFDIV + 1)$
		- P2 = (PM\_MPLL\_FBDIV[2:0] + 1) \* (PM\_MPLL\_FBDIV[8:3] + 1) \* 2
		- $P3 = 2 * (PM \text{ MPLL POSTDIV+1})$
		- $MCLK = P1 * P2 / P3$
	- **•** Use the settings in *[Table 3-1](#page-21-1)* to get the divider settings for the required frequencies. For example:
		- **•** 133MHz in PM mode
			- MC\_MPLL\_DIV\_CONTROL.PM\_MPLL\_FBDIV = 0x78
			- MC\_MPLL\_DIV\_CONTROL.PM\_MPLL\_REFDIV = 0x2
			- MC\_MPLL\_DIV\_CONTROL.PM\_MPLL\_POSTDIVS = 0x3
- **Step 2:** If MCLK  $\leq$  HT CLK in PM mode, set  $\leq$  NBMCIND:0x9  $>$  Bit[29] MC\_MPLL\_FREQ\_CONTROL.PM\_MPLL\_SLOWMCLK = 0x1 else 0x0
- **Step 3: Program**  $\leq$  **NBMCIND:0x9**  $\geq$  **Bit[0] MC\_MPLL\_FREQ\_CONTROL.MPLL\_PM\_EN = 0x1**
- **•** Step 4: Program MPLL parameters in PM mode by setting the following:
	- **•** <NBMCIND:0x9> Bit[11:8] MC\_MPLL\_FREQ\_CONTROL.PM\_MPLL\_CP
	- **•** <NBMCIND:0x9> Bit[13:12] MC\_MPLL\_FREQ\_CONTROL.PM\_MPLL\_VCO\_MODE
	- **•** <NBMCIND:0x9> Bit[19:16] MC\_MPLL\_FREQ\_CONTROL.PM\_MPLL\_LF\_MODE
	- Use the settings in *[Table 3-1](#page-21-1)* to program the required frequencies. For example:
		- **•** MPLL parameter for 133MHz in PM mode
			- MC\_MPLL\_FREQ\_CONTROL.PM\_MPLL\_CP = 0x1
			- **•** MC\_MPLL\_FREQ\_CONTROL.PM\_VCO\_MODE = 0x1
			- MC\_MPLL\_FREQ\_CONTROL.PM\_LF\_MODE = 0x4
- **•** Step 5: Program the memory controller settings in different PM mode speed
	- **•** Refer to the *AMD RS780 BIOS Developer's Guide* for more information.
- **•** Step 6: Switch to PM mode MCLK by setting < NBMCIND:0x9 > Bit[1] MC MPLL FREQ CONTROL.MPLL FREQ SEL =  $0x1$
- **•** Step 7: Poll for < NBMCIND:0x9 > Bit[6] MC\_MPLL\_FREQ\_CONTROL.PM\_SWITCHMCLK\_BUSY = 0x0

# <span id="page-21-0"></span>**3.3 Switching Back From PM Mode to Nominal Mode**

- **•** Step 1: Set < NBMCIND:0x9 > Bit[1] MC\_MPLL\_FREQ\_CONTROL.MPLL\_FREQ\_SEL = 0
- Step 2: Poll for < NBMCIND:0x9 > Bit[6] MC\_MPLL\_FREQ\_CONTROL.PM\_SWITCHMCLK\_BUSY = 0x0.

#### **Table 3-1 Memory PLL Settings For Supposed Frequencies**

<span id="page-21-1"></span>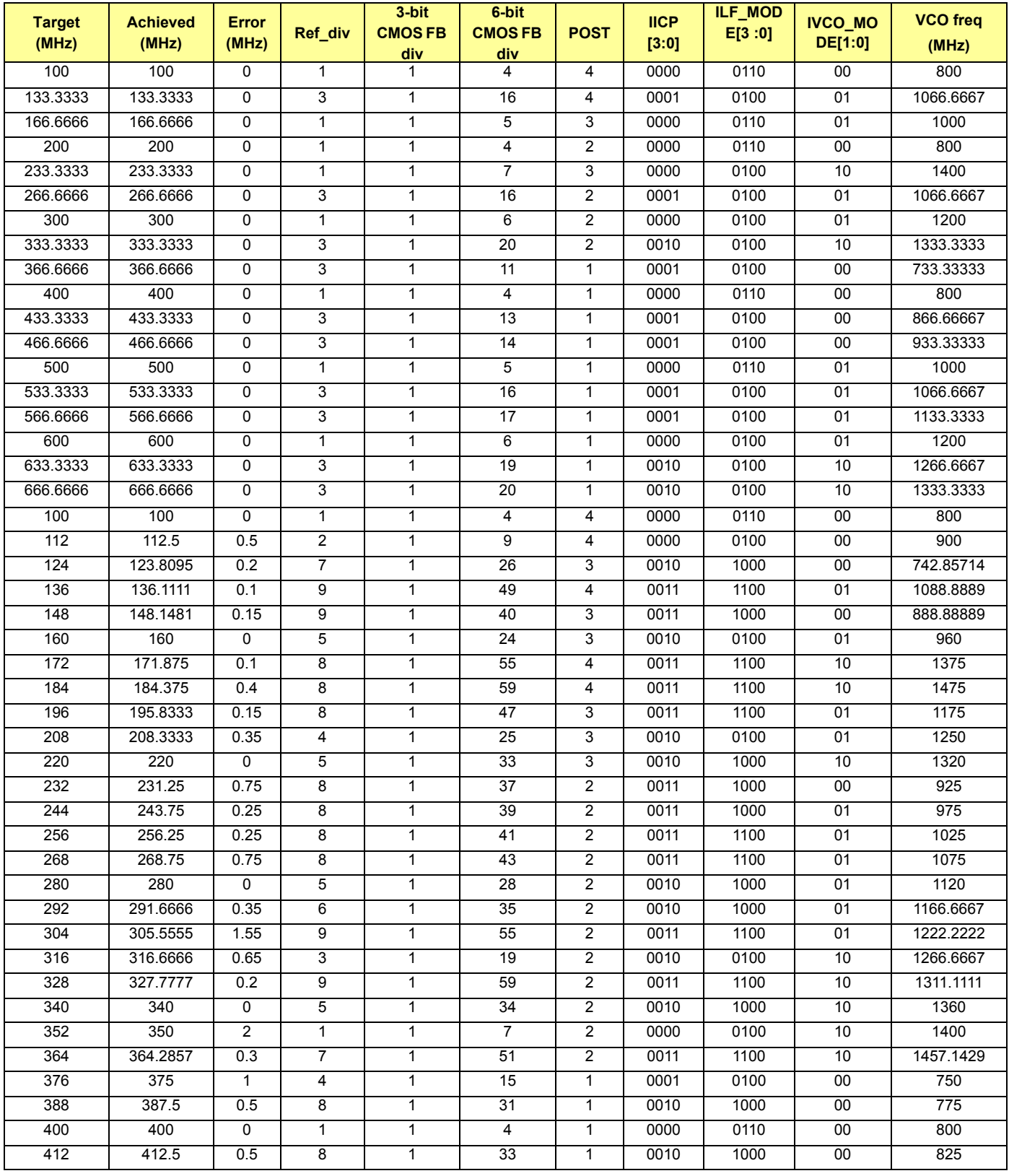

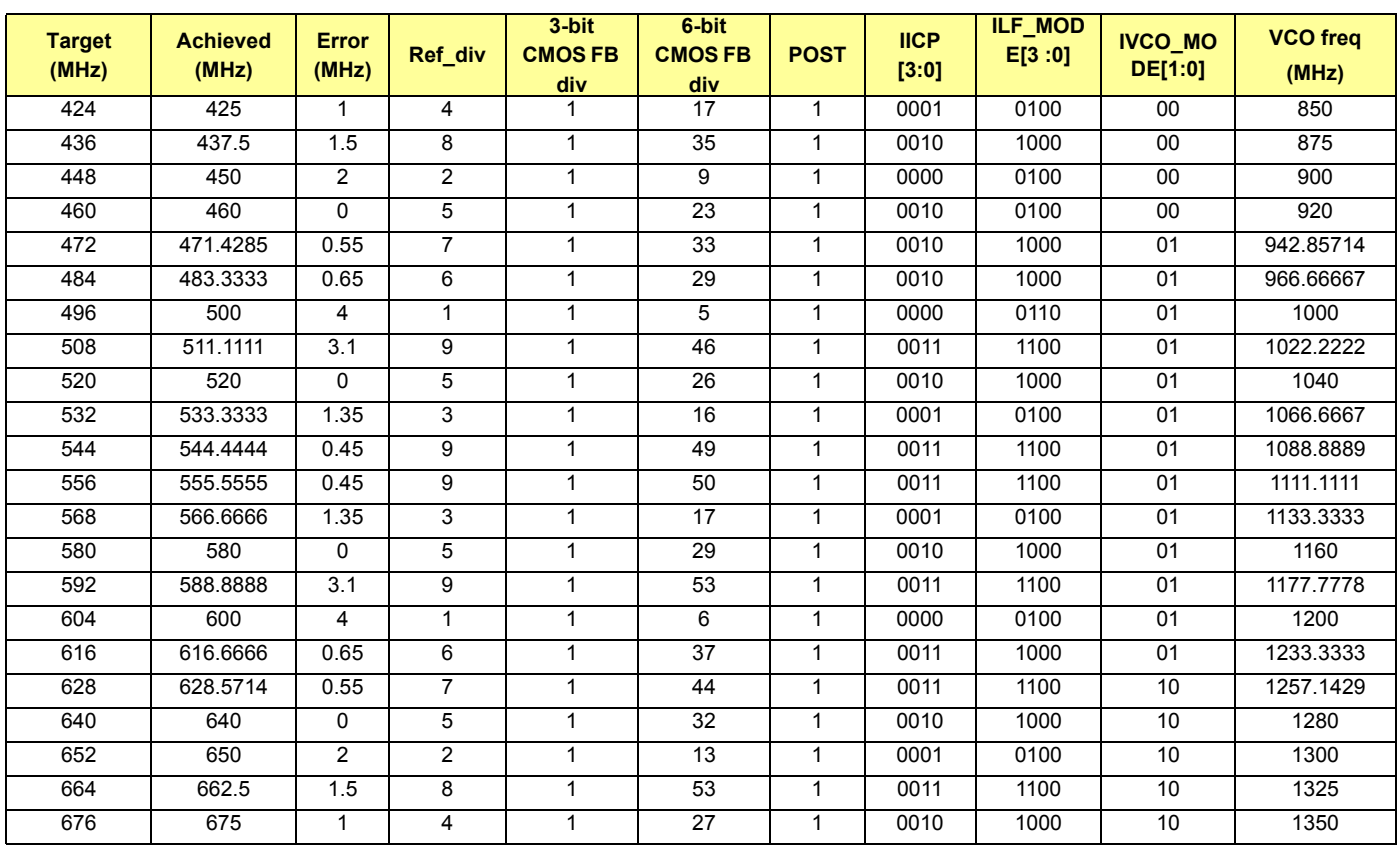

# <span id="page-22-0"></span>**3.4 Power Saving Settings**

# <span id="page-22-1"></span>**3.4.1 Enabling Dynamic Clocks**

#### **Table 3-2 Dynamic Clocks Settings**

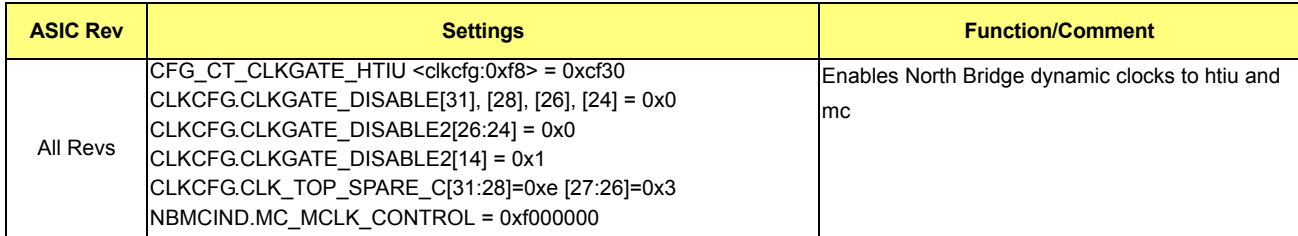

# <span id="page-22-2"></span>**3.4.2 Powering Down Efuse and Strap Block Clocks After Boot-Up**

#### **Table 3-3 Powering Down Efuse and Strap Block Clocks Settings**

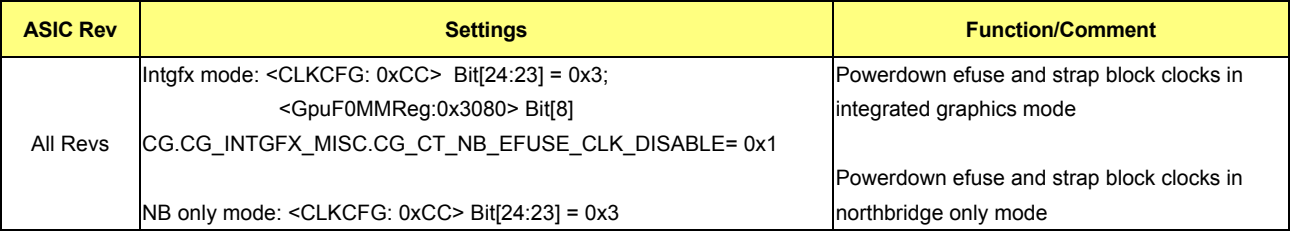

# <span id="page-23-0"></span>**3.4.3 Powering Down Graphics Core and Memory Clocks in Northbridge-Only Mode**

#### **Table 3-4 Powering Down Graphics core and Memory Clocks in NB-Only Mode Settings**

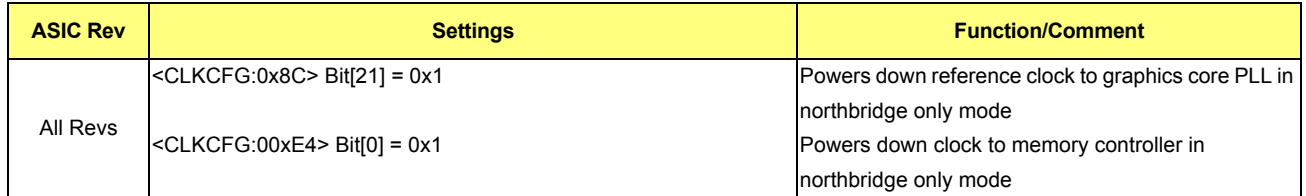

#### <span id="page-23-1"></span>**3.4.4 Powering Down IOC GFX Clock in No External Graphics Mode**

#### **Table 3-5 Powering Down IOC GFX Clock In No External Graphics Mode Settings**

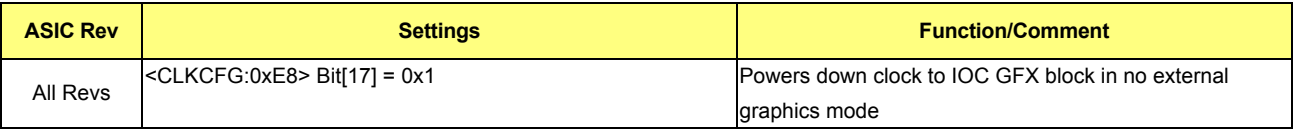

#### <span id="page-23-3"></span><span id="page-23-2"></span>**3.4.5 PWM Controller**

There are five PWM controllers mapped to five GPIO pins that can be used for voltage adjustment purpose after boot-up. **Table 3-6 PWM Controller/GPIO Pins Mapping**

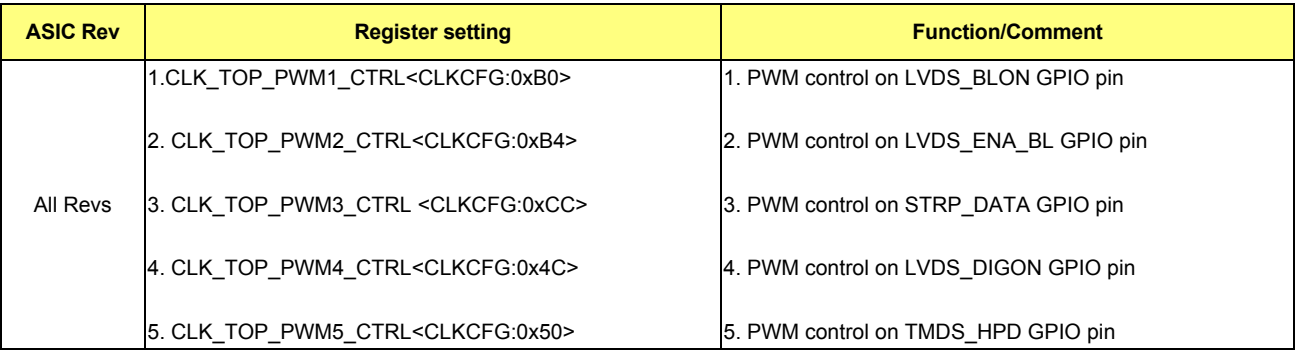

Each of the above PWM registers in [PWM Controller/GPIO Pins Mapping](#page-23-3) has the following register fields:

- **•** Bit[0]: Enable the PWM controller
- **•** Bits[12:1]: Number of cycles in pulse period of a 100MHz reference clock
- **•** Bits[24:13]: Number of high cycles in pulse period of a 100MHz reference clock
- **•** Bit[25]: Output enable of the GPIO

The STRP\_DATA pin by default is driving low, and register setting  $\langle$ clkcfg:0xE0> Bit[0] = '1' is required before using PWM or GPIO control.

The STRP\_DATA pin is also used for core voltage scaling purposes. The CLK\_TOP\_PWM3\_CTRL < CLKCFG:0xCC >  $Bit[0] = '0'$  is required to enable the graphics device driver to have control on the STRP\_DATA pin.

The register settings  $\le$  nbmisind:0x40  $>$  Bit[8] = '1' and Bit[10] = '1' are required for using PWM1 on the LVDS BLON pin.

# <span id="page-24-0"></span>**3.5 DOS Mode Power Saving**

To disable the graphics engine clock branches when in DOS mode, program the following register in *[Table 3-7](#page-24-2)* during boot.

#### <span id="page-24-2"></span>**Table 3-7 DOS Mode Power Saving Settings**

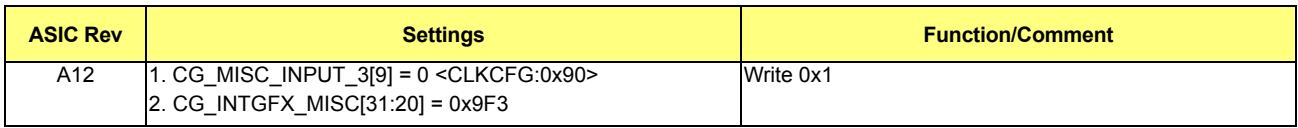

# <span id="page-24-1"></span>**3.6 HTPLL VCO Mode Setting**

The HTPLL VCO mode setting should be configured in high-speed mode after boot-up.

- **•** <clkcfg:0xD4> CLK\_CFG\_HTPLL\_CNTL Bit[16:15] = "00"
- **•** <clkcfg:0xD4> CLK\_CFG\_HTPLL\_CNTL Bit[2:0] = "010"
- **•** <clkcfg:0xE8> CLK\_TOP\_SPARE\_C Bit[16] = "0"

This page intentionally left blank.

# *Chapter 4 Memory Initialization*

# <span id="page-26-1"></span><span id="page-26-0"></span>**4.1 Memory Initialization**

For memory controller programming information, refer to the *AMD RS780 BIOS Developer's Guide.*

This page intentionally left blank.

# <span id="page-28-1"></span><span id="page-28-0"></span>**5.1 Introduction**

This chapter describes the initialization and feature programming of the northbridge PCI Express subsystem. The northbridge implements PCI Express point-to-point links to external devices.

There are 9 configurable PCI Express ports, which can be divided into 3 groups (implemented in hardware as 3 separate cores):

- **•** PCIE-GFX: 2 ports, 16 lanes in total. Each port is configurable from x1 to x8 link. The 2 ports can also be combined to provide 1 x16 port (default configuration).
- **•** PCIE-GPPSB: 1 SB port and 4 GPP ports, 8 lanes in total. The SB port provides a dedicated x4 link to the southbridge. The remaining 4 lanes are distributed across the 4 GPP ports to support 4 different configurations: a) 4:0:0:0:0, b) 4:4:0:0:0, c) 4:2:2:0:0, d) 4:2:1:1:0 and e) 4:1:1:1:1 (default configuration).
- **•** PCIE-GPP: 2 ports, 2 lanes in total. Each port provides a x1 link. The 2 ports can also be combined to provide a x2 link.

### <span id="page-28-2"></span>**5.2 PCI Express Configuration Space**

The PCI Express configuration space consists of the following four groups:

- **•** PCIE Port Configuration Space (section *[5.2.1](#page-28-3)*)
- **•** PCIE Core Index Space (section *[5.2.2](#page-29-0)*)
- **•** PCIE Port Index Space (section *[5.2.3](#page-29-1)*)
- **•** PCIE Extended Configuration Space (section *[5.2.4](#page-29-2)*)

#### <span id="page-28-3"></span>**5.2.1 PCIE Port Configuration Space**

Each PCIE port has a standard Type 1 Virtual PCI-to-PCI bridge header in the PCI configuration space. These are devices 2 through 10 on PCI bus 0.

- **•** GFX Port A: Device 2 (GFX0)
- **•** GFX Port B: Device 3 (GFX1)
- **•** GPPSB Port A: Device 8 (SB link, hidden by default)
- **•** GPPSB Port B: Device 4 (GPP0)
- **•** GPPSB Port C: Device 5 (GPP1)
- **•** GPPSB Port D: Device 6 (GPP2)
- **•** GPPSB Port E: Device 7 (GPP3)
- **•** GPP Port A: Device 9 (GPP4)
- **•** GPP Port B: Device 10 (GPP5)

# <span id="page-29-0"></span>**5.2.2 PCIE Core Index Space**

The PCIE Core Index Space contains control and status registers that are generic to all PCIE ports in the northbridge. This register space is accessed through an index/data register pair:

- NB\_BIF\_NB: NB\_PCIE\_INDX\_ADDR: nbconfig: 0xe0
	- **•** NB\_PCIE\_INDX\_ADDR: [7:0] Address in PCIE Core
	- **•** GFX\_GPPSB\_SEL [18:16]:
		- **•** 000 PCIE GFX Core
		- **•** 001 PCIE GPPSB Core
		- **•** 010 PCIE GPP Core
		- 011 Broadcast to all 3 cores
		- **•** All other values are unused
- **•** NB\_BIF\_NB: NB\_PCIE\_INDX\_DATA: nbconfig: 0xe4

Note: Registers in the core index space are referenced with the name PCIEIND or BIF\_NB.

#### <span id="page-29-1"></span>**5.2.3 PCIE Port Index Space**

The Port Index Space contains control and status registers that are specific to each port within the core. Each PCIE device implements its own set of registers in this space.

Each PCIE device contains an index/data pair in its Virtual Bridge PCI configuration space to access the Port Index Space registers. Please note the following information for the index/data register pair:

- **•** Index register: bus 0, device X, register 0xE0.
- Data register: bus 0, device X, register 0xE4.

Note: Register descriptions are referenced with the name PCIEIND\_P or BIF\_NBP.

#### <span id="page-29-2"></span>**5.2.4 PCIE Extended Configuration Space**

PCI Express extends the PCI configuration space from 256 bytes to 4096 bytes. Extended PCIE configuration space memory maps 4KB for each device. The first 256 bytes of each 4KB are the same as PCI 2.3 configuration registers, and the remaining 3840 bytes are PCIE specific configuration registers.

The northbridge uses NBCFG:NB\_BAR3\_PCIEXP\_MMCFG nbconfig:0x1C (BAR3) to map the PCI Express Extended Configuration Space to a 256MB range within the first 4GB of addressable memory. PCIE devices are accessed by reading/writing to a memory mapped address that is based on the base address in BAR3. The PCIE target address is formed as follows:

- **•** Addr[11:2] = RegNum (Addr[11:8] is extended register field)
- **•** Addr[14:12] = FunNum
- **•** Addr[19:15] = DevNum
- $Addr[20 + n-1:20] = BusNum$
- Addr[33:20 + n] = Reserved for BAR3 match

Note: 'n' indicates how many bits are allocated for the bus number. This value is decided by BAR3BusRange in NBCFG:NB\_PCI\_ARB[18:16] nbconfig:0x84 register. These relations are listed in *[Table 5-1](#page-30-1)* below:

| <b>ASIC Rev</b> | NBCFG:NB_PCI_ARB[18:16] nbconfig:0x84 | 'n |
|-----------------|---------------------------------------|----|
| RS780 All Revs  | 3'b001                                |    |
|                 | 3'b010                                |    |
|                 | 3'b011                                |    |
|                 | 3'b100                                |    |
|                 | 3'b101                                | 5  |
|                 | 3'b110                                | 6  |
|                 | 3'b111                                |    |
|                 | 3'b000                                | 8  |

<span id="page-30-1"></span>**Table 5-1 NBCFG:NB\_PCI\_ARB[18:16] nbconfig:0x84 register**

*[Table 5-2](#page-30-0)* contains the programming procedure to enable BAR3:

#### <span id="page-30-0"></span>**Table 5-2 Enabling BAR3**

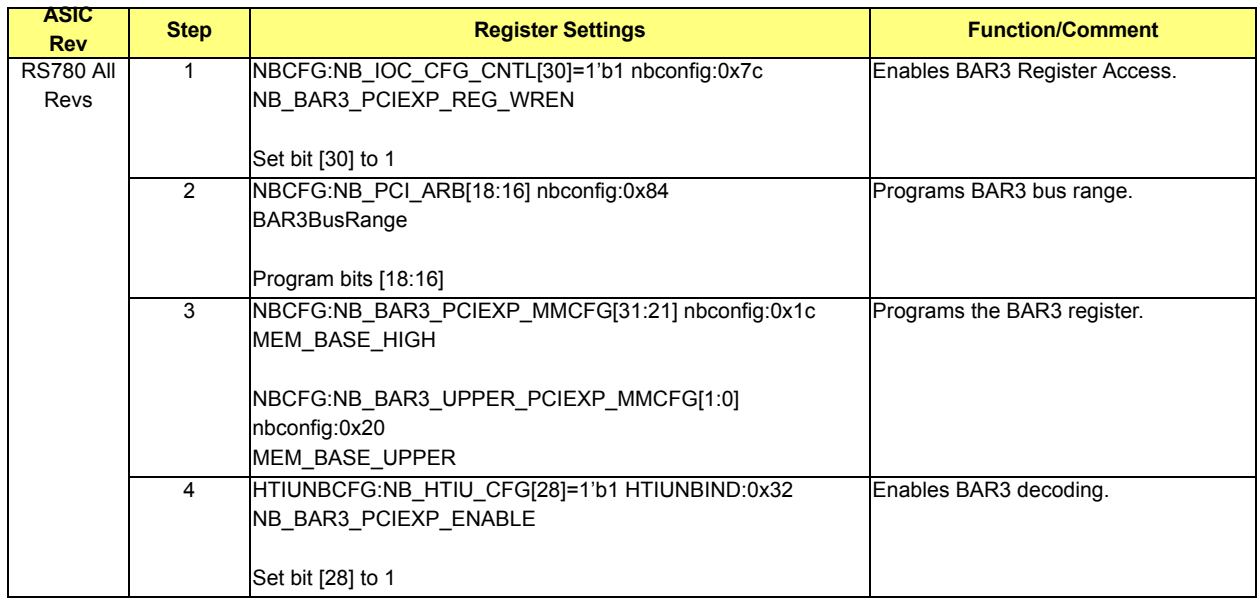

Note: The BAR3 memory upper address register is nbcfg0x20 (above 4G). The RS780 could support memory up to 16G, so this register has to be set properly.

# <span id="page-31-0"></span>**5.3 Power-On and Reset State**

After a Power-On or Reset event the North Bridge puts all of its PCI Express devices into their default states, which are shown in *[Table 5-3](#page-31-4)* below:

| <b>ASIC Rev</b>       | <b>PCI Device Number (PCIE Port)</b>                                                  | <b>Link Training</b> | <b>Number of Lanes Supported</b> |  |
|-----------------------|---------------------------------------------------------------------------------------|----------------------|----------------------------------|--|
| <b>RS780 All Revs</b> | Dev 2 (PCIE-GFX Port A)                                                               | Disabled             | 1, 2, 4, 8, or 16                |  |
|                       | Dev 3 (PCIE-GFX Port B)                                                               | Disabled             | 1, 2, 4, or 8                    |  |
|                       | Dev 4 (PCIE-GPPSB Port B)                                                             | Disabled             | 1, 2, or $4$                     |  |
|                       | Dev 5 (PCIE-GPPSB Port C)                                                             | Disabled             |                                  |  |
|                       | Dev 6 (PCIE-GPPSB Port D or - C in 4:2:x:x:0 mode)                                    | Disabled             | 1 or 2                           |  |
|                       | Dev 7 (PCIE-GPPSB Port E or - D in 4:2:1:1:0 mode)                                    | Disabled             |                                  |  |
|                       | Dev 8 (PCIE-GPPSB Port A)                                                             | Enabled              | 1 or 2 or 4                      |  |
|                       | Dev 9 (PCIE-GPP Port A)                                                               | Disabled             |                                  |  |
|                       | Dev 10 (PCIE-GPP Port B)                                                              | Disabled             |                                  |  |
|                       | Note: PCI device 8 (Dev 8) does not appear in the PCI configuration space by default. |                      |                                  |  |

<span id="page-31-4"></span>**Table 5-3 Power-On and Reset State**

# <span id="page-31-1"></span>**5.4 PCIE GFX Configurations**

The x16 PCIE GFX interface is fully multiplexed to provide as many directly connected display options as possible. Each output format can be mapped to any of the four-lane groups (0-3, 4-7, 8-11 and 12-15) in the 16 available lanes. However, there are only 3 separate PLLs associated with lanes 0-3 (PLL A), 4-7 (PLL B) and 8-15 (PLL C). The supported configurations in RS780 are detailed below.

#### <span id="page-31-2"></span>**5.4.1 PCIE Modes Only**

The PCIE GFX core can support up to 2 PCIE devices. Each PCIE device can be a GFX or a GPP device. *[Table 5-4](#page-31-3)* outlines all the supported PCIE configurations.

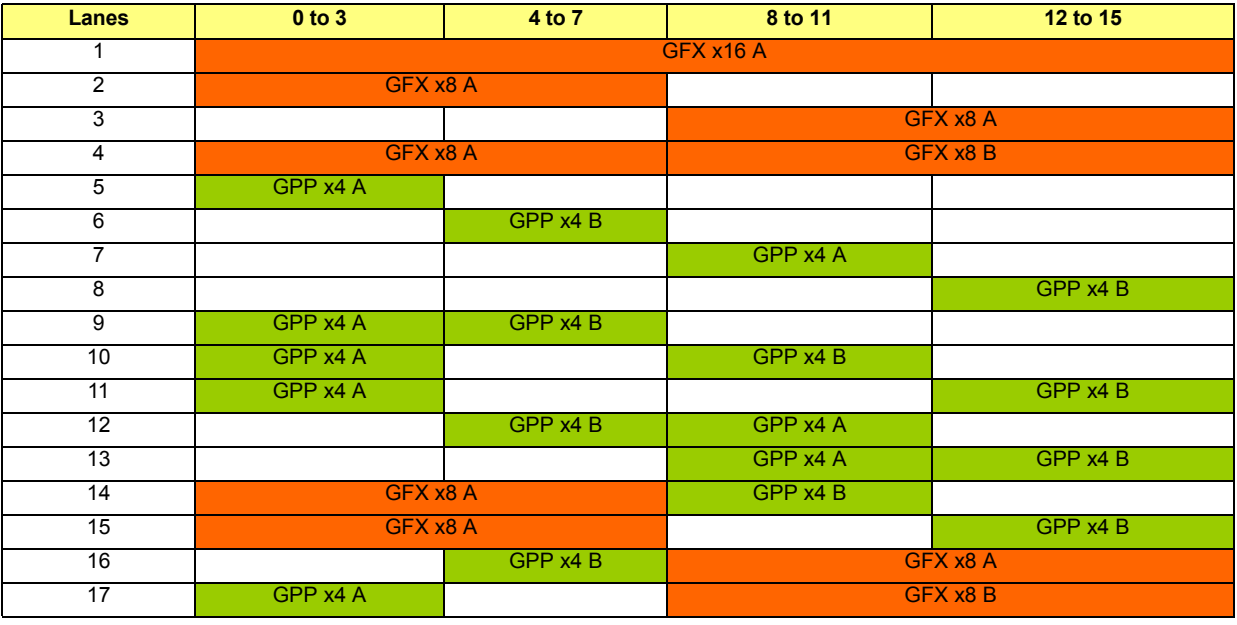

#### <span id="page-31-3"></span>**Table 5-4 PCIE Configurations**

The core should be configured to run in single port mode if only Port A is present and in dual port mode whenever Port B is present (regardless of Port A). The GFX ports are held from link training by default. To enable a GFX port, the corresponding HOLD\_TRAINING bit must be set to 0 to allow link training to proceed.

The SBIOS is responsible for programming the lane and clock muxing specific to each case. Refer to *[Chapter 7](#page-96-4): PCIE Initialization for DDI* for programming details.

Note: This programming must be done before hold training is released.

#### **5.4.1.1 Single Port Configuration (Default)**

- **•** PCIE\_LINK\_CFG NBMISCIND:0x8
- Set MULTIPORT CONFIG GFX (Bits[11:8]) = 4'b0000

#### **Table 5-5 Single Port Configuration (Default)**

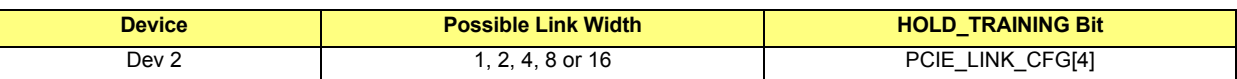

#### **5.4.1.2 Dual Port Configuration**

- **•** PCIE\_LINK\_CFG NBMISCIND:0x8
- **Set MULTIPORT** CONFIG GFX  $(Bits[11:8]) = 4'b0101$

#### **Table 5-6 Dual Port Configuration**

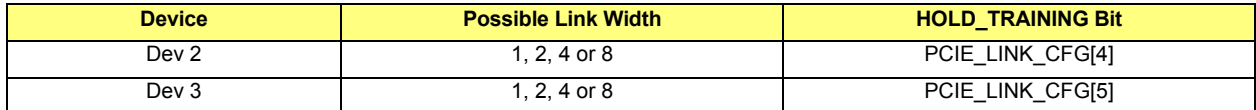

#### **Table 5-7 Dual Port Configuration Register Settings**

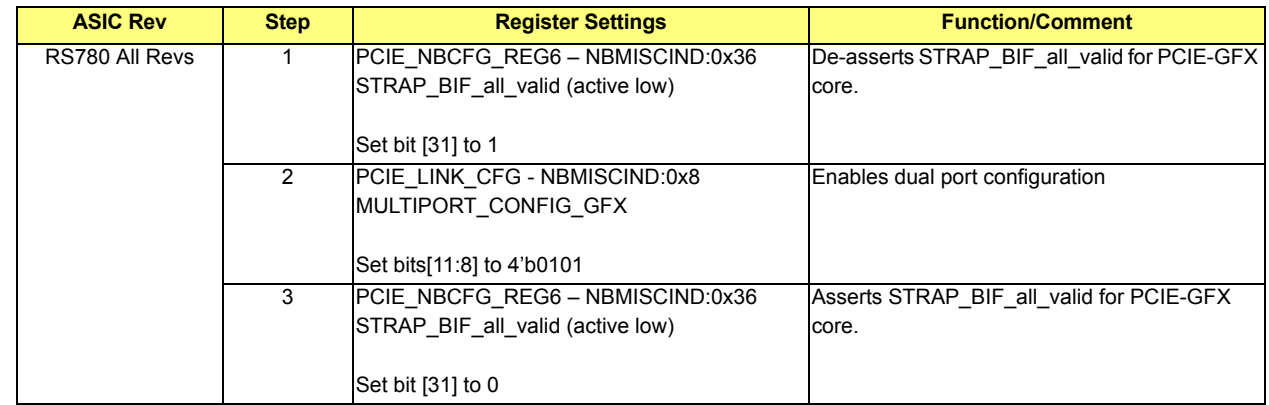

#### <span id="page-32-0"></span>**5.4.2 DDI Modes Only**

In the RS780, DDI is a collective term used to describe the supported display formats, which include DVI, HDMI and DisplayPort. DVI and HDMI can run in either single link (x4, DDI\_SL) or dual link (x8, DDL\_DL) mode. DisplayPort can run in x1, x2 or x4 mode.

Due to the fact that lanes 8-15 are sharing PLL C, the subgroups of lanes 8-11 and lanes 12-15 cannot be used simultaneously to support 2 independent display outputs. All the supported configurations are detailed in *[Table 5-8](#page-32-1)* below.

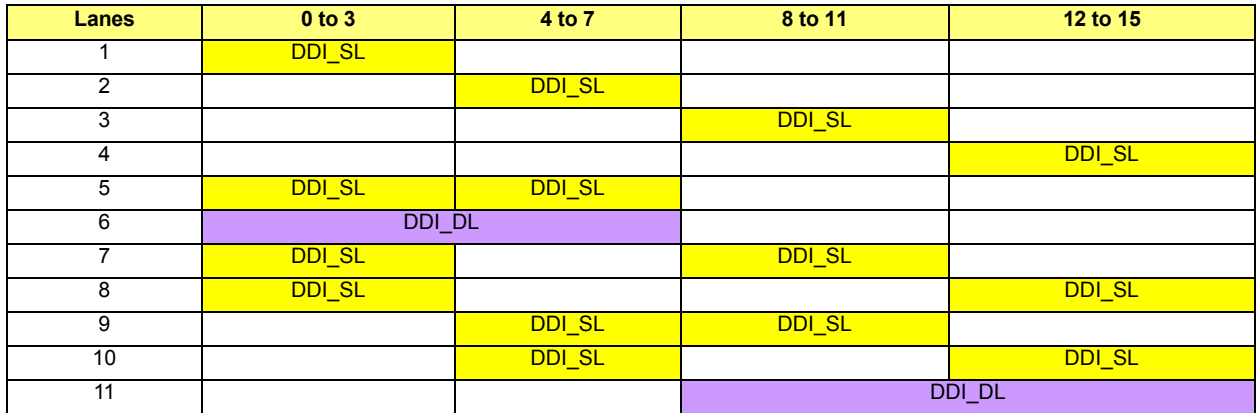

#### <span id="page-32-1"></span>**Table 5-8 DDI Configurations**

The VBIOS/Driver will be responsible for DDI programming sequence. In the case of DDI modes only, the SBIOS can pass control over to the VBIOS/Driver after powering down any unused lanes and PLLs.

# <span id="page-33-0"></span>**5.4.3 PCIE and DDI Combined Modes**

PCIE and DDI modes can also be combined to use simultaneously, the supported configurations are listed in the following chart. For each group of 8 lanes (lanes 0-7 and lanes 8-15), only 1 DDI or 1 PCIE device can be used at any one time.

| <b>Lanes</b>    | 0 to 3        | 4 to 7        | 8 to 11       | 12 to 15      |
|-----------------|---------------|---------------|---------------|---------------|
|                 | GFX x8 A      |               | <b>DDI_SL</b> |               |
| $\overline{2}$  | GFX x8 A      |               |               | DDI_SL        |
| 3               | GFX x8 A      |               | DDI_DL        |               |
| 4               | <b>DDI_SL</b> |               | GFX x8 A      |               |
| 5               |               | DDI_SL        | GFX x8 A      |               |
| 6               | <b>DDI_SL</b> | <b>DDI_SL</b> | GFX x8 A      |               |
| 7               | <b>DDI_DL</b> |               | GFX x8 A      |               |
| 8               | GPP x4 A      | GPP x4 B      | <b>DDI_SL</b> |               |
| 9               | GPP x4 A      | GPP x4 B      |               | <b>DDI SL</b> |
| 10              | GPP x4 A      | GPP x4 B      | DDI_DL        |               |
| 11              | <b>DDI_SL</b> |               | GPP x4 A      | GPP x4 B      |
| 12 <sup>2</sup> |               | DDI_SL        | GPP x4 A      | GPP x4 B      |
| $\overline{13}$ | <b>DDI_SL</b> | <b>DDI_SL</b> | GPP x4 A      | GPP x4 B      |
| 14              | <b>DDI_DL</b> |               | GPP x4 A      | GPP x4 B      |

**Table 5-9 PCIE and DDI Configurations**

The SBIOS is responsible for PCIE mode programming (same as section *[5.4.1](#page-31-2)*) and the VBIOS/Driver is responsible for completing the DDI programming.

# <span id="page-33-1"></span>**5.5 PCIE GPPSB Configurations**

The SB link shares the same PCIE core with 4 other GPP devices. The SB port has 4 dedicated lanes and the 4 GPP ports share among 4 lanes, for a total of 8 lanes. The following configurations are supported:

- **•** Default Configuration E (4:1:1:1:1), STRAP\_BIF\_LINK\_CONFIG\_GPPSB = 4'b0100 (section *[5.5.2](#page-34-1)*)
- Configuration A (4:0:0:0:0), STRAP\_BIF\_LINK\_CONFIG\_GPPSB = 4'b0000 (section [5.5.3](#page-35-0))
- **•** Configuration B (4:4:0:0:0), STRAP\_BIF\_LINK\_CONFIG\_GPPSB = 4'b0001 (section *[5.5.4](#page-35-1)*)
- Configuration C (4:2:2:0:0), STRAP\_BIF\_LINK\_CONFIG\_GPPSB = 4'b0010 (section  $5.5.5$ )
- Configuration D (4:2:1:1:0), STRAP\_BIF\_LINK\_CONFIG\_GPPSB = 4'b0011 (section  $5.5.6$ )

Note: STRAP\_BIF\_LINK\_CONFIG\_GPPSB = StrapsOutputMux\_7 – NBMISCIND:0x67, bits [7:4]

#### <span id="page-34-0"></span>**5.5.1 Device Remapping**

The device remapping feature provides the ability to map a PCIE slot to any device number. There are 2 possible ways of remapping:

**•** Manual Remapping

The slot-to-device number mapping is specified through the register setting in *[Table 5-10](#page-34-2)*:

#### <span id="page-34-2"></span>**Table 5-10 Device Remapping**

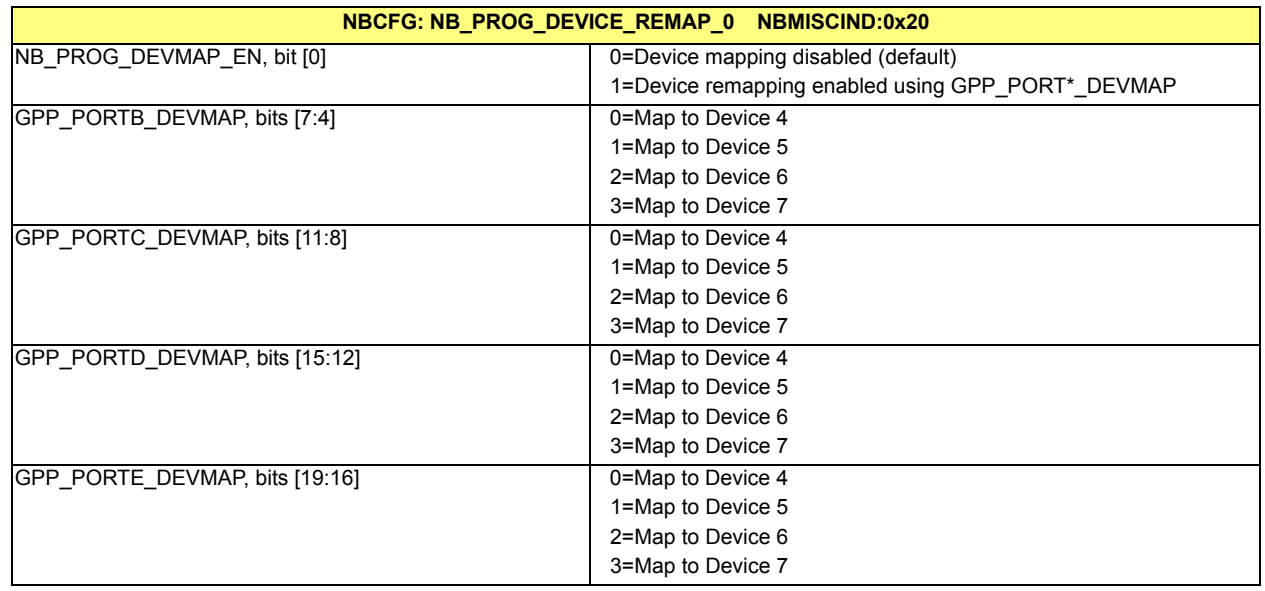

#### **•** Automatic Remapping

The remapping is done automatically according to the PCIE GPPSB configuration so that the slot to device number mapping is always the same. The SBIOS should program the field in *[Table 5-11](#page-34-3)* to enable this feature by default.

#### <span id="page-34-3"></span>**Table 5-11 Automatic Remapping**

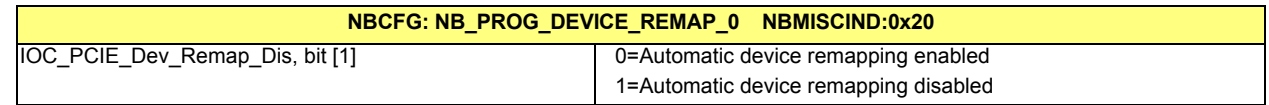

#### <span id="page-34-1"></span>**5.5.2 Default Configuration E (STRAP\_BIF\_LINK\_CONFIG\_GPPSB = 4'b0100)**

The default configuration only has the SB port enabled. The GPP ports are held from link training. To enable the GPP ports, the corresponding HOLD\_TRAINING bit must be set to 0 to allow link training to proceed.

#### **•** PCIE\_LINK\_CFG – NBMISCIND:0x8

#### **Table 5-12 Default Configuration E**

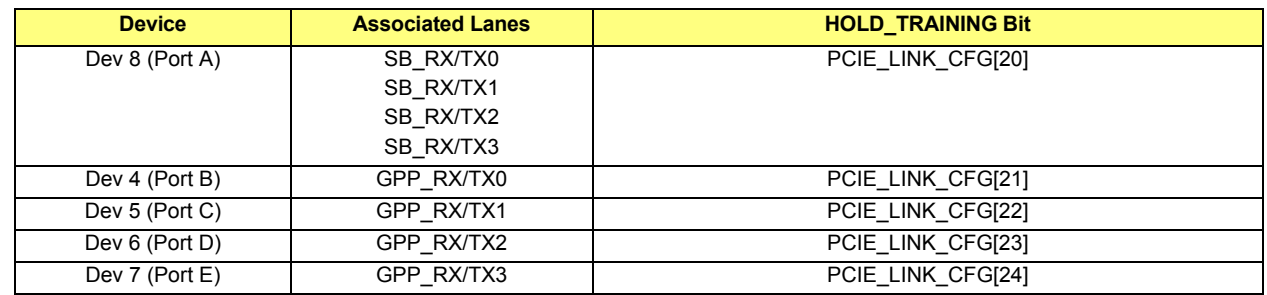

# <span id="page-35-0"></span>**5.5.3 Configuration A (STRAP\_BIF\_LINK\_CONFIG\_GPPSB = 4'b0000)**

This configuration only supports the SB port and no GPP ports.

#### **Table 5-13 Configuration A**

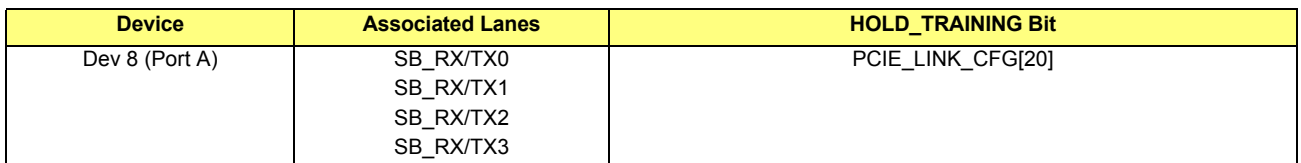

#### <span id="page-35-1"></span>**5.5.4 Configuration B (STRAP\_BIF\_LINK\_CONFIG\_GPPSB = 4'b0001)**

This configuration is primarily used to support high performance GPP devices. Both the SB and the GPP links will have 4-lanes.

#### **Table 5-14 Configuration B**

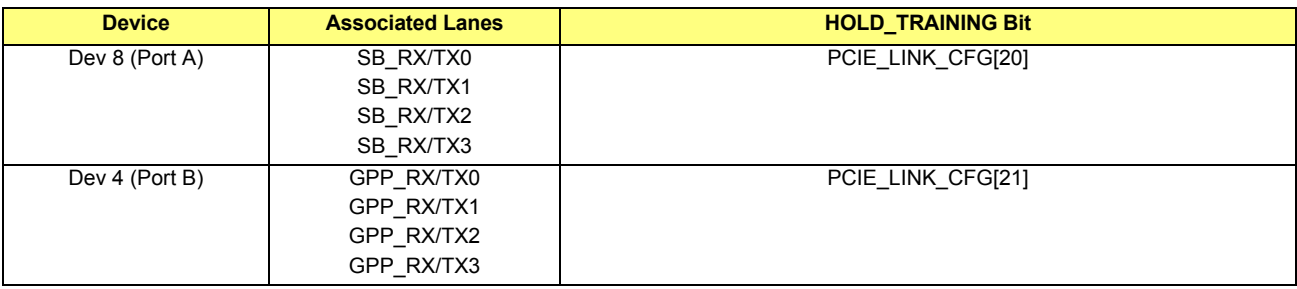

### <span id="page-35-2"></span>**5.5.5 Configuration C (STRAP\_BIF\_LINK\_CONFIG\_GPPSB = 4'b0010)**

In addition to the 4-lane SB, this configuration supports two x2 GPP devices.

#### **Table 5-15 Configuration C**

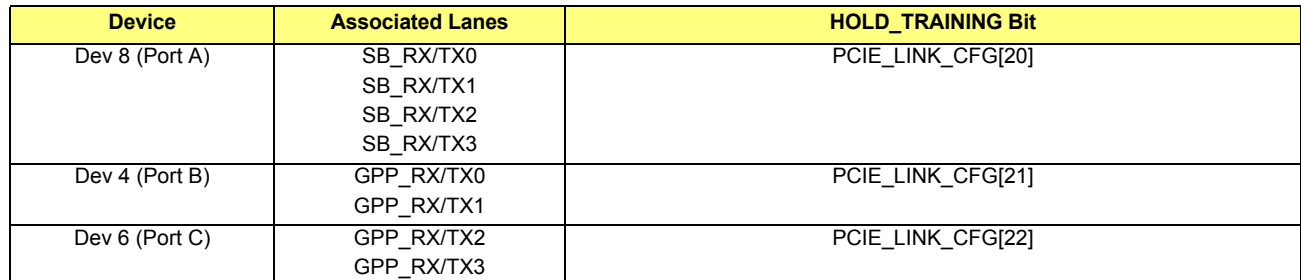

### <span id="page-35-3"></span>**5.5.6 Configuration D (STRAP\_BIF\_LINK\_CONFIG\_GPPSB = 4'b0011)**

This configuration provides a x4 SB, one x2 GPP and two x1 GPP ports.

#### **Table 5-16 Configuration D**

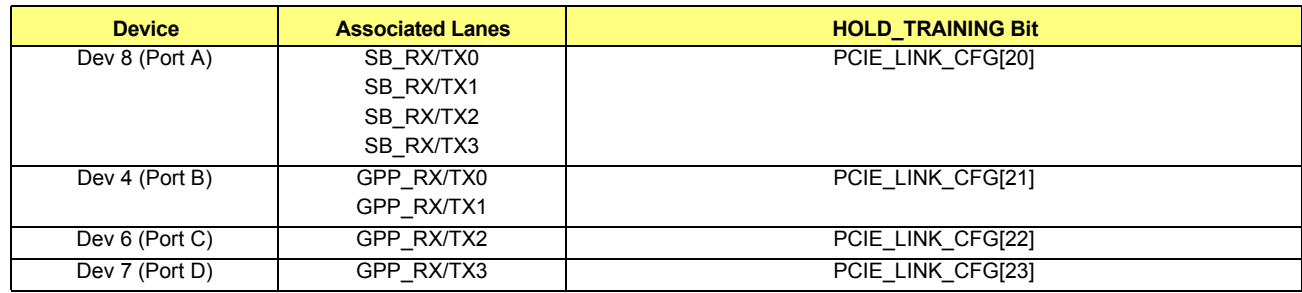
# **5.5.7 Switching GPPSB Configurations**

Since the SB link must be alive for SBIOS code execution, a special programming sequence must be performed to switch between configurations. This sequence will cause the hardware to assert reset to the GPPSB core, load the new configuration and deassert reset for the link to re-train at the new configuration.

| <b>ASIC Rev</b>  | <b>Step</b>    | <b>Register Settings</b>                                                                   | <b>Function/Comment</b>                                |  |
|------------------|----------------|--------------------------------------------------------------------------------------------|--------------------------------------------------------|--|
| <b>RS780 All</b> | $\mathbf{1}$   | PCIE_NBCFG_REG7 - NBMISCIND:0x37                                                           | <b>Enables GPPSB reconfiguration</b>                   |  |
| Revs             |                | reconfig_gppsb_en                                                                          |                                                        |  |
|                  |                |                                                                                            |                                                        |  |
|                  | $\overline{2}$ | Set bit[12] to 1<br>PCIE_NBCFG_REG7 - NBMISCIND:0x37                                       |                                                        |  |
|                  |                |                                                                                            |                                                        |  |
|                  |                | reconfig_gppsb_atomic_reset_dis                                                            |                                                        |  |
|                  |                | Set bit[15] to 1                                                                           |                                                        |  |
|                  | 3              | PCIE_NBCFG_REG7 - NBMISCIND:0x37                                                           |                                                        |  |
|                  |                | reconfig_gppsb_link_config_xfer_mode                                                       |                                                        |  |
|                  |                |                                                                                            |                                                        |  |
|                  |                | Set bit[17] to 1                                                                           |                                                        |  |
|                  | 4a             | StrapsOutputMux_7 - NBMISCIND:0x67                                                         | Sets desired GPPSB configurations                      |  |
|                  |                | STRAP_BIF_LINK_CONFIG_GPPSB                                                                |                                                        |  |
|                  |                | Set bits[7:4] to desired configuration                                                     |                                                        |  |
|                  | 4b             | StrapsOutputMux_6 - NBMISCIND:0x66                                                         | De-asserts STRAP_BIF_all_valid for PCIE-GPPSB          |  |
|                  |                | STRAP_BIF_all_valid (active low)                                                           | core.                                                  |  |
|                  |                |                                                                                            |                                                        |  |
|                  |                | Set bit [31] to 1                                                                          |                                                        |  |
|                  | 5              | PCIE_NBCFG_REG7 - NBMISCIND:0x37                                                           |                                                        |  |
|                  |                | reconfig_gppsb                                                                             |                                                        |  |
|                  |                |                                                                                            |                                                        |  |
|                  |                | Read bit[14]                                                                               |                                                        |  |
|                  | 6              | PCIE_NBCFG_REG7 - NBMISCIND:0x37                                                           |                                                        |  |
|                  |                | reconfig_gppsb                                                                             |                                                        |  |
|                  |                |                                                                                            |                                                        |  |
|                  | $\overline{7}$ | Write the inversion of bit[14] read back from step 5<br>StrapsOutputMux_6 - NBMISCIND:0x66 | Asserts STRAP_BIF_all_valid for PCIE-GPPSB core.       |  |
|                  |                | STRAP_BIF_all_valid (active low)                                                           |                                                        |  |
|                  |                |                                                                                            |                                                        |  |
|                  |                | Set bit [31] to 0                                                                          |                                                        |  |
|                  | 8              | Wait for 1ms                                                                               |                                                        |  |
|                  | $\overline{9}$ | PCIE_LC_STATE0 - PCIEIND_P: 0xA5 in Dev 8                                                  | Waits until SB has trained to L0                       |  |
|                  |                | LC_CURRENT_STATE                                                                           |                                                        |  |
|                  |                |                                                                                            |                                                        |  |
|                  |                | Poll for bits $[5:0] = 5'h10$                                                              |                                                        |  |
|                  | 10             | PCIE LC_STATE0 - PCIEIND_P: 0x12A in Dev 8                                                 | Ensures that virtual channel negotiation is completed. |  |
|                  |                | VC_NEGOTIATION_PENDING                                                                     |                                                        |  |
|                  |                |                                                                                            |                                                        |  |
|                  |                | Poll for $bit[1] = 0$                                                                      |                                                        |  |

**Table 5-17 Switching GPPSB Configurations**

# <span id="page-37-0"></span>**5.6 PCIE GPP Configurations**

The GPP core only has 2 available lanes, supporting either two x1 GPP devices or one x2 GPP device. The GPP ports are held from link training. To enable the GPP ports, the corresponding HOLD\_TRAINING bit must be set to 0 to allow link training to proceed.

# **5.6.1 Default Configuration D**

- **•** PCIE\_NBCFG\_REG15 NBMISCIND: 0x2d
- Set LINK\_CONFIG (Bits[10:7]) = 4'b0011

## **Table 5-18 Default Configuration D**

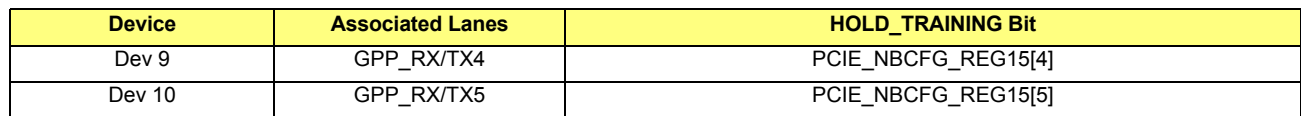

## **5.6.2 Configuration C**

- **•** PCIE\_NBCFG\_REG15 NBMISCIND: 0x2d
- Set LINK CONFIG (Bits[10:7]) = 4'b0010

#### **Table 5-19 Configuration C**

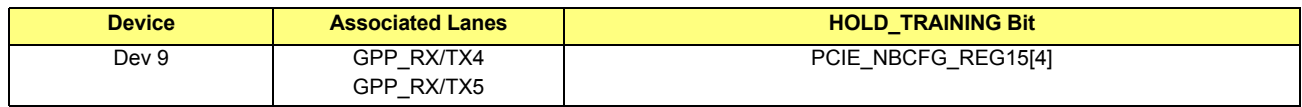

#### **Table 5-20 Configuration C Register Settings**

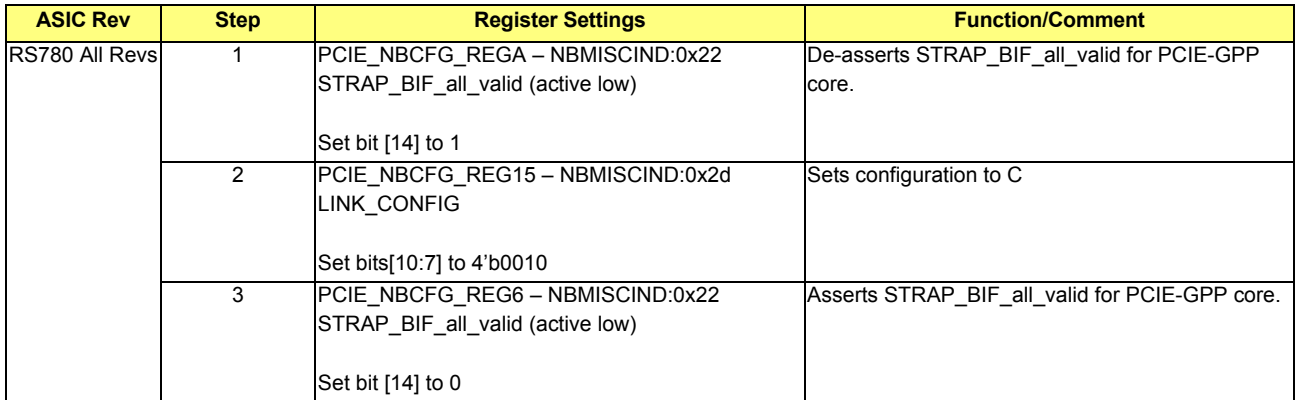

# **5.7 PCIE Link Training Sequence**

The link training sequence cannot be interrupted and no other BIOS code can be added in between.

Note: The contents of *[Table 5-21](#page-38-0)* continues onto the next two pages of this document.

<span id="page-38-0"></span>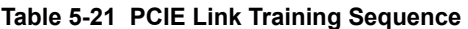

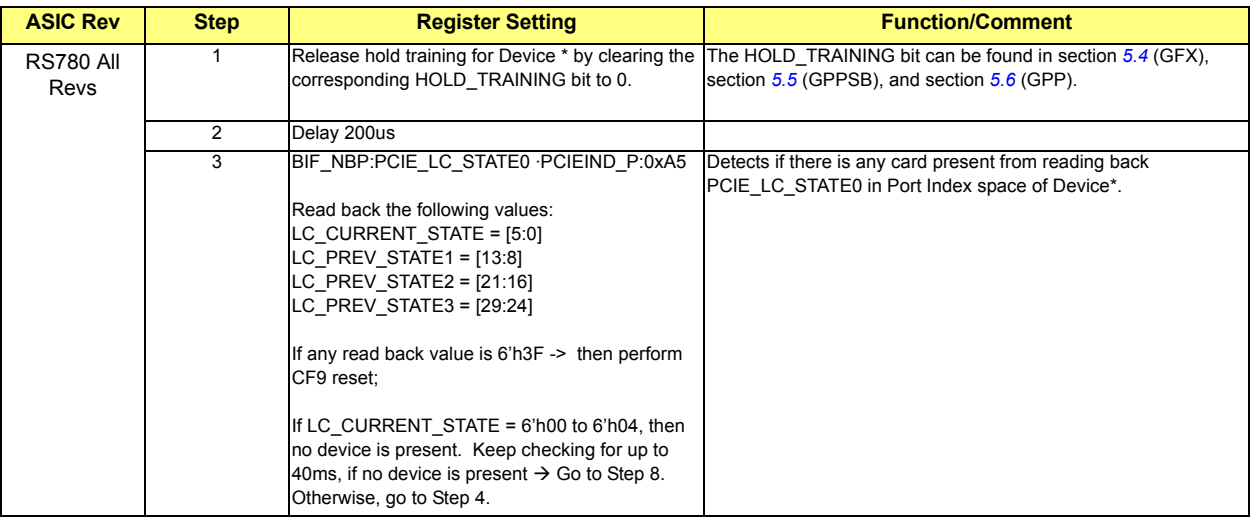

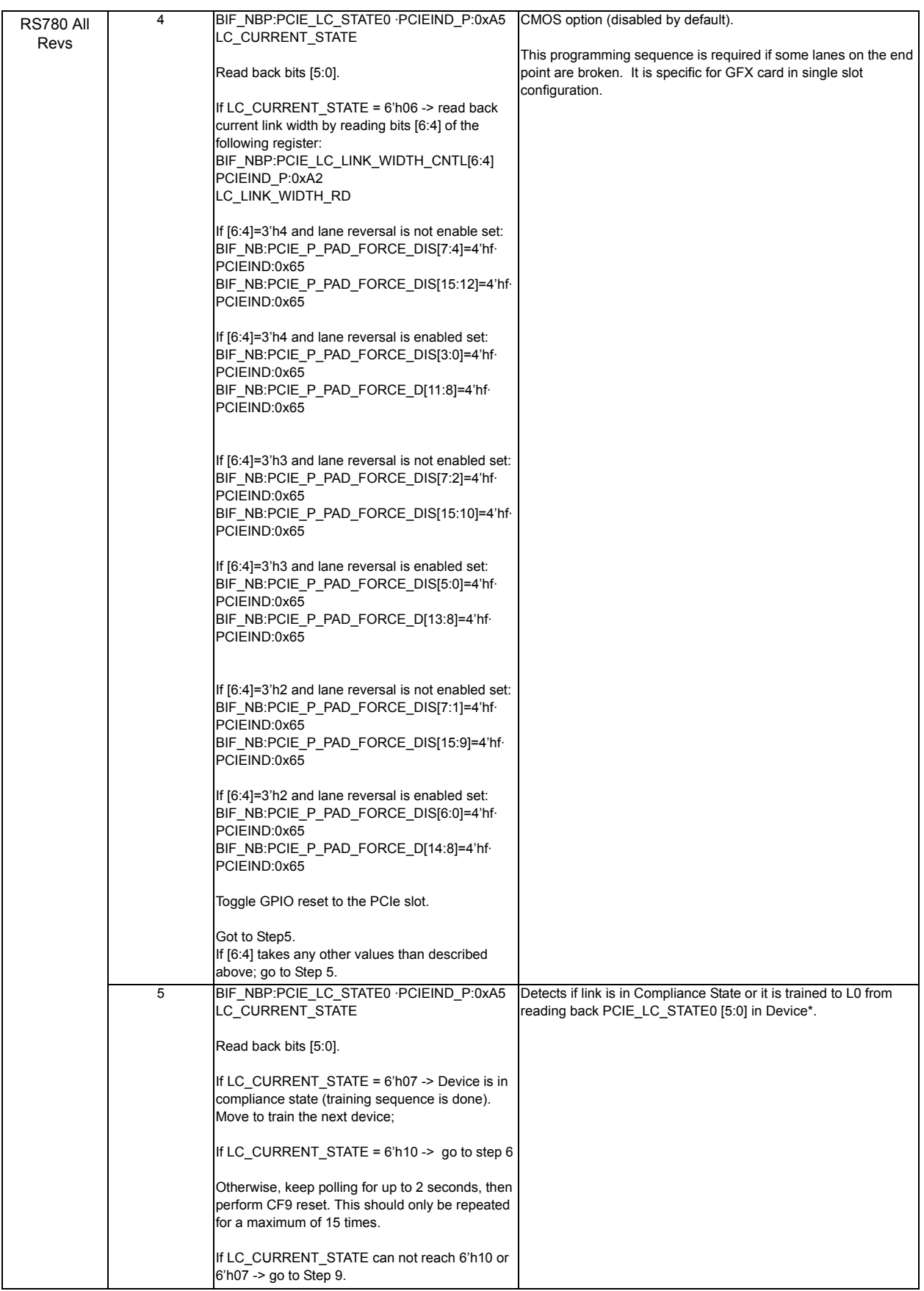

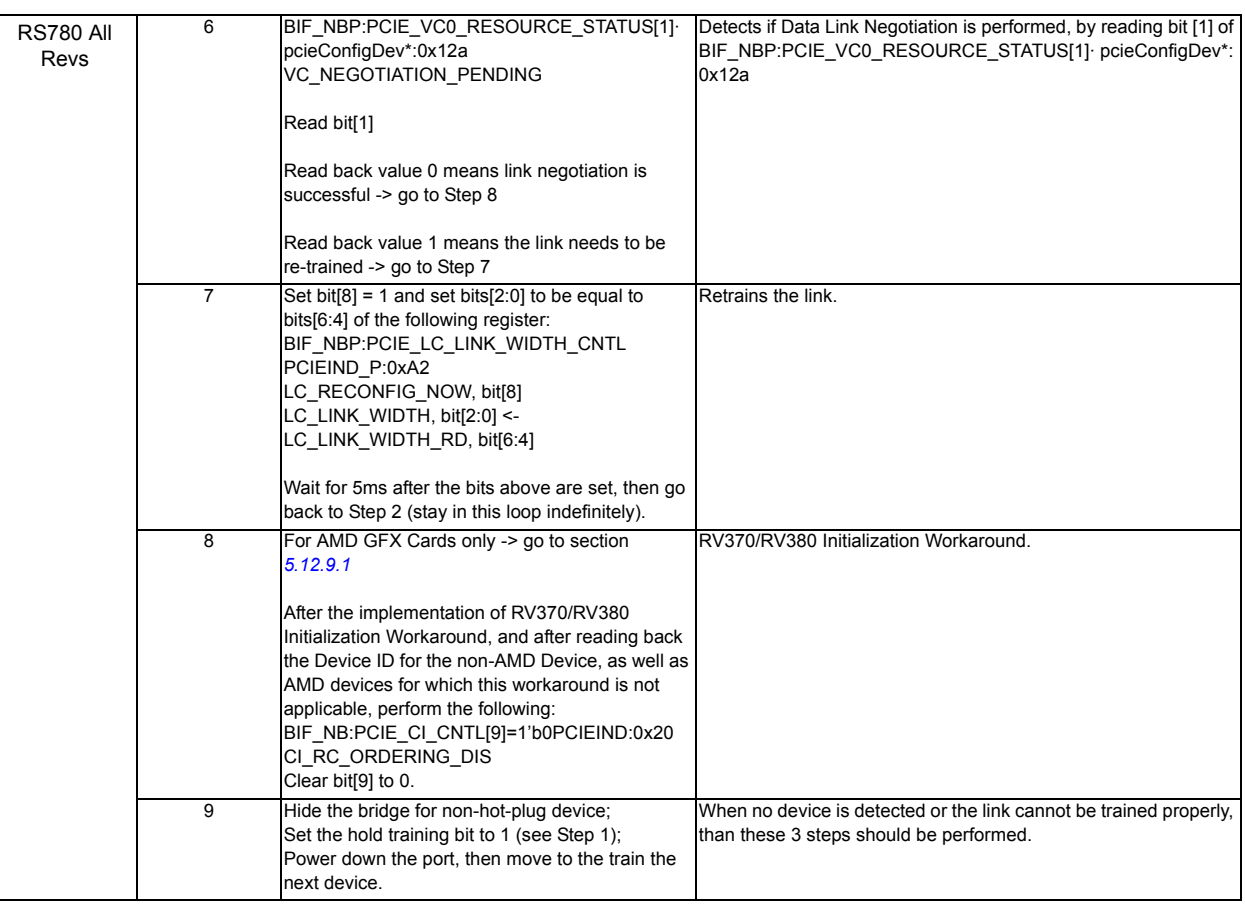

# **5.8 Overall PCIE Programming Sequence**

The overall PCIE programming sequence can be divided into the following parts:

- **•** PCIE-GFX Core Initialization (section *[5.9](#page-41-0)*)
- **•** PCIE-GPPSB and PCIE-GPP Cores Initialization (*[5.10](#page-62-0)*)
- **•** Dynamic Link Width Control (*[5.11](#page-83-0)*)
- **•** PCI Enumeration and Special Features Programming Sequence (*[5.12](#page-86-0)*)

Note: Section *[5.9](#page-41-0)* and section *[5.10](#page-62-0)* should be implemented as separate threads in the SBIOS so that they can be executed in parallel.

# <span id="page-41-0"></span>**5.9 PCIE-GFX Core Initialization**

The initialization sequence should be executed in the same order as the sections are organized.

# **5.9.1 REFCLK Options**

**•** External Clock Mode (Default Mode): an external clock chip is used to drive a dedicated GFX REFCLK

Note: For ASIC Rev A11 ONLY - When accessing PCIE\_NBCFG\_REG10 (NBMISCIND:0x28), the write enable bit must be set for both reads and writes.

# **Table 5-22 External Clock Mode**

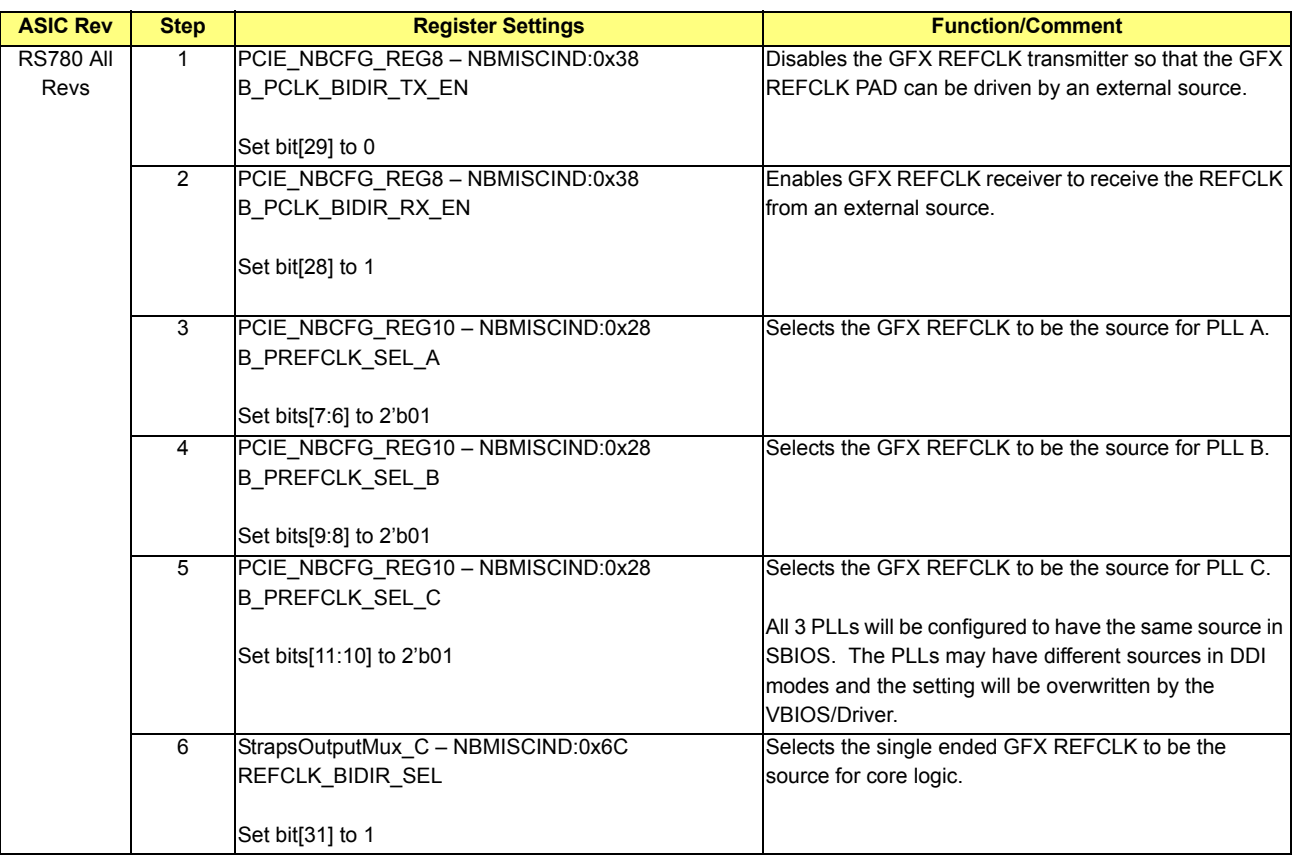

**•** Internal Clock Mode: SB REFCLK is routed internally to be the source of GFX REFCLK

# **Table 5-23 Internal Clock Mode**

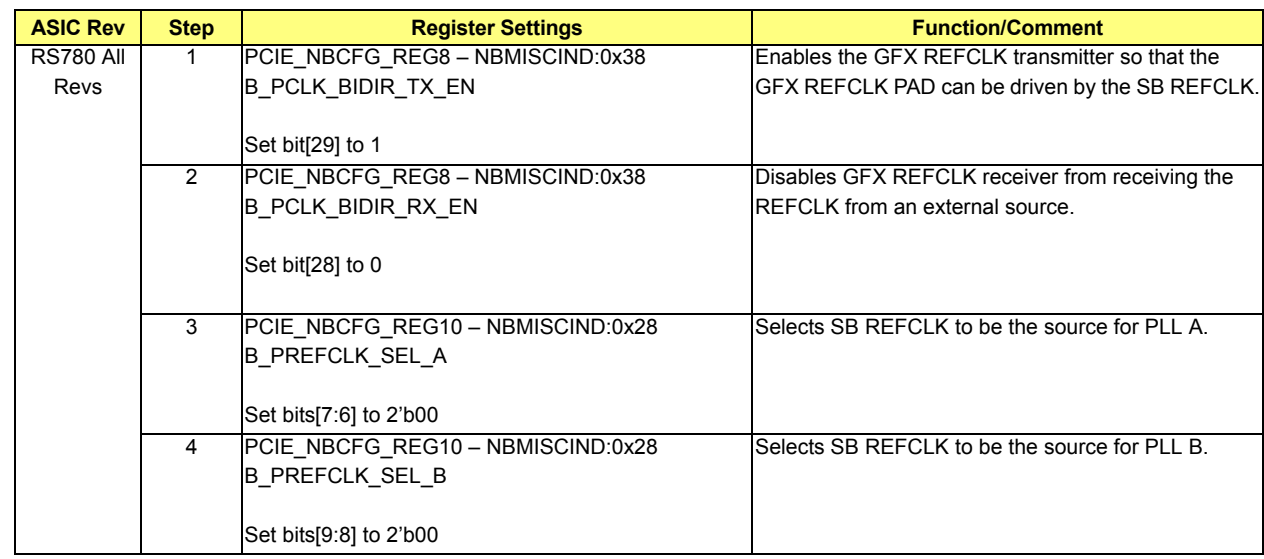

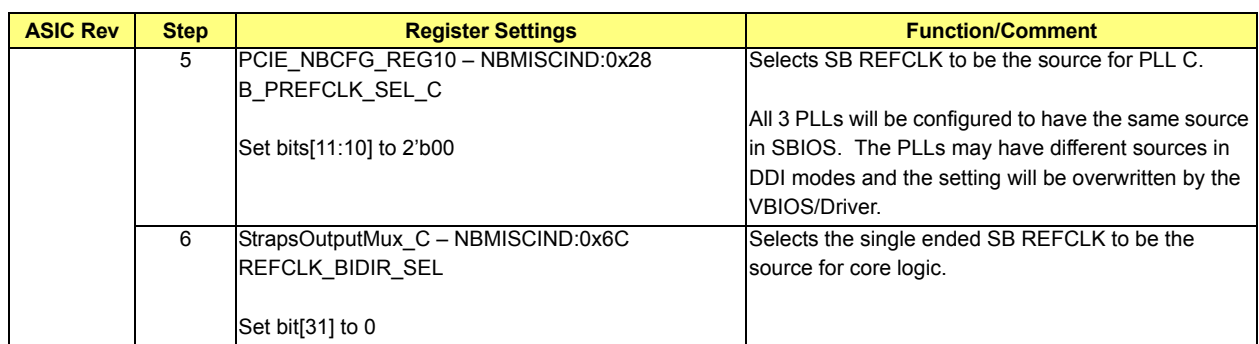

# **5.9.2 Lane Reversal (CMOS Option - Disabled by Default)**

There should be 2 CMOS options for Port A and Port B:

- **•** PCIE-GFX Port A Lane Reversal (Single/Dual Configuration)
- **•** PCIE-GFX Port B Lane Reversal (Dual Configuration)

#### **Table 5-24 Lane Reversal (CMOS Option - Disabled by Default)**

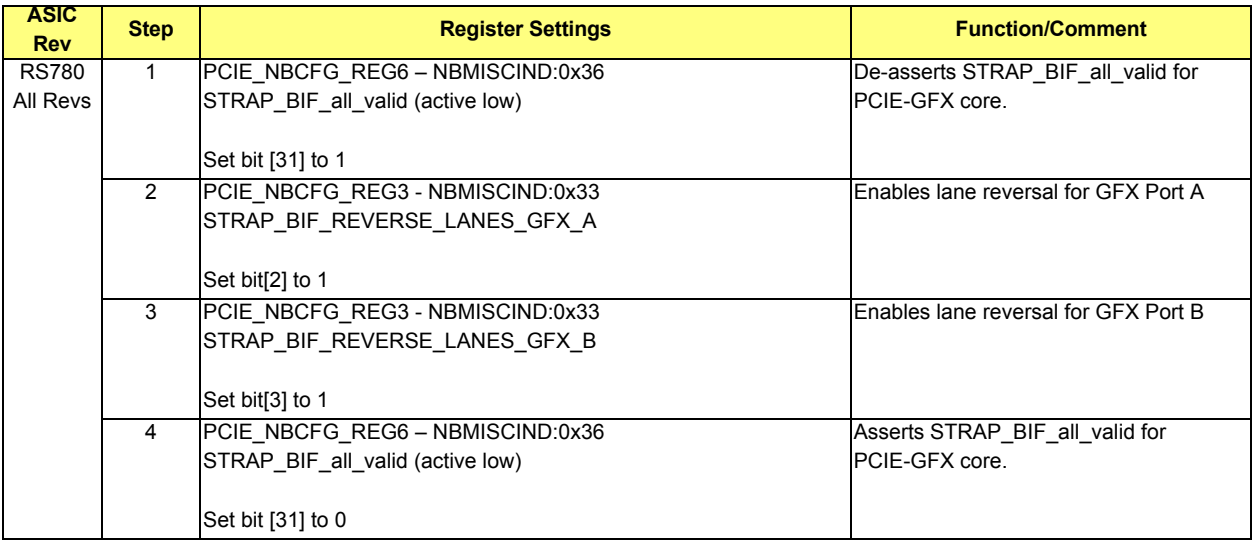

# **5.9.3 GFX Overclocking**

## **Table 5-25 GFX Overclocking**

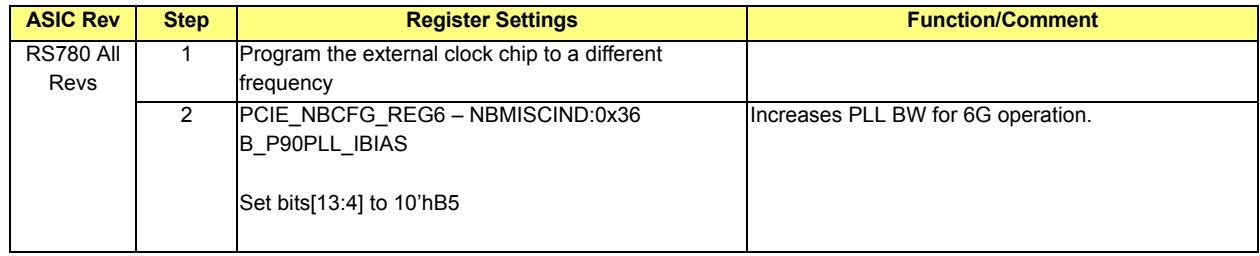

# **5.9.4 Reset PCIE-GFX Core**

#### **Table 5-26 Reset PCIE-GFX Core**

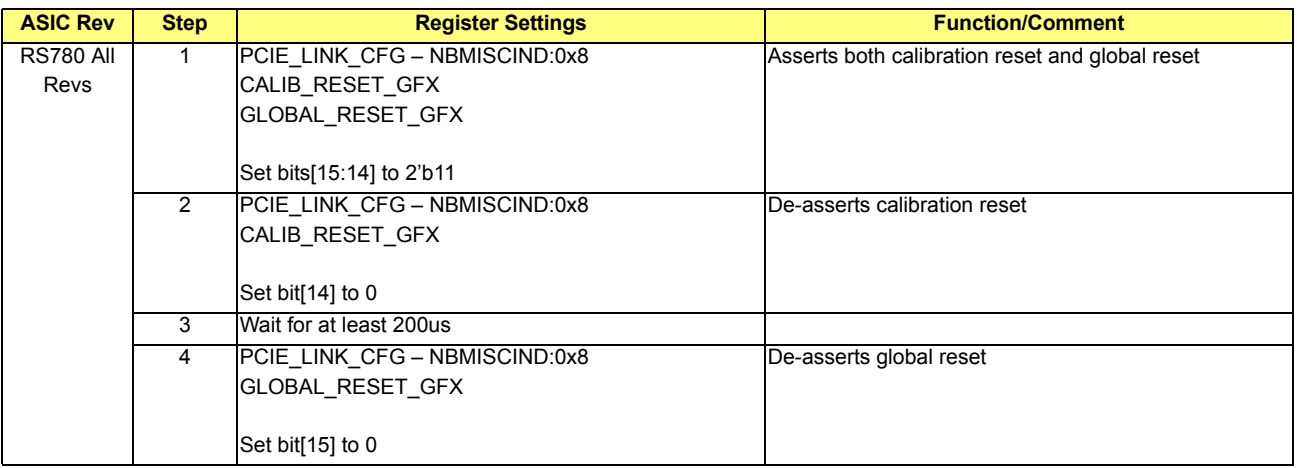

### **5.9.5 Reset PCIE-GFX Slot**

#### **Table 5-27 Reset PCIE-GFX Slot**

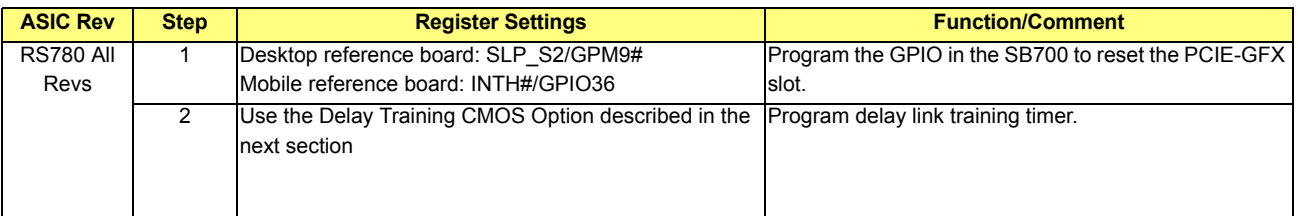

# **5.9.6 Delay Training Option (CMOS Option – Default 2ms)**

Some PCIE devices may require additional initialization time after a reset is de-asserted before they can train the link properly. A typical delay of 2ms is sufficient for most devices. In order to accommodate devices that require additional delay, a CMOS option with a selectable time from 0 to 200 ms, with increments of 1ms, should be implemented. Training to the slots should not be released until the timer expires.

## **5.9.7 Transmitter Drive Strength (CMOS Option – Default 22mA)**

The transmitter driving strength can be adjusted to give better signal integrity for the PCIE lanes.

#### **Table 5-28 Transmitter Driver Strength (CMOS Option - Default 22mA)**

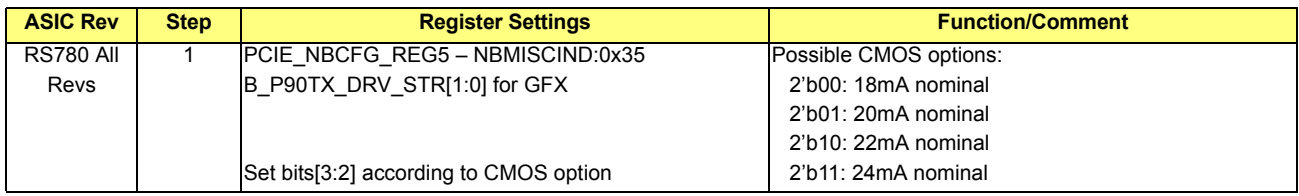

# **5.9.8 Program PCIE Memory Mapped Configuration Space**

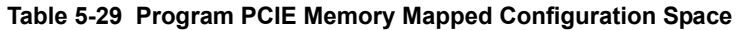

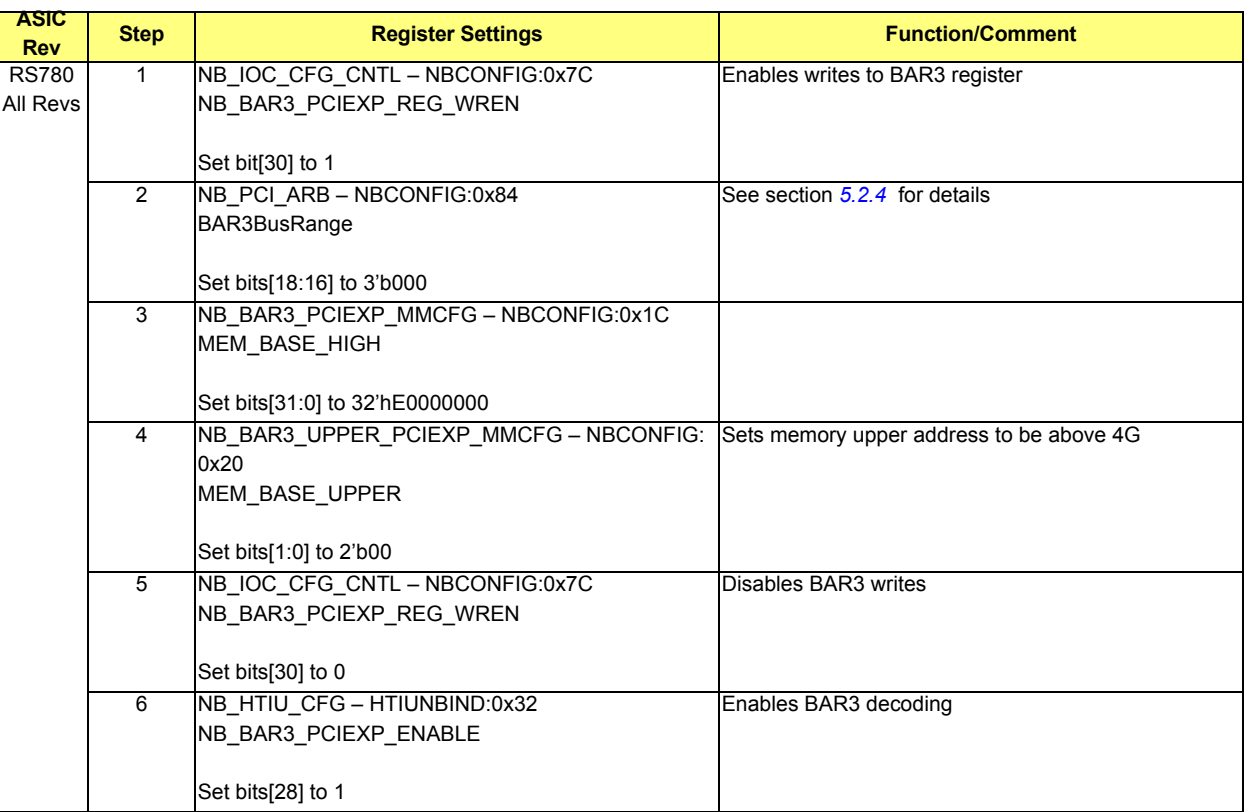

# **5.9.9 GEN1 Software Compliance (CMOS Option – Disabled by Default)**

There should be 2 CMOS options for Port A and Port B:

- **•** PCIE-GFX Port A GEN1 Software Compliance (Single/Dual Configuration)
- **•** PCIE-GFX Port B GEN1 Software Compliance (Dual Configuration)

### **Table 5-30 GEN1 Software Compliance (CMOS Option - Disabled by Default)**

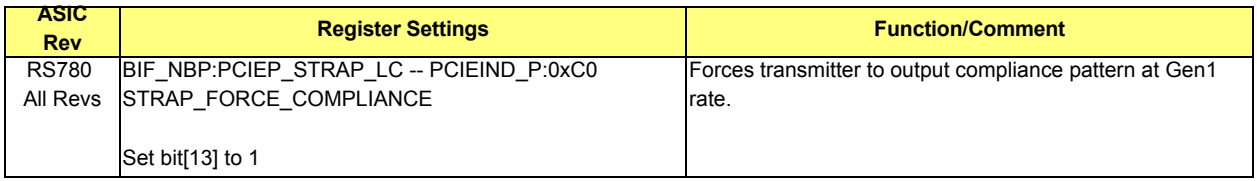

# **5.9.10 GEN2 Software Compliance (CMOS Option – Disabled by Default)**

There should be 2 CMOS options for Port A and Port B:

- **•** PCIE-GFX Port A GEN2 Software Compliance (Single/Dual Configuration)
- **•** PCIE-GFX Port B GEN2 Software Compliance (Dual Configuration)

# **Table 5-31 GEN2 Software Compliance (CMOS Option - Disabled by Default)**

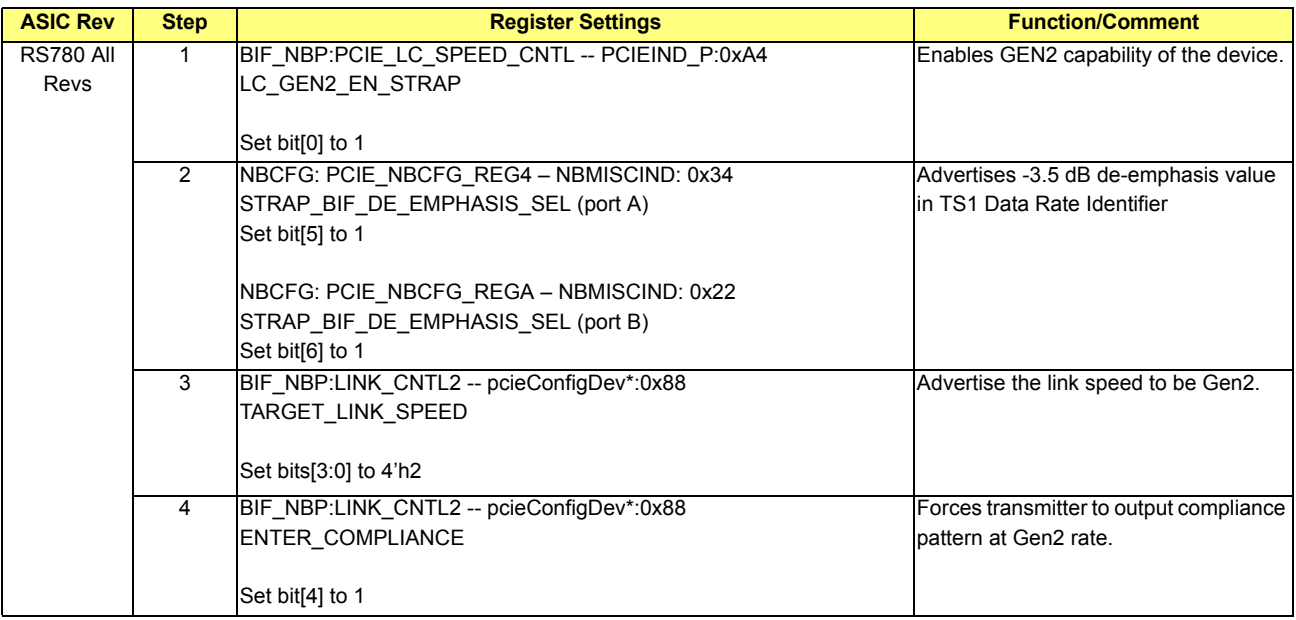

# <span id="page-45-0"></span>**5.9.11 De-Emphasis Strength -3.5dB/-6dB in GEN2 (CMOS Option - Disabled by Default)**

# **Table 5-32 De-Emphasis Strength -3.5dB/-6dB in GEN2 Settings**

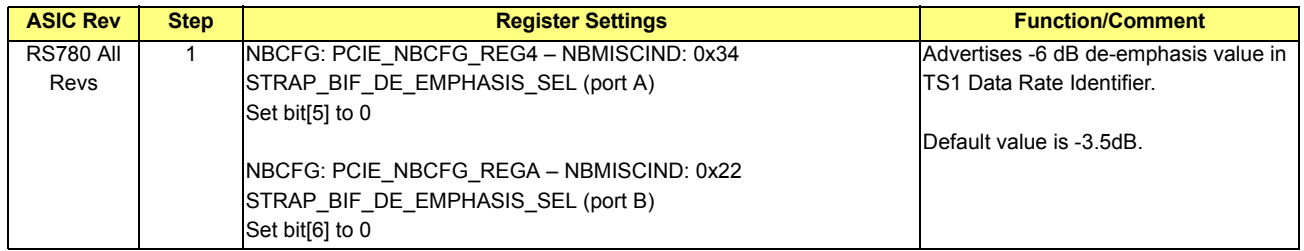

# **5.9.12 Core Initialization**

## **Table 5-33 Core Initialization**

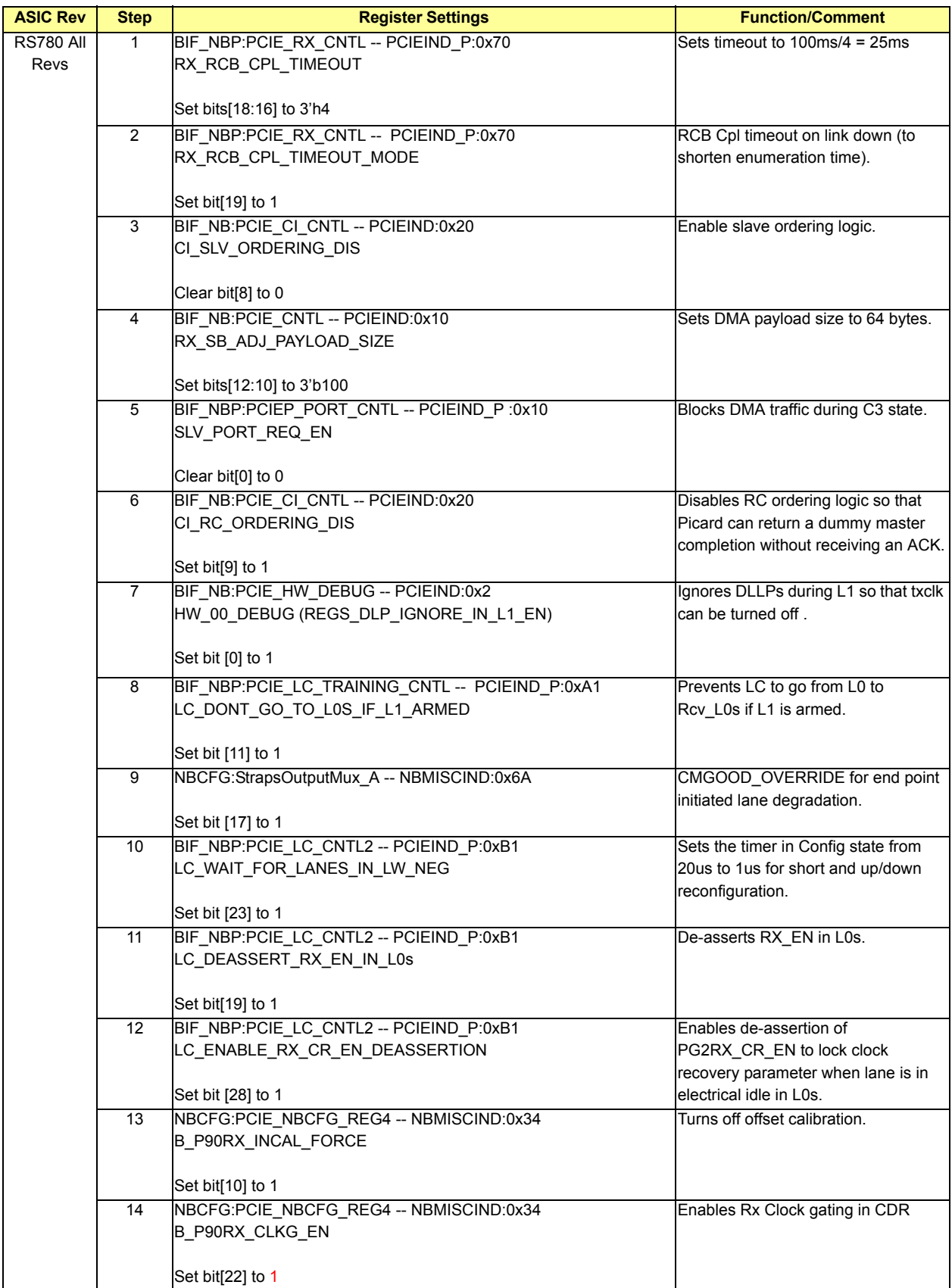

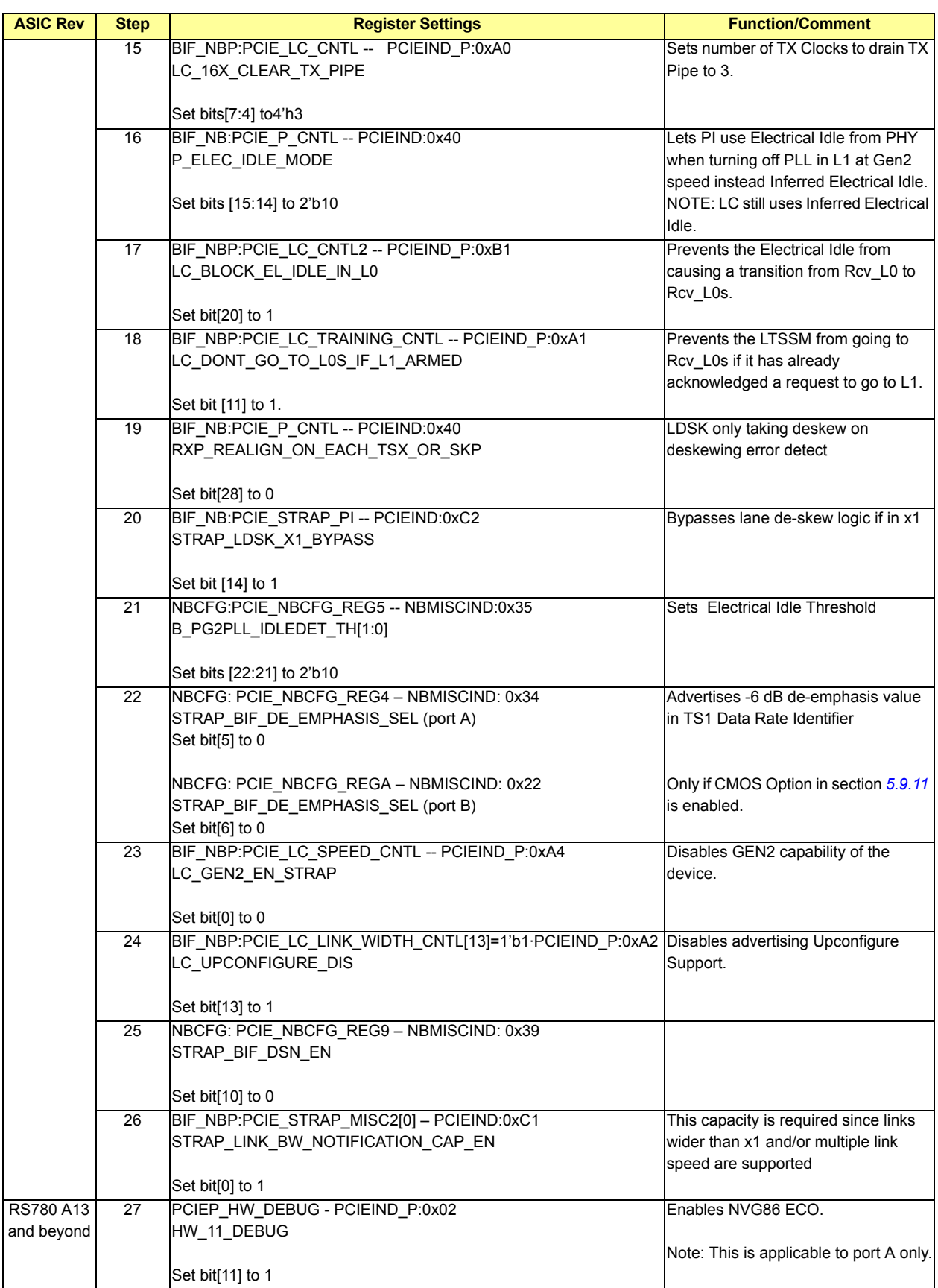

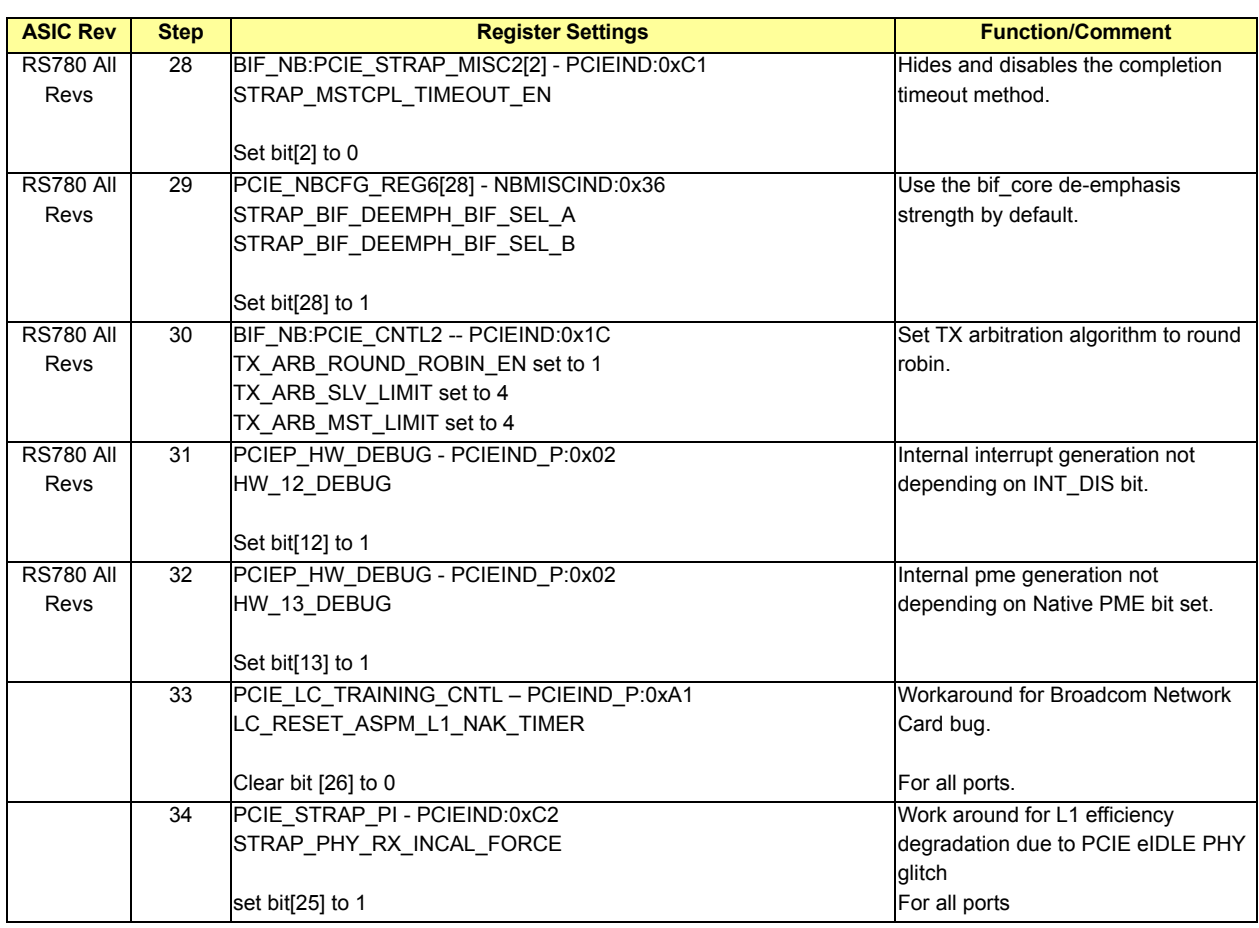

# **5.9.13 Autonomous GEN2 Speed Change (CMOS Option – Disabled by Default)**

The following 2 options are available:

- **•** PCIE-GFX Port A Autonomous GEN2 (Single/Dual Configuration)
- **•** PCIE-GFX Port B Autonomous GEN2 (Dual Slot Configuration)

# **Table 5-34 Autonomous GEN2 Speed Change (CMOS Option - Disabled by Default)**

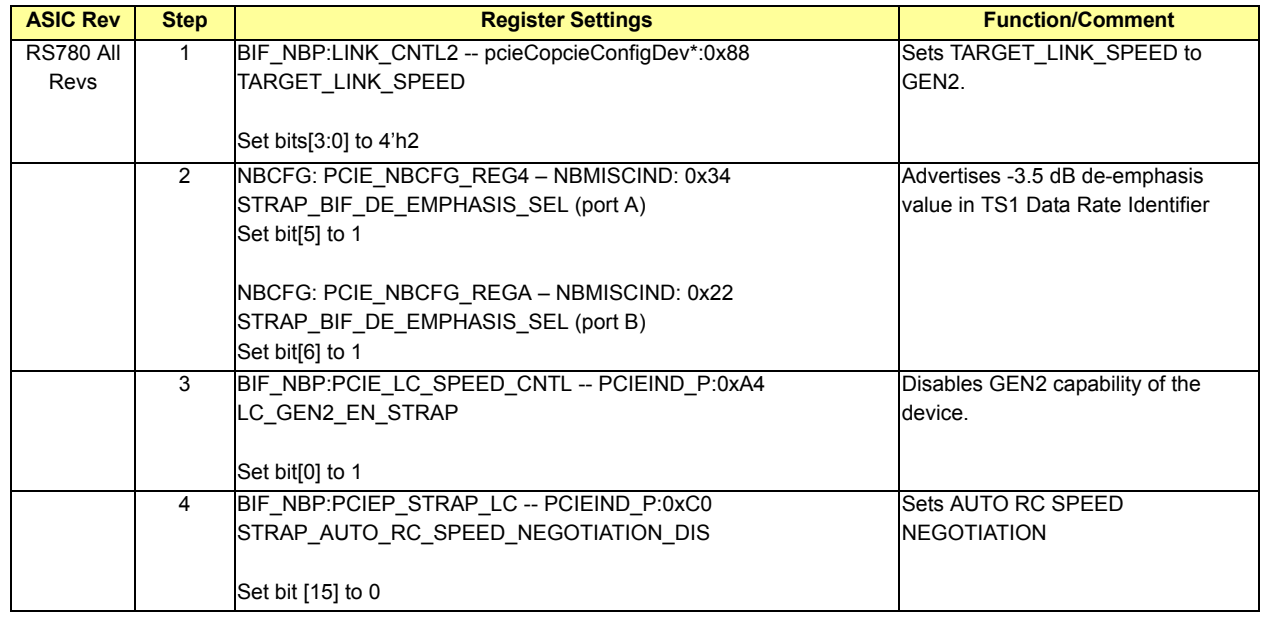

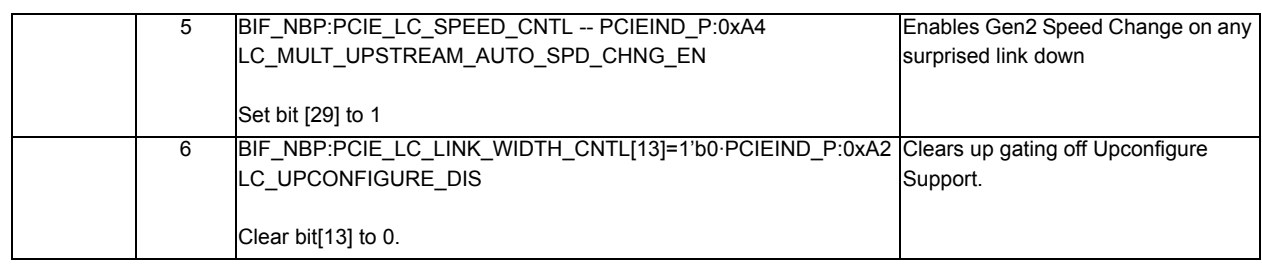

# **5.9.14 Link Training**

Release hold training (by setting the corresponding hold training bit in the table below) and then start the link training procedure outlined in Section 5.7 PCIE Link Training Sequence.

#### **Table 5-35 Link Training**

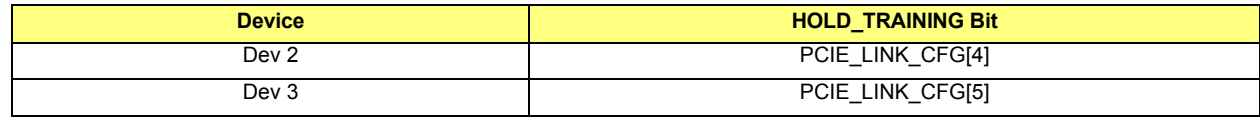

## **5.9.15 Power Down Control**

In order to save power, inactive lanes and PLLs should be powered down.

## <span id="page-49-0"></span>**5.9.15.1 Inactive Lanes**

There are a total of 16 register bits assigned to control the powering down of inactive lanes. The transmitter and the receiver of a lane can be powered down separately; in the case of an inactive lane, both the transmitter and the receiver should be powered down.

Each register bit controls the powering down of 2 lanes; the corresponding register bit should be set to 1 when both lanes are inactive. The register and lane mappings are specified as follows:

- **•** Transmitter: B\_PTX\_PDNB\_FDIS = PCIE\_P\_PAD\_FORCE\_DIS PCIEIND: 0x65, bits[7:0]
- **Receiver:** B\_PRX\_PDNB\_FDIS = PCIE\_P\_PAD\_FORCE\_DIS PCIEIND:  $0x65$ , bits[15:8]

## **Table 5-36 Inactive Lanes**

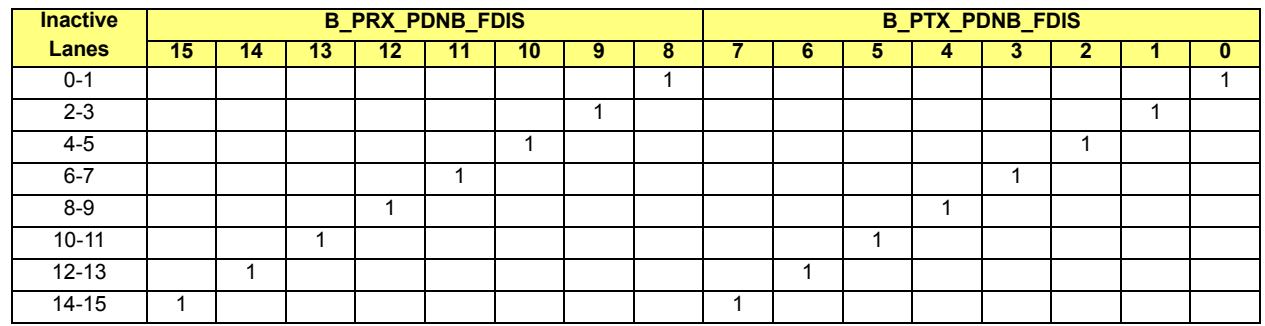

## <span id="page-49-1"></span>**5.9.15.2 Inactive PLLs**

There are 3 PLLs associated with lanes 0-3 (PLL A), 4-7 (PLL B) and 8-15 (PLL C). In order to achieve maximum power saving, the transmitter and receiver output buffers of the PLL can also be powered down separately. There are 3 different parameters to control each PLL:

- **B\_PPLL\_PDNB\_FDIS:** Power down the PLL completely, no current consumption except for leakage.
- **B\_P90\_PLL\_BUF\_PDNB\_TX\_FDIS: Power down the transmitter output buffers.**
- **•** B\_P90\_PLL\_BUF\_PDNB\_RX\_FDIS: Power down the receiver output buffers.

A PLL can be powered down completely (all 3 parameters set to 1) when all the lanes associated with it are inactive.

The receiver of a PLL can be powered down when lanes associated with it are running in DDI mode due to the absence of receiver data stream in DDI mode. (The receiver of a lane is also powered down in DDI mode, which is automatically done by hardware).

The register control is specified as follows:

Note: For ASIC Rev A11 ONLY - When accessing PCIE\_NBCFG\_REG16 (NBMISCIND:0x2e), the write enable bit must be set for both reads and writes.

- **•** B\_PPLL\_PDNB\_FDIS = PCIE\_NBCFG\_REG16 NBMISCIND: 0x2e, bits[6:4]
- **•** B\_P90PLL\_BUF\_PDNB\_TX\_FDIS = PCIE\_NBCFG\_REG16 NBMISCIND: 0x2e, bits[18:16]
- **•** B\_P90PLL\_BUF\_PDNB\_RX\_FDIS = PCIE\_NBCFG\_REG16 NBMISCIND: 0x2e, bits[22:20]

#### **Table 5-37 Inactive PLLs**

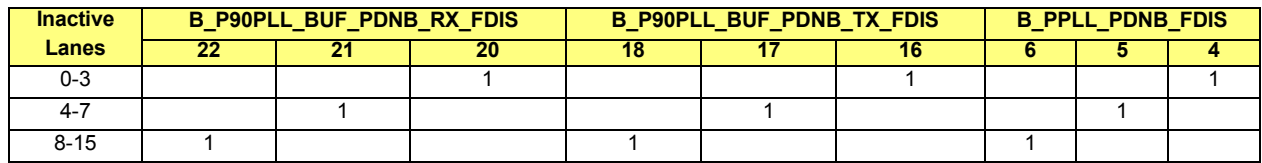

#### **5.9.15.3 Powering Down in PCIE Only Modes**

#### **5.9.15.3.1 Finding the Inactive Lanes and PLLs**

The following procedure can be used to find out which of the 16 lanes are active.

**•** Single Slot Configuration

### **Table 5-38 Single Slot Configuration Settings**

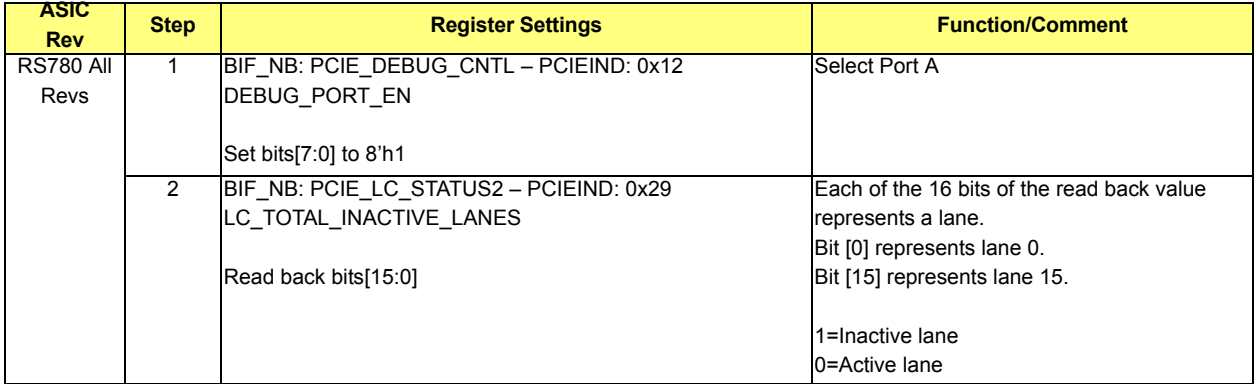

**•** Dual Slot Configuration

# **Table 5-39 Dual Slot Configuration Settings**

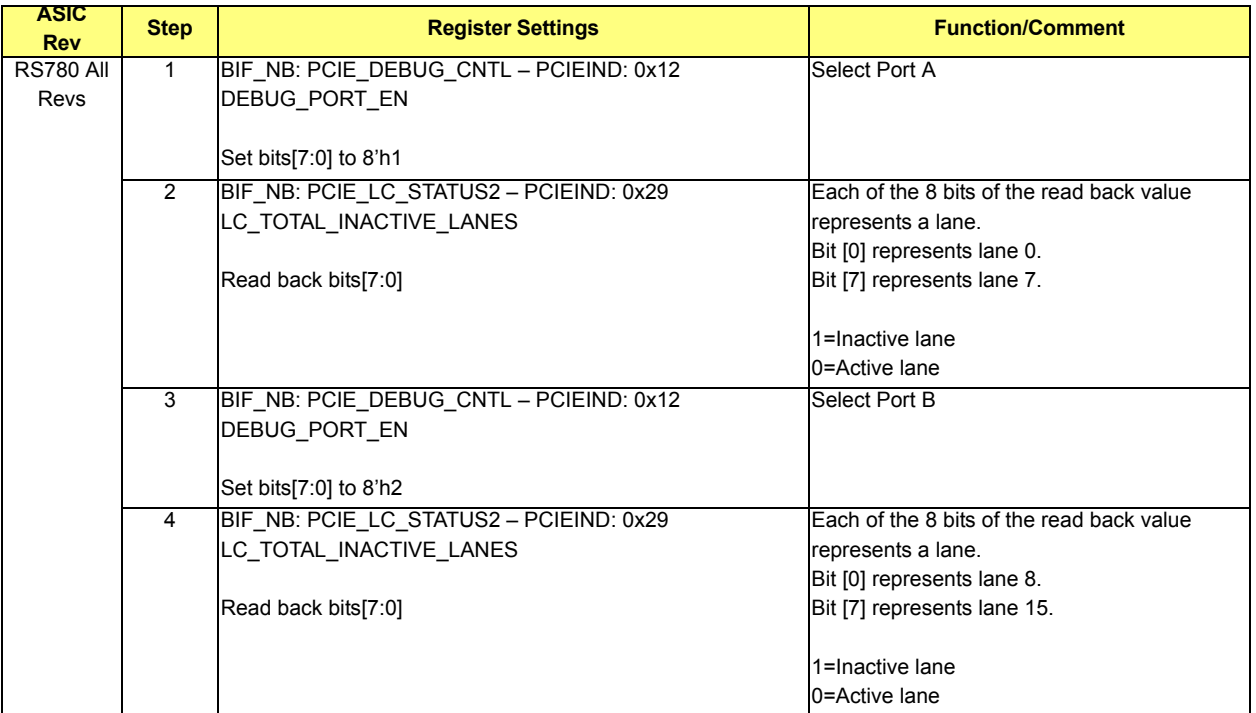

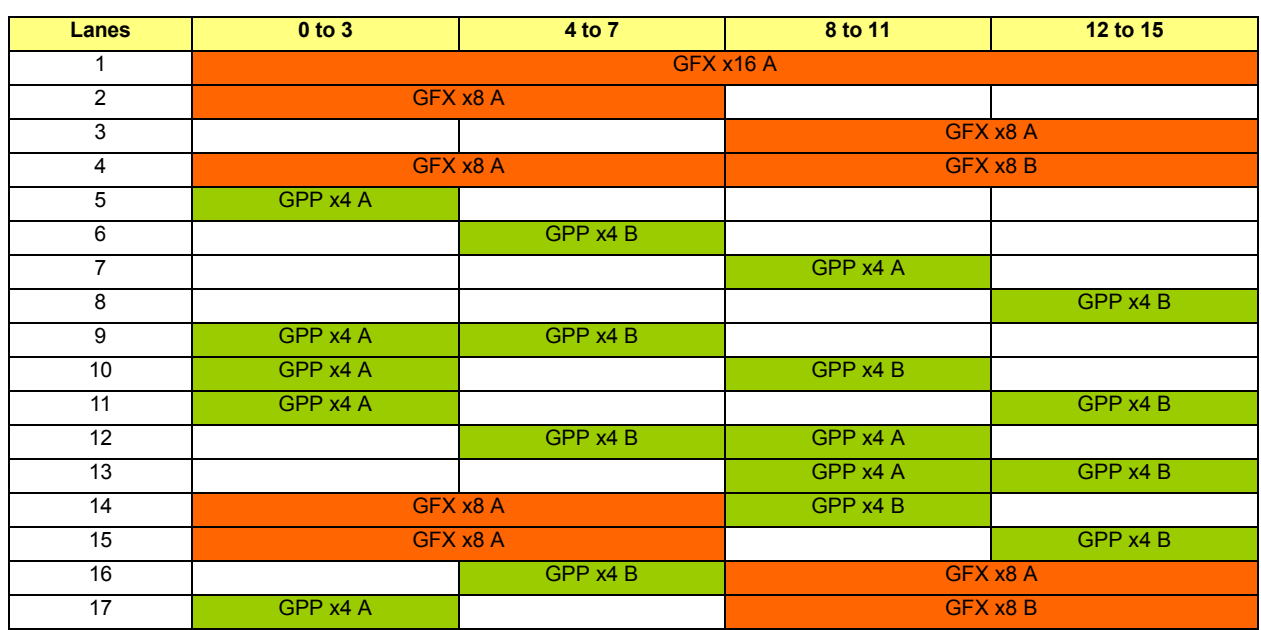

### <span id="page-52-0"></span>**Table 5-40 Inactive Lanes and PLLS**

*[Table 5-41](#page-52-1)* (for normal mode) and *[Table 5-42](#page-53-0)* (for reversal mode) specify the inactive lanes (0-15) and inactive PLLs (A, B, C) in each of the supported configurations in *[Table 5-40](#page-52-0)* above. The register settings for the power down can then be worked out based on the mapping in section *[5.9.15.1](#page-49-0)* ("Inactive Lanes") and in section *[5.9.15.2](#page-49-1)* ("Inactive PLLs").

#### <span id="page-52-1"></span>**Table 5-41 Normal Mode**

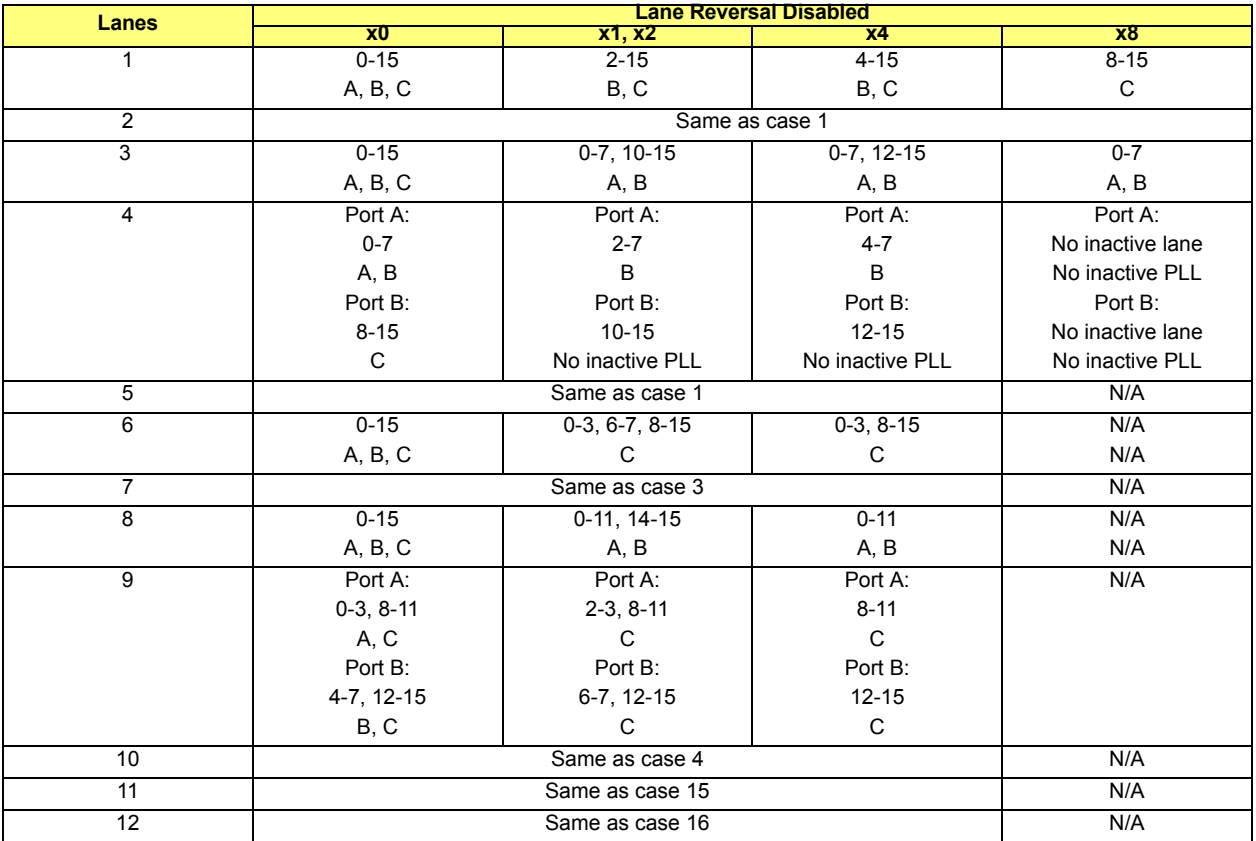

| 13 | Port A:         | Port A:         | Port A:         | N/A              |  |
|----|-----------------|-----------------|-----------------|------------------|--|
|    | $0-3, 8-11$     | $0-3, 10-11$    | $0 - 3$         |                  |  |
|    | Α               | A               | Α               |                  |  |
|    | Port B:         | Port B:         | Port B:         |                  |  |
|    | 4-7, 12-15      | 4-7, 14-15      | $4 - 7$         |                  |  |
|    | B               | B               | B               |                  |  |
|    | C if A&B are x0 |                 |                 |                  |  |
| 14 | Same as case 4  |                 |                 |                  |  |
| 15 | Port A:         | Port A:         | Port A:         | Port A:          |  |
|    | $0 - 7$         | $2 - 7$         | $4 - 7$         | No inactive lane |  |
|    | A, B            | B               | B               | No inactive PLL  |  |
|    | Port B:         | Port B:         | Port B:         | Port B:          |  |
|    | $8 - 15$        | 8-11, 14-15     | $8 - 11$        | N/A              |  |
|    | C               | No inactive PLL | No inactive PLL |                  |  |
| 16 | Port A:         | Port A:         | Port A:         | Port A:          |  |
|    | $8 - 15$        | $10 - 15$       | $12 - 15$       | No inactive lane |  |
|    | C               | No inactive PLL | No inactive PLL | No inactive PLL  |  |
|    | Port B:         | Port B:         | Port B:         | Port B:          |  |
|    | $0 - 7$         | $0-3, 6-7$      | $0 - 3$         | N/A              |  |
|    | A, B            | Α               | Α               |                  |  |
| 17 | Same as case 4  |                 |                 |                  |  |

<span id="page-53-0"></span>**Table 5-42 Reversal Mode**

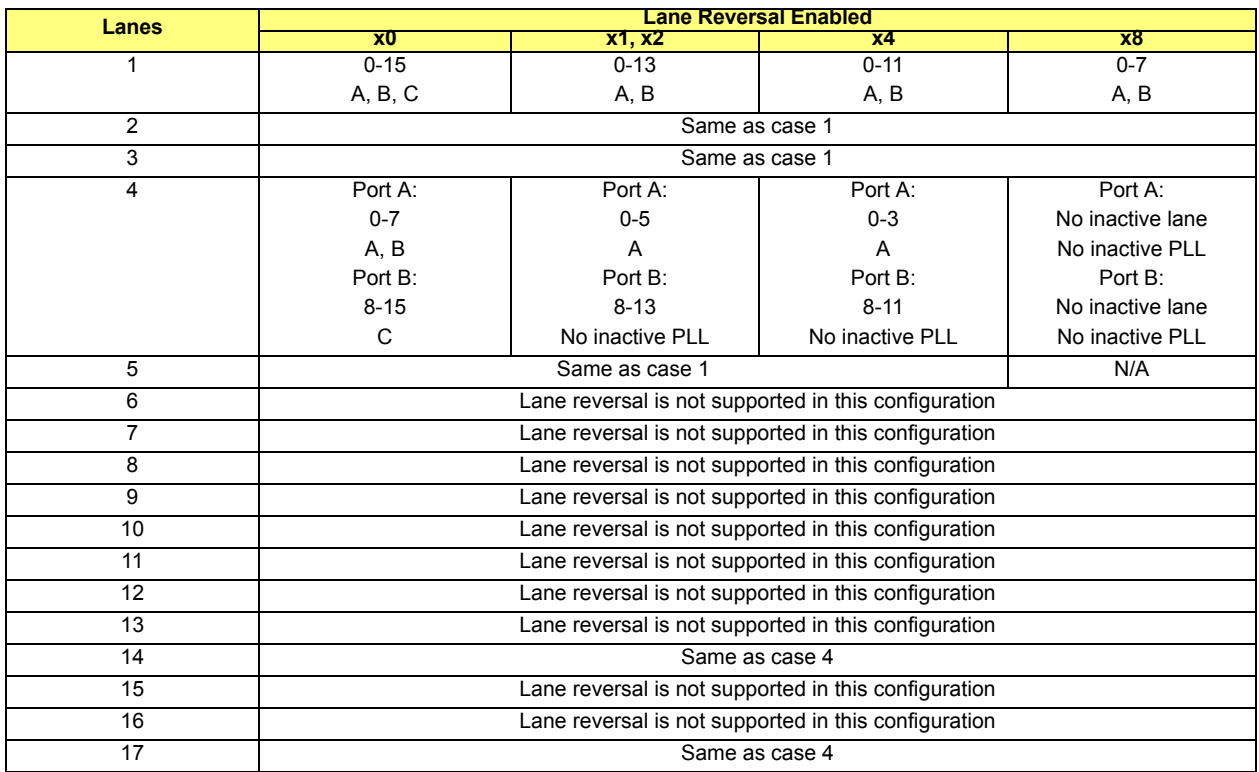

## **5.9.15.3.2 Selecting TXCLK Source For Core Logic**

The programming in this step must be executed *before* the register writes for the power down. The PCIE core logic requires a TXCLK which comes from either PLL A or PLL C; therefore, the clock muxes must be programmed to select the clock source from a running PLL.

**•** PLL A is to be powered down

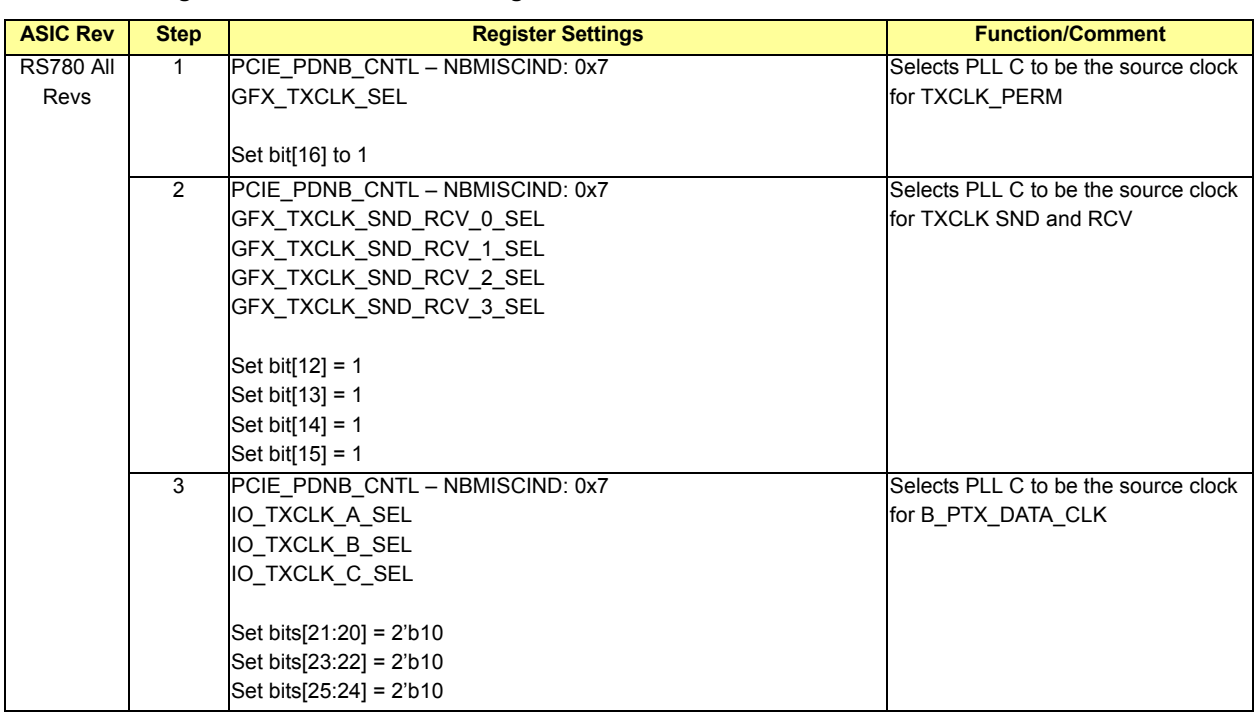

### **Table 5-43 Selecting TXCLK Source For Core Logic**

**•** PLL C is to be powered down

No programming is required in this case since the default is selecting PLL A.

**•** PLL A and PLL C are both powered down

This case should never happen when any PCIE link is trained. Even though only Lanes 4-7 are used (PLL B is associated with these physical lanes), either PLL A or PLL C must be on to provide a clock for the core logic.

### **5.9.15.3.3 Turning Off REFCLK Receiver Buffers**

If no link is trained, then the REFCLK receiver buffer should be turned off to save power.

#### **Table 5-44 Turning Off REFCLK Receiver Buffers Settings**

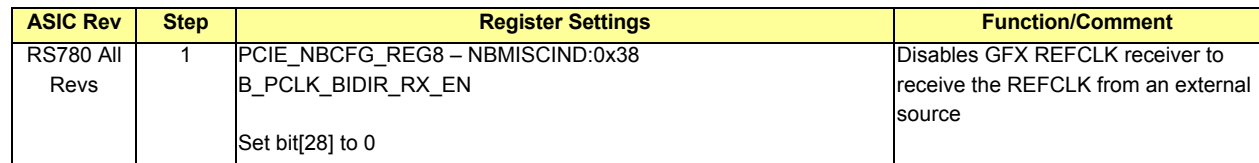

#### **5.9.15.3.4 Turning Off Electrical Idle Detectors**

The electrical idle detectors should be powered off when:

- **•** No compliance card is detected.
- **•** No GFX link is trained (TMDS/HDMI/DP modes are irrelevant as the electrical ide detectors are unused in those modes).

#### **Table 5-45 Turning Off Electrical Idle Detectors Settings**

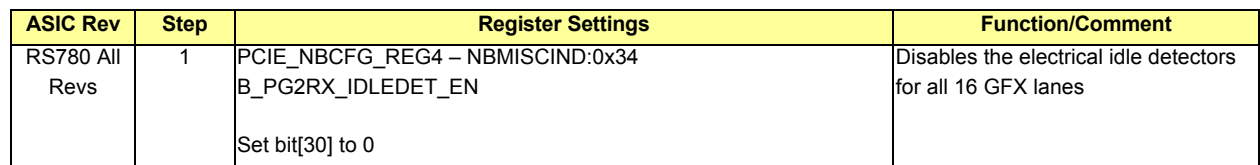

# **5.9.15.4 Powering Down in DDI Only Modes**

#### **Table 5-46 Powering Down In DDI Only Modes**

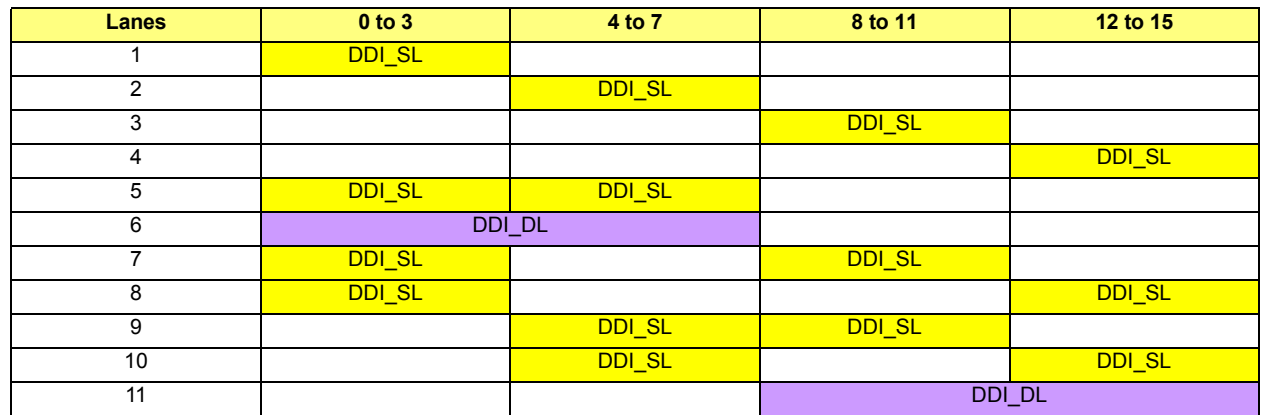

The register settings for power down in DDI only modes can be worked out based on the information found in *[Table 5-47](#page-55-0)*:

<span id="page-55-0"></span>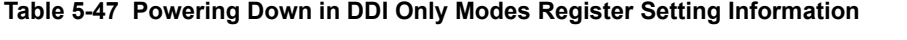

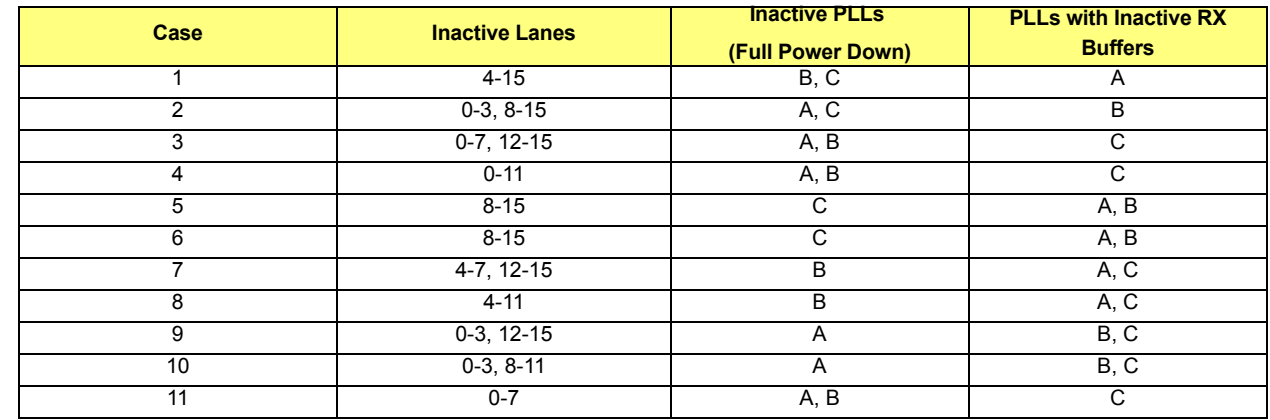

#### **5.9.15.5 Powering Down in Combined PCIE and DDI Modes**

If both PCIE and DDI devices are present, the first step is to work out the power down register settings individually assuming PCIE only and DDI only modes. Then the 2 register settings should be "ANDed" together for a final setting that would only power down the lanes and PLLs which are unused in both PCIE and DDI modes.

The programming sequence in the subsections from this point onward should be executed after the VBIOS post is completed.

# **5.9.16 Software Initiated Speed Change to GEN2 (CMOS Option – Disabled by Default)**

The following 2 CMOS options should be available:

- **•** PCIE-GFX Port A Software GEN2 (Single/Dual Configuration)
- **•** PCIE-GFX Port B Software GEN2 (Dual Configuration)

### **Table 5-48 Software Initiated Speed Change to GEN2 (CMOS Option - Disabled by Default)**

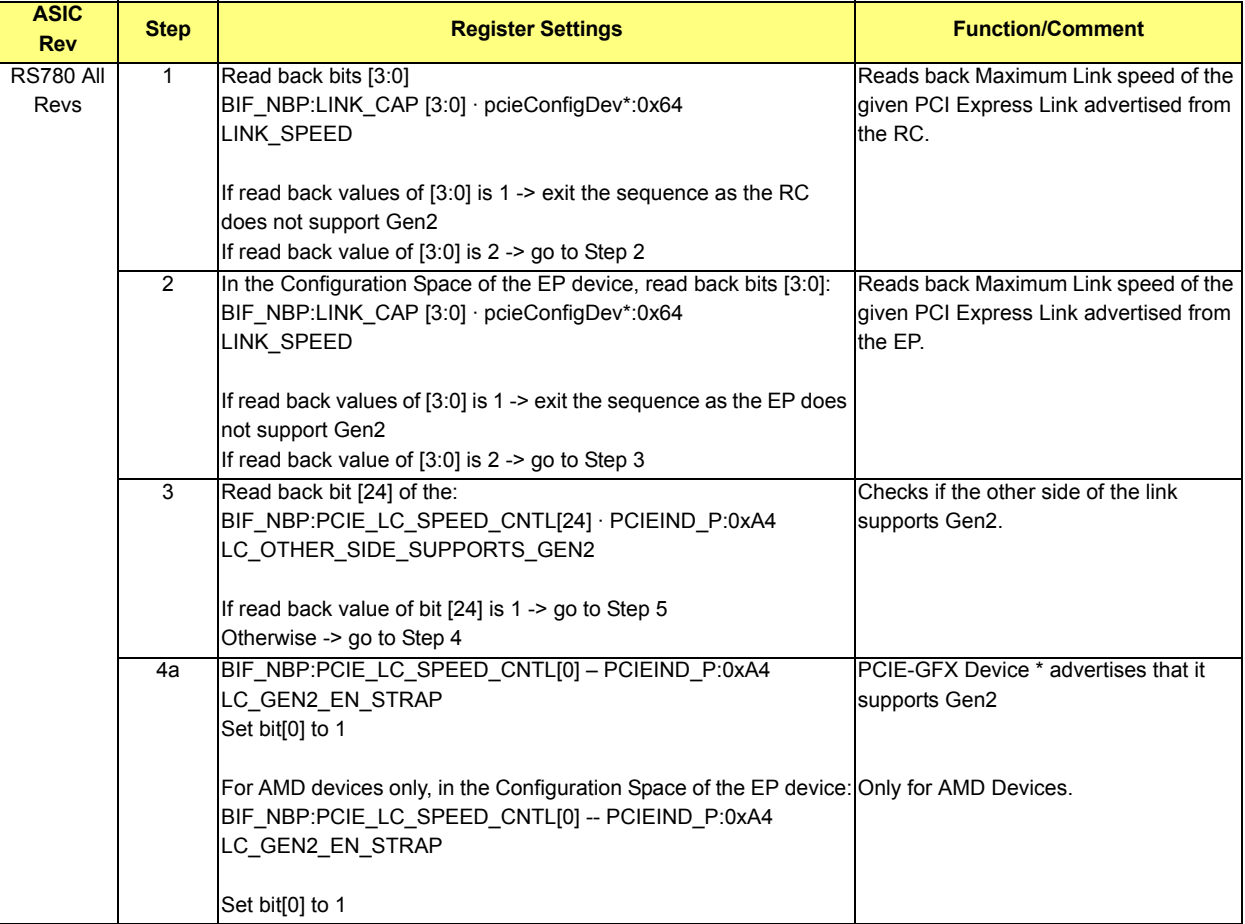

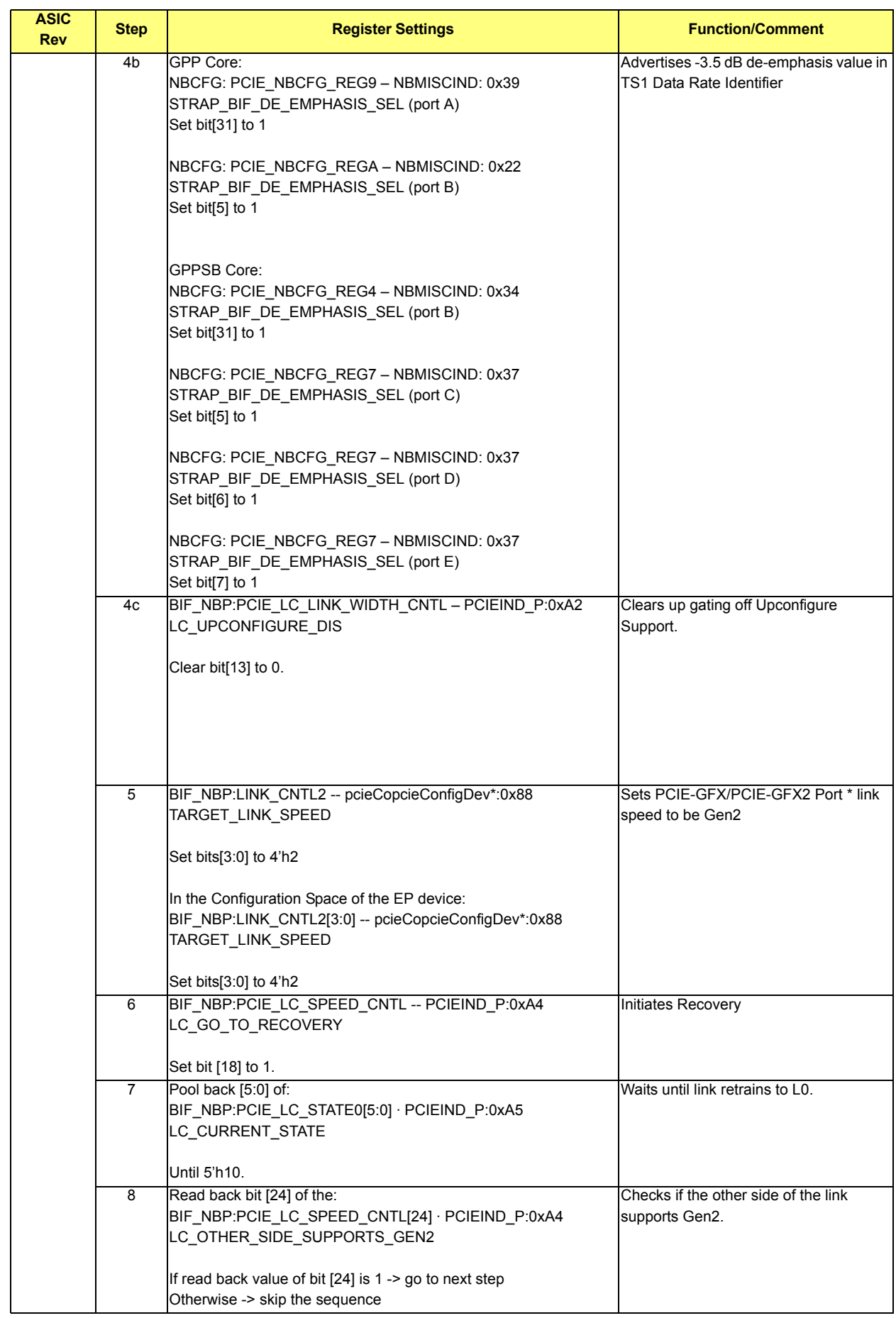

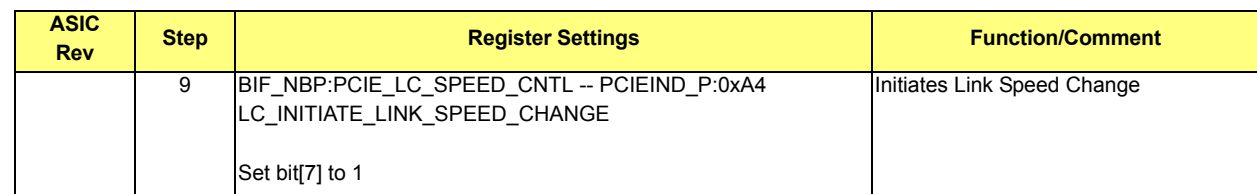

# **5.9.17 Active State Power Management (ASPM)**

# **5.9.17.1 ASPM L1 (CMOS Option - Enabled by Default)**

The SBIOS should first check if the card is an AMD graphics card (it must check the AMD vendor ID, and check that it is a graphics card) and that the ASPM L1 CMOS option is set. Once this has been checked, the below programming sequence should be performed.

The following 2 CMOS options should be available:

- **•** PCIE-GFX Port A ASPM L1 (Single/Dual Configuration)
- **•** PCIE-GFX Port B ASPM L1 (Dual Configuration)

## **Table 5-49 ASPM L1 (CMOS Option - Enabled by Default)**

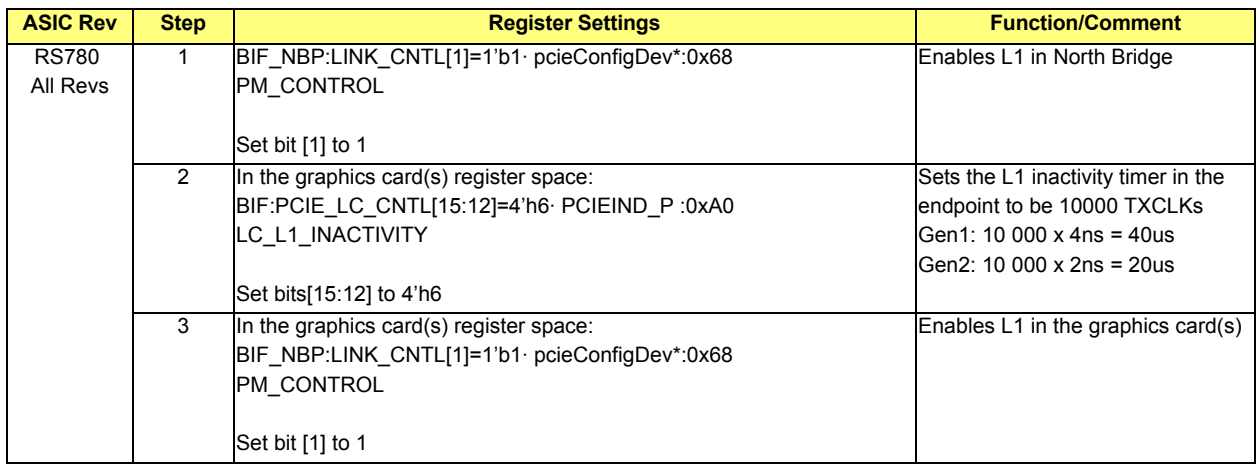

L1 should be DISABLED if any of the following device IDs is detected:

- **•** [01D0] G72
- **•** [01D1] G72
- **•** [01D2] G72
- **•** [01D3] G72
- **•** [01D5] G72
- **•** [01D7] GeForce Go7300
- **•** [01D8] GeForce Go7400
- **•** [01DC] G72GLm
- **•** [01DE] G72GL
- **•** [01DF] G72

## **5.9.17.2 Powering Off PLL During L1/L23 (CMOS Option – Disabled by Default)**

This feature requires ASPM L1 to be enabled for all the ports and the PLL will only be powered off when all the ports are in L1.

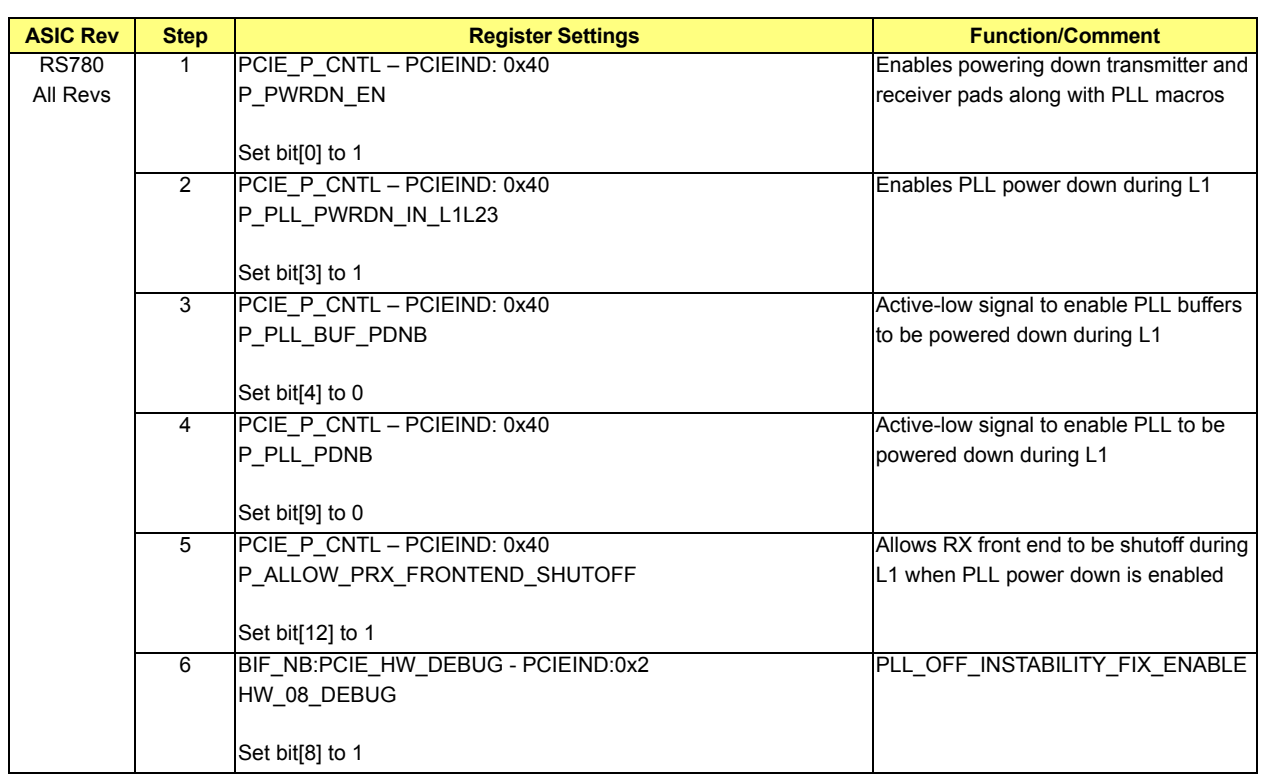

#### **Table 5-50 Powering Off PLL During L1/L23 (CMOS Option - Disabled by Default)**

# **5.9.17.3 L0s (CMOS Option – Disabled by Default)**

The transmitter and the receiver can go into L0s independently. The following 4 CMOS options should be available:

- **•** PCIE-GFX Port A Transmitter L0s (Single/Dual Configuration)
- **•** PCIE-GFX Port A Receiver L0s (Single/Dual Configuration)
- **•** PCIE-GFX Port B Transmitter L0s (Dual Configuration)
- **•** PCIE-GFX Port B Receiver L0s (Dual Configuration)

To enable Transmitter L0s use the following information in *[Table 5-51](#page-59-0)*:

### <span id="page-59-0"></span>**Table 5-51 Transmitter L0s Settings**

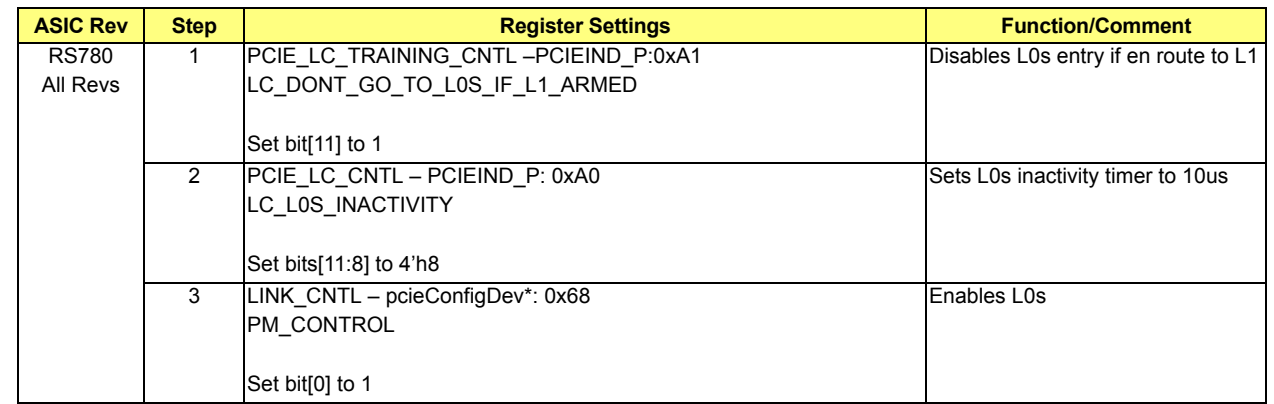

To enable Receiver L0s (registers are programmed on the end point's register space) use the following information in *[Table 5-52](#page-60-0)*:

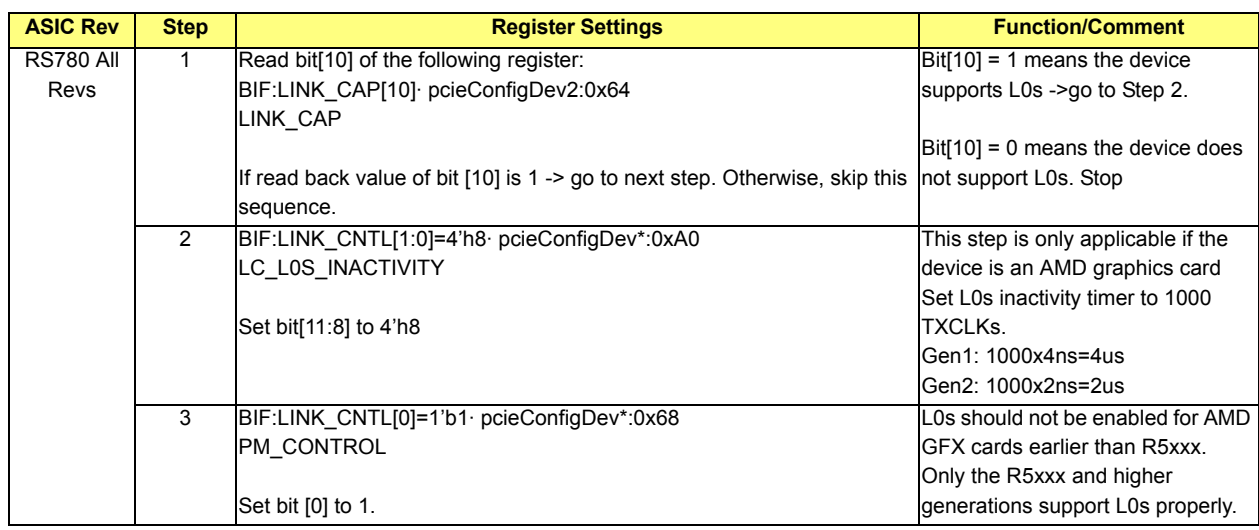

# <span id="page-60-0"></span>**Table 5-52 Receiver L0s Settings**

# **5.9.18 Clock Gating**

#### **5.9.18.1 TXCLK Gating (CMOS Option – Disabled by Default)**

#### **Table 5-53 TXCLK Gating (CMOS Option - Disabled by Default)**

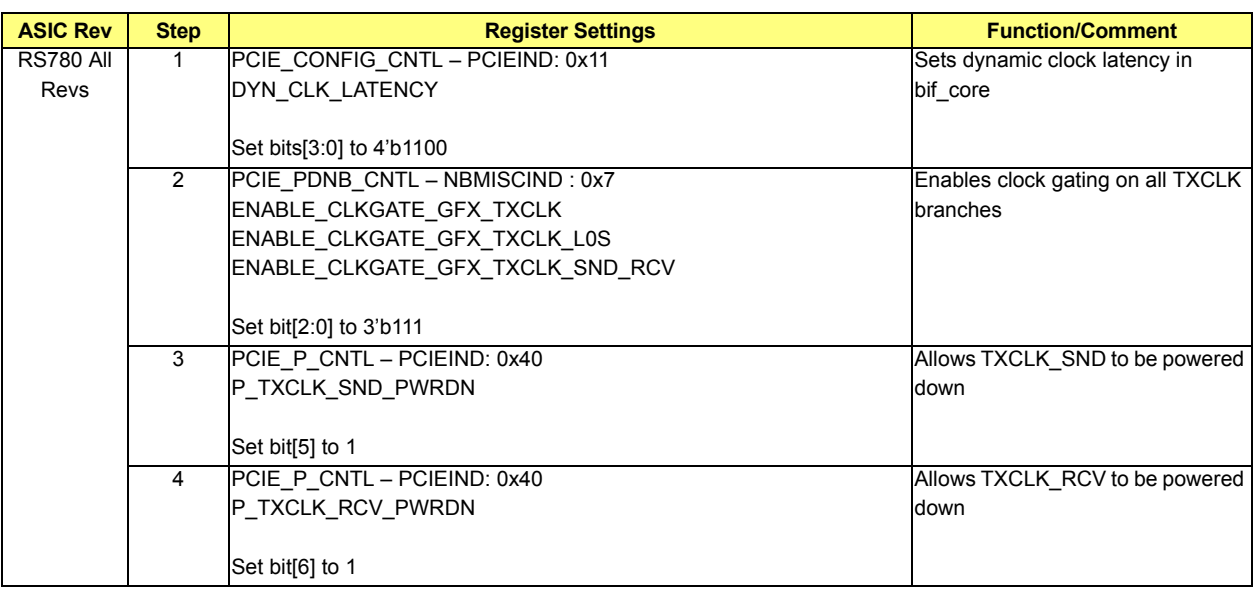

#### **5.9.18.2 LCLK Gating (CMOS Option – Disabled by Default)**

### **Table 5-54 LCLK Gating (CMOS Option - Disabled by Default)**

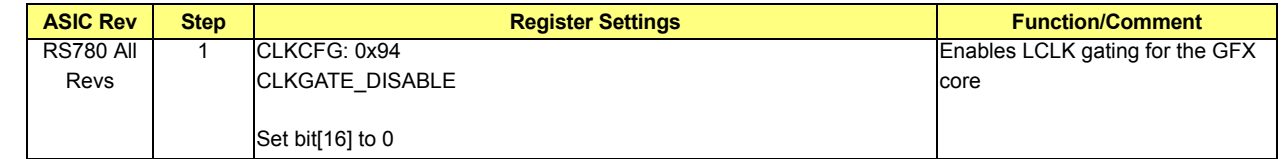

# **5.9.18.3 Shutting Off TXCLK Permanently (CMOS Option – Disabled by Default)**

The TXCLK can be shut off permanently to save power when the no lane is active for PCIE purpose. When this feature is enabled, all register reads/writes to the core will be invalid.

#### **Table 5-55 Shutting Off TXCLK Permanently (CMOS Option - Disabled by Default)**

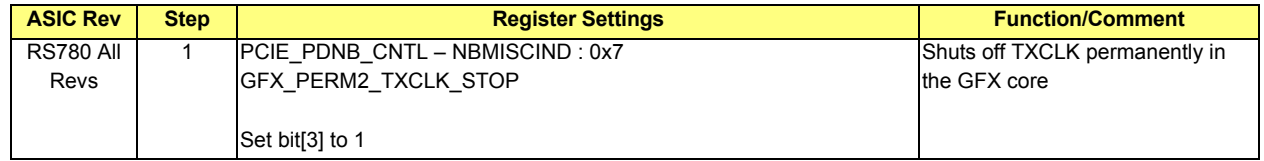

# <span id="page-62-0"></span>**5.10 PCIE-GPPSB and PCIE-GPP Cores Initialization**

Note: The initialization sequence should be executed in the same order as the sections are organized.

### **5.10.1 REFCLK Options**

**•** External Clock Mode (Default Mode): an external clock chip is used to drive the REFCLK on the GPP slots

### **Table 5-56 External Clock Mode (Default Mode)**

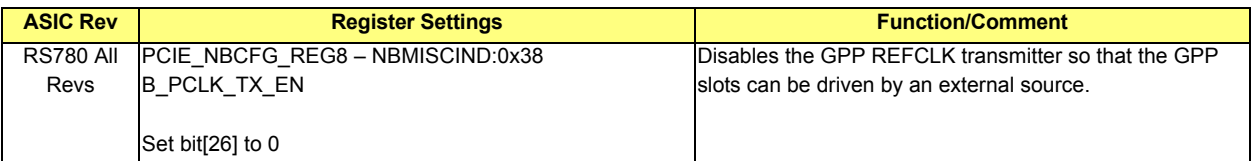

**•** Internal Clock Mode: SB REFCLK is used to drive the GPP slots

#### **Table 5-57 Internal Clock Mode**

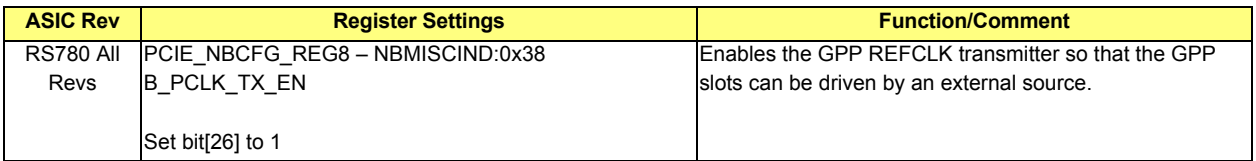

# **5.10.2 Lane Reversal (CMOS Option – Disabled by Default)**

There should be 6 CMOS options for each GPP port:

- **•** PCIE-GPPSB Port B Lane Reversal
- **•** PCIE-GPPSB Port C Lane Reversal
- **•** PCIE-GPPSB Port D Lane Reversal
- **•** PCIE-GPPSB Port E Lane Reversal
- **•** PCIE-GPP Port A Lane Reversal
- **•** PCIE-GPP Port B Lane Reversal

#### **Table 5-58 GPPSB Core**

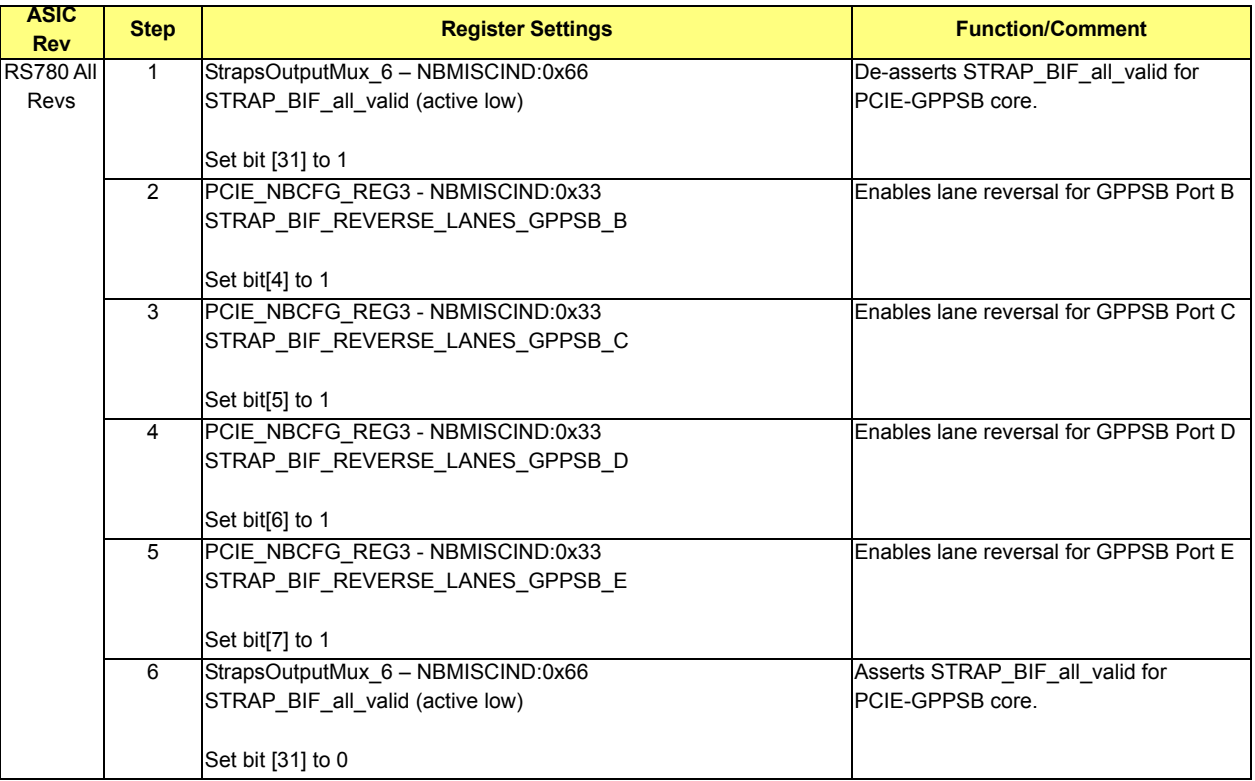

#### **Table 5-59 GPP Core**

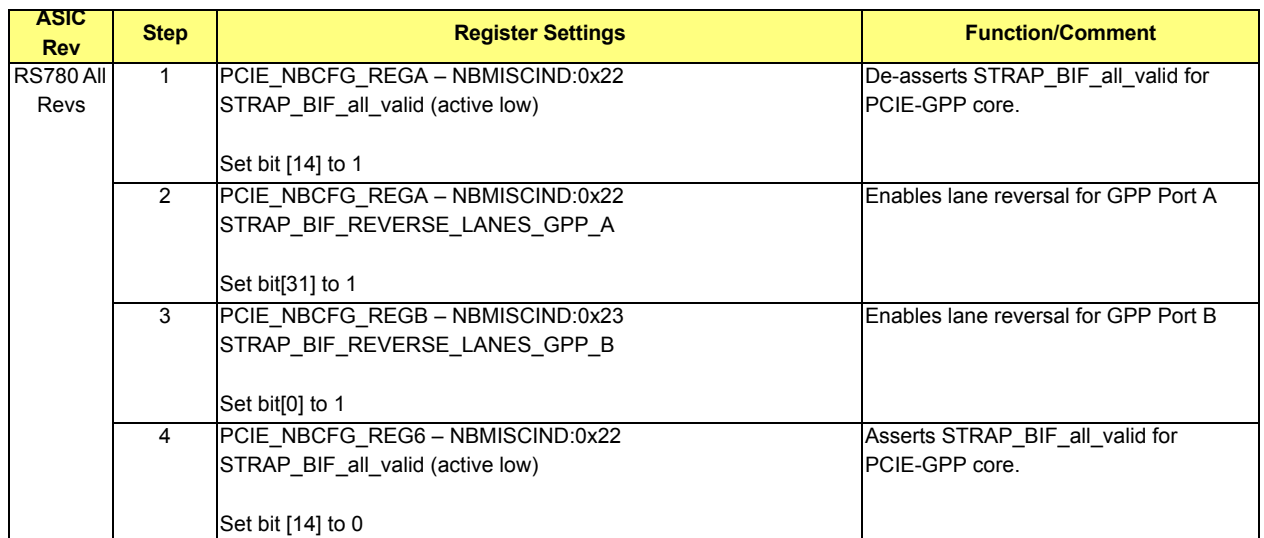

# **5.10.3 Transmitter Drive Strength (CMOS Option – Disabled 22mA)**

### **Table 5-60 GPPSB Core:**

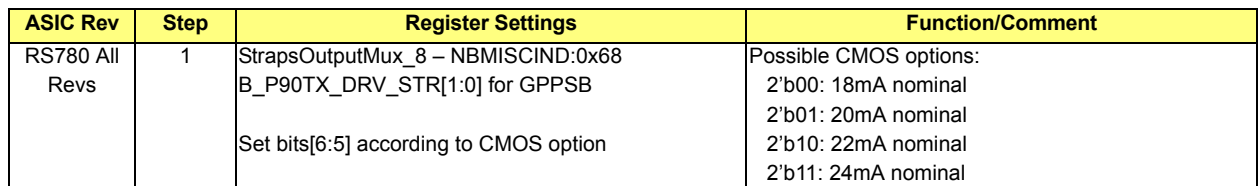

#### **Table 5-61 GPP Core:**

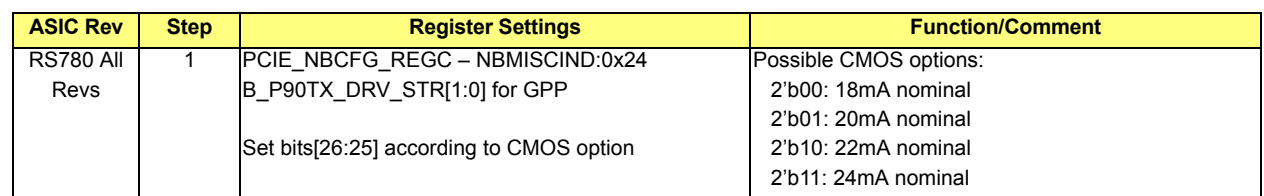

# **5.10.4 Reset PCIE-GPP Slot**

#### **Table 5-62 Reset PCIE-GPP Slot**

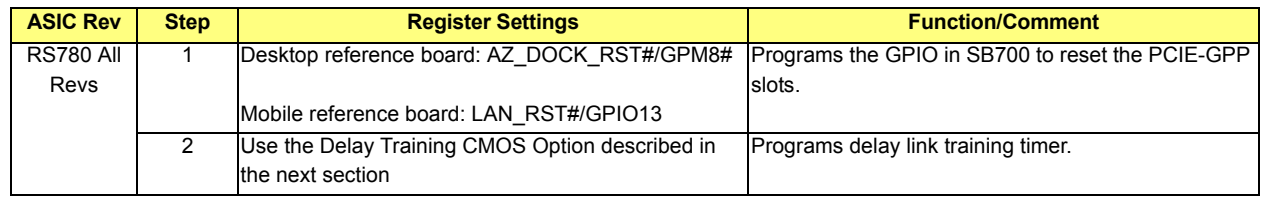

## **5.10.5 GEN1 Software Compliance (CMOS Option – Disabled by Default)**

There should be 6 CMOS options for each GPP port:

- **•** PCIE-GPPSB Port B Lane Reversal
- **•** PCIE-GPPSB Port C Lane Reversal
- **•** PCIE-GPPSB Port D Lane Reversal
- **•** PCIE-GPPSB Port E Lane Reversal
- **•** PCIE-GPP Port A Lane Reversal
- **•** PCIE-GPP Port B Lane Reversal

#### **Table 5-63 GEN1 Software Compliance (CMOS Option - Disabled by Default)**

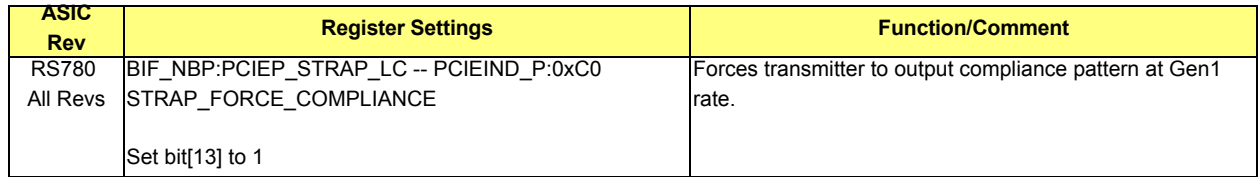

# **5.10.6 GEN2 Software Compliance (CMOS Option – Disabled by Default)**

There should be 6 CMOS options for each GPP port:

- **•** PCIE-GPPSB Port B Lane Reversal
- **•** PCIE-GPPSB Port C Lane Reversal
- **•** PCIE-GPPSB Port D Lane Reversal
- **•** PCIE-GPPSB Port E Lane Reversal
- **•** PCIE-GPP Port A Lane Reversal
- **•** PCIE-GPP Port B Lane Reversal

#### **Table 5-64 GEN 2 Software Compliance (CMOS Option - Disabled by Default)**

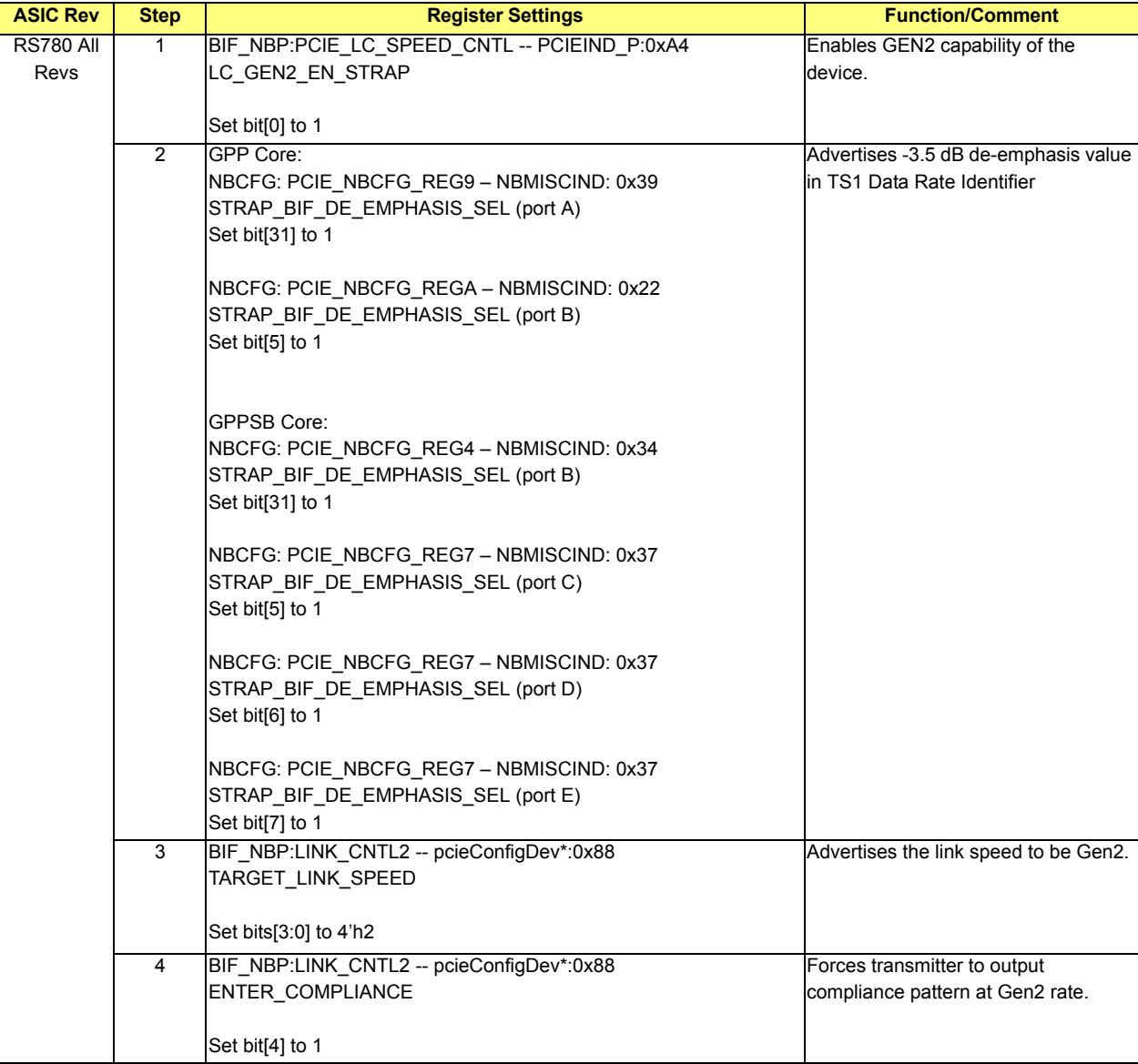

# <span id="page-66-0"></span>**5.10.7 De-Emphasis Strength -3.5dB/-6dB in GEN2 (CMOS Option - Disabled by Default)**

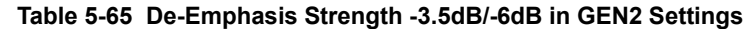

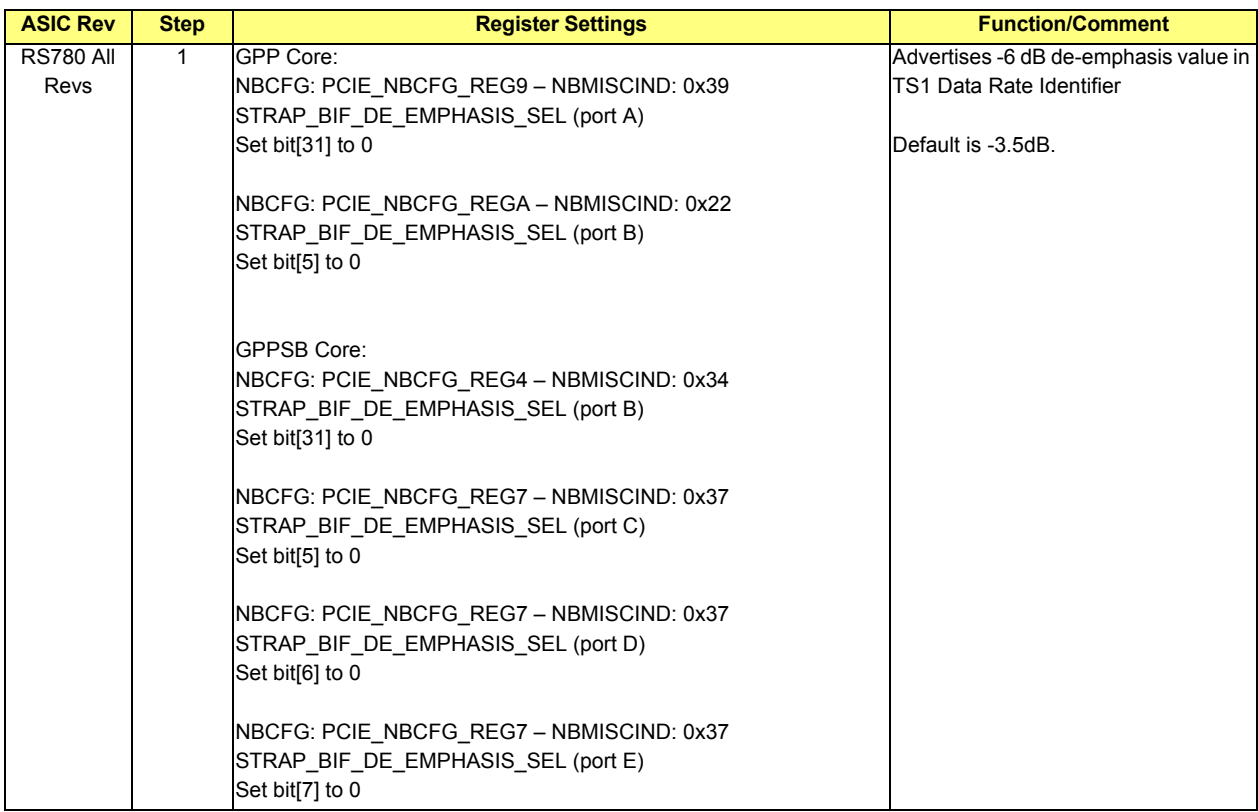

# **5.10.8 Core Initialization**

# **Table 5-66 Core Initialization**

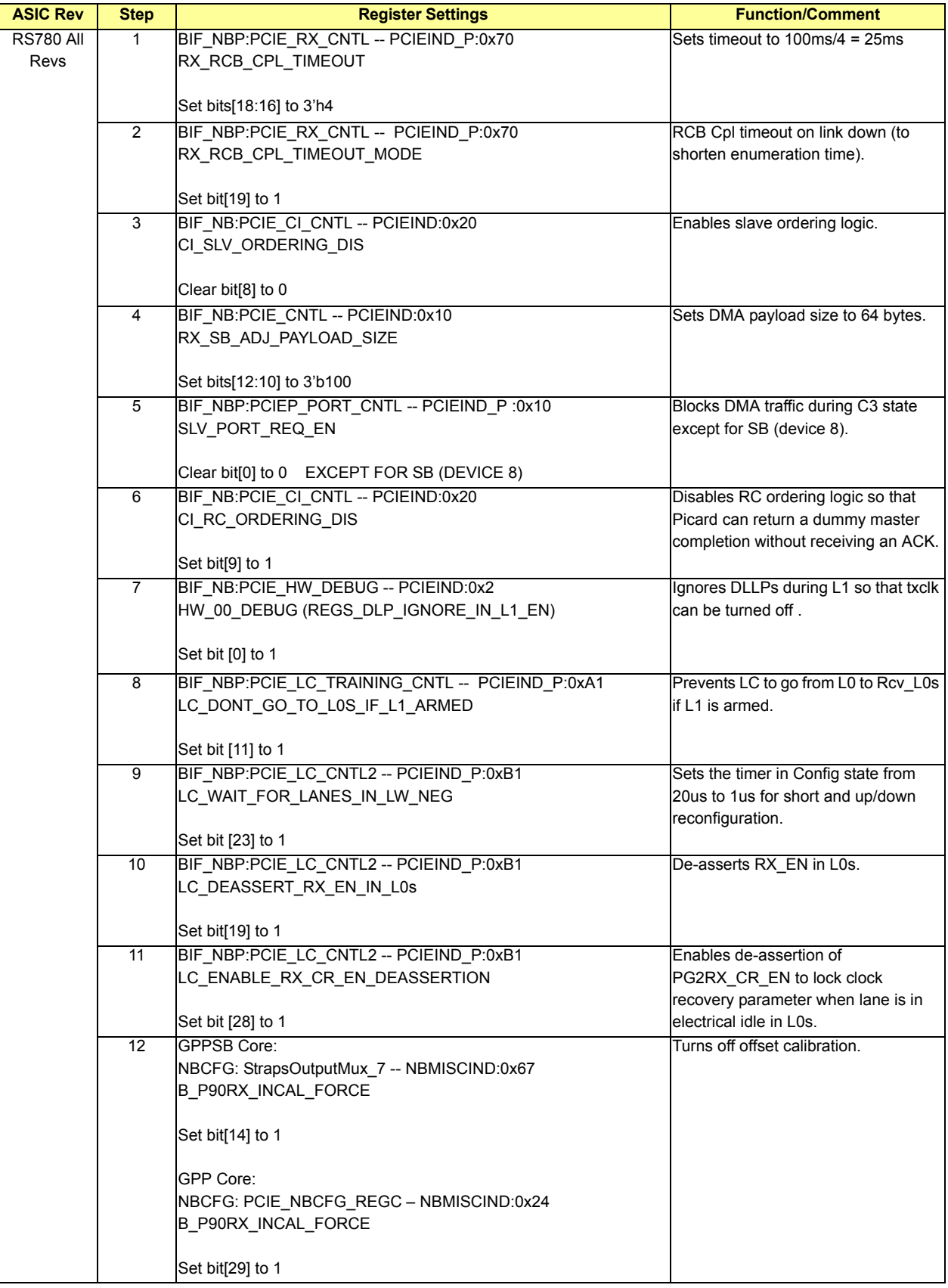

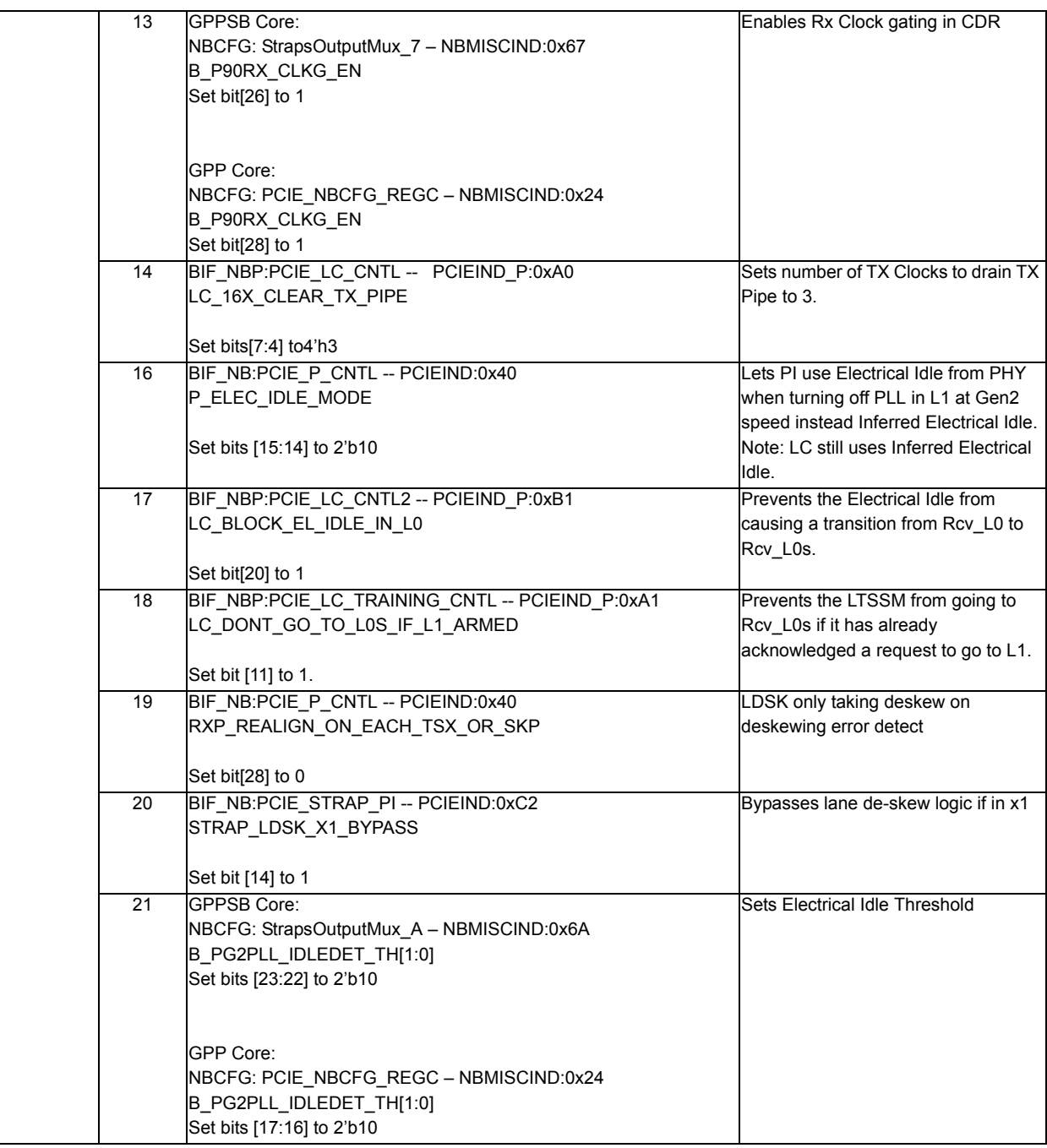

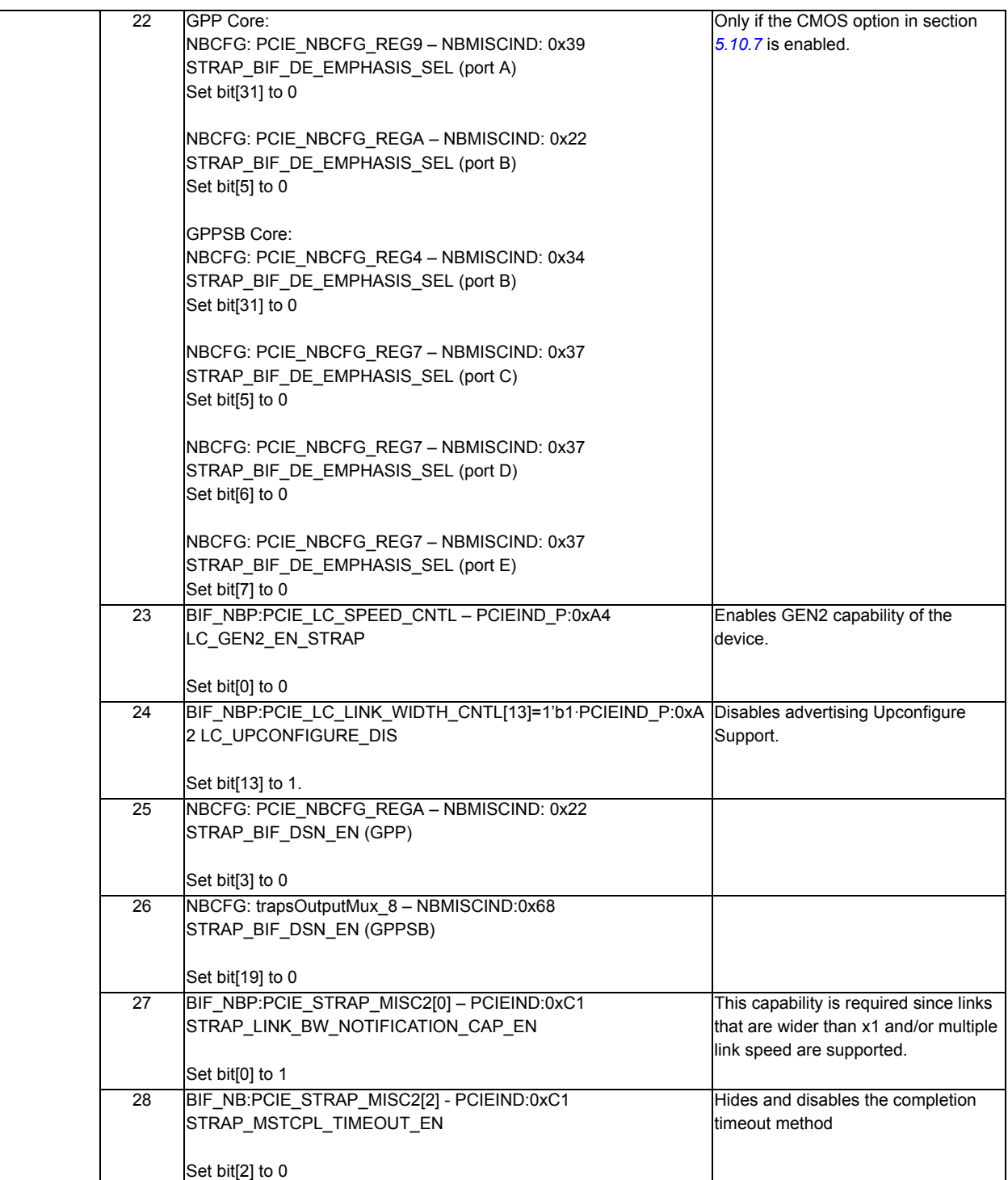

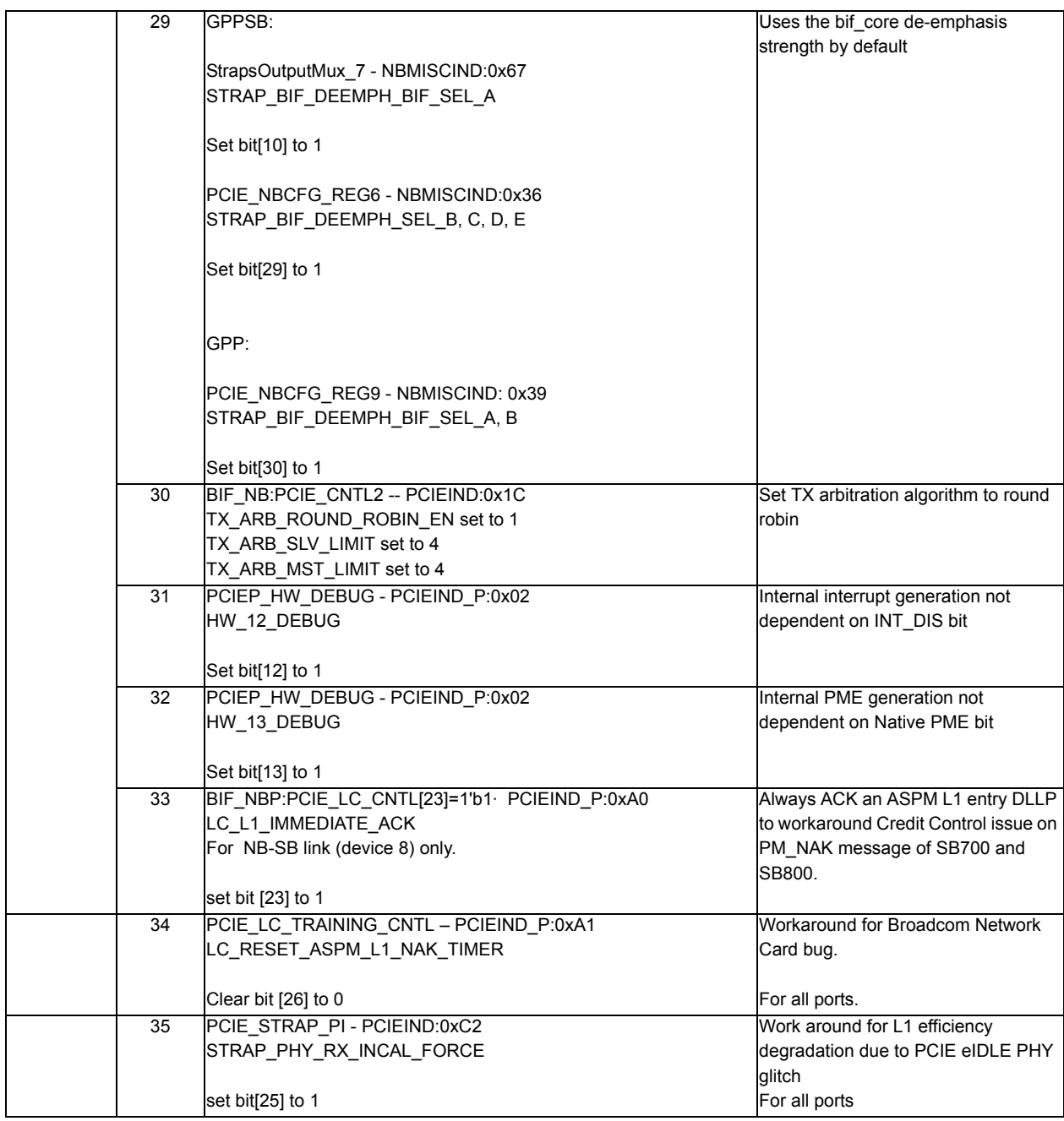

# **5.10.9 Device Remapping**

The SBIOS should enable device remapping by default, see section *[5.5.1](#page-34-0)*.

# **5.10.10 Dynamic Slave CPL Buffer Allocation (CMOS Option – Enabled by Default)**

This feature is only required for the PCIE-GPPSB and PCIE GPP cores.

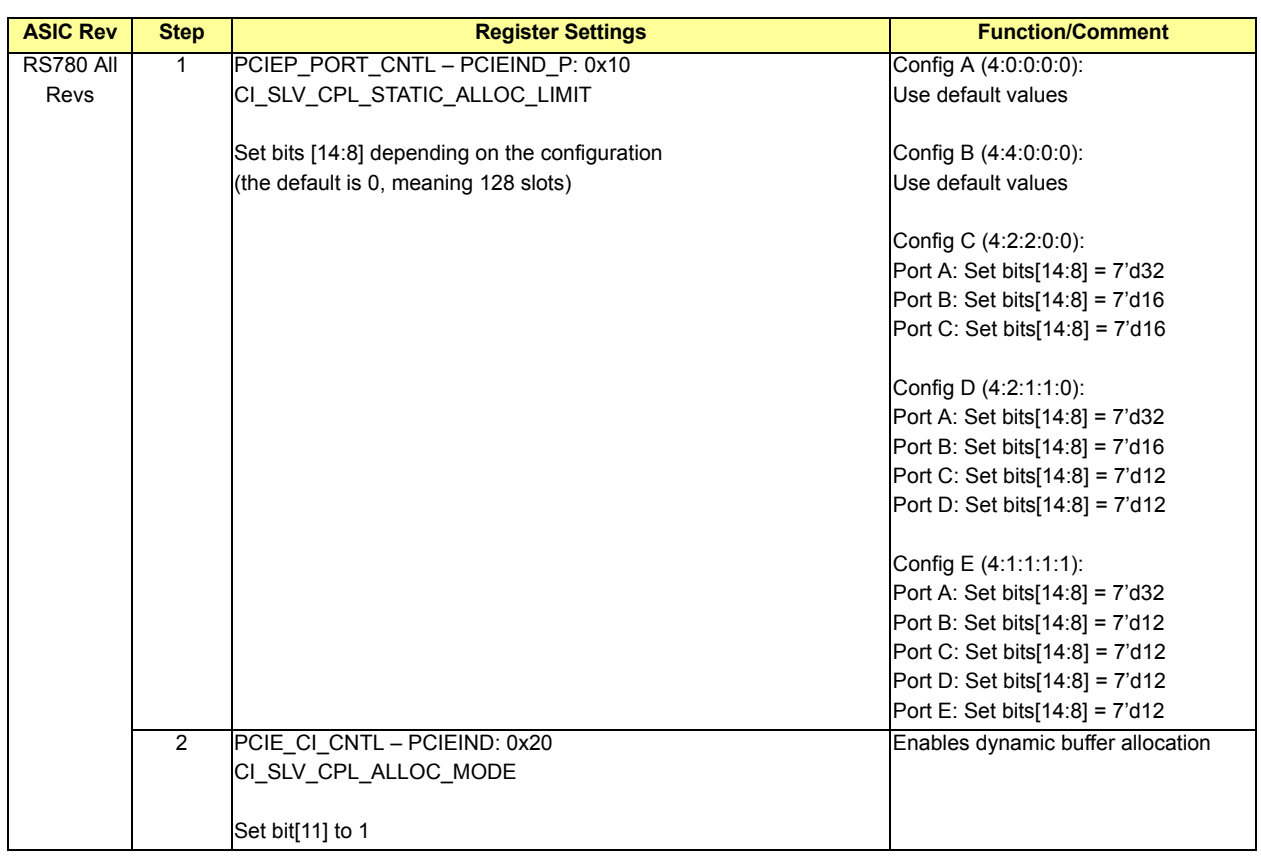

### **Table 5-67 Dynamic Slave CPL Buffer Allocation**
## **5.10.11 Autonomous GEN2 Speed Change (CMOS Option – Disabled by Default)**

There should be 6 CMOS options for each GPP port:

- **•** PCIE-GPPSB Port B Autonomous GEN2
- **•** PCIE-GPPSB Port C Autonomous GEN2
- **•** PCIE-GPPSB Port D Autonomous GEN2
- **•** PCIE-GPPSB Port E Autonomous GEN2
- **•** PCIE-GPP Port A Autonomous GEN2
- **•** PCIE-GPP Port B Autonomous GEN2

### **Table 5-68 Autonomous GEN2 Speed Change**

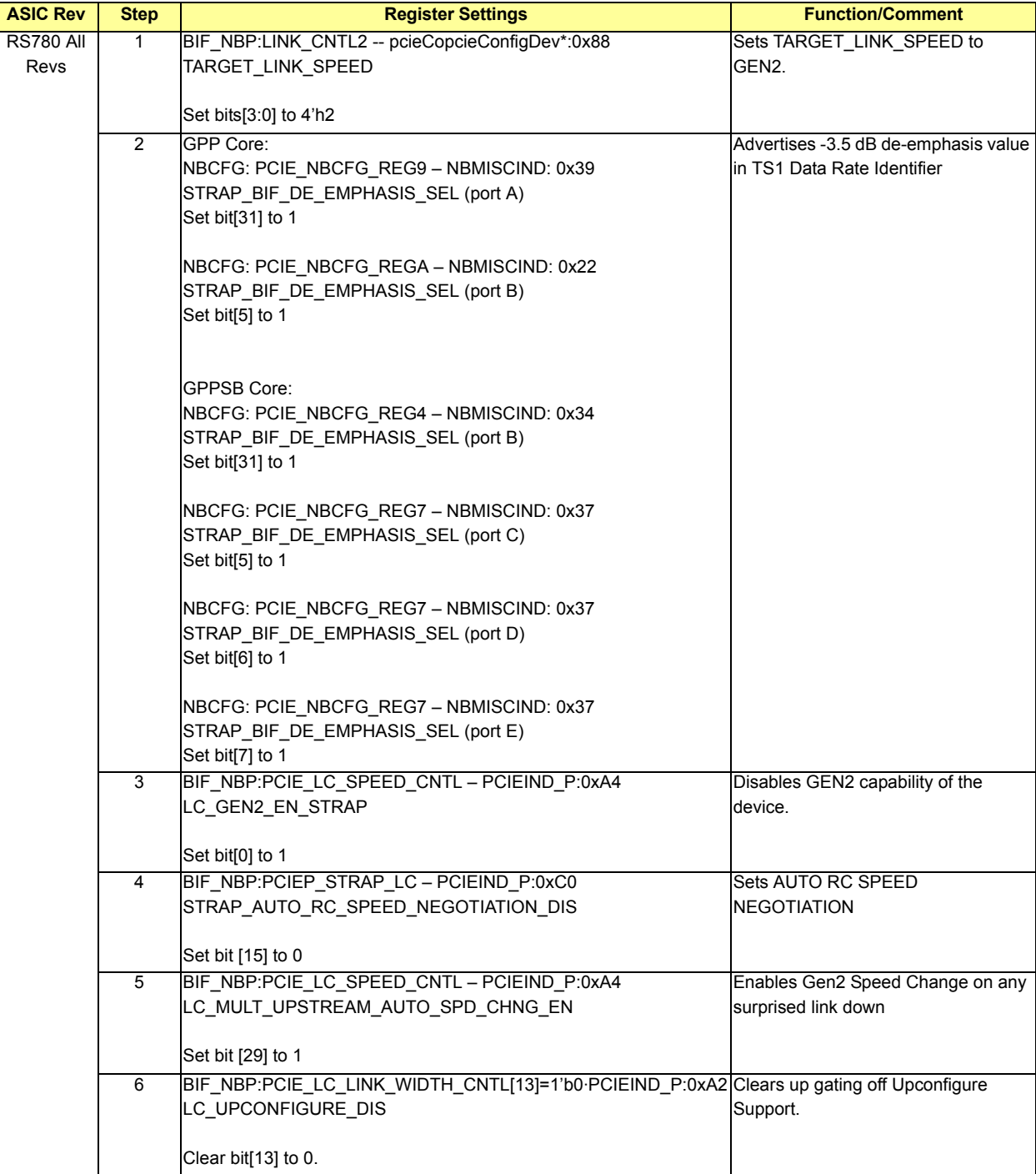

## **5.10.12 Link Training**

Release hold training (by setting the corresponding hold training bit in section *[5.5](#page-33-0)*) and then start the link training procedure outlined in section *[5.7](#page-38-0)*.

### **5.10.13 Power Down Control**

### **5.10.13.1 GPPSB Core**

### <span id="page-73-1"></span>**5.10.13.1.1 Inactive Lanes**

The inactive lane(s) of each port is determined by performing the procedure found in *[Table 5-69](#page-73-1)*:

#### **Table 5-69 Inactive Lanes**

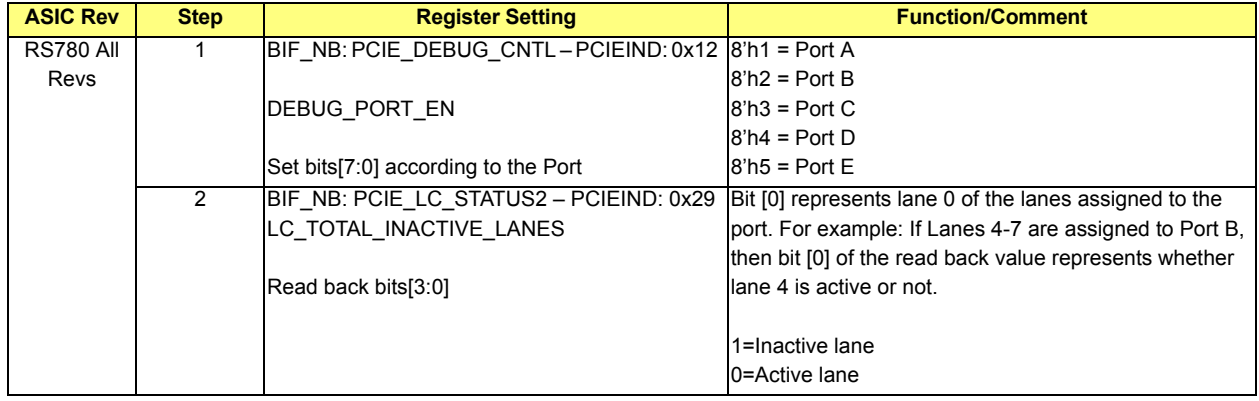

The per core indirect register PCIE\_P\_PAD\_FORCE\_DIS (PCIEIND 0x65) is used to power down inactive lanes in the GPPSB core. The transmitter and the receiver of each lane can be powered down independently; the register bit to lane mapping is shown in *[Table 5-70](#page-73-0)* below:

### <span id="page-73-0"></span>**Table 5-70 Transmitter and Receiver Shut Down**

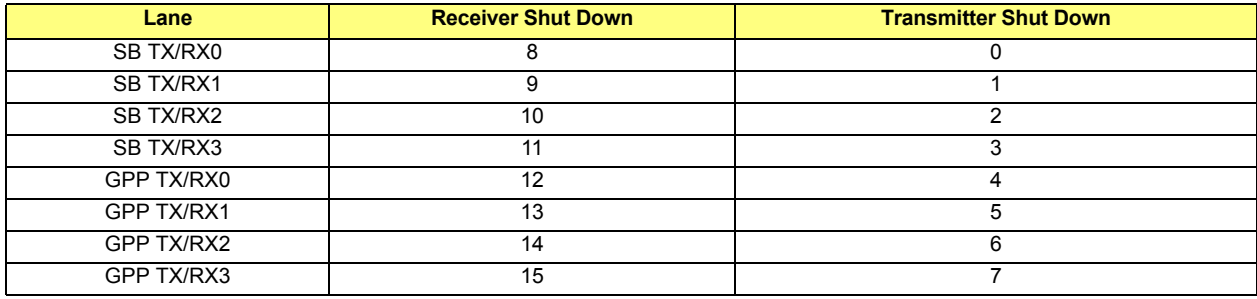

**•** 4 dedicated SB lanes (Port A)

### **Table 5-71 SB Lanes**

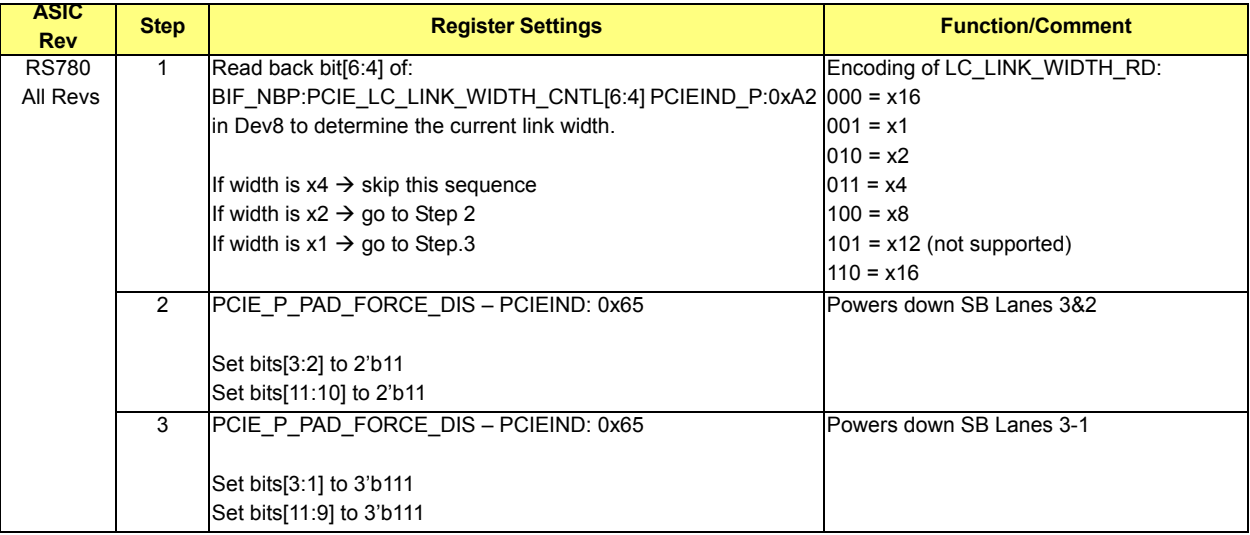

**•** The 4 GPP lanes

*[Table 5-72](#page-74-0)*, *[Table 5-73](#page-74-1)*, *[Table 5-74](#page-74-2)*, *[Table 5-75](#page-74-3)*, and *[Table 5-76](#page-75-0)* show the corresponding power down bits for each port in different configurations.

### <span id="page-74-0"></span>**Table 5-72 GPP Port B (Lane Reversal Disabled)**

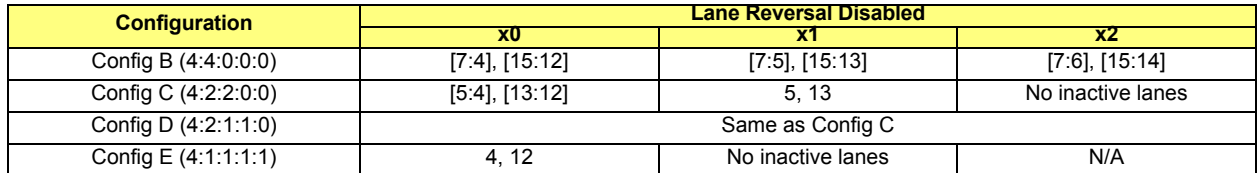

#### <span id="page-74-1"></span>**Table 5-73 GPP Port B (Lane Reversal Enabled)**

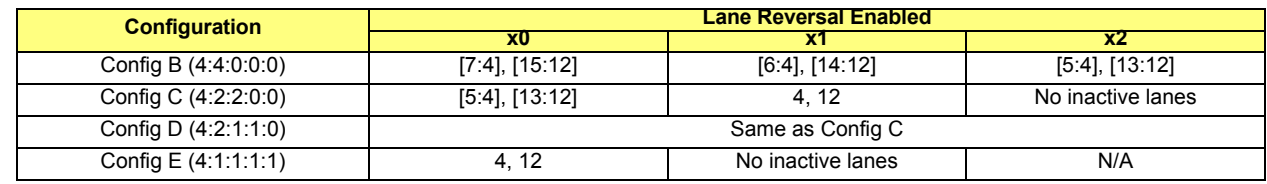

#### <span id="page-74-2"></span>**Table 5-74 GPP Port C**

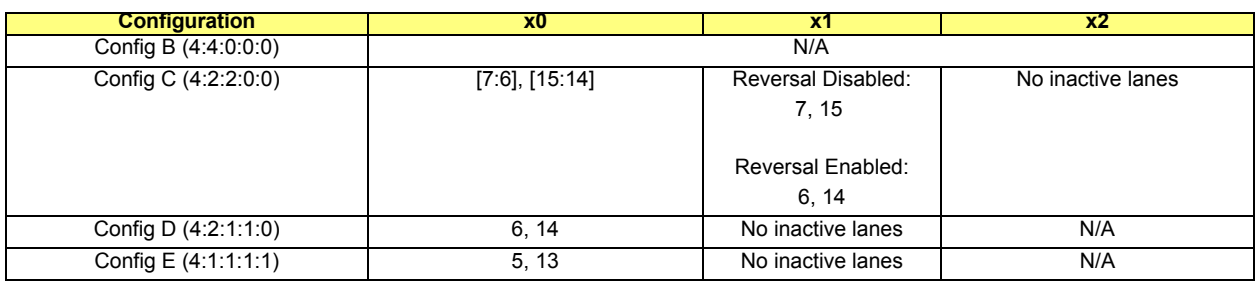

## <span id="page-74-3"></span>**Table 5-75 GPP Port D**

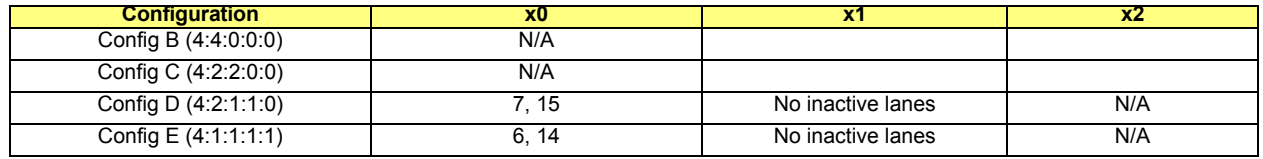

### <span id="page-75-0"></span>**Table 5-76 GPP Port E**

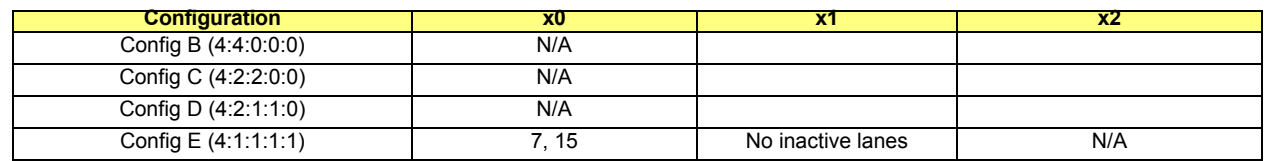

### **5.10.13.2 Turning Off Electrical Idle Detectors**

The electrical idle detectors should be powered off when no GPP links is trained.

### **Table 5-77 Turning Off Electrical Idle Detectors Settings**

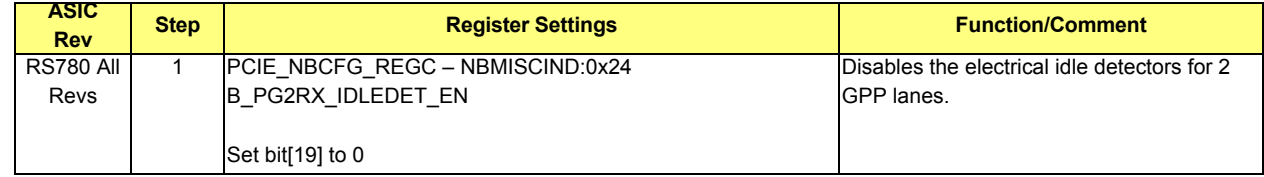

### **5.10.13.1.3 Inactive PLL**

Since there is only 1 PLL for the GPPSB core and the SB link is always alive, the PLL for this core can never be powered down by software programming. The only occasion that the PLL can be powered down is when all the ports in the GPPSB core are in L1/L23 power save states; the hardware is responsible for the power down in this case.

### **5.10.13.2 GPP Core**

### <span id="page-75-3"></span>**5.10.13.2.1 Inactive Lanes**

The inactive lane(s) of each port is determined by performing the procedure found in *[Table 5-78](#page-75-3)*.

### **Table 5-78 Inactive Lanes**

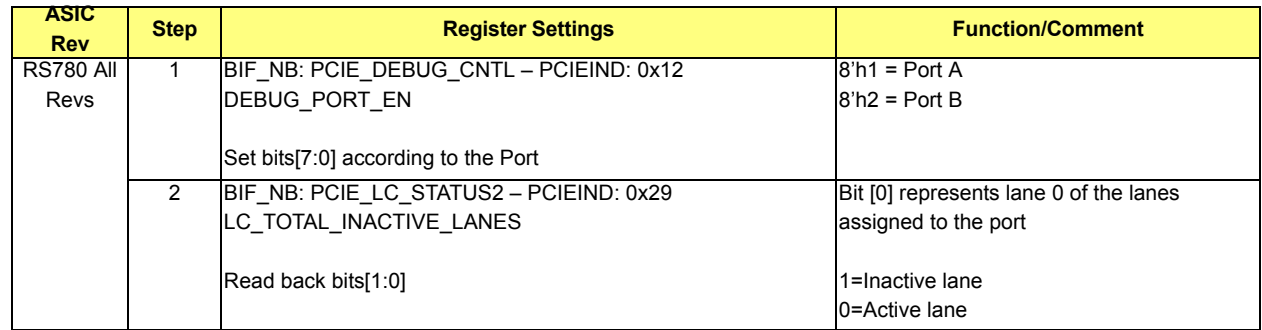

The per core indirect register PCIE\_P\_PAD\_FORCE\_DIS (PCIEIND 0x65) is used to power down inactive lanes in the GPP core. The transmitter and the receiver of each lane can be powered down independently; the register bit to lane mapping is shown in *[Table 5-79](#page-75-1)*.

#### <span id="page-75-1"></span>**Table 5-79 Transmitter and Receiver Shut Down**

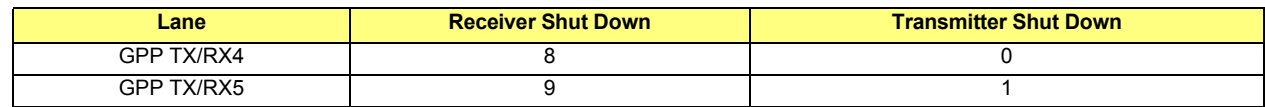

*[Table 5-80](#page-75-2)* and *[Table 5-81](#page-76-0)* show the corresponding power down bits for each port in different configurations.

### <span id="page-75-2"></span>**Table 5-80 GPP Port A**

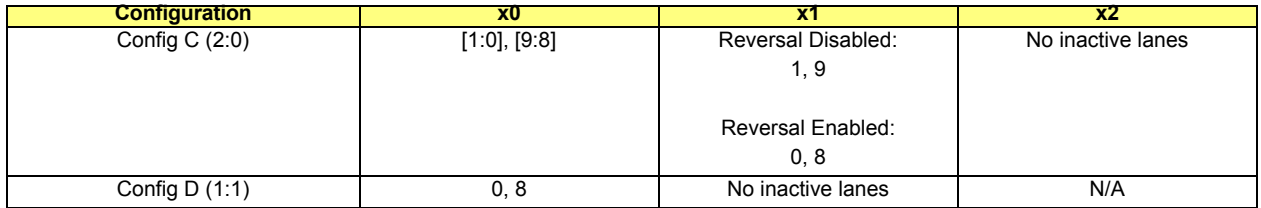

### <span id="page-76-0"></span>**Table 5-81 GPP Port B**

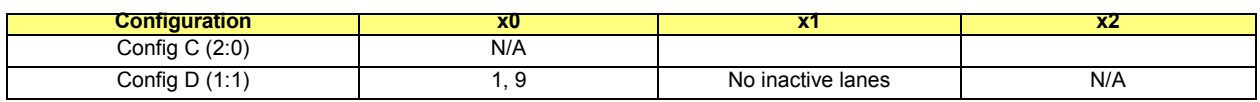

### **5.10.13.2.2 Inactive PLL**

There is a dedicated PLL for the 2 lanes in the GPP core. If both lanes are inactive, the PLL can be powered down completely.

### **Table 5-82 Inactive PLL**

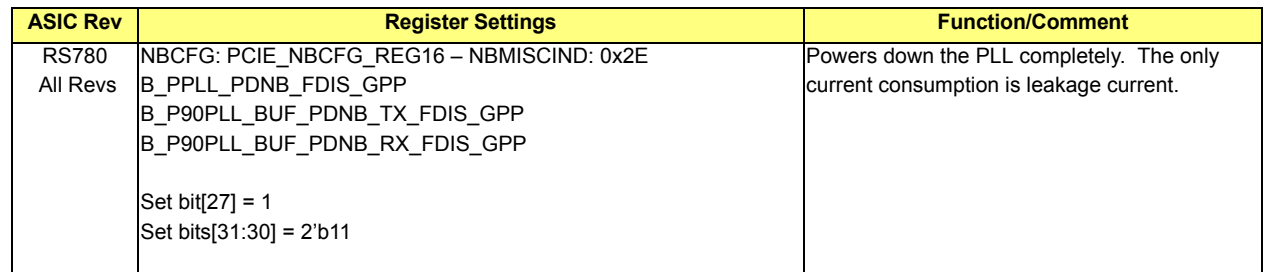

## <span id="page-76-1"></span>**5.10.14 Software Initiated Speed Change to GEN2 (CMOS Option – Disabled by Default)**

The following 6 CMOS options should be available:

- **•** PCIE-GPPSB Port B Software GEN2
- **•** PCIE-GPPSB Port C Software GEN2
- **•** PCIE-GPPSB Port D Software GEN2
- **•** PCIE-GPPSB Port E Software GEN2
- **•** PCIE-GPP Port A Software GEN2
- **•** PCIE-GPP Port B Software GEN2

### **Table 5-83 Software Initiated Speed Change to GEN 2 (CMOS Option - Disabled by Default)**

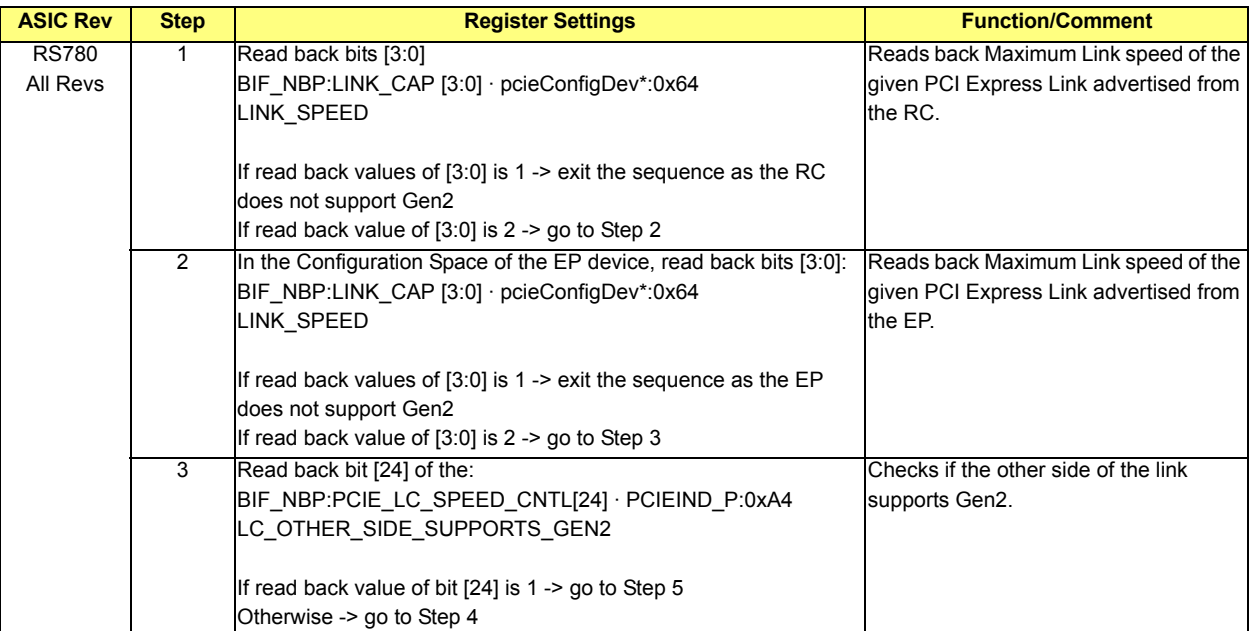

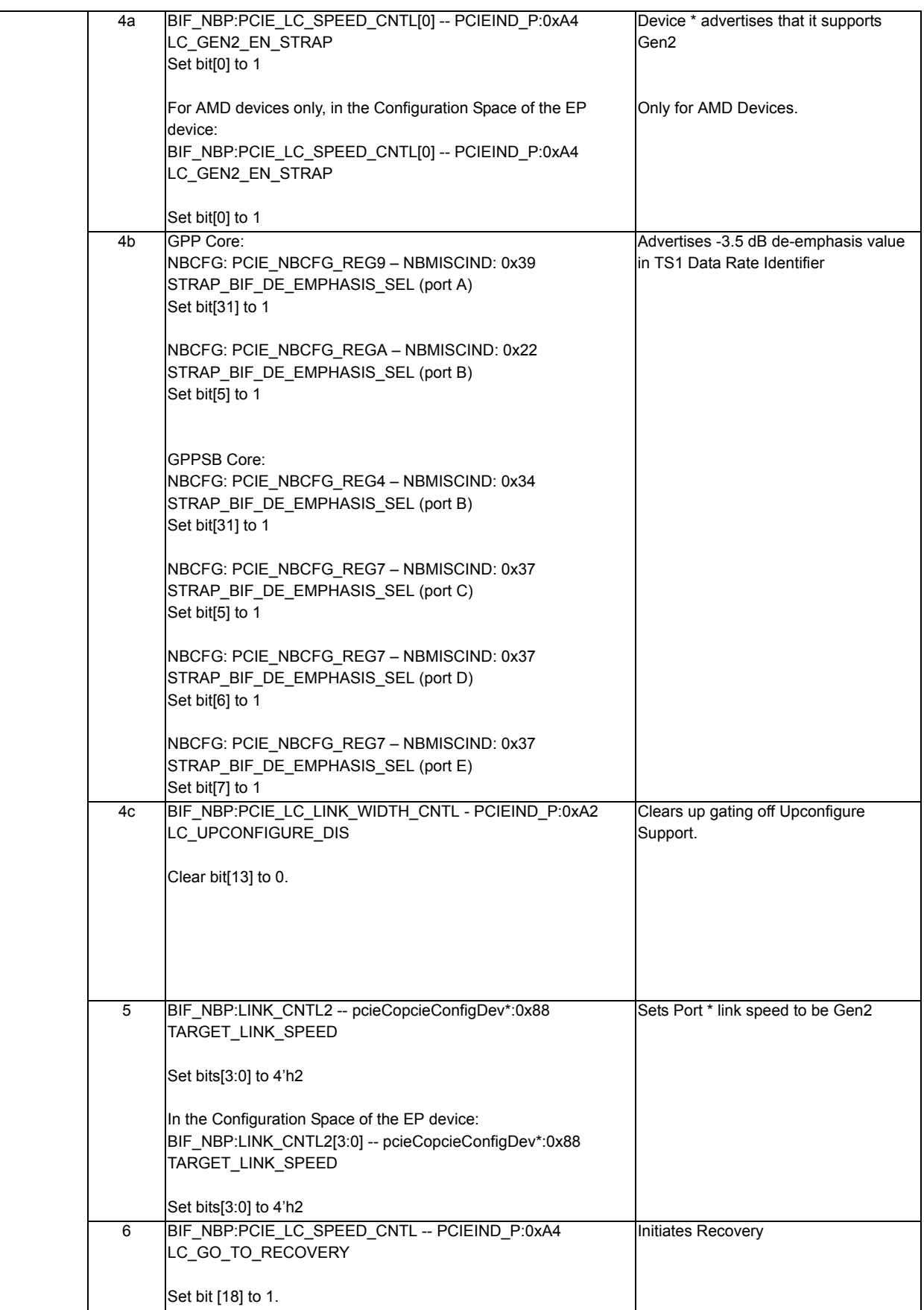

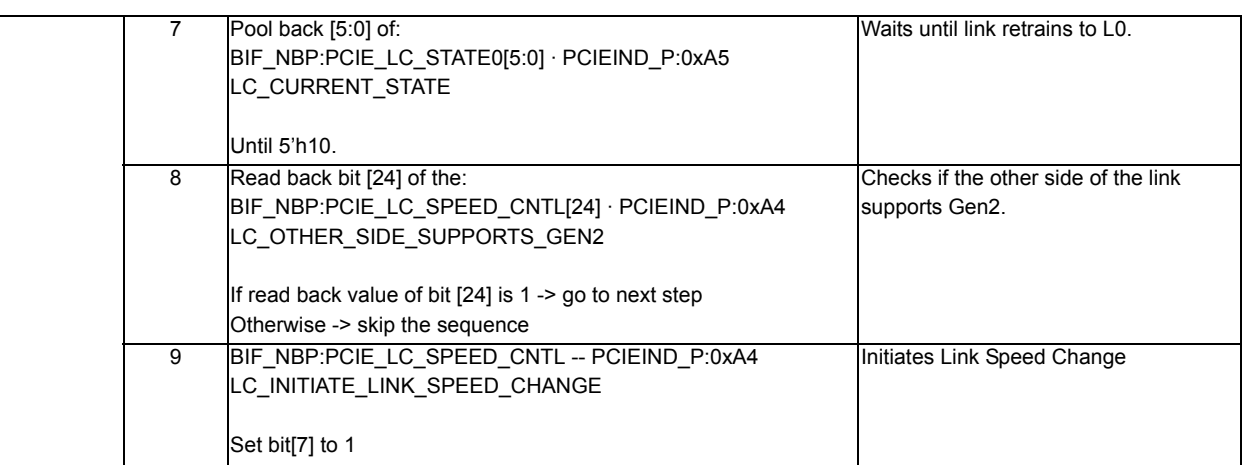

## **5.10.15 Active State Power Management (ASPM)**

## **5.10.15.1 ASPM L1 (CMOS Option - Enabled by Default)**

There should be 7 CMOS options:

- **•** PCIE-GPPSB Port A ASPM L1
- **•** PCIE-GPPSB Port B ASPM L1
- **•** PCIE-GPPSB Port C ASPM L1
- **•** PCIE-GPPSB Port D ASPM L1
- **•** PCIE-GPPSB Port E ASPM L1
- **•** PCIE-GPP Port A ASPM L1
- **•** PCIE-GPP Port B ASPM L1

## **Table 5-84 ASPM L1 (CMOS Option - Disabled by Default)**

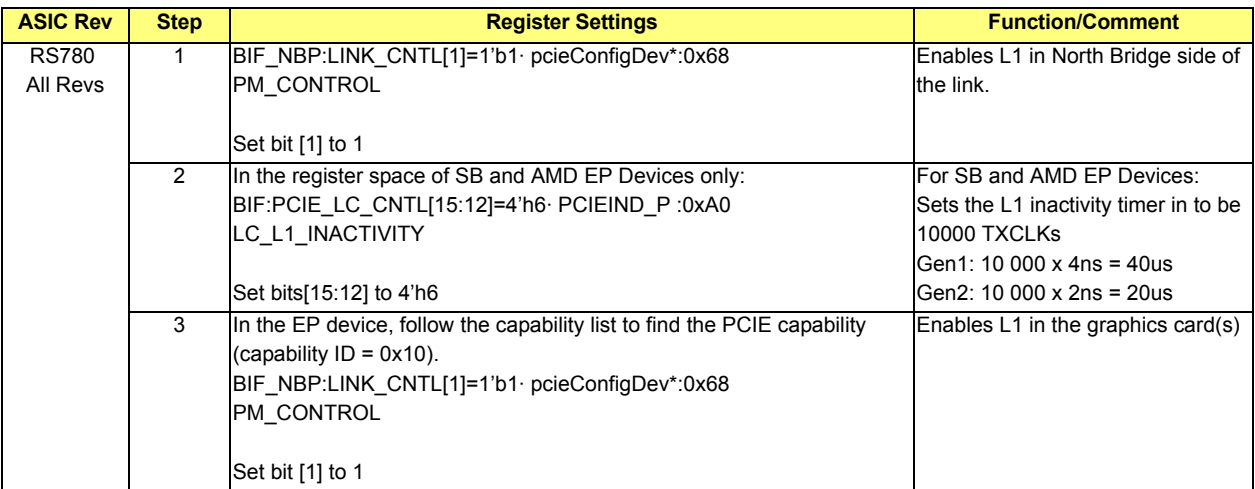

## **5.10.15.2 Powering Off PLL During L1/L23 (CMOS Option – Disabled by Default)**

There should be 2 CMOS options:

- **•** PCIE-GPPSB Powering Off PLL during L1/L23
- **•** PCIE-GPP Powering Off PLL during L1/L23

This feature requires ASPM L1 to be enabled for all the ports in the core and the PLL will only be powered off when all the ports are in L1.

### **Table 5-85 Powering Off PLL During L1/L23 (CMOS Option - Disabled by Default)**

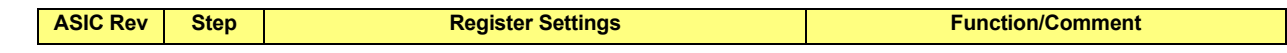

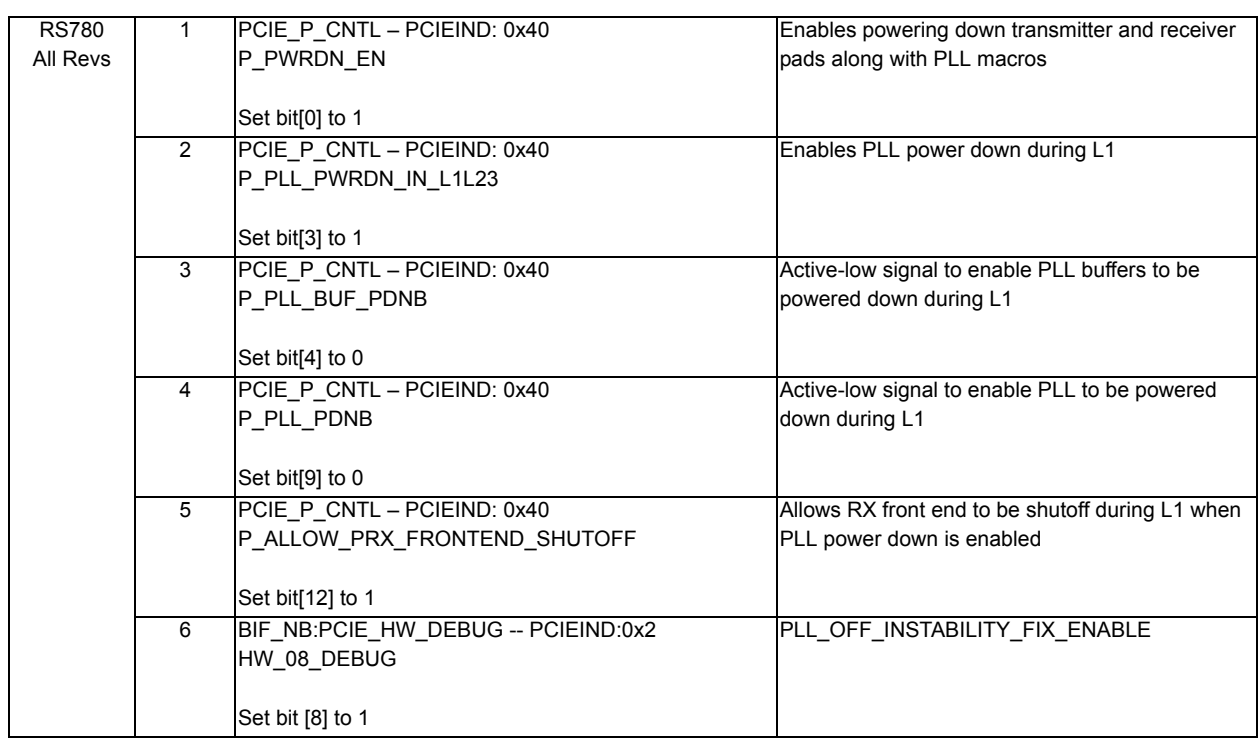

Note: The following sequence(s) should be performed if there are any untrained ports in the core:

**•** In the register space of the core with untrained ports:

### **Table 5-86 Core Untrained Ports**

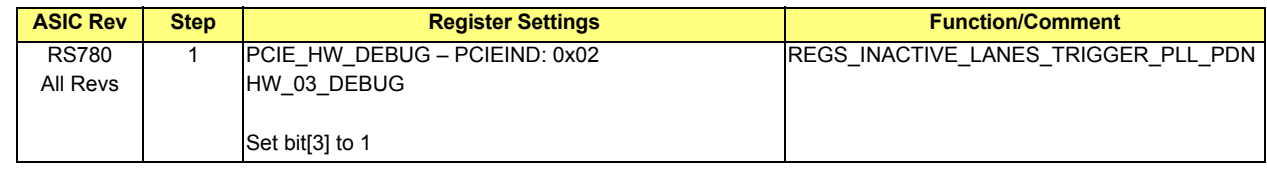

• In the register space of each of the untrained ports:

### **Table 5-87 Untrained Ports**

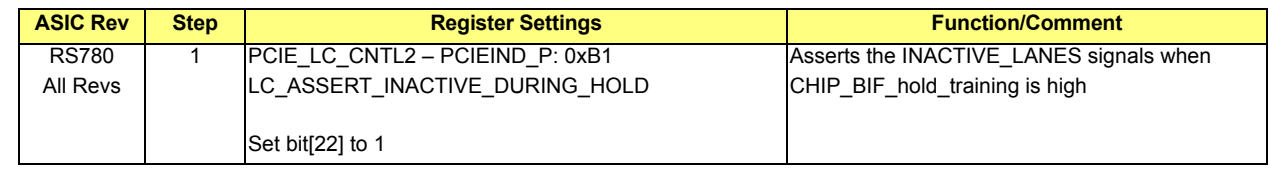

## **5.10.15.3 L0s (CMOS Option – Disabled by Default)**

The following 14 CMOS options should be available:

- **•** PCIE-GPPSB Port [A-E] Transmitter L0s
- **•** PCIE-GPPSB Port [A-E] Receiver L0s
- **•** PCIE-GPP Port [A,B] Transmitter L0s
- **•** PCIE-GPP Port [A,B] Receiver L0s

To enable Transmitter L0s use the register settings in *[Table 5-88](#page-79-0)*.

### <span id="page-79-0"></span>**Table 5-88 Transmitter L0s Settings**

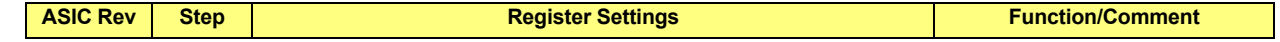

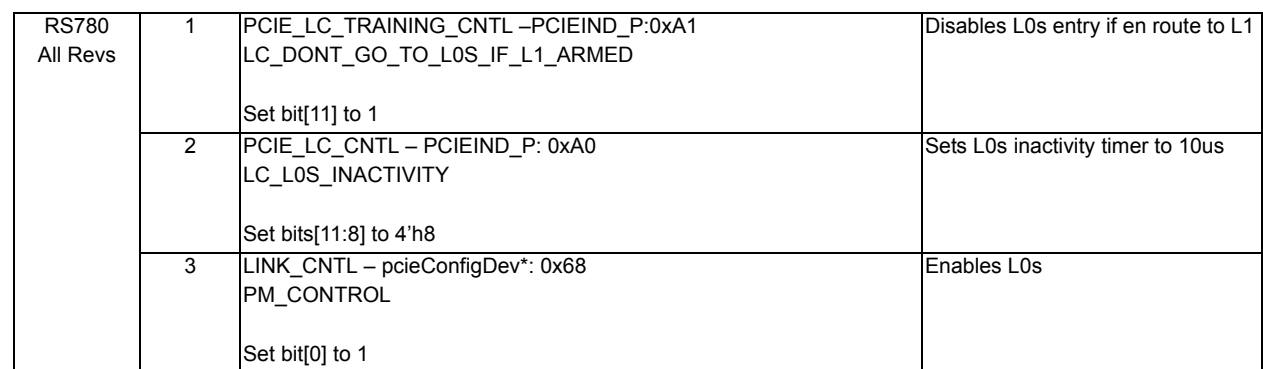

To enable Receiver L0s (registers are programmed on the end point's register space) use the register settings in *[Table](#page-80-0)  [5-89](#page-80-0)*:

# <span id="page-80-0"></span>**Table 5-89 Receiver L0s Settings**

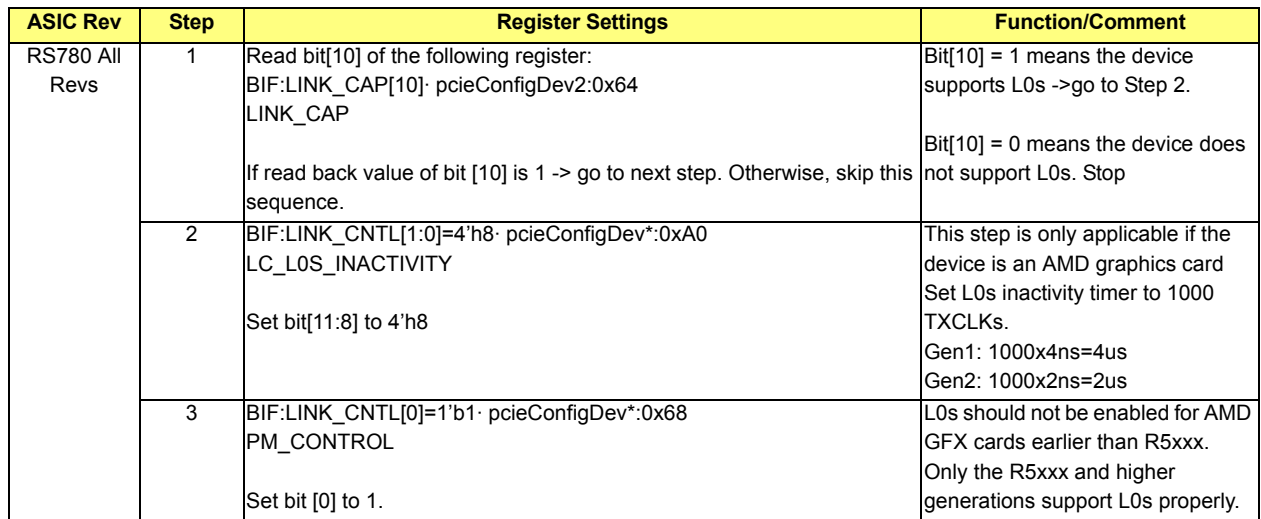

# **5.10.16 Clock Gating**

## **5.10.16.1 TXCLK Gating (CMOS Option – Disabled by Default)**

### **Table 5-90 GPPSB Core**

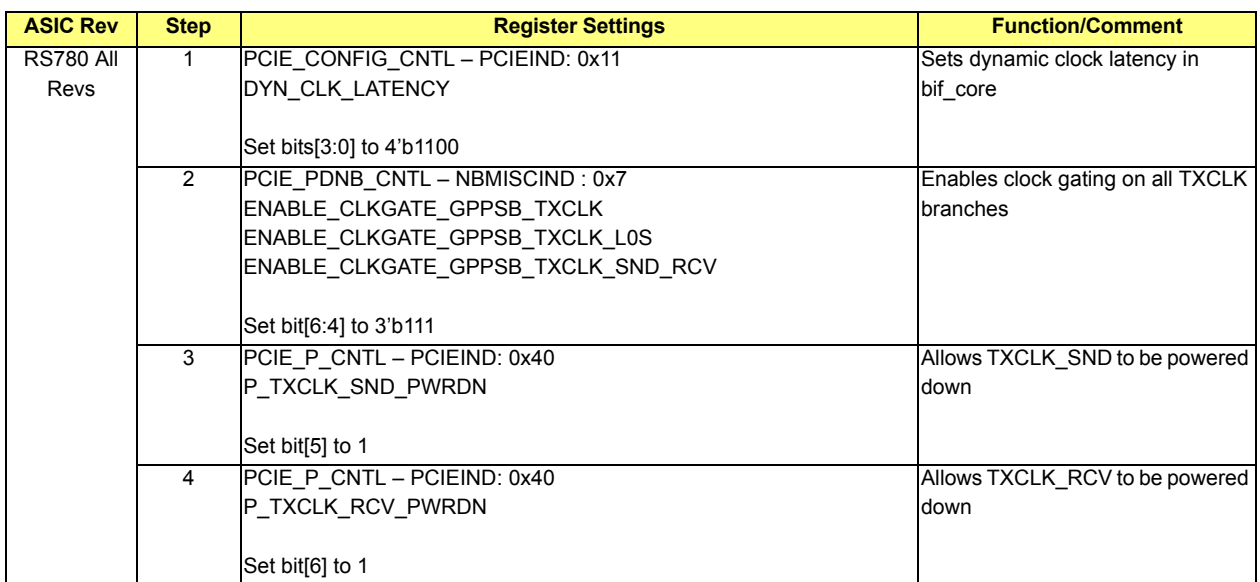

#### **Table 5-91 GPP Core**

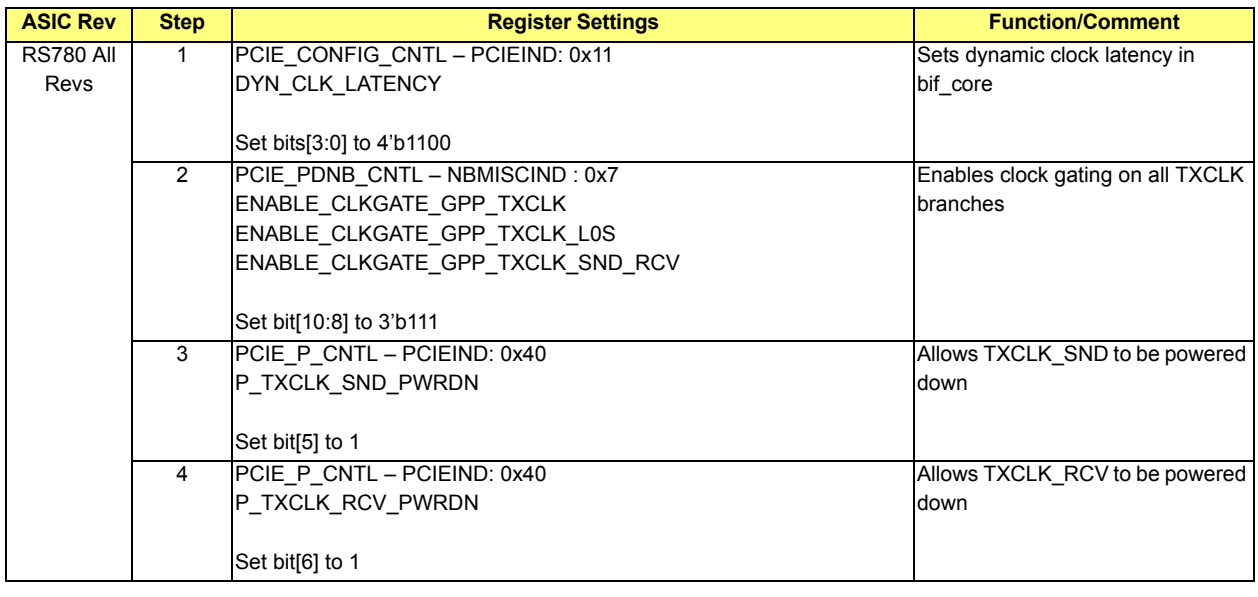

# **5.10.16.2 LCLK Gating (CMOS Option – Disabled by Default)**

# **Table 5-92 GPPSB Core**

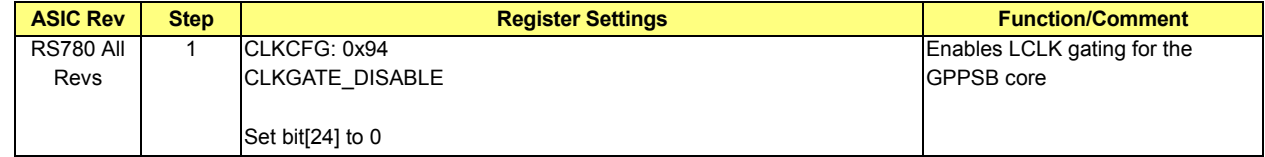

### **Table 5-93 GPP Core**

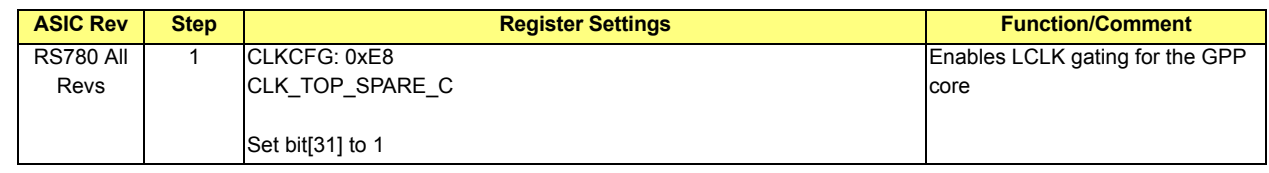

### **5.10.16.3 Shutting Off TXCLK Permanently (CMOS Option – Disabled by Default)**

The TXCLK can be shut off permanently to save power when the whole GPP core is inactive. When this feature is enabled, all register reads/writes to the core will be invalid.

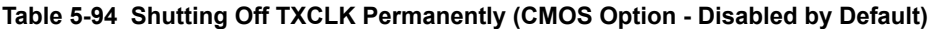

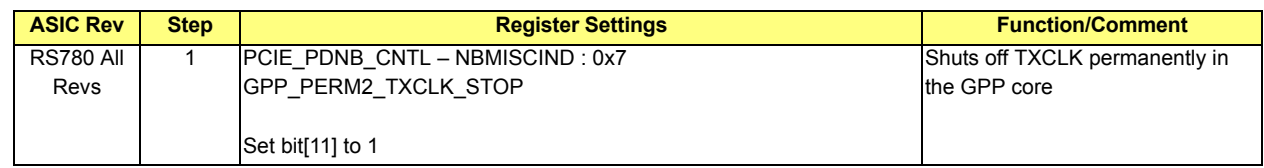

## <span id="page-82-1"></span><span id="page-82-0"></span>**5.10.17 Non-Posted VC1 Traffic Support on SB Link (CMOS Option – Disabled by Default)**

Note: Steps 1-3 in the programming sequence in *[Table 5-95](#page-82-0)* have to be done in both the NB and the SB register space.

#### **Table 5-95 Non-Posted VC1 Traffic Support on SB Link (CMOS Option - Disabled by Default)**

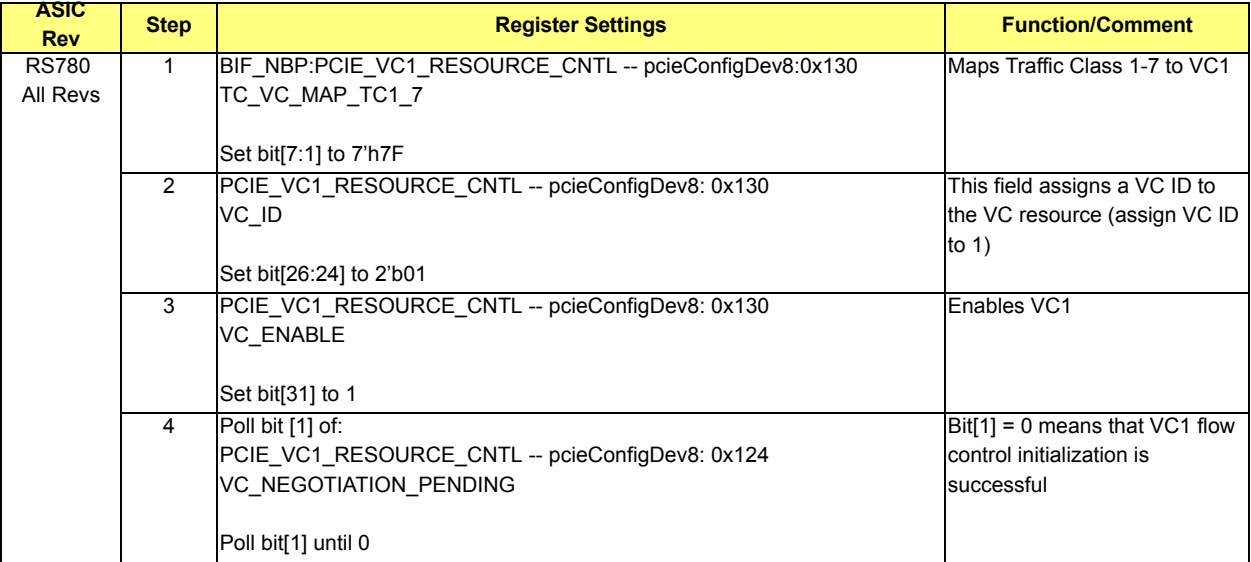

# <span id="page-83-0"></span>**5.11 Dynamic Link Width Control (CMOS Option – Disabled by Default)**

Dynamic link width control is a power saving feature which reconfigures the link to run with fewer lanes than the maximum available lanes.

- The GFX links can switch among widths of: x1, x2, x4, x8 and x16.
- The GPP links can switch among widths of: x1, x2 and x4.
- **•** The SB link can switch among widths of: x1, x2 and x4.

There are 3 types of dynamic link width control mechanisms:

- **•** Long Reconfiguration: the link goes down and retrains to a different width. This mechanism should only be used on an AMD-AMD link.
- **•** Short Reconfiguration: the link retrains to a different width by going through the recovery state (i.e. the link does not go down). This mechanism should only be used on an AMD-AMD link.
- **•** Up/Down Reconfiguration: the link retrains according to PCIE 2.0 Base Spec Compliant Reconfiguration. This mechanism should only be used on PCIE 2.0 Base Spec Compliant Devices.

The reconfiguration programming sequence is outlined in the table below. The sequence is for Up/Down reconfiguration only.

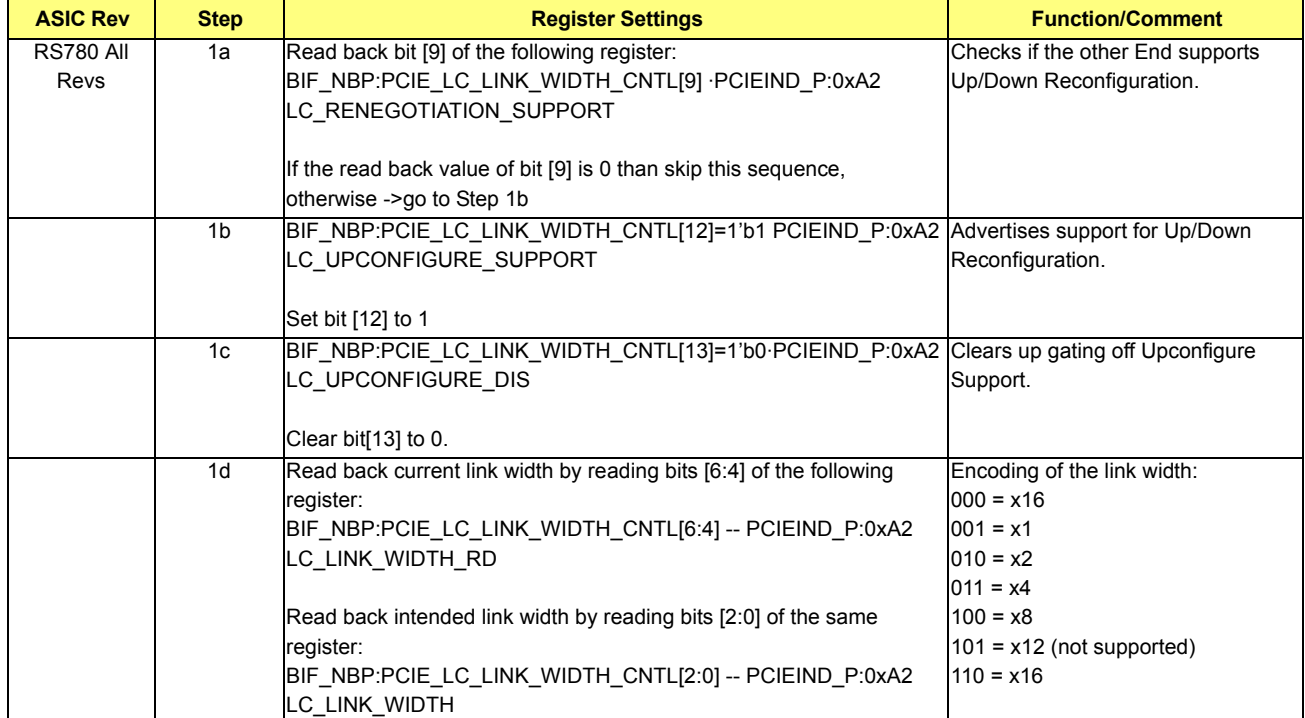

#### **Table 5-96 Dynamic Link Width Control**

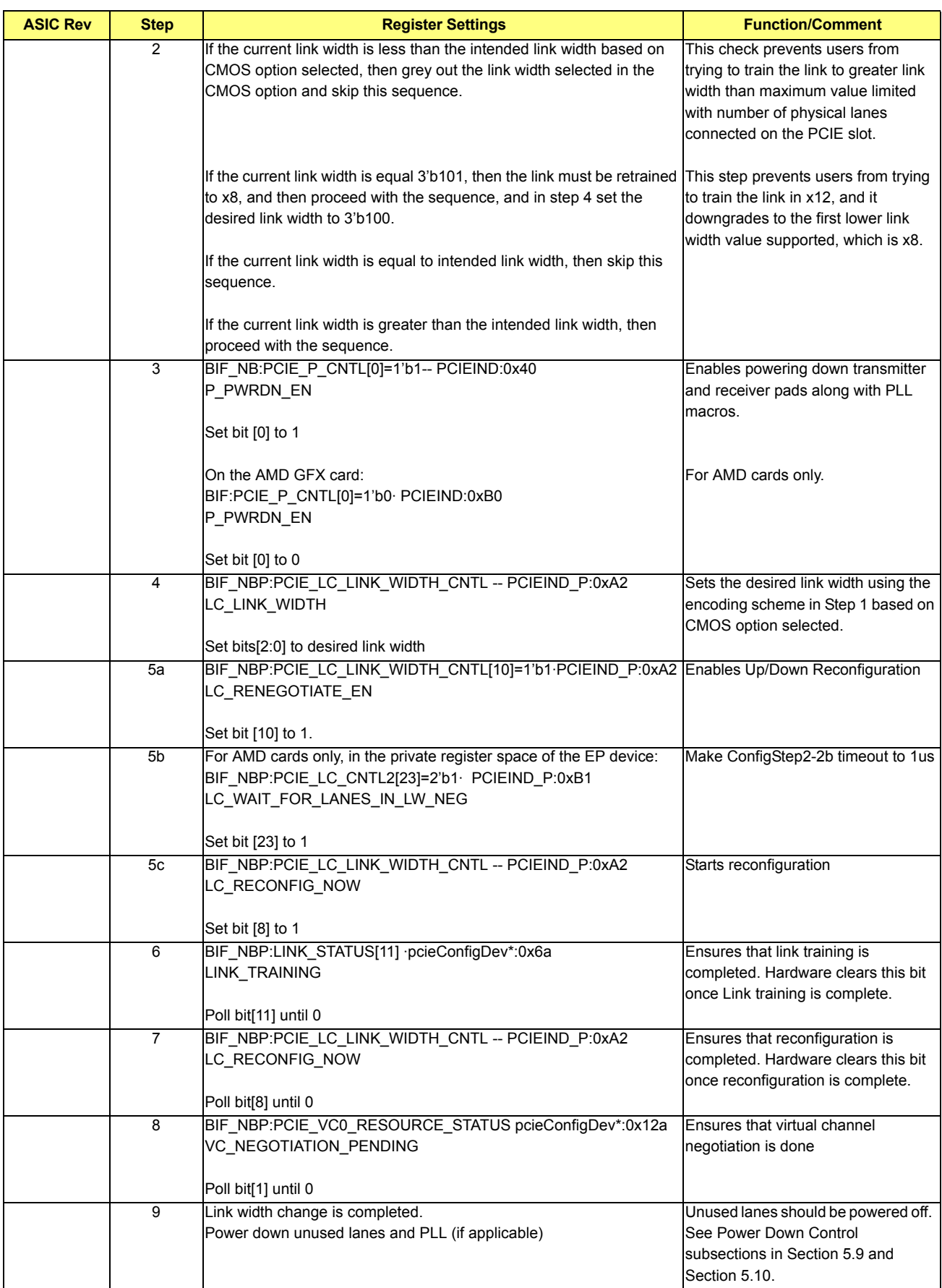

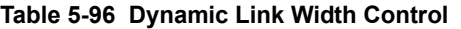

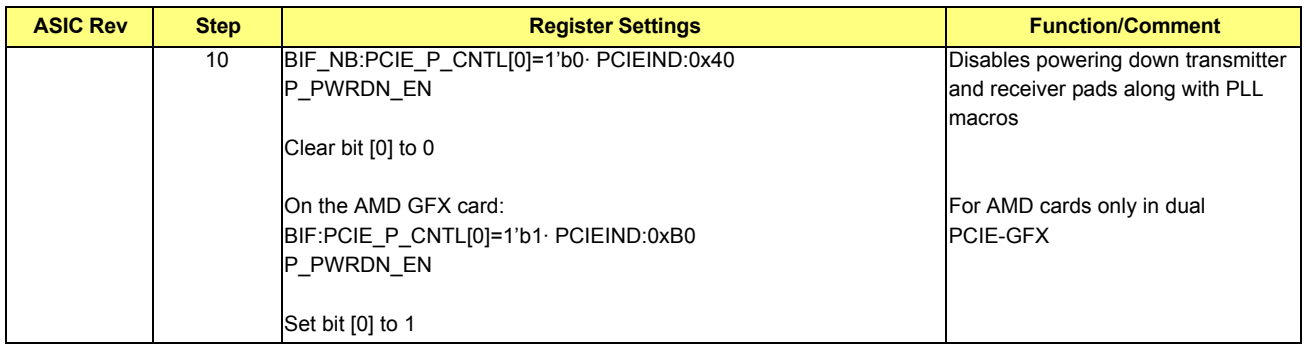

## **Table 5-96 Dynamic Link Width Control**

# **5.12 PCI Enumeration and Special Features Programming Sequence**

## **5.12.1 PCI Enumeration**

The SBIOS scans all of the PCI buses looking for P2P bridges. When a P2P bridge is located, it is assigned bus numbers and a routine is performed to check if this P2P bridge is PCIE. If it is PCIE, then PCIE root port initialization is performed on that P2P bridge. If an error occurs during this initialization, the BIOS Vendor routine calls a chipset-specific routine to hide the PCIE P2P bridge that generated the error. The following PCIE registers are touched by the PCIE root port initialization.

Note: All PCIE registers are accessed through PCIE memory mapped configuration space.

### **5.12.2 Program the Common Clock Configuration**

- **•** Call OEM routine to determine if clocks are common to PCIE Port and endpoint.
- Program CommonClockConfig (bit6) = 1 in PCIE Link control reg in P2P and endpoint.
- **•** Re-train the link. Uses PCIE LinkControl and LinkStatus regs.
	- Note: LinkControl & LinkStatus are accessed via memory mapped config space.
- **•** Loop with a delay of 1ms between each read of PCIE LinkStatus
	- if bit11=0 then exit loop
	- if loop count  $=$  100 then exit loop with error flag set this will cause Port to be hidden.

### **5.12.3 Slot Power Limit (CMOS Option - Default 75W)**

#### **Table 5-97 Slot Power Limit (CMOS Option – Default 75W)**

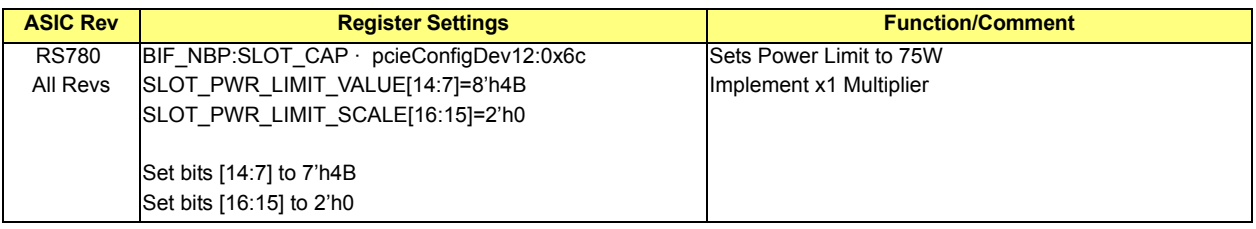

### **5.12.4 Update Hot-Plug Info**

#### if hot-plug then

```
Clear HotPlug controller cmd & status regs
    Program other PCIE capability & HWINIT bits
endif
```
### **5.12.5 Disable Immediate Timeout on Link Down**

#### **Table 5-98 Disable Immediate Timeout on Link Down**

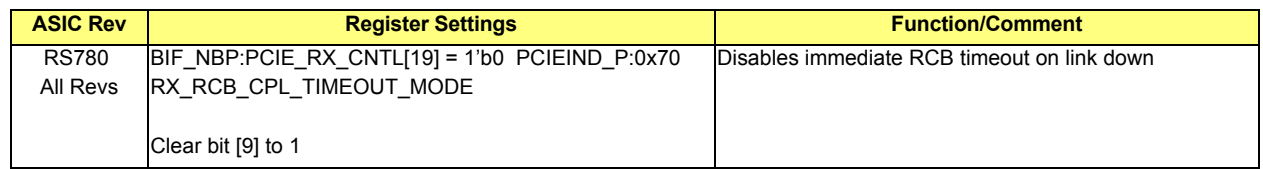

## **5.12.6 Register Locking**

## **Table 5-99 Register Locking**

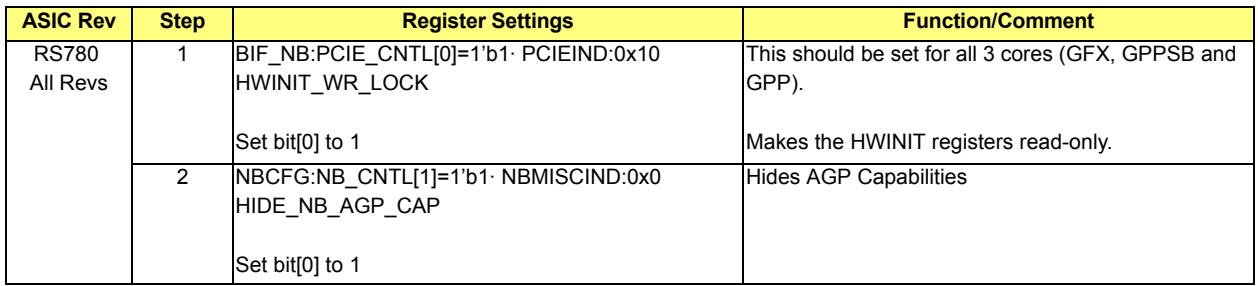

## **5.12.7 Optional Features**

The optional features for the GFX core (sections *[5.9.16](#page-56-0)* to *[5.9.18](#page-61-0)*) and the GPPSB/GPP cores (sections *[5.10.14](#page-76-1)* to *[5.10.17](#page-82-1)*) should be executed here if the CMOS option(s) is enabled.

### **5.12.8 Dynamic Link Width Control**

The dynamic link width control code (section *[5.11](#page-83-0)*) can be executed here if a link width change is required.

### **5.12.9 Special Features Programming Sequence**

#### <span id="page-87-0"></span>**5.12.9.1 RV370/RV380 Graphics Card Initialization**

*[Table 5-100](#page-87-0)* lists the affected AMD device IDs:

#### **Table 5-100 Affected AMD Device IDs**

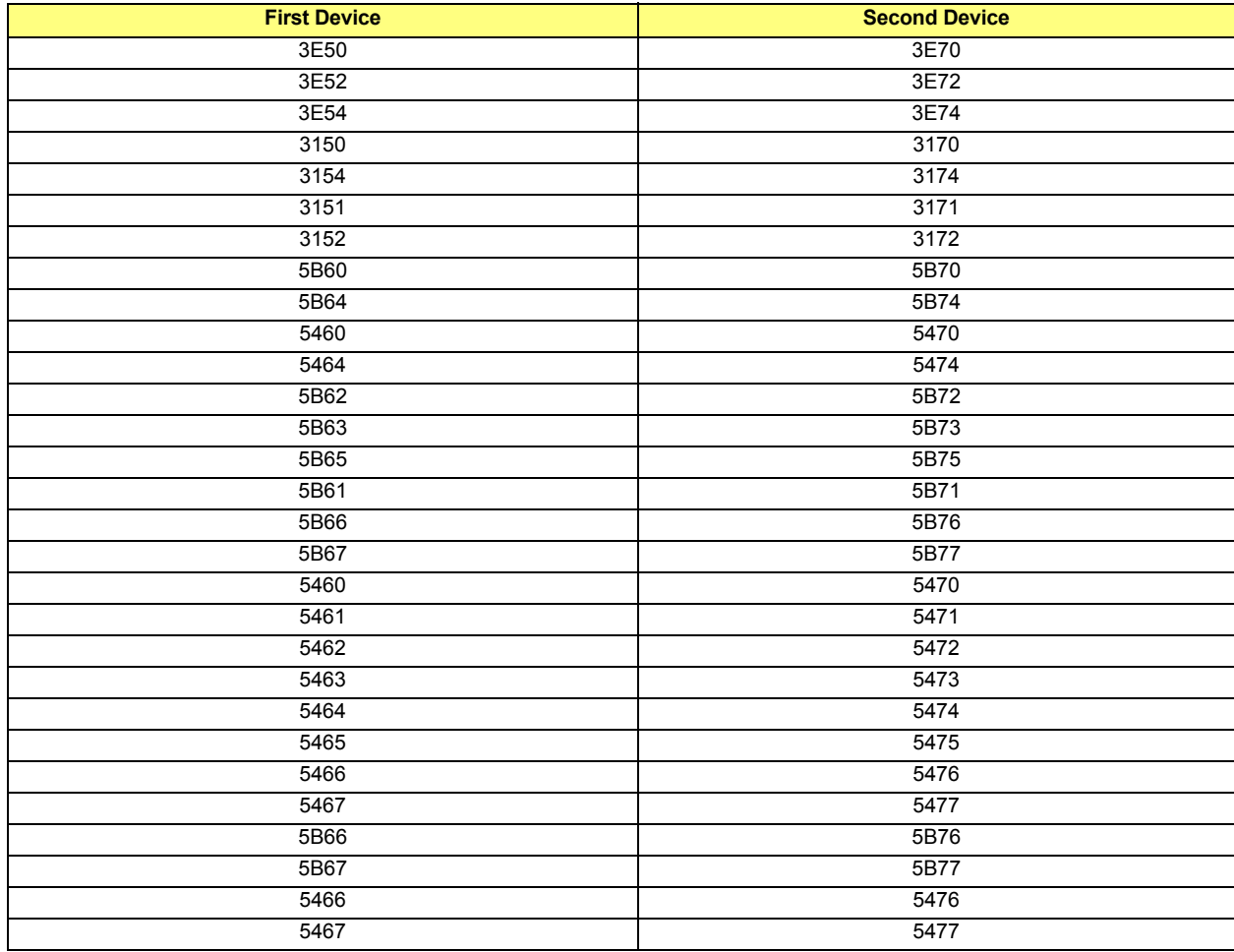

#### **Table 5-101 Clock Recovery Phase Filter Size Settings**

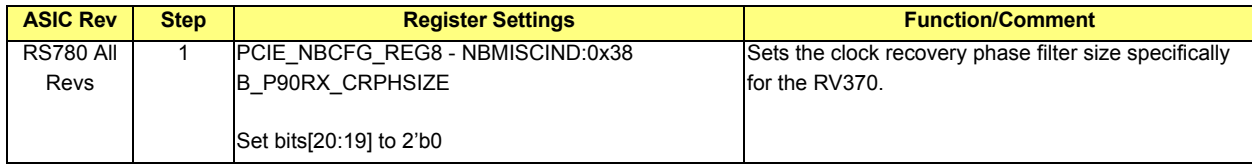

```
//RV370/RV380 Graphics Card Initialization
if devNum == 2/3 then
    Program bus0/dev2 secondary/subordinate bus numbers = 32
    Read VendorID as word from bus32/dev0/func0
    if VendorID == 0xFFFF then
        write to PCIEIND P:0xA2 to re-train the link: set bit [8] to 1;
        set bits [2:0] = bits [6:4].
        Loop back to section 5.7.
    endif
    if VendorID == 0x1002 (AMD) then
        bus0/dev2 non-prefetch memory window(reg:0x20) = 0xC000C000
        bus0/dev2 PCI Cmd bits [7:0] = 0x02 enable memory decode
        bus32/dev0 BAR2 = 0xC0000000
        read back bus32/dev0 BAR2
        if bits [31:16] != 0xC000 then
            Do CF9 reset
        endif
        read bus32/dev0 PCICmd as word
        if PCICmd == 0xFFFF then
            Do CF9 reset
        endif
        PCICmd[1] = 1 and write back
        read bus32/dev0 PCICmd as word
        if PCICmd == 0xFFFF then
            Do CF9 reset
        endif
        Write 0xB700 to memory address 0xC0000120 (claimed by BAR2 of PCIE GFX Card at bus32/dev0)
        NOP
        if [0xC0000120] != 0xB700 then
            Do CF9 reset
        endif
        Write 0x13 to memory address 0xC0000124
        NOP
        if [0xC0000124] != 0x13 then
            Do CF9 reset
        endif
        if !([0xC000012C] and BIT8) then
            GOTO linkDone and move on to the next device.
        else
            Do CF9 reset
        endif
   endif
linkDone:
   Clear bus0/dev2 secondary/subordinate bus numbers(including secondary latency)
    Clear bus0/dev2 non-prefetch memory window
    Clear bus0/dev2 bits [7:0] of PCI Cmd register
endif
```
#### **5.12.9.2 Nvidia External Graphics Card Initialization**

To workaround the S3 Resume issue with the Nvidia card, perform the following: when the system boots up: record the SSVID/SSDID (address 0x2C) to CMOS. During the S3 resume, read the SSVID/SSDID and compare the result with the expected number in CMOS. If it is different, then restore the new value from CMOS to offset 0x40 in Nvidia.

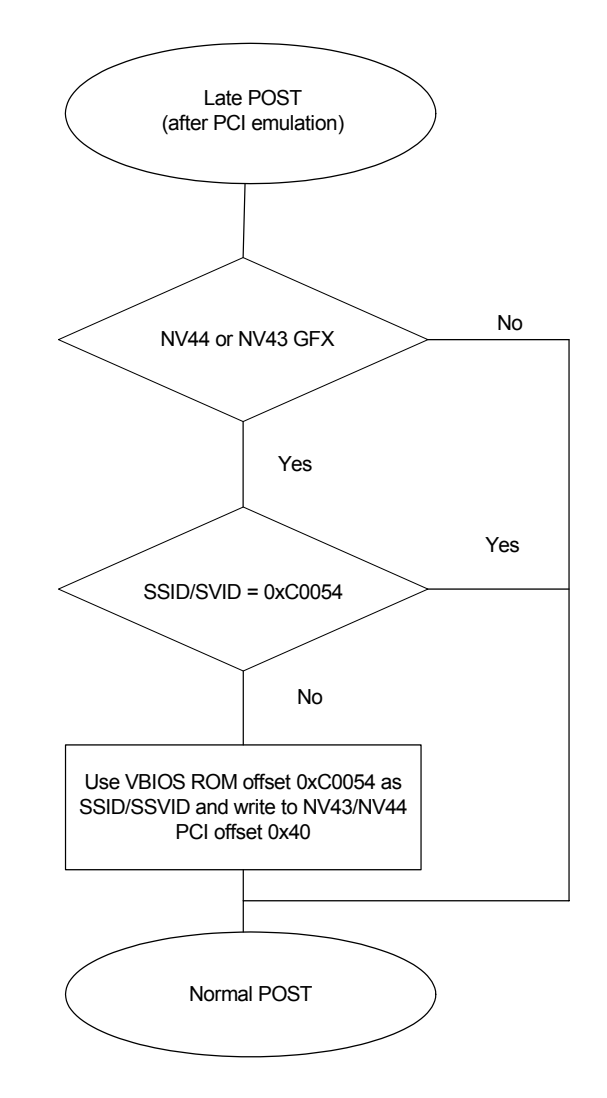

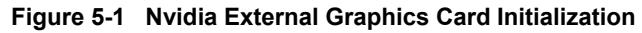

# **5.12.9.3 Hot Plug Support**

### **Table 5-102 Hot Plug Support**

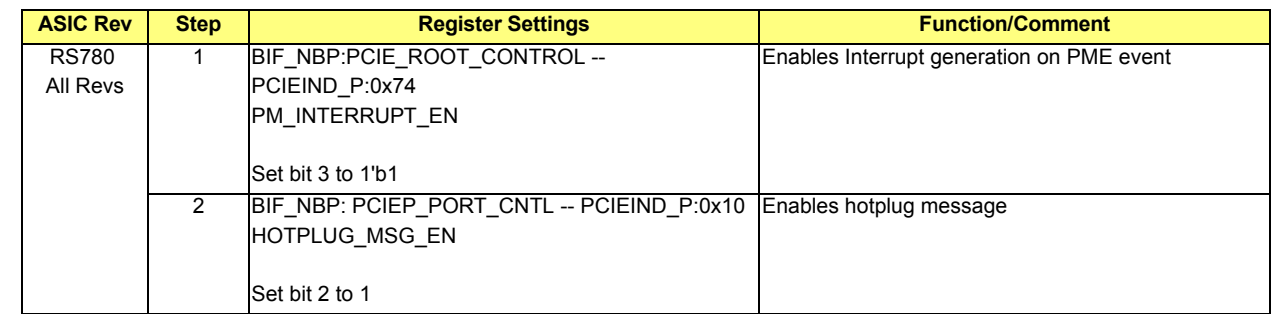

Perform the following steps when the system detects that a device is plugged in:

- **•** Step 1: Enable the GPP lanes.
- **•** Step 2: Enable the training
- **•** Step 3: Check the link status, and retrain the link if the training failed through PCIEIND\_P: 0xA2.
	- **•** Step 3.1: Perform the following steps to retrain the link:
- **•** Step 3.1.1: Detect if the card is trained to L0 from PCIEIND\_P: 0xA5 bits [5:0]. Move to the next step if it is 6'h10. Otherwise repeat up to 1 second, then set the HOLD\_TRAINING bit to 1.
- Step 3.1.2: Detect if Data Link Negotiation is done from the VC\_NEGOTIATION field in PCIE\_VC0\_RESOURCE\_STATUS. Move to the next step if it is 0. Otherwise write to PCIEIND\_P: 0xA2 to re-train the link: set bit  $[8]$  to 1; set bits  $[2:0]$  = bits  $[6:4]$ , wait for 5ms, then loop back to Step 1. Stay in this loop for a maximum of 15 times. Set HOLD\_TRAINING to 1 if the hot plug device failed the checking.

Perform the following steps when the system detects that a hot plug device is removed:

- **•** Step 1: Issue a dummy CFG read to the removed device (expect FF back)
- **•** Step 2: Check the A5 register to see if it has any value between 00 to 04, disable the training, and power-down the lanes. If the value is not between 00 to 04, then issue a dummy CFG read, and check the A5 register. Stay in this loop for a maximum of 5 times.
- **•** Step 3: Put Device into D3.

### **5.12.9.4 Atheros Card Initialization**

For Atheros XB6x device, L1 can be enabled (if CMOS option is to enable L1).

When BIOS detects that an XB6x device is present (Vendor ID 0x168c) behind a PCIE bridge, the following in *[Table](#page-90-0)  [5-103](#page-90-0)* should occur.

Note: If the settings below are not configured properly, then there is a possibility of a hard hang.

### <span id="page-90-0"></span>**Table 5-103 Atheros Card Initialization**

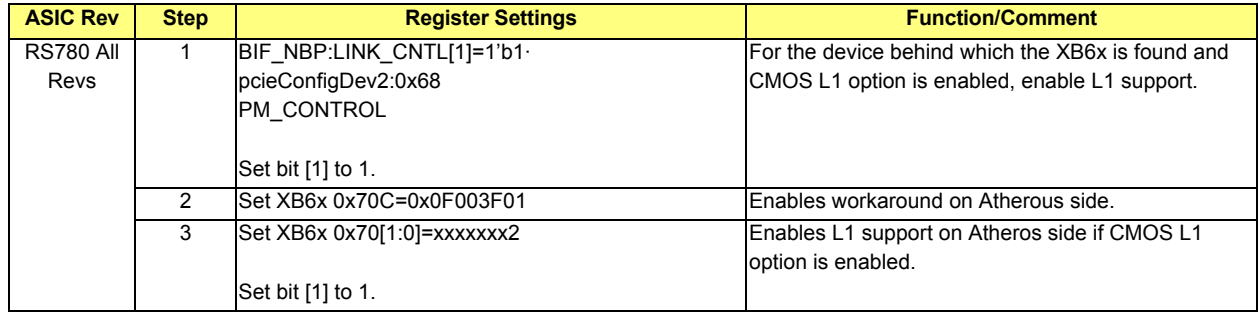

### **5.12.9.5 System Information Table Setting for PowerExpress Mode**

### **Table 5-104 Sytem Information Table Setting for PowerExpress Mode**

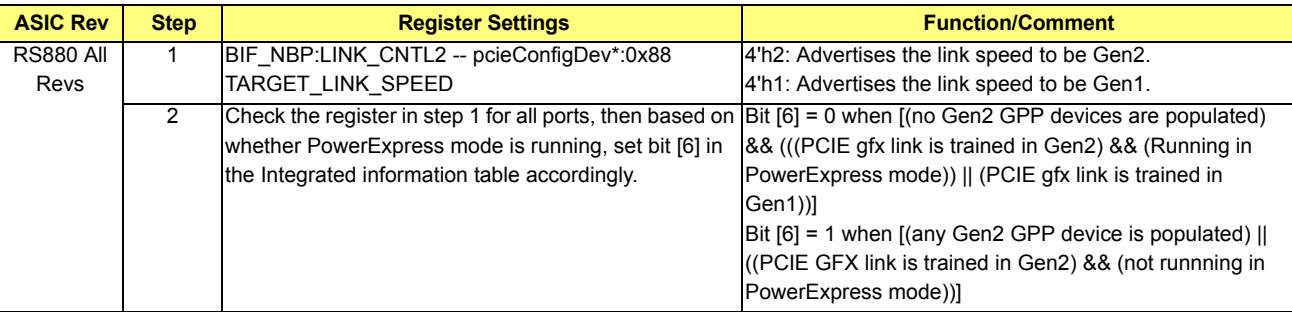

## **6.1 Bus Interface (BIF)**

For the most part, the RS780 BIF is based on the RV610 (laka) design with the front-end PCIE interface removed. Although the PCIE-specific registers still exist, most of them do not perform any function (writes do not affect operation).

The following are other notable differences:

- DEVICE\_IDs, MAJOR\_REV\_IDs, and MINOR\_REV\_IDs are hardcoded and set at the ASIC level. See section [6.2](#page-92-0).
- **•** CFG\_ATI\_REV\_ID is now available in CONFIG\_CNTL (as in other integrated graphics devices). See section *[6.3](#page-92-1)*.
- **•** GFX\_DEBUG\_BAR has been added (as in other integrated graphics devices). See section *[6.4](#page-92-2)*.
- **•** The graphics device now appears as a PCI device (as opposed to a PCIE device).
	- **•** Removes PCI-e capabilities from CAP\_PTR linked list in PCI configuration space
- BIOS\_SCRATCH\_0 to BIOS\_SCRATCH\_15 registers are available
- **•** Straps must be programmed by the SBIOS. See section *[6.6](#page-93-0)*.
- **•** Master-abort status is available via CFG status bit. See section *[6.7](#page-94-0)*.

# <span id="page-92-0"></span>**6.2 DEVICE\_IDs, MAJOR\_REV\_IDs, MINOR\_REV\_IDs**

The graphics functions (F0 in single display mode, or F0/F1 in dual display mode) and audio function if enabled (F1 in single display mode, or F2 in dual display mode) have the following IDs:

- **•** VENDOR\_ID:
	- $0x1002 ATI$  if VENDOR ID[1] eFuse is not set
	- $0x1022 AMD$  if VENDOR ID[1] eFuse is set
- **•** Graphics DEVICE\_ID:
	- First graphics device:  $0x9610 + (CFGFAMILY ID[4:2] eFuse)$
	- **•** Second graphics device: 0x9630 + (CFG\_FAMILY\_ID[4:2] eFuse)
	- **•** Audio device: 0x960F
- **•** MAJOR\_REV\_ID/MINOR\_REV\_ID:
	- Graphics devices: MAJOR\_REV\_ID =  $0x0$ , MINOR\_REV\_ID =  $0x0$  in A11
	- Audio device: MAJOR\_REV\_ID =  $0x0$ , MINOR\_REV\_ID =  $0x0$  in A11

# <span id="page-92-1"></span>**6.3 CFG\_ATI\_REV\_ID**

The CFG\_ATI\_REV\_ID field reads back the following:

### **Table 6-1 CFG\_ATI\_REV\_ID Read Back Values**

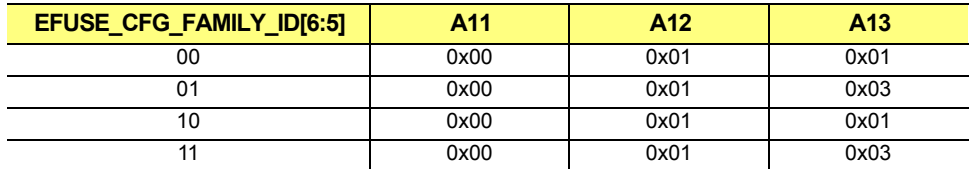

# <span id="page-92-2"></span>**6.4 GFX\_DEBUG\_BAR**

The GFX DEBUG BAR provides a way for the software driver to access the BIF's configuration space. Memory-mapped accesses that hit this aperture are converted into the corresponding configuration read/write cycles. This function is intended for the driver and might not be a concern of the SBIOS.

This function is enabled by first setting NB\_GC\_STRAPS.GFX\_DEBUG\_BAR\_EN = 1. Next, function 0 BAR 6 should be written. The 1MB aperture is fixed as a non-prefetchable region that supports 32b addressing only.

# **6.5 Gpuioreg BAR For Accessing nbconfig Registers (A12)**

If this function is enabled, then the accesses to internal graphics IO space, with offset 0x60/0x64, are forwarded to nbconfig:0x60/0x64. To enable the decoding with the IOC the following bit should be set:

• NBMISCIND (offset 0x1): Bit [8] needs to be 1

### <span id="page-93-0"></span>**6.6 Initialization**

Set the following CFG registers:

- **•** NB\_GC\_STRAPS
- **•** NB\_INTERRUPT\_PIN

BIF requires several "strap" bits to be set before it can function. These bits should be loaded into NB\_NBMISCCFG: NB\_BIF\_SPARE as follows:

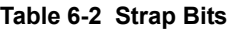

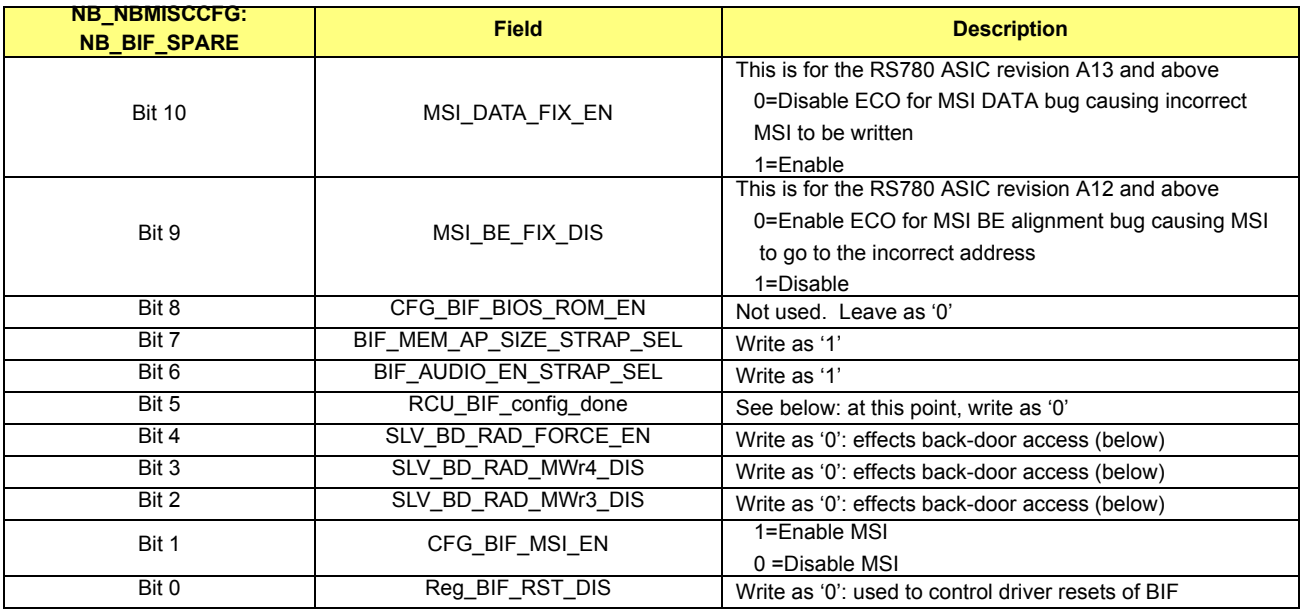

Before BIF can be used, the SBIOS must provide strap values to it. After hard reset, BIF is in strap mode where normal cycles are not permitted; but instead BIF interprets posted memory mapped writes as writes to various ROMSTRAP and EFUSE registers.

It is suggested that these registers be written in the following order before any regular BIF registers are written (i.e., before PCI config cycles to the graphics device). Only the 20b LSBs of the byte address are relevant for these cycles (the MSBs are ignored). To prevent confusion within the CPU and northbridge, it is suggested that the MSBs be selected such that the addresses fall within the memory-mapped BAR that will eventually be used by the graphics device.

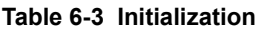

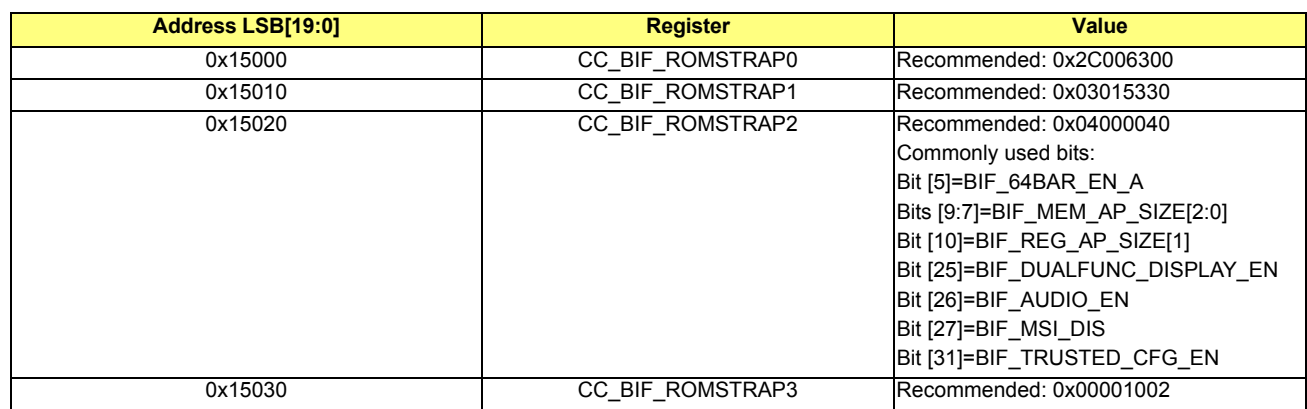

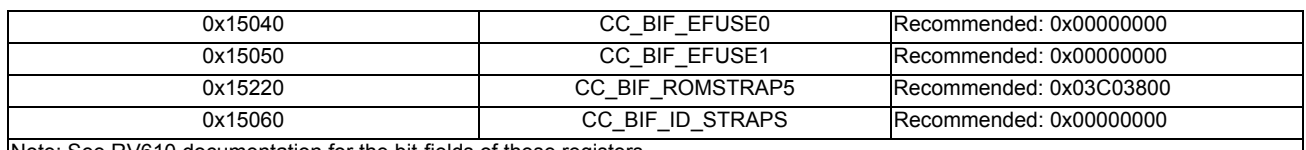

Note: See RV610 documentation for the bit-fields of these registers.

Finally, NB\_BIF\_SPARE[5] should be set. This is a work-around and may be removed in future devices. Once that is set, BIF switches into normal functional mode and the traditional PCI configuration cycles can begin.

## <span id="page-94-0"></span>**6.7 Master Abort Status**

The master abort status for BIF is now available via a sticky bit in APCCFG. The bit is reset when a '1' is written to it:

### **Table 6-4 Master Abort Status**

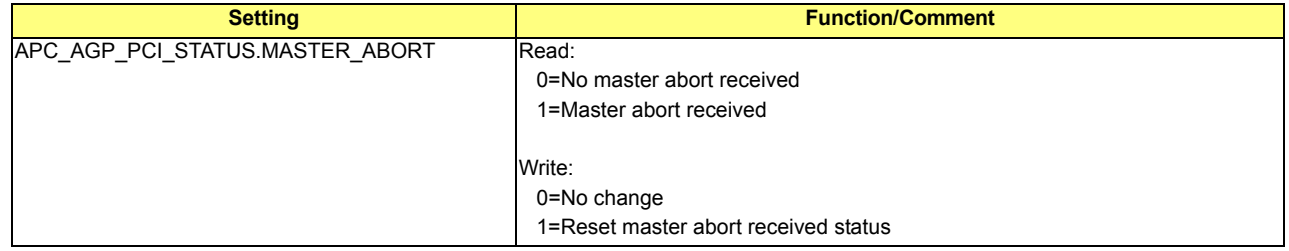

## **6.8 HDP/MC Write Combiner**

A write from the HT interface to the frame buffer follows the following path:

 $HT$  ->  $IOC$  ->  $BIF$  ->  $HDP$  ->  $MC$  ->  $HT$ .

The IOC segments a 64B write into four 16B writes which would normally result in four 16B writes back to the CPU via the HT interface. This is undesirable due to HT inefficiencies in transferring small data sizes.

### **Table 6-5 Write Combiner Control Registers**

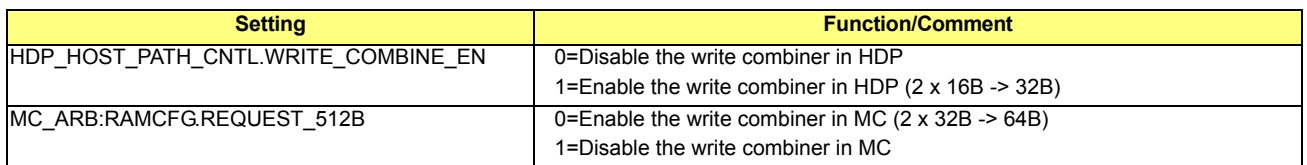

# **6.9 Graphics UMA FB Size**

For UMA graphics the recommended UMA FB size depends on the total amount of system memory that is available (according to the values in *[Table 6-6](#page-94-1)*). Some additional small performance improvements may be gained by increasing the FB to 512MB.

#### <span id="page-94-1"></span>**Table 6-6 Recommended UMAFB Size**

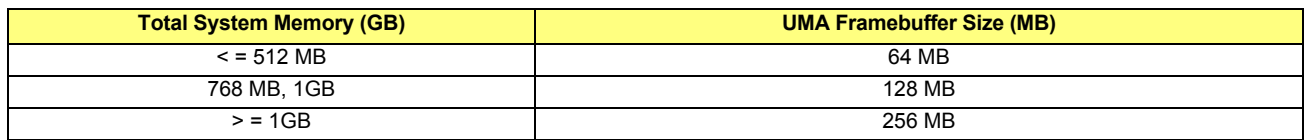

# **6.10 Suggested FB Interleaving Ratios**

64MB of SP are recommended for performance improvements. The interleaving ratio should be set based on the system configuration, as shown in *[Table 6-7](#page-95-0)* below. For other SP speeds use the closest value from *[Table 6-7](#page-95-0)*.

Note: The optimal ratio is sensitive to both the benchmark and the exact system configuration. On a given system, for a given benchmark, the optimal ratio may differ slightly from the values *[Table 6-7](#page-95-0)*.

- Fast UMA = HT1.8 AND 2 channels of memory
- **•** Slow UMA = HT1 OR 1 channel of memory

### <span id="page-95-0"></span>**Table 6-7 Suggested FB Interleaving Ratios**

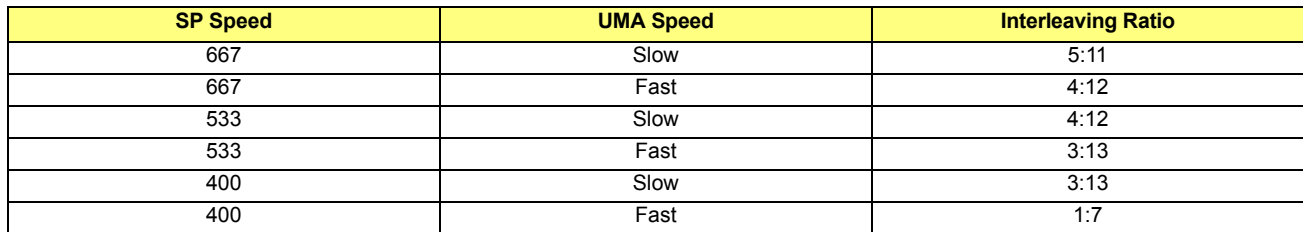

# **7.1 PCIE Modes**

## **Table 7-1 PCIE Modes**

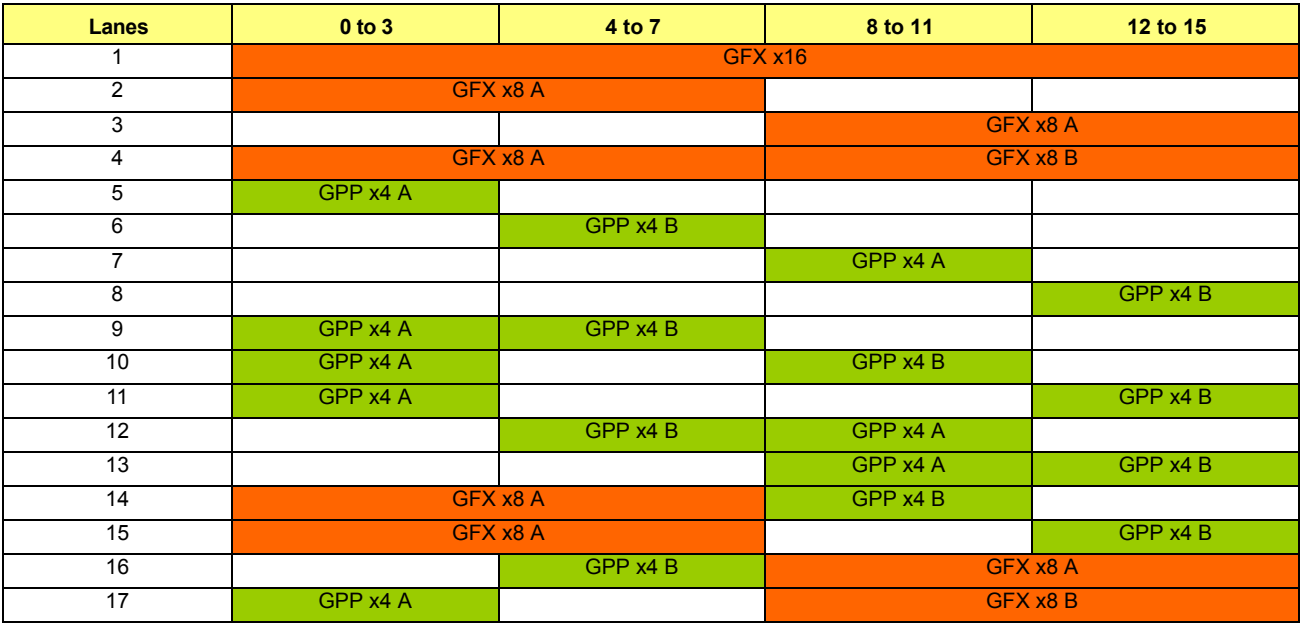

# **7.1.1 Case 1: PCIE 1x16 GFX**

This is the default case and no programming is required.

## <span id="page-96-0"></span>**7.1.2 Case 2: PCIE 1x8 GFX on Lanes 0-7**

### **Table 7-2 TX Lane Muxing**

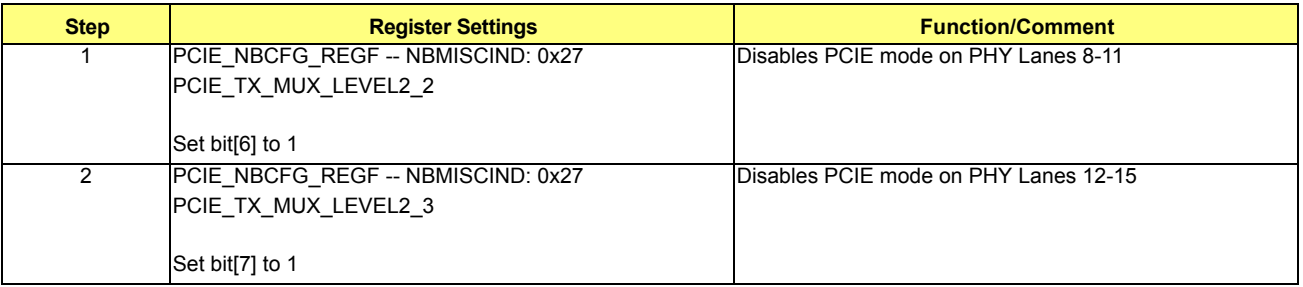

# <span id="page-97-0"></span>**7.1.3 Case 3: PCIE 1x8 GFX on Lanes 8-15**

- **•** Step 1: Clock Muxing Control
	- **•** TXCLK

## **Table 7-3 TXCLK**

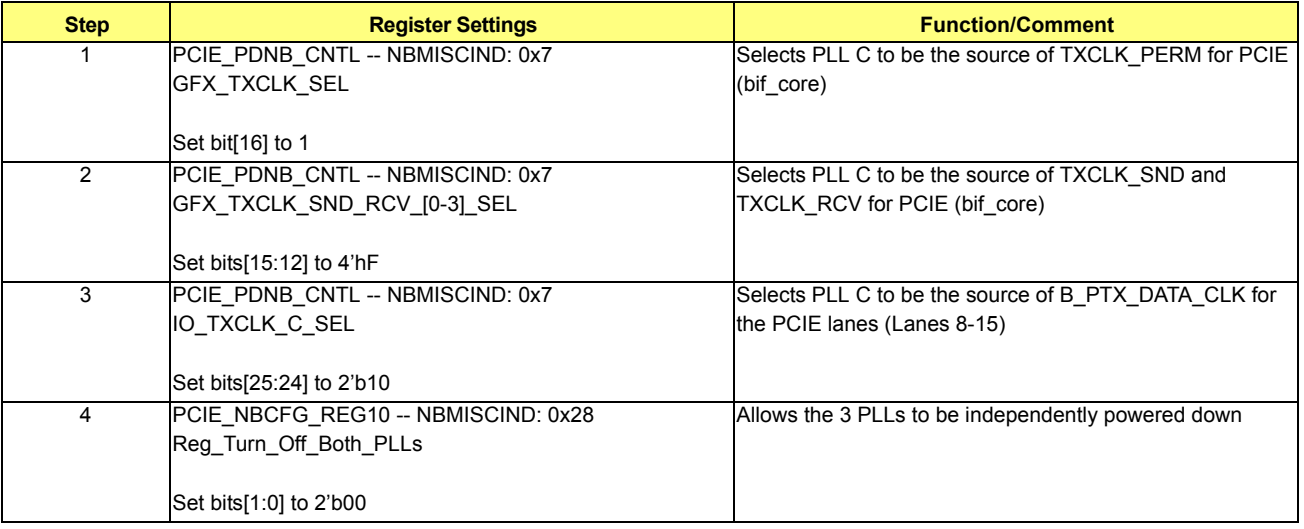

**•** RXCLK

## **Table 7-4 RXCLK**

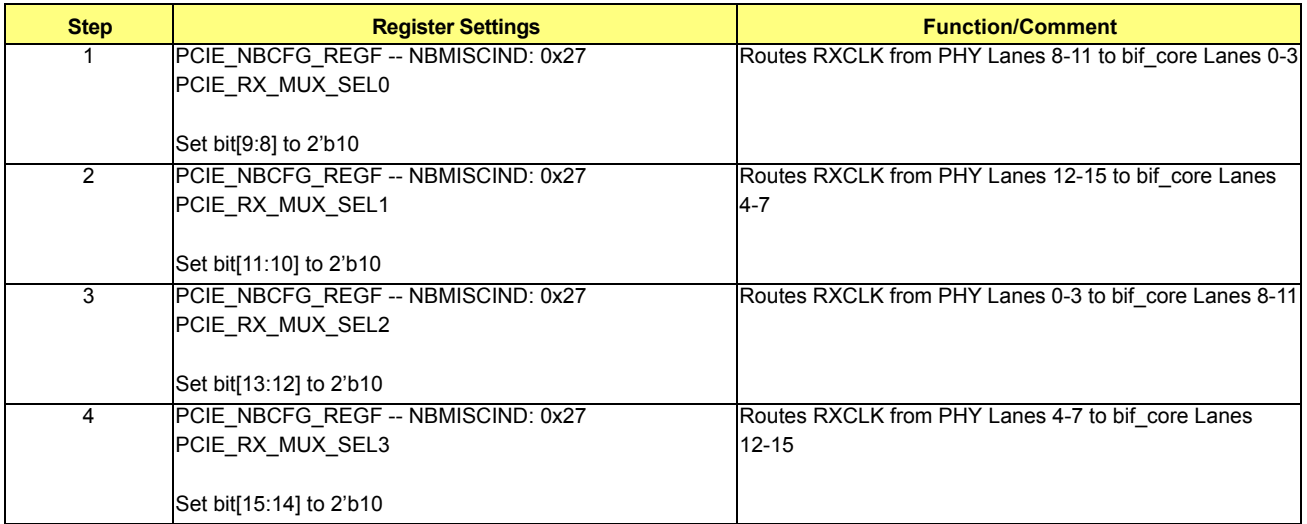

- **•** Step 2: Lane Muxing Control
	- **•** TX Lane Muxing

### **Table 7-5 TX Lane Muxing**

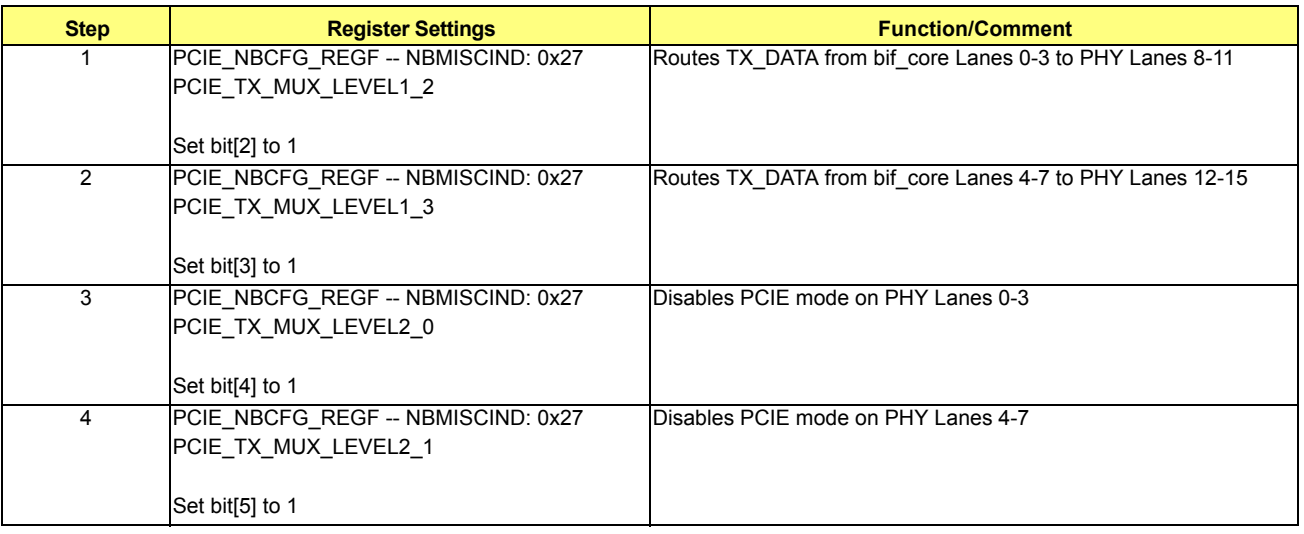

**•** RX Lane Muxing

The RX lane muxing for RX\_DATA has the same control as the RXCLK muxing, so this is already handled in Step 1.

**•** Step 3: Initialization Sequence for PCIE PHY

This step is not needed for PCIE mode. The bif core will take care of the sequence.

## <span id="page-98-0"></span>**7.1.4 Case 4: PCIE 2x8**

**•** Step 0: Set dual slot configuration. No extra programming is required.

### **Table 7-6 Dual Slot Configuration**

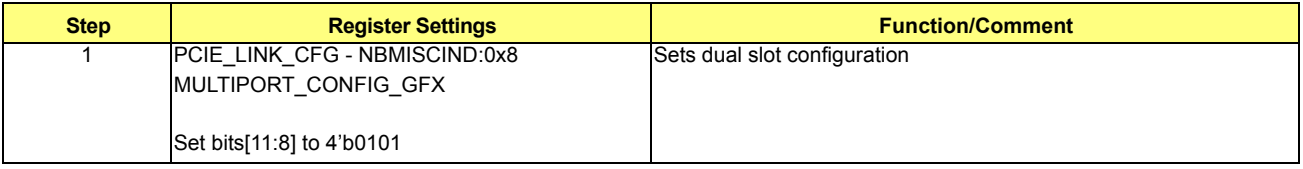

## **7.1.5 Case 5: PCIE 1x4 GPP on Lanes 0-3**

This is a degraded version of Case 2, PCIE 1x8 GFX on Lanes 0-7. See the programming for Case 2 (section *[7.1.2](#page-96-0)*).

## **7.1.6 Case 6: PCIE 1x4 GPP on Lanes 4-7**

This is a degraded version of Case 9, PCIE 2x4 GPPs on Lanes 0-7. See the programming for Case 9 (section *[7.1.9](#page-99-0)*).

## **7.1.7 Case 7: PCIE 1x4 GPP on Lanes 8-11**

This is a degraded version of Case 3, PCIE 1x8 GFX on Lanes 8-15. See the programming for Case 3 (section *[7.1.3](#page-97-0)*).

## **7.1.8 Case 8: PCIE 1x4 GPP on Lanes 12-15**

This is a degraded version of Case 13, PCIE 2x4 GPPs on Lanes 8-15. See the programming for Case 13 (section *[7.1.13](#page-100-0)*).

# <span id="page-99-0"></span>**7.1.9 Case 9: PCIE 2x4 GPPs on Lanes 0-7**

**•** Step 0: Set dual slot configuration:

### **Table 7-7 Dual Slot Configuration**

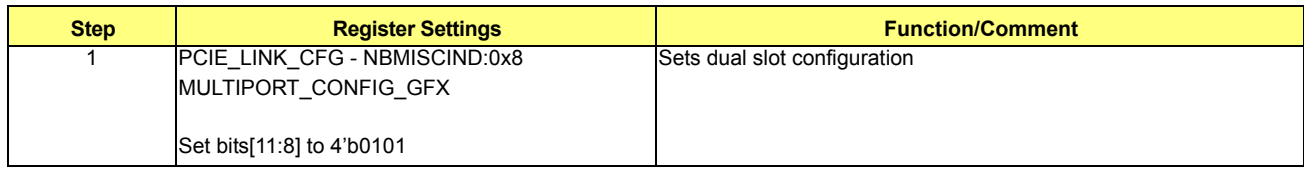

# **•** Step 1: Clock Muxing Control

### **•** TXCLK

# **Table 7-8 TXCLK**

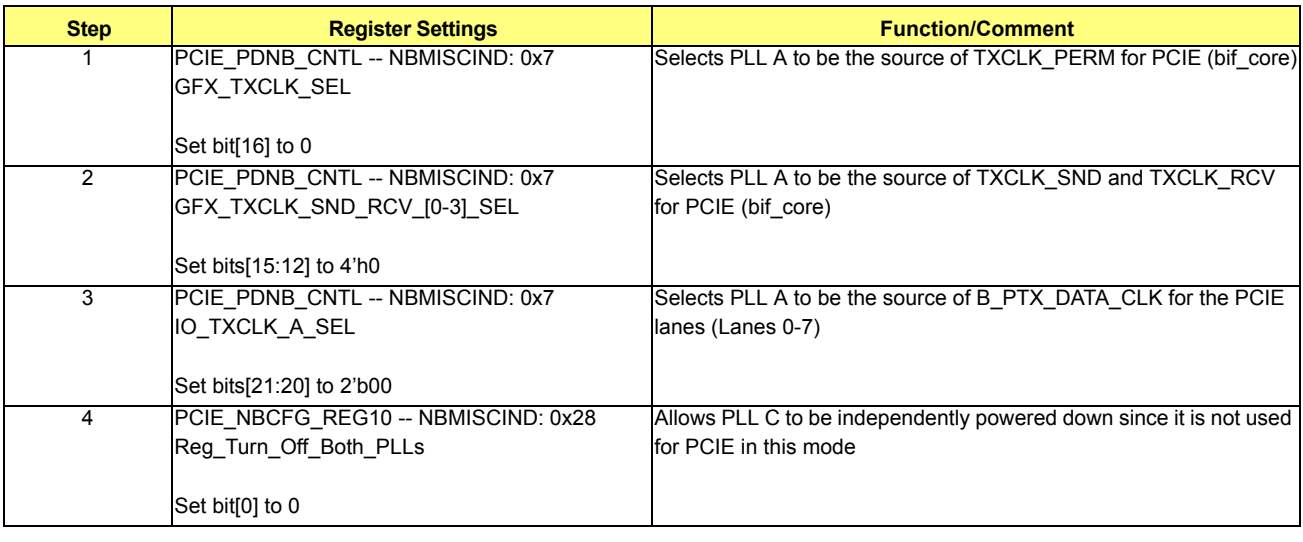

### **•** RXCLK

## **Table 7-9 RXCLK**

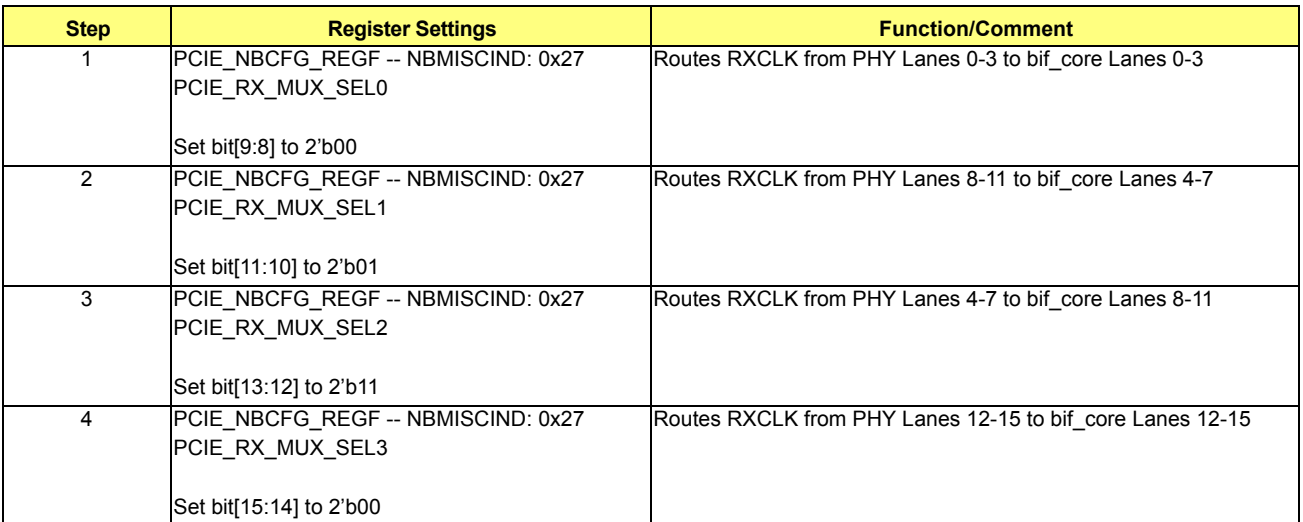

- **•** Step 2: Lane Muxing Control
	- **•** TX Lane Muxing

## **Table 7-10 TX Lane Muxing**

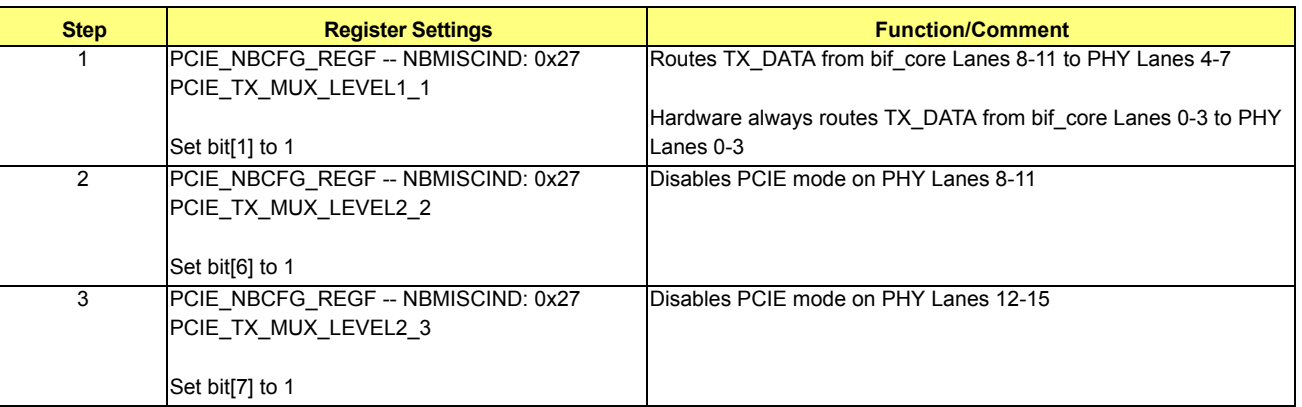

**•** RX Lane Muxing

The RX lane muxing for RX\_DATA has the same control as the RXCLK muxing. This is already handled in Step 1.

**•** Step 3: Initialization Sequence for PCIE PHY

This step is not needed for PCIE mode. The bif core will take care of the sequence.

## **7.1.10 Case 10: PCIE 1x4 GPP on Lanes 0-3 and 1x4 GPP on Lanes 8-11**

This is a degraded version of Case 4, PCIE 2x8. See the programming for Case 4 (section *[7.1.4](#page-98-0)*).

# **7.1.11 Case 11: PCIE 1x4 GPP on Lanes 0-3 and 1x4 GPP on Lanes 12-15**

This is a degraded version of Case 15, PCIE 1x8 GFX on Lanes 0-7 and 1x4 GPP on Lanes 12-15. See programming for Case 15 (section *[7.1.15](#page-102-0)*).

# **7.1.12 Case 12: PCIE 1x4 GPP on Lanes 4-7 and 1x8 GFX on Lanes 8-15**

This is a degraded version of Case 16, PCIE 1x8 GFX on Lanes 8-15 and 1x4 GPP on Lanes 4-7. See the programming for Case 16 (section *[7.1.16](#page-104-0)*).

## <span id="page-100-0"></span>**7.1.13 Case 13: PCIE 2x4 GPPs on Lanes 8-15**

**•** Step 0: Set dual slot configuration:

## **Table 7-11 Dual Slot Configuration**

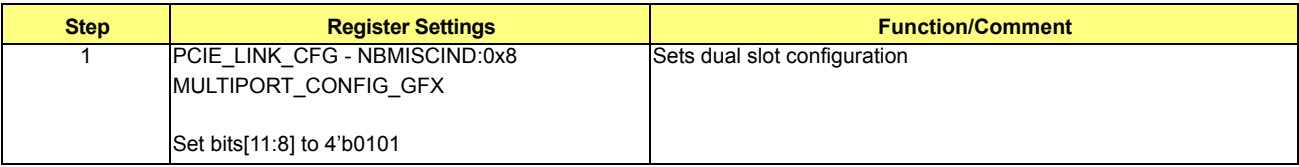

- **•** Step 1: Clock Muxing Control
	- **•** TXCLK

## **Table 7-12 TXCLK**

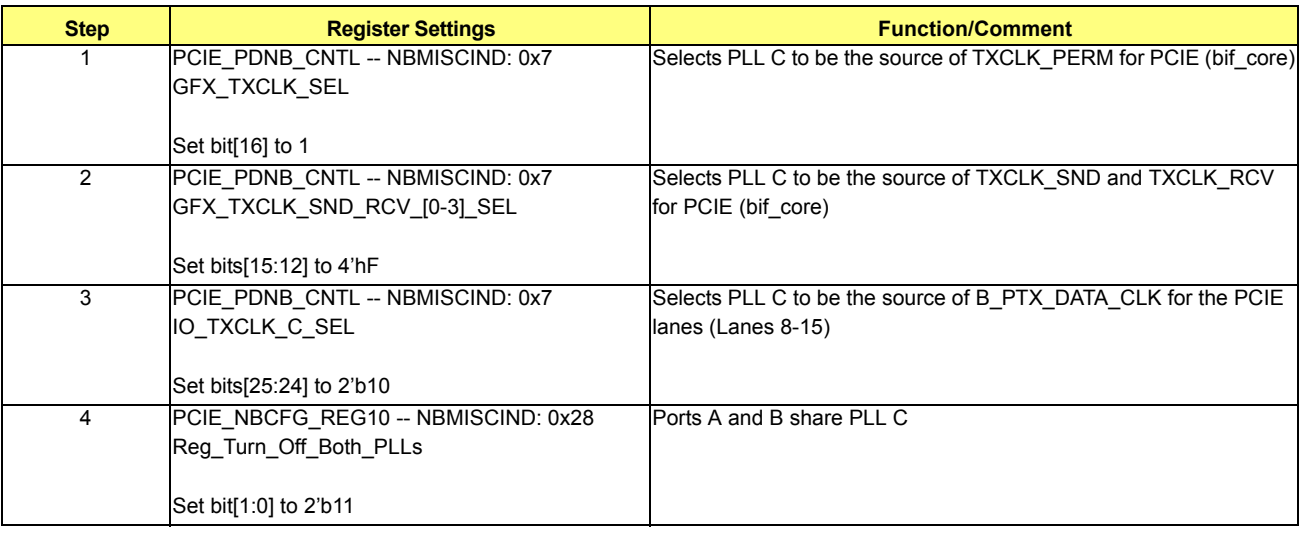

### **•** RXCLK

# **Table 7-13 RXCLK**

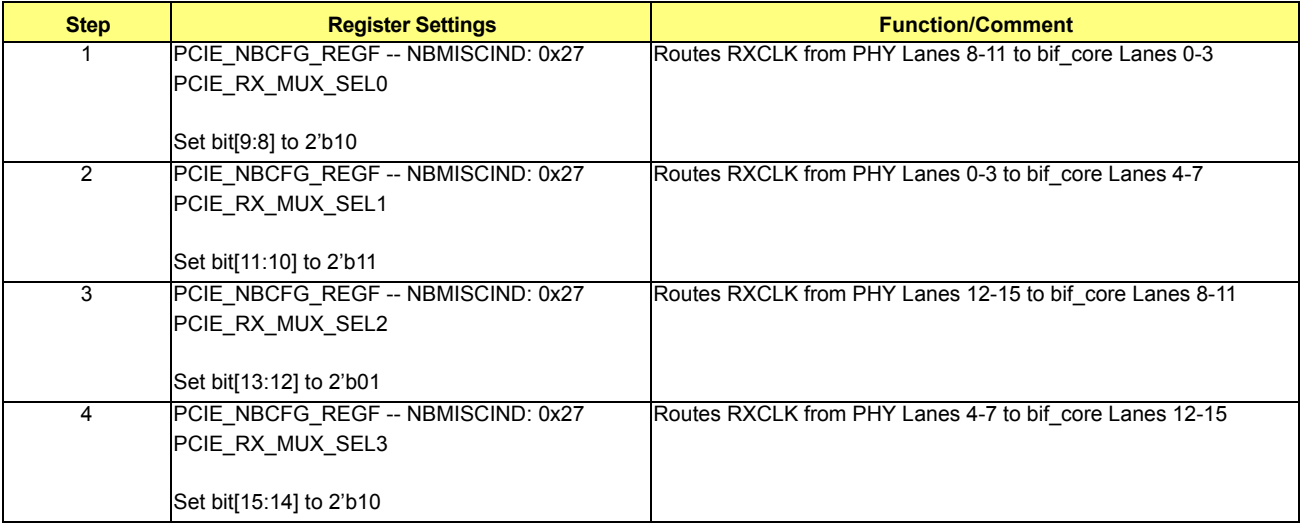

- **•** Step 2: Lane Muxing Control
	- **•** TX Lane Muxing

### **Table 7-14 TX Lane Muxing**

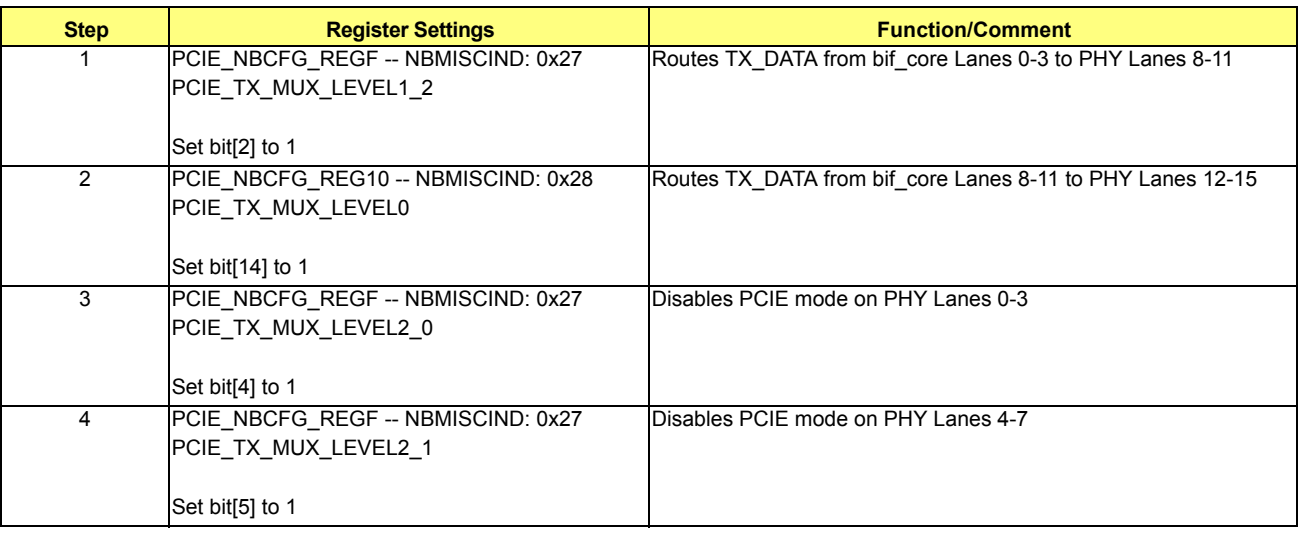

**•** RX Lane Muxing

The RX lane muxing for RX\_DATA has the same control as the RXCLK muxing. This is already handled in Step 1.

**•** Step 3: Initialization Sequence for PCIE PHY

This is not needed for PCIE mode. The bif\_core will take care of the sequence.

### **7.1.14 Case 14: PCIE 1x8 GFX on Lanes 0-7 and 1x4 GPP on Lanes 8-11**

This is a degraded version of Case 4, PCIE 2x8 GFX. See the programming for Case 4 (section *[7.1.4](#page-98-0)*).

## <span id="page-102-0"></span>**7.1.15 Case 15: PCIE 1x8 GFX on Lanes 0-7 and 1x4 GPP on Lanes 12-15**

**•** Step 0: Set dual slot configuration:

### **Table 7-15 Dual Slot Configuration**

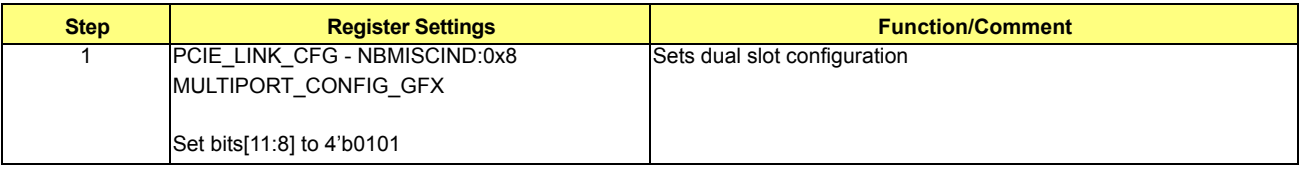

- **•** Step 1: Clock Muxing Control
	- **•** TXCLK

## **Table 7-16 TXCLK**

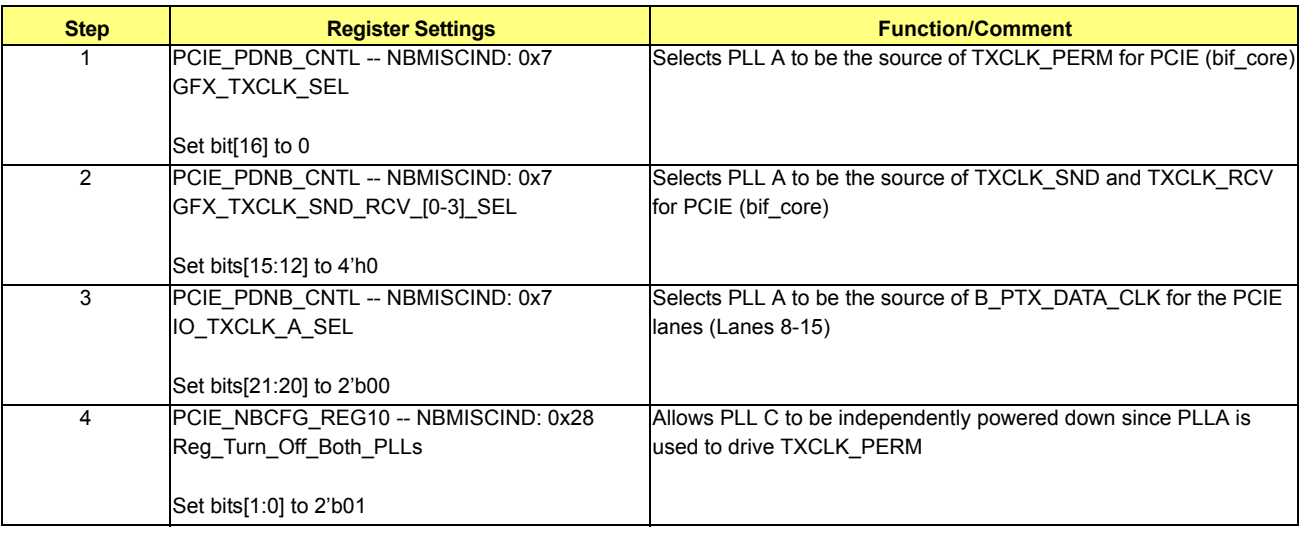

### **•** RXCLK

# **Table 7-17 RXCLK**

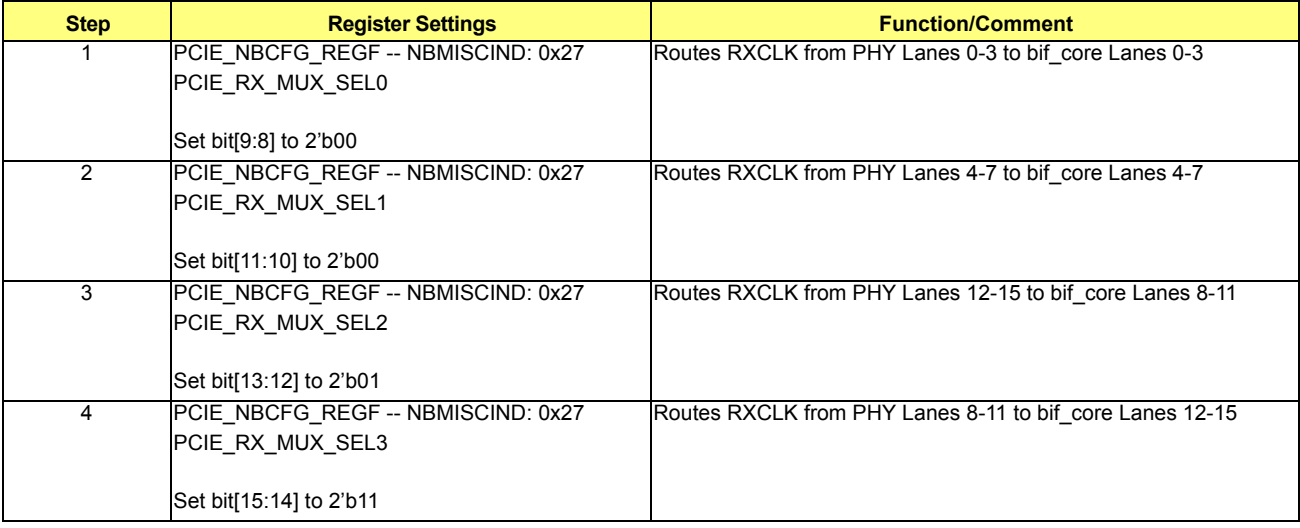

- **•** Step 2: Lane Muxing Control
	- **•** TX Lane Muxing

## **Table 7-18 TX Lane Muxing**

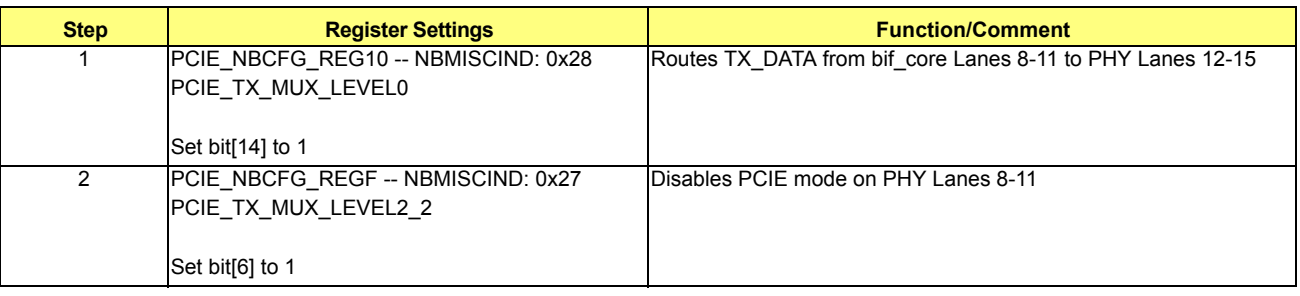

**•** RX Lane Muxing

The RX lane muxing for RX\_DATA has the same control as the RXCLK muxing. This is already handled in Step 1.

**•** Step 3: Initialization Sequence for PCIE PHY

This is not needed for PCIE mode. The bif core will take care of the sequence.

## <span id="page-104-0"></span>**7.1.16 Case 16: PCIE 1x8 GFX on Lanes 8-15 and 1x4 GPP on Lanes 4-7**

**•** Step 0: Set dual slot configuration:

## **Table 7-19 Dual Slot Configuration**

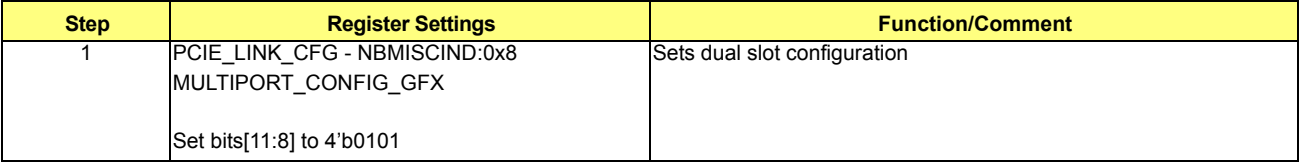

- Step 1: Clock Muxing Control
	- **•** TXCLK

## **Table 7-20 TXCLK**

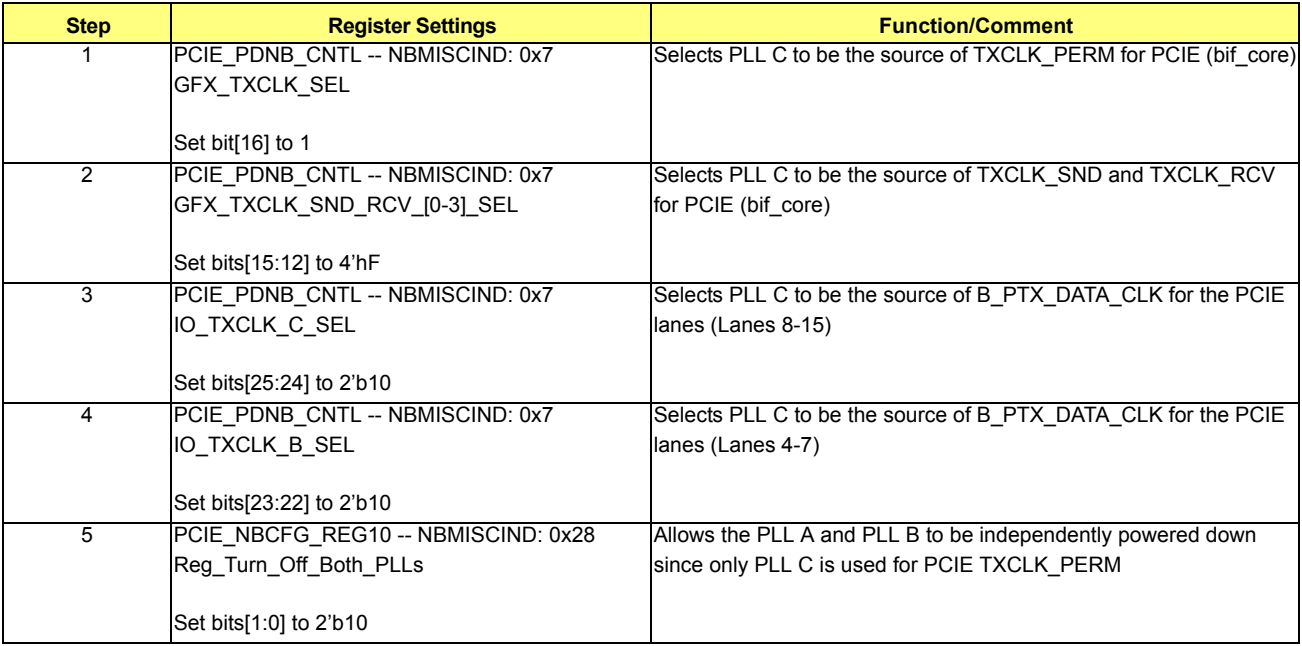

**•** RXCLK

### **Table 7-21 RXCLK**

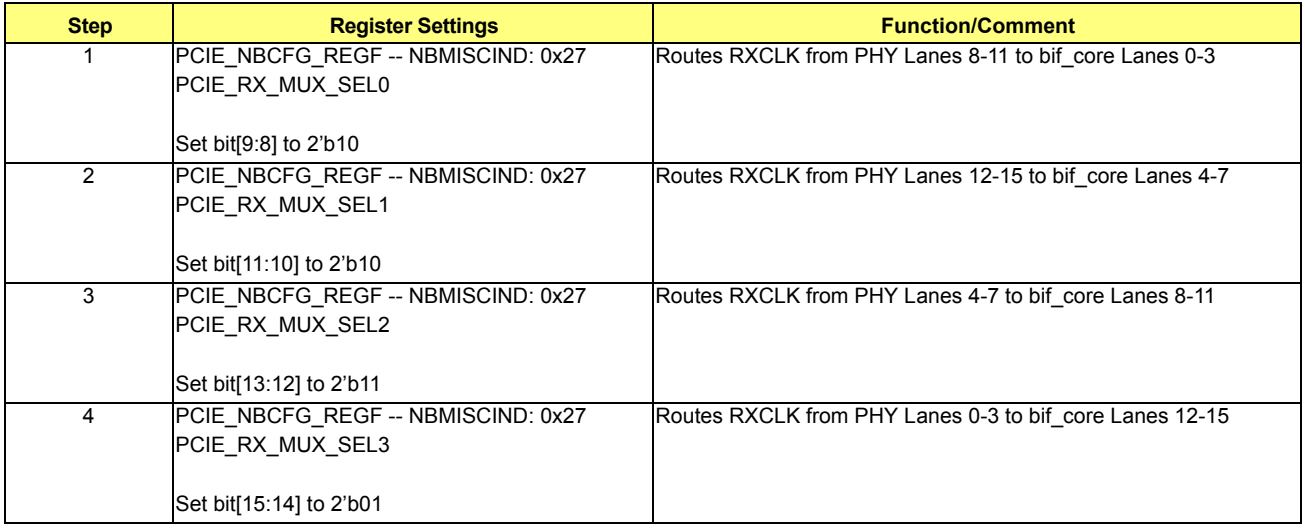

**•** Step 2: Lane Muxing Control

**•** TX Lane Muxing

### **Table 7-22 TX Lane Muxing**

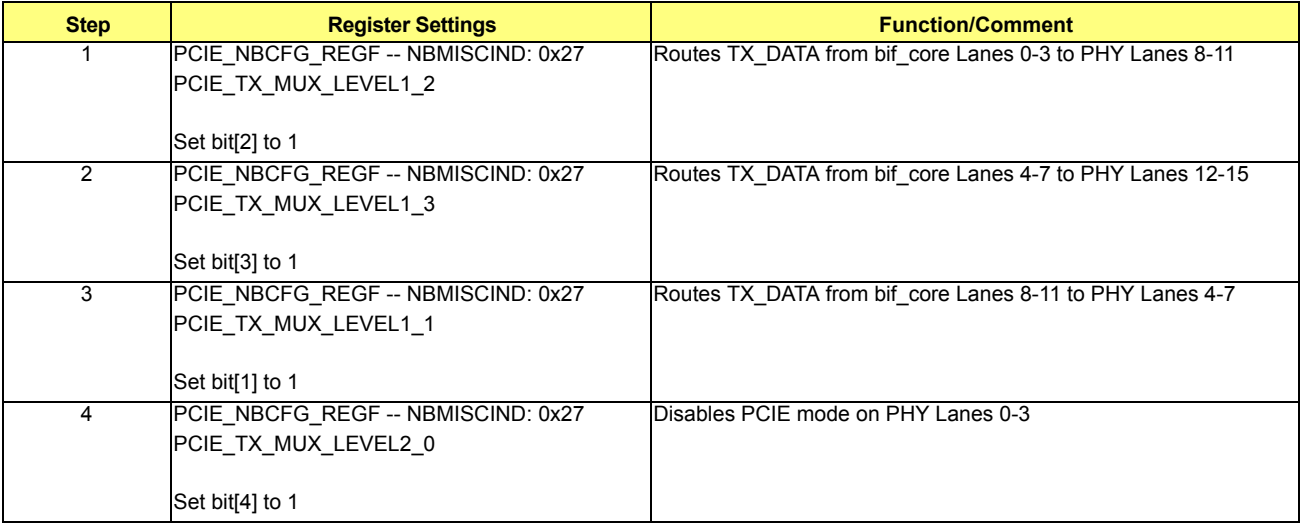

**•** RX Lane Muxing

The RX lane muxing for RX\_DATA has the same control as the RXCLK muxing. This is already handled in Step 1.

**•** Step 3: Initialization Sequence for PCIE PHY

This is not needed for PCIE mode. The bif\_core will take care of the sequence.

# **7.1.17 Case 17: PCIE 1x4 GPP on Lanes 0-3 and 1x8 GFX on Lanes 8-15**

This is a degraded version of Case 4, PCIE 2x8 GFX. See the programming in Case 4 (section *[7.1.4](#page-98-0)*).

# **7.2 DDI Modes**

## **Table 7-23 PCIE Modes**

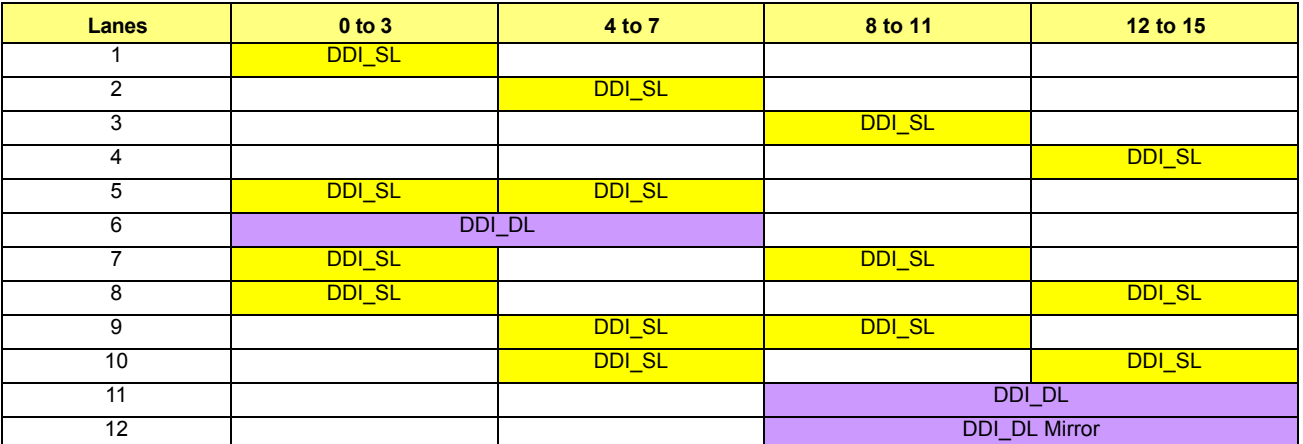

There are 3 different clock modes for TMDS/SDVO:

- **•** Coherent Mode. In this mode, the clock is embedded in the data stream sent from display to PCIE; therefore, no special programming is required.
- **•** PHY Incoherent Mode. In this mode, the display clock input from the display PLL is sent to the Tx as the incoherent clock.
- **•** Core Incoherent Mode. This is the backup incoherent mode, where the incoherent clock is sent though the core logic to B\_PTX\_TEST\_DATA of the PHY.

## **7.2.1 DDI Programming Sequence**

The DDI programming sequence can be divided into 3 parts:

Part 1: Power On Sequence

To power on the PLL according to the lanes being used program the following:

### **Table 7-24 Power On Sequence - PLL**

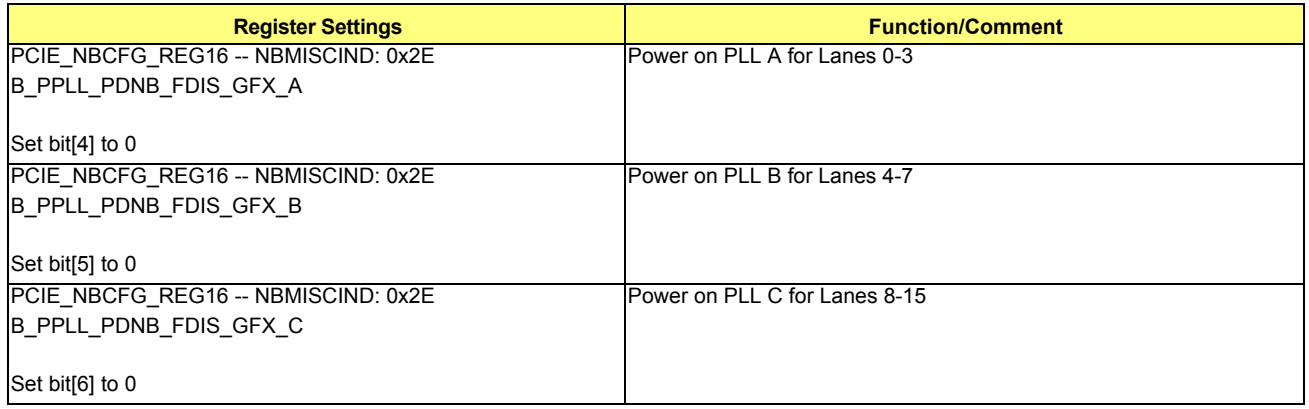

To power on the TX lanes program the following:

# **Table 7-25 Power On Sequence - TX Lanes**

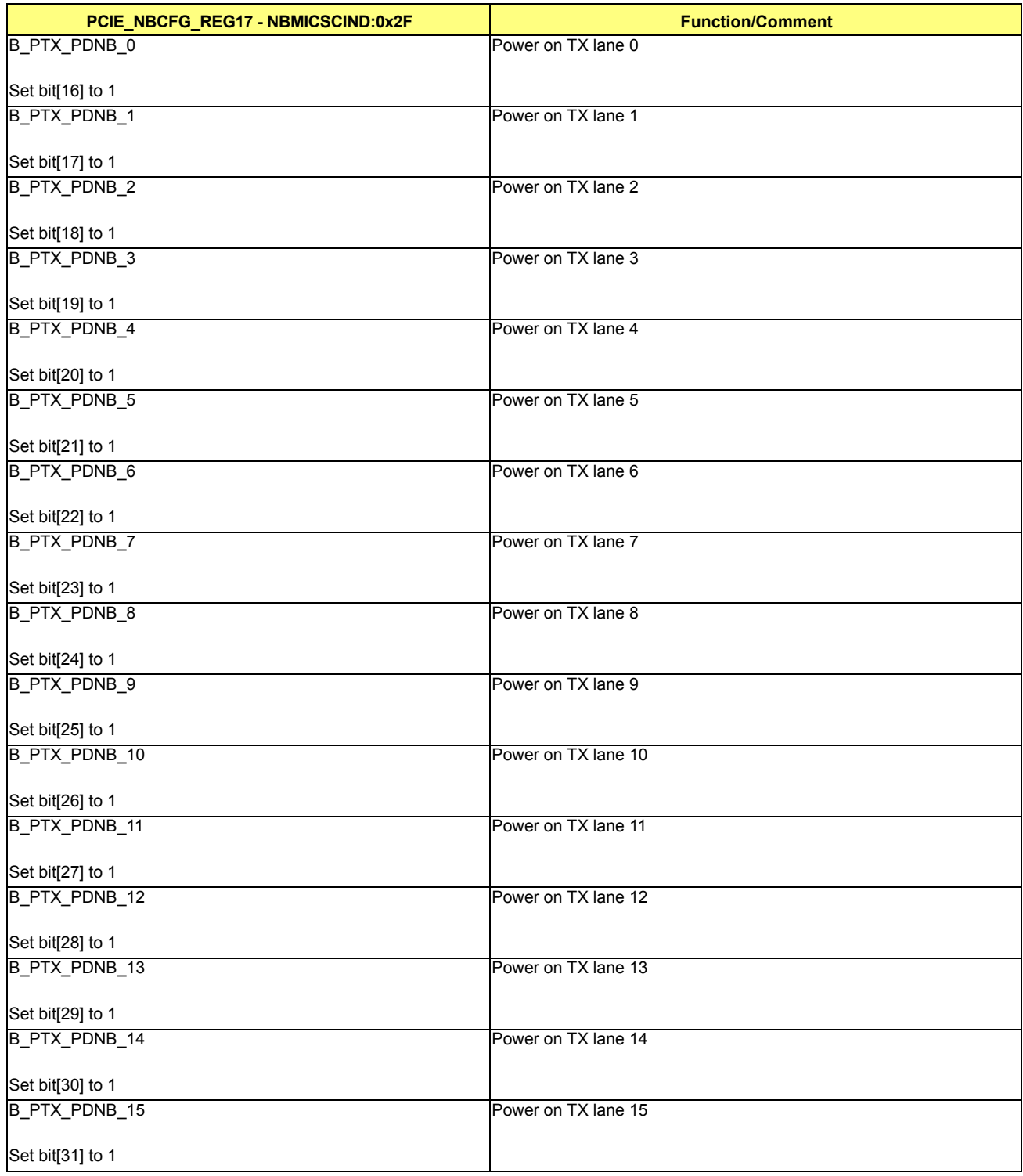
• Part 2: Initialization Sequence

The initialization sequence is broken down into a case by case basis below.

**•** Part 3: Power Down Sequence

Before undocking, the PLL should be powered down in order to save power.

To power down the PLL according to the lanes being used program the following:

### **Table 7-26 Power Down Sequence - PLL**

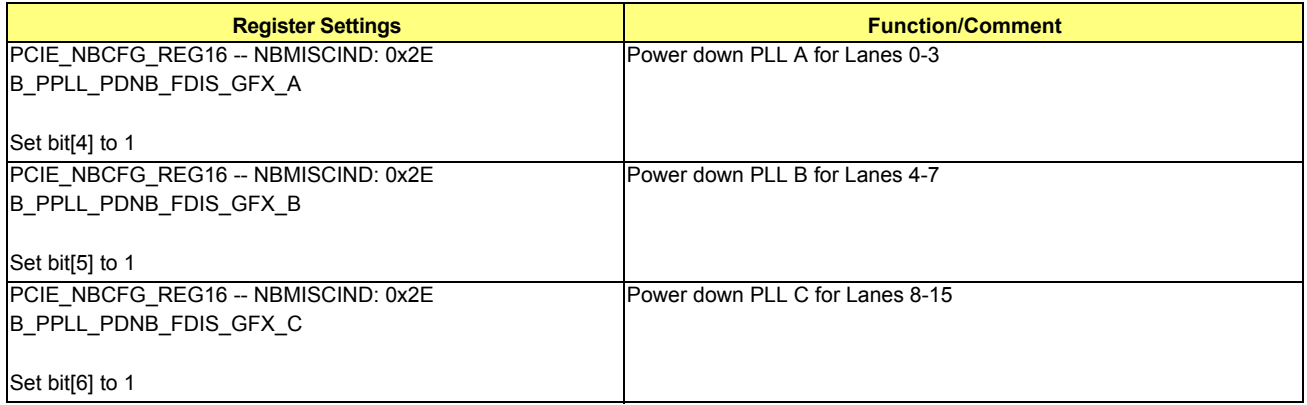

Before undocking, the TX lanes should be disabled and powered down in order to save power.

To disable the TX lanes program the following:

### **Table 7-27 Power Down Sequence - TX Lanes**

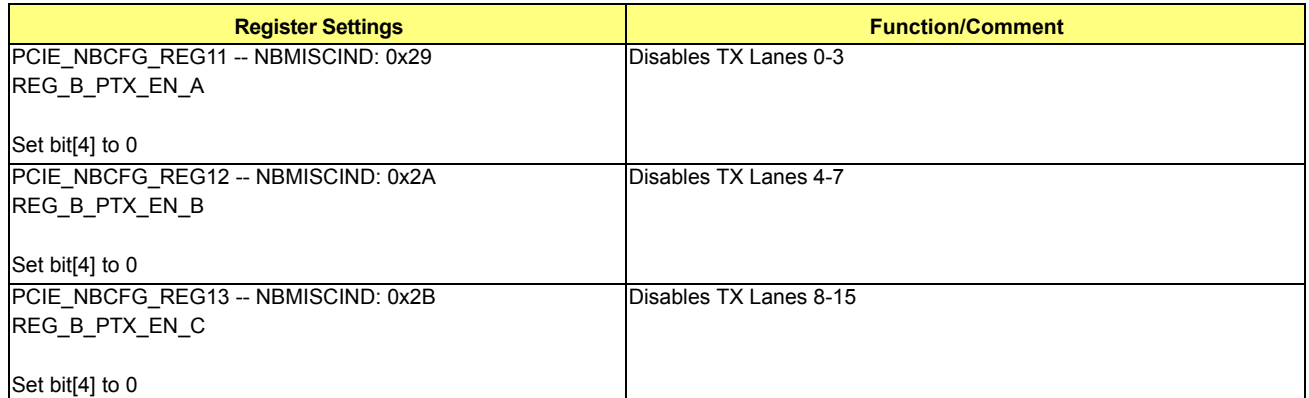

Note: To power down the TX lanes use the information in *[Table 7-25](#page-107-0)* for B\_PTX\_PDNB in the power on sequence above. Set the corresponding bit to 0 to power down a specific lane. The same table can be used to power down unused lanes in Display Port configuration.

# **7.2.2 Initialization Sequence**

The following information in *[Figure 7-1](#page-109-0)* specifies all the different frequencies that are being supported. It will be referenced in the programming sequence.

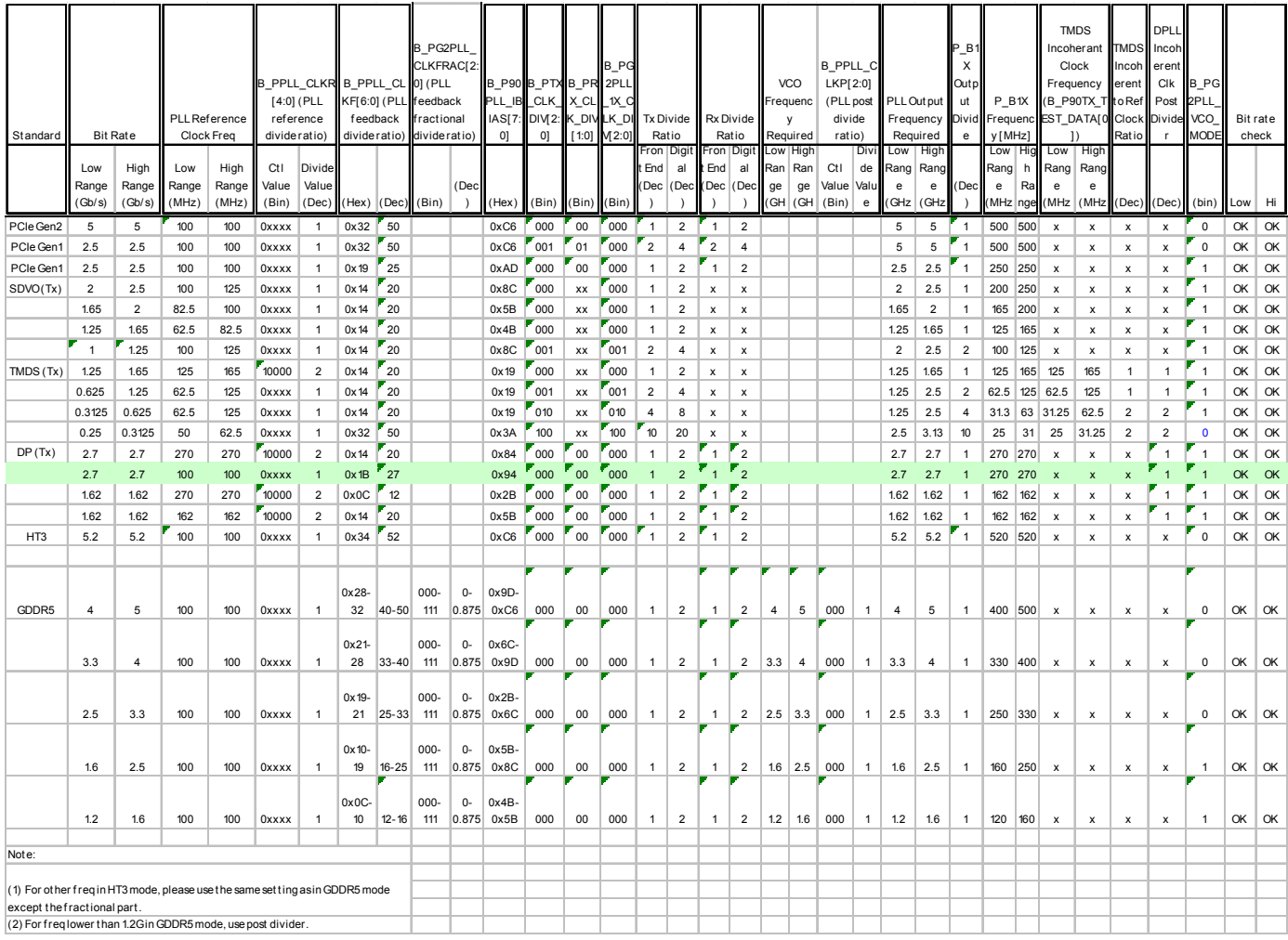

### **Figure 7-1 Supported Frequencies**

# <span id="page-109-1"></span><span id="page-109-0"></span>**7.2.2.1 Case 1: DDI\_SL on Lanes 0-3**

**•** Step 0a: To enable PHY incoherent mode program the following:

### **Table 7-28 PHY Incoherent Mode**

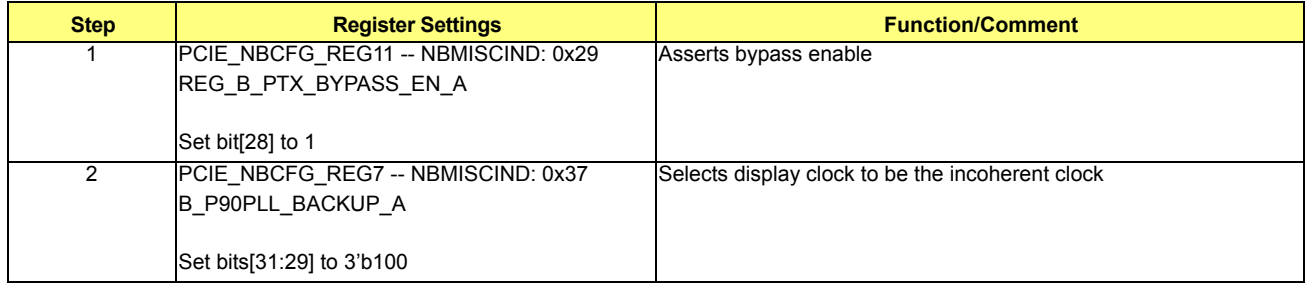

• Note: For frequencies below 62.5MHz, set the following register:

### **Table 7-29 Settings for Frequencies Below 62.5MHz**

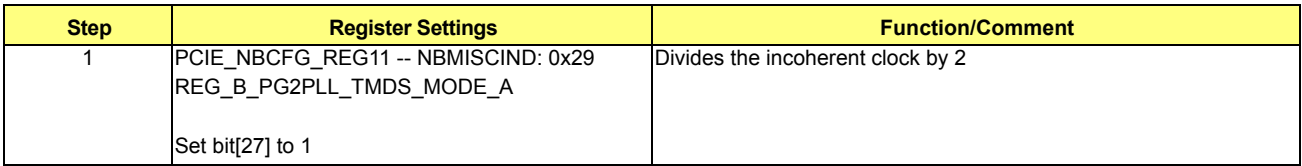

**•** Step 0b: To enable Core incoherent mode program the following:

### **Table 7-30 Core Incoherent Mode**

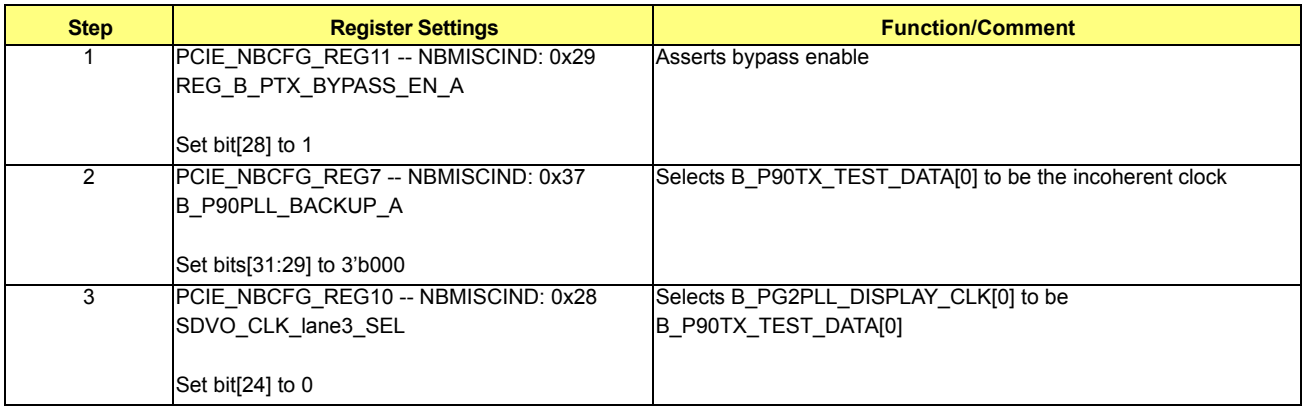

- Step 1: Clock Muxing Control
	- **•** TXCLK

# **Table 7-31 TXCLK**

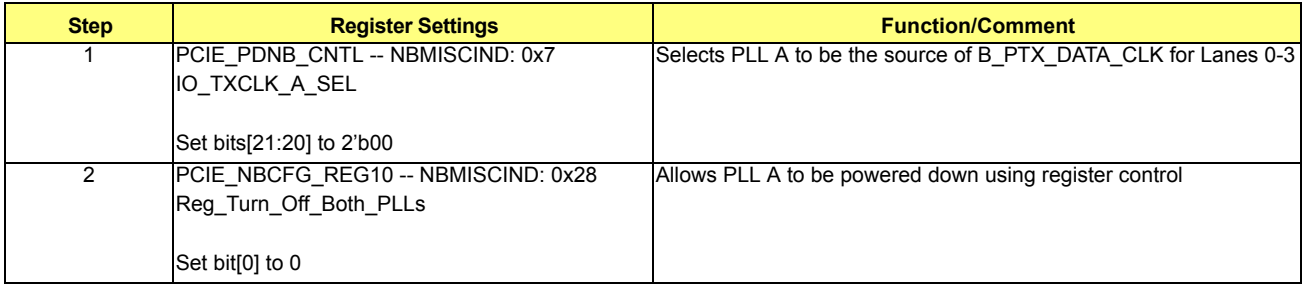

**•** RXCLK

There is no receiver data path in DDI mode, so RXCLK is not required.

- **•** Step 2: Lane Muxing Control
	- **•** TX Lane Muxing

### **Table 7-32 TX Lane Muxing**

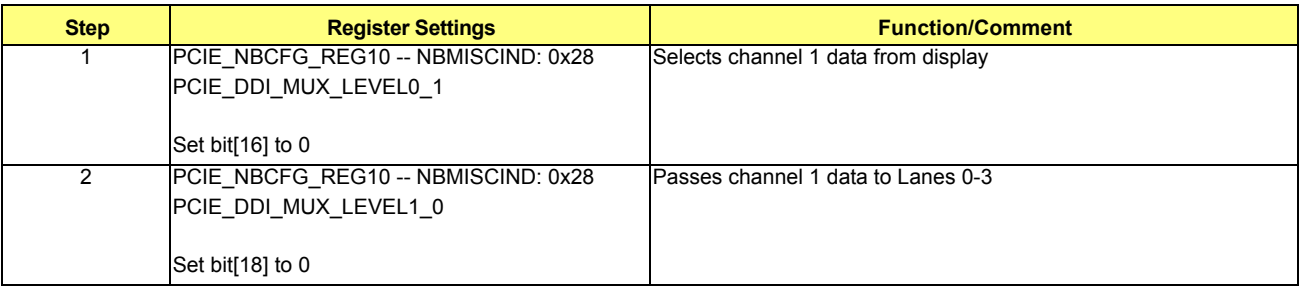

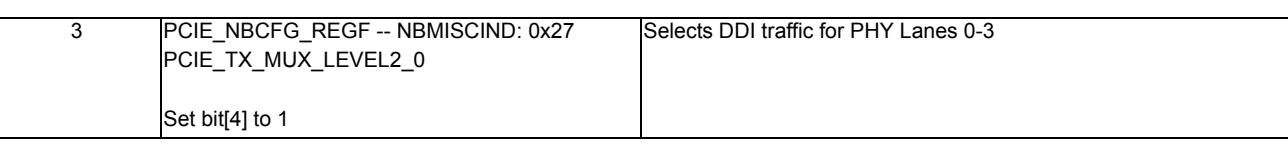

**•** RX Lane Muxing

There is no receiver data path in DDI mode, so RX lane muxing is not required.

**•** Step 3: Initialization Sequence for PCIE PHY (only required for serial simulations)

# **Table 7-33 PCIE PHY Initialization Sequence**

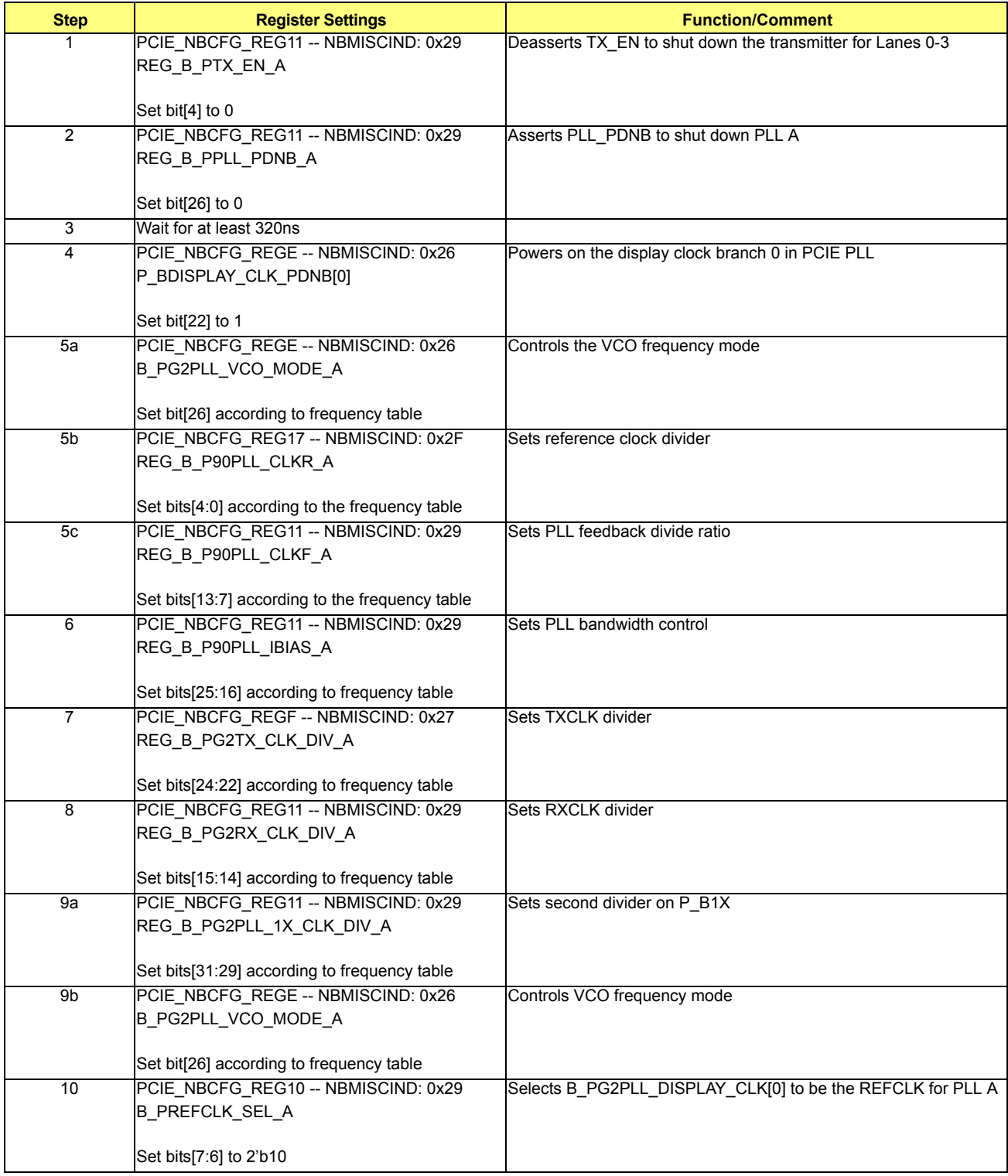

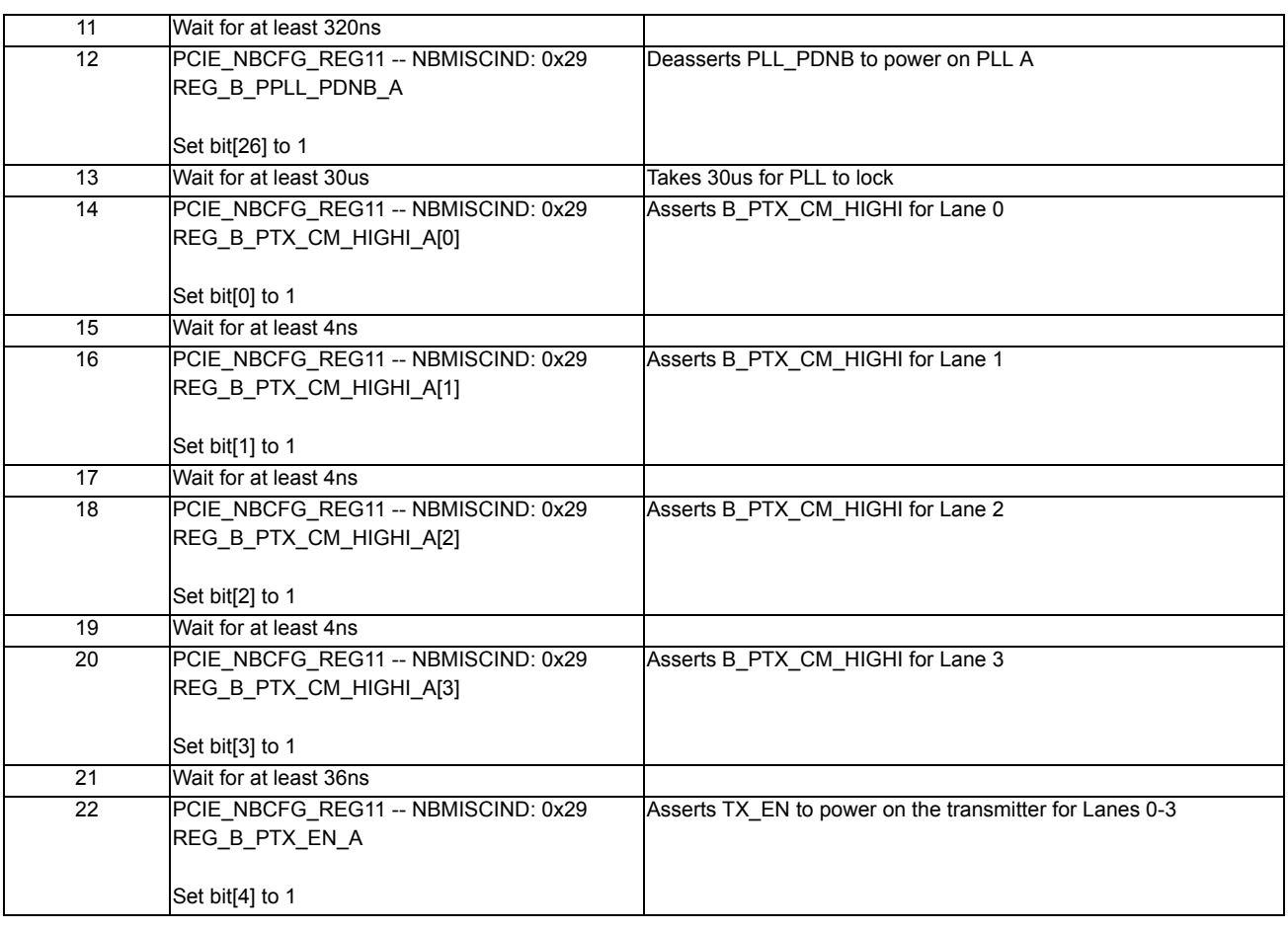

**•** Step 4: Clock Selection for Display FIFO in PCIE

## **Table 7-34 Clock Selection for Display FIFO in PCIE**

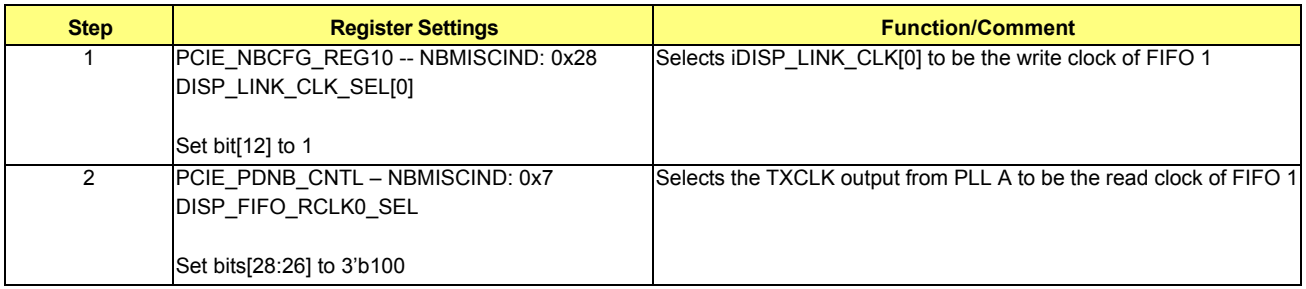

**•** Step 5: Reset Display FIFO in PCIE

## **Table 7-35 Reset Display FIFO in PCIE**

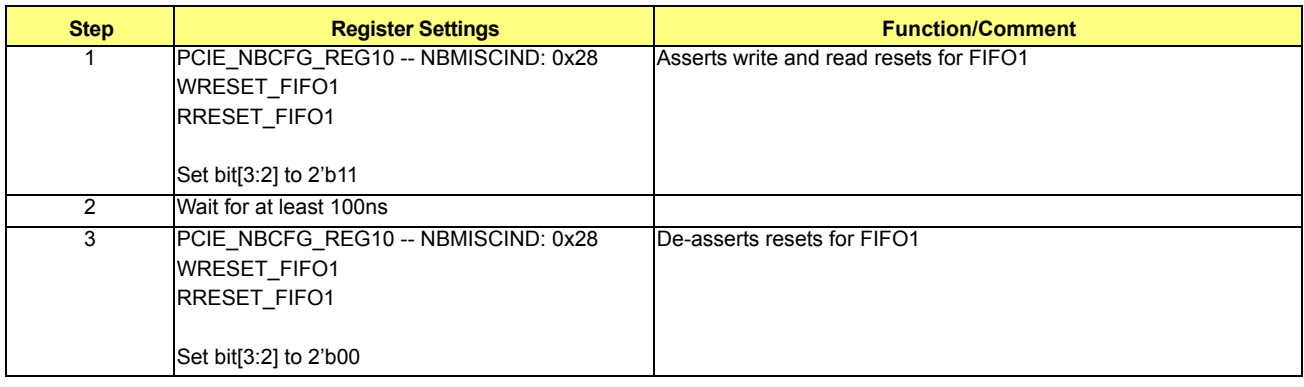

**•** Interrupt Detection Check. Make sure /top/ig/upcie\_top/INT0\_DET\_RX\_ASSERTED is 1

# <span id="page-113-0"></span>**7.2.2.2 Case 2: DDI\_SL on Lanes 4-7**

**•** Step 0a: To enable PHY incoherent mode program the following:

## **Table 7-36 PHY Incoherent Mode**

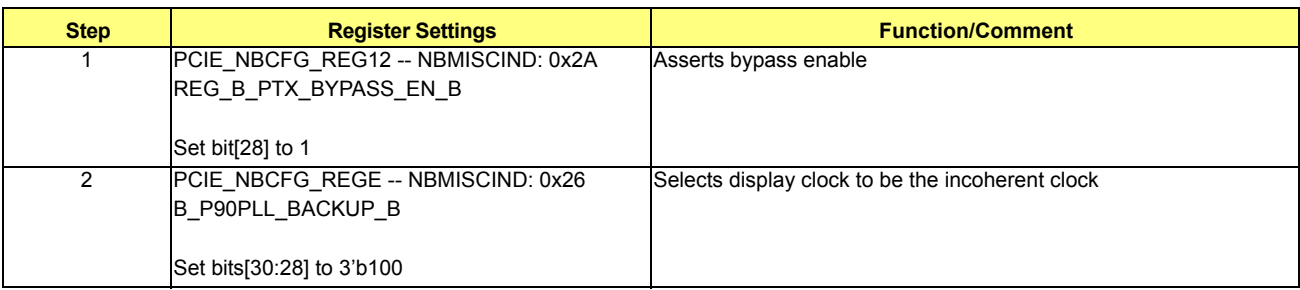

**•** Note: For frequencies below 62.5MHz set the following register:

### **Table 7-37 Settings For Frequencies Below 62.5MHz**

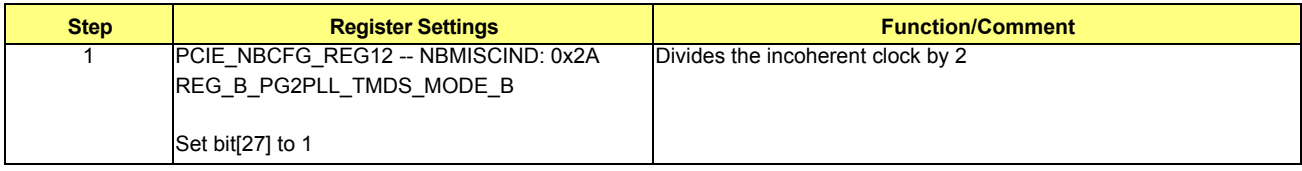

**•** Step 0b: To enable Core incoherent mode program the following:

## **Table 7-38 Core Incoherent Mode**

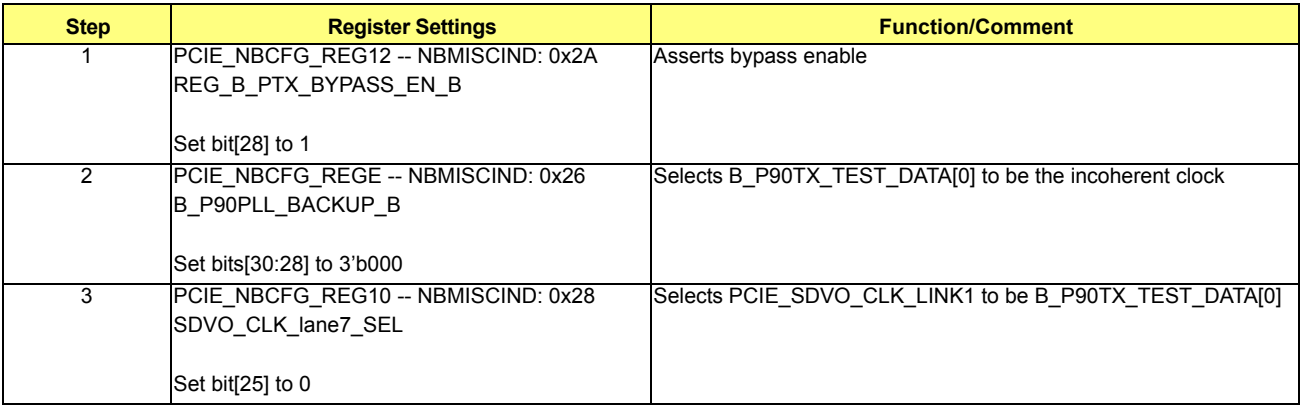

**•** Note: If in Case 5, add the following step:

#### **Table 7-39 Core Incoherent Mode**

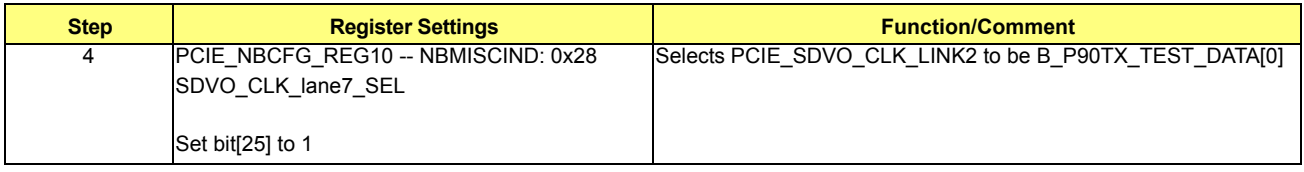

- **•** Step 1: Clock Muxing Control
	- **•** TXCLK

#### **Table 7-40 TXCLK**

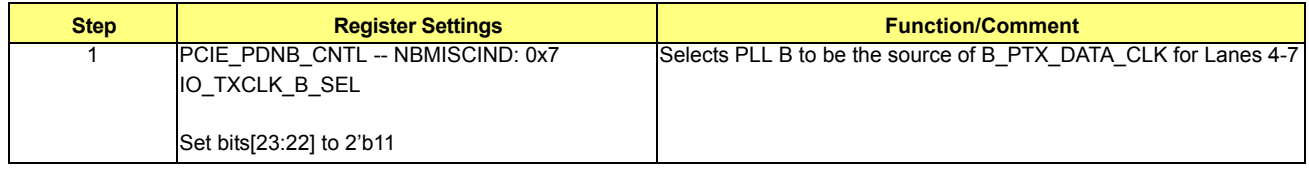

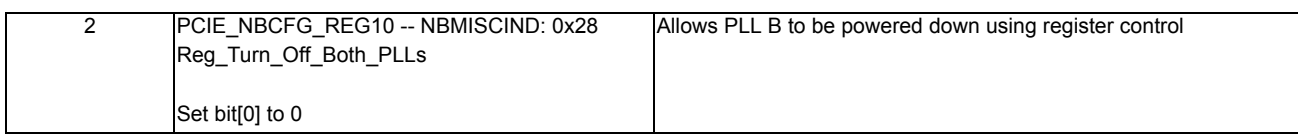

**•** RXCLK

There is no receiver data path in DDI mode, so RXCLK is not required.

- **•** Step 2: Lane Muxing Control
	- **•** TX Lane Muxing

## **Table 7-41 TX Lane Muxing**

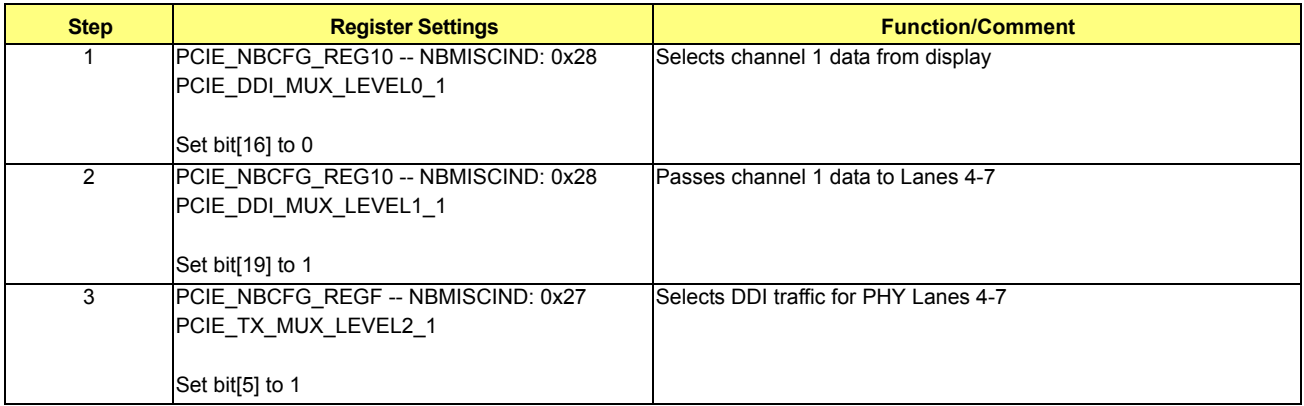

**•** RX Lane Muxing

There is no receiver data path in DDI mode, so RX lane muxing is not required.

• Step 3: Initialization Sequence for PCIE PHY (only required for serial simulations)

### **Table 7-42 PCIE PHY Initialization Sequence**

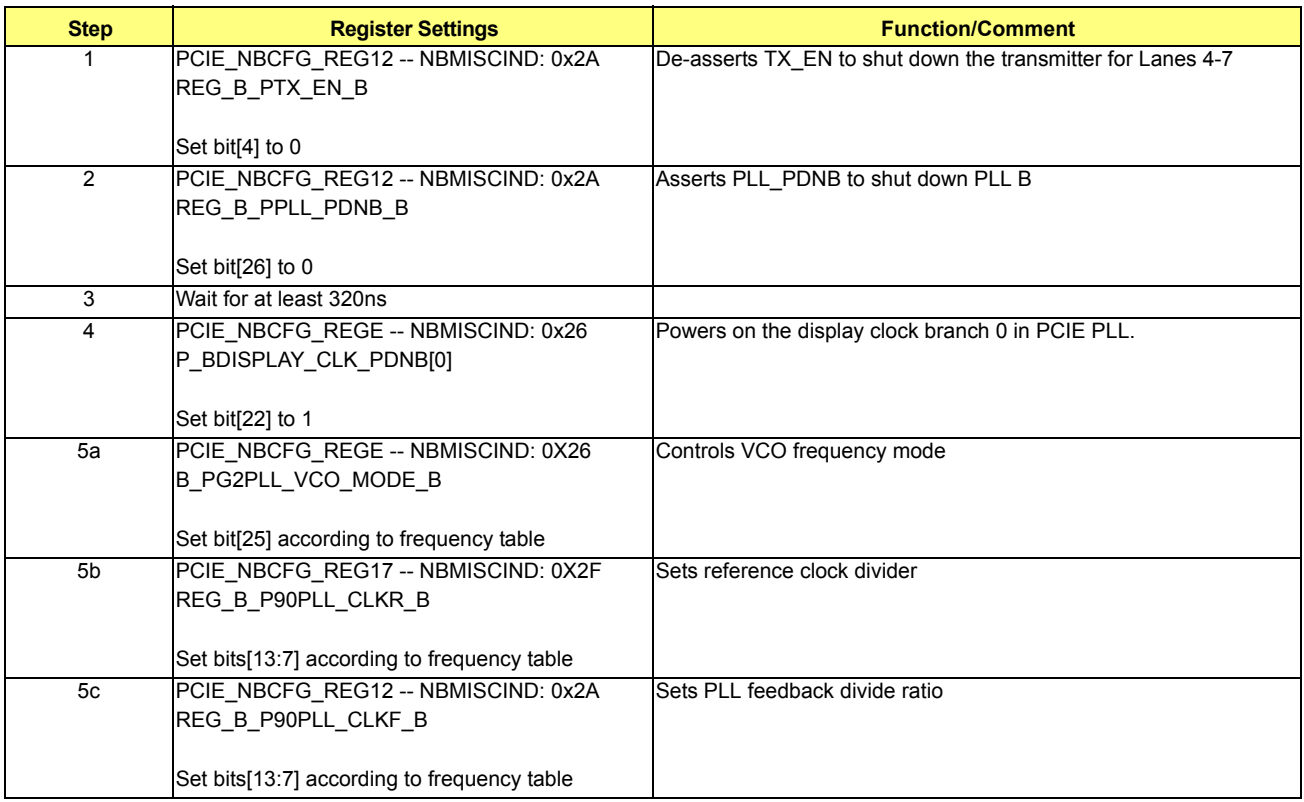

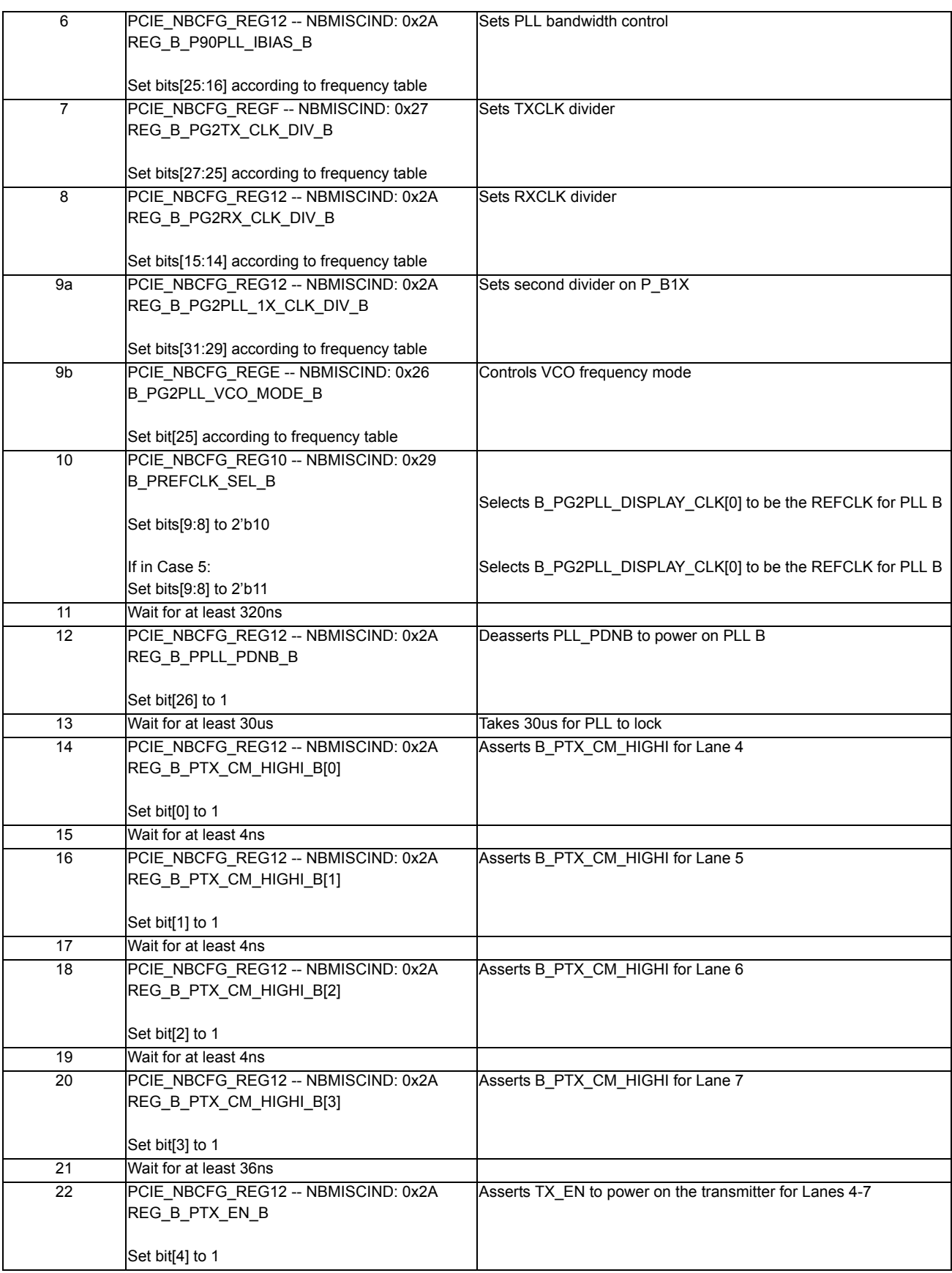

**•** Step 4: Clock Selection for Display FIFO in PCIE

### **Table 7-43 Clock Selection for Display FIFO in PCIE**

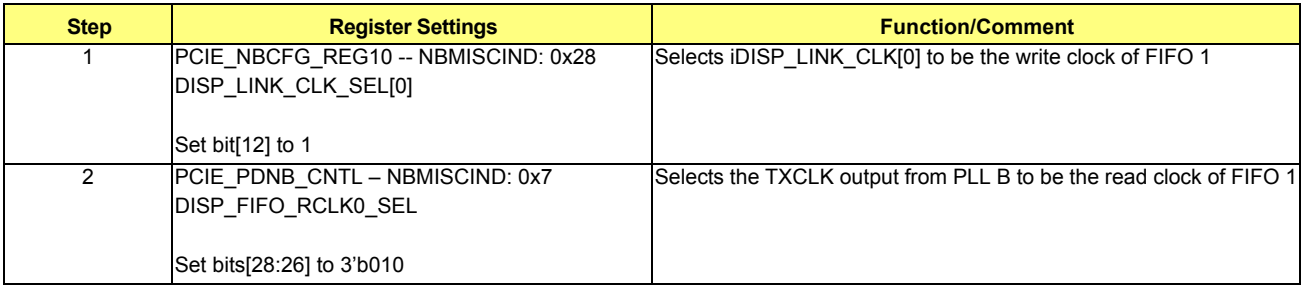

### **•** Step 5: Reset Display FIFO in PCIE

# **Table 7-44 Reset Display FIFO in PCIE**

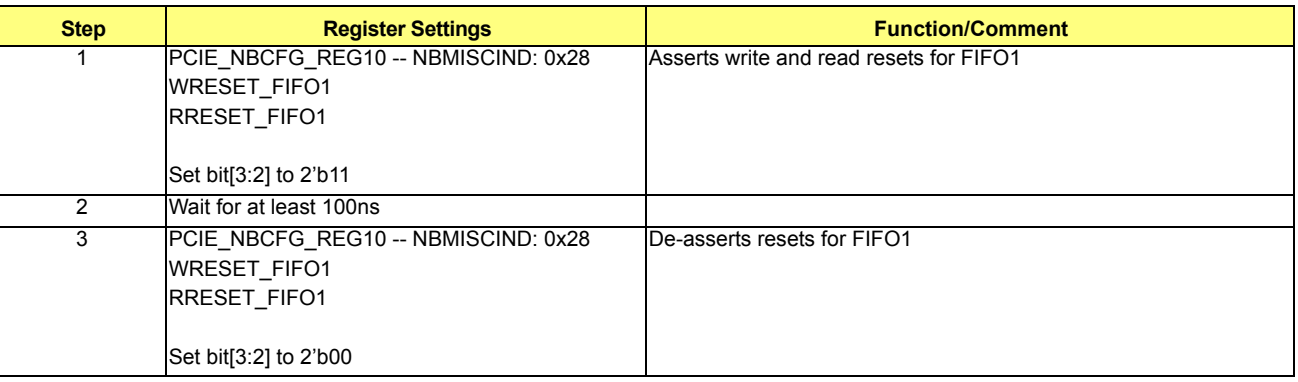

**•** Interrupt Detection Check: Make sure /top/ig/upcie\_top/INT0\_DET\_RX\_ASSERTED is 1

# <span id="page-116-0"></span>**7.2.2.3 Case 3: DDI\_SL on Lanes 8-11**

**•** Step 0a: To enable PHY incoherent mode program the following:

## **Table 7-45 PHY Incoherent Mode**

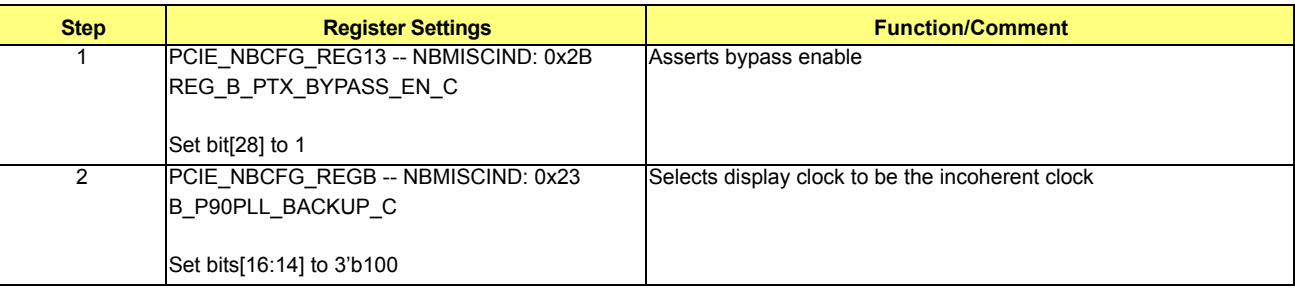

**•** Note: For frequencies below 62.5MHz, set the following register:

### **Table 7-46 Settings For Frequencies Below 62.5MHz**

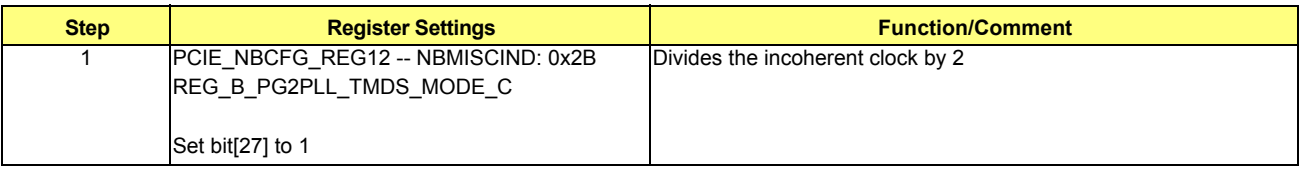

**•** Step 0b: To enable Core incoherent mode program the following:

### **Table 7-47 Core Incoherent Mode**

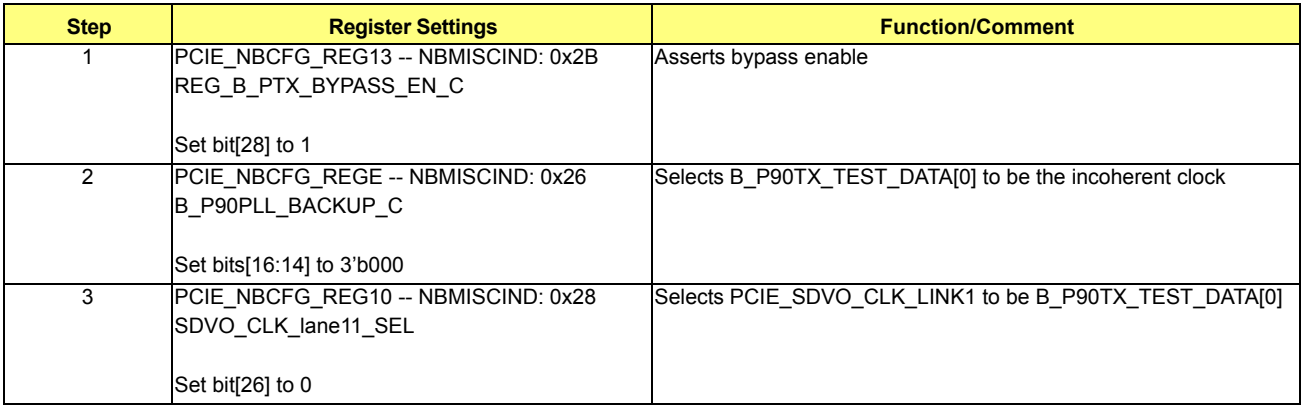

**•** Note: If in Case 7 or in Case 9, add the following step:

# **Table 7-48 Core Incoherent Mode**

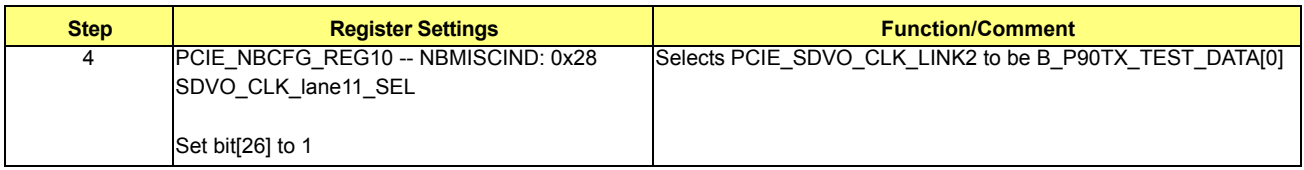

- **•** Step 1: Clock Muxing Control
	- **•** TXCLK

## **Table 7-49 TXCLK**

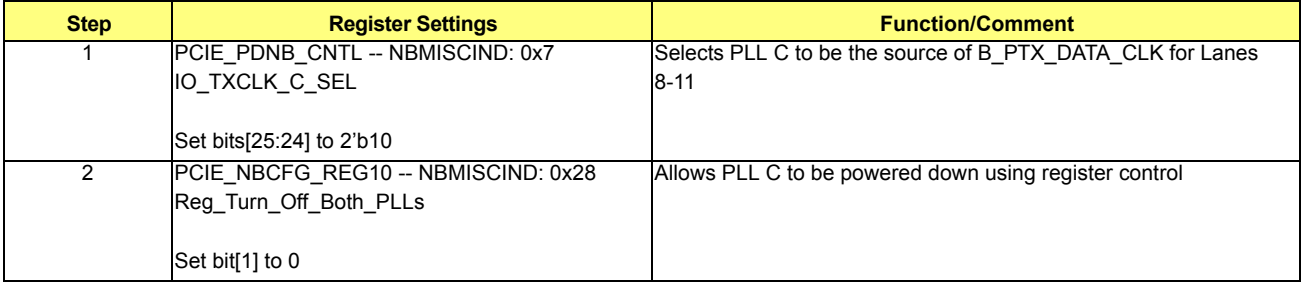

**•** RXCLK

There is no receiver data path in DDI mode, so RXCLK is not required.

- **•** Step 2: Lane Muxing Control
	- **•** TX Lane Muxing

#### **Table 7-50 TX Lane Muxing**

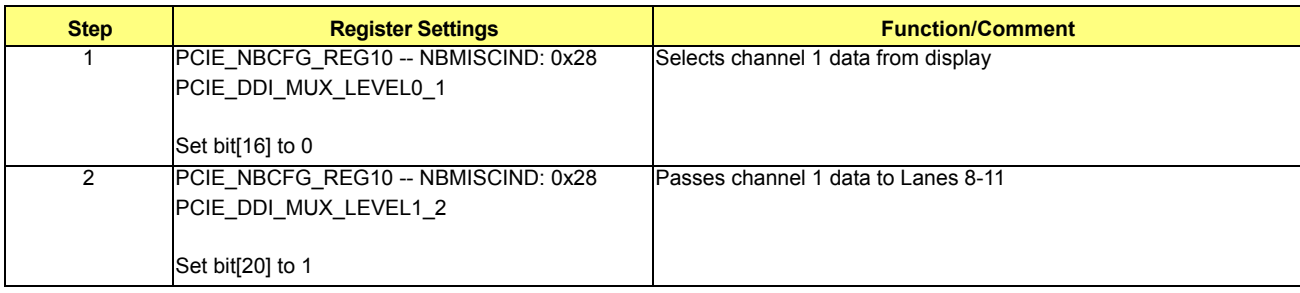

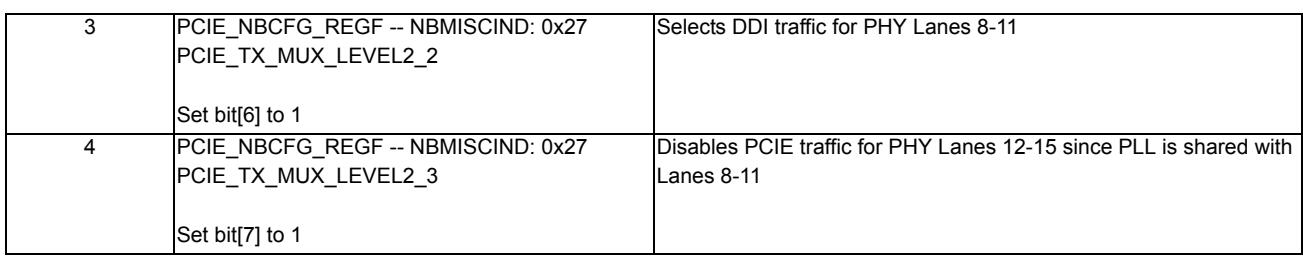

**•** RX Lane Muxing

There is no receiver data path in DDI mode, so RX lane muxing is not required.

**•** Step 3: Initialization Sequence for PCIE PHY (only required for serial simulations)

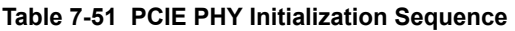

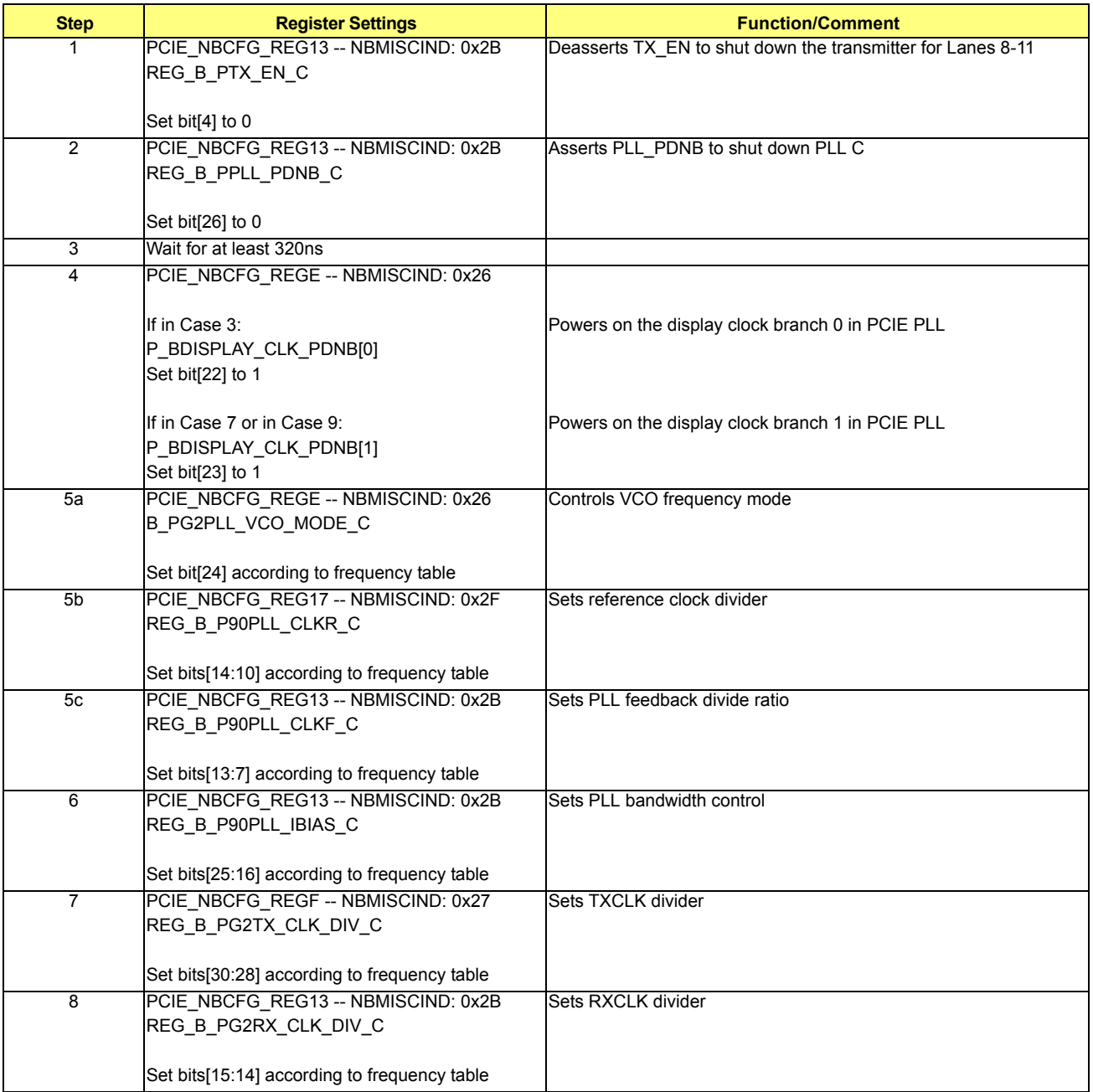

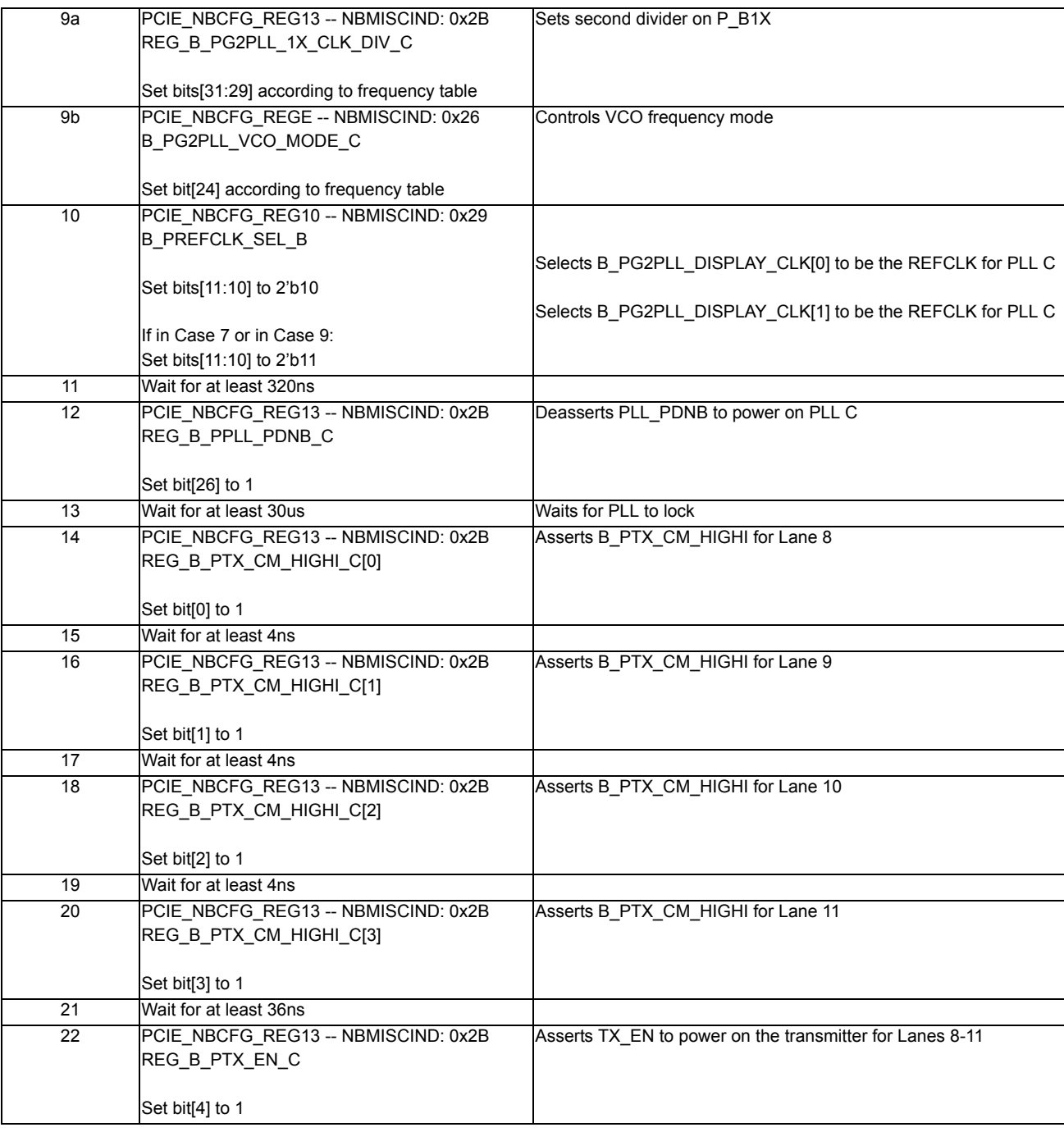

**•** Step 4: Clock Selection for Display FIFO in PCIE

# **Table 7-52 Clock Selection for Display FIFO in PCIE**

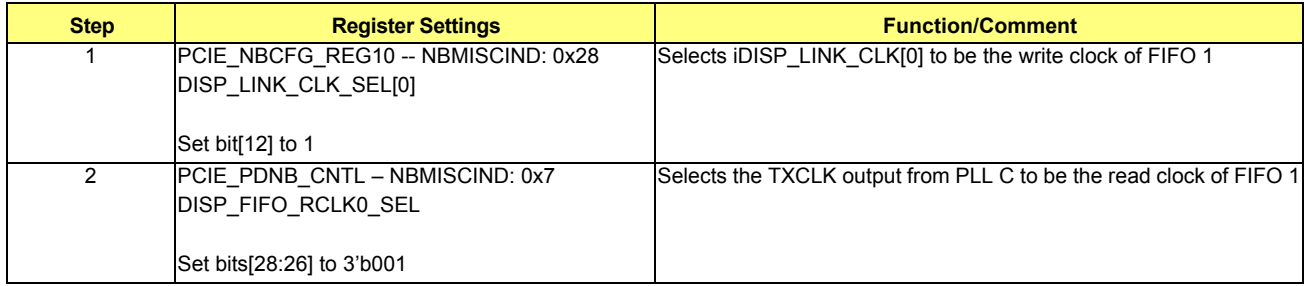

**•** Step 5: Reset Display FIFO in PCIE

### **Table 7-53 Reset Display FIFO in PCIE**

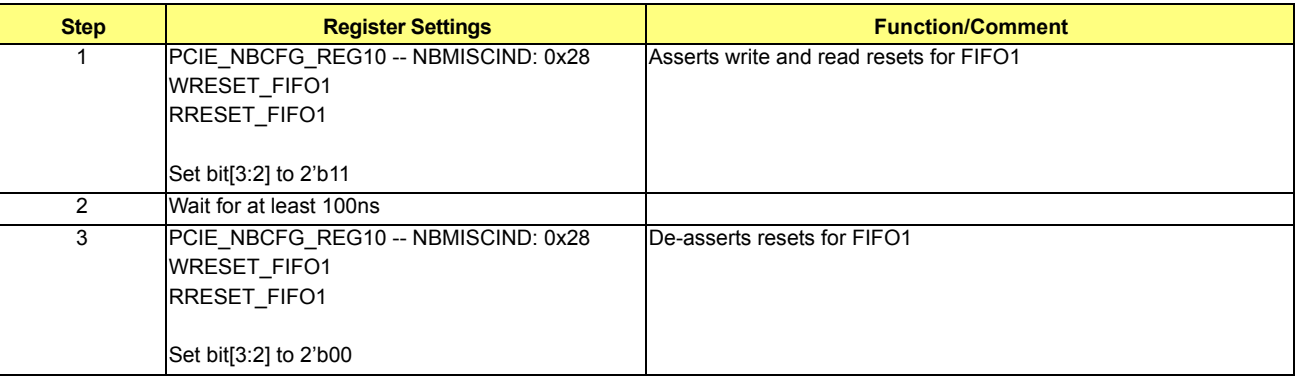

**•** Interrupt Detection Check: Make sure /top/ig/upcie\_top/INT0\_DET\_RX\_ASSERTED is 1

## <span id="page-120-0"></span>**7.2.2.4 Case 4: DDI\_SL on Lanes 12-15**

**•** Step 0a: To enable PHY incoherent mode program the following:

### **Table 7-54 PHY Incoherent Mode**

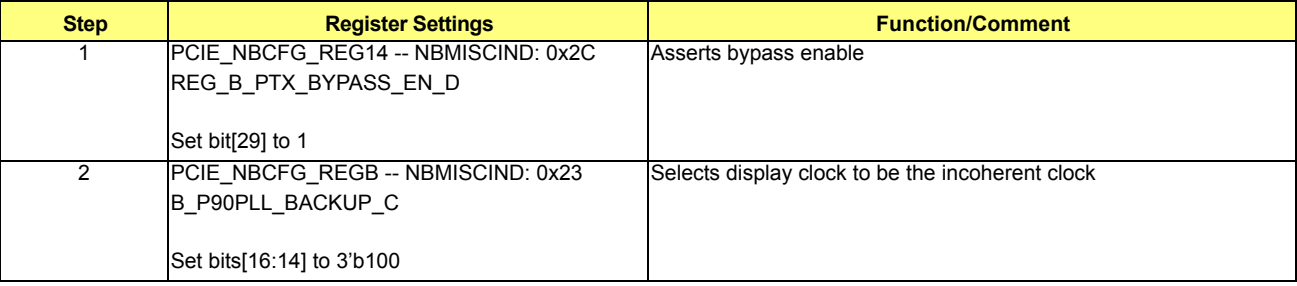

**•** Note: For frequencies below 62.5MHz, set the following register:

# **Table 7-55 Settings For Frequencies Below 62.5MHz**

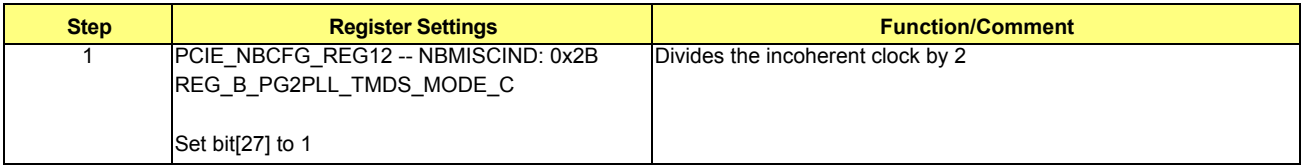

**•** Step 0b: To enable Core incoherent mode program the following:

### **Table 7-56 Core Incoherent Mode**

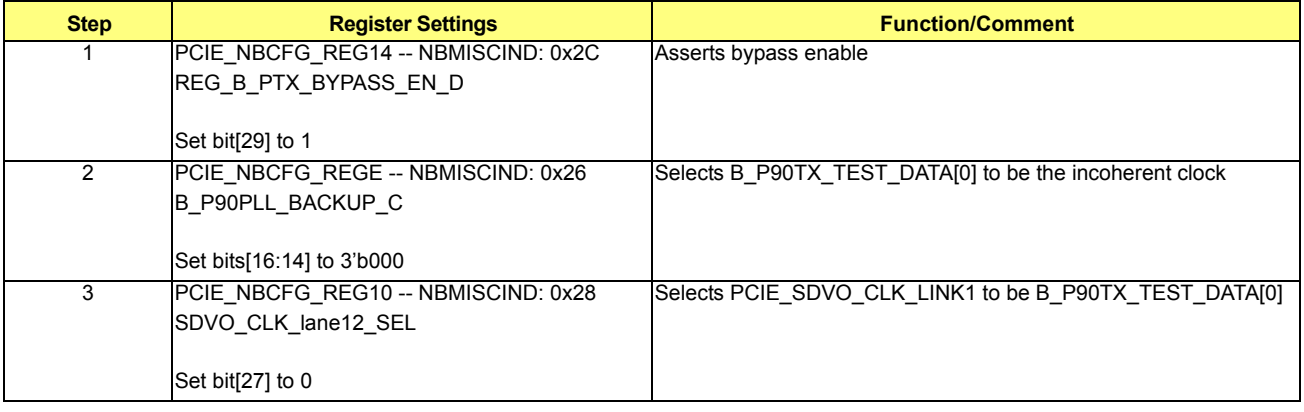

• Note: If in Case 8 or in Case 10, add the following step:

### **Table 7-57 Core Incoherent Mode**

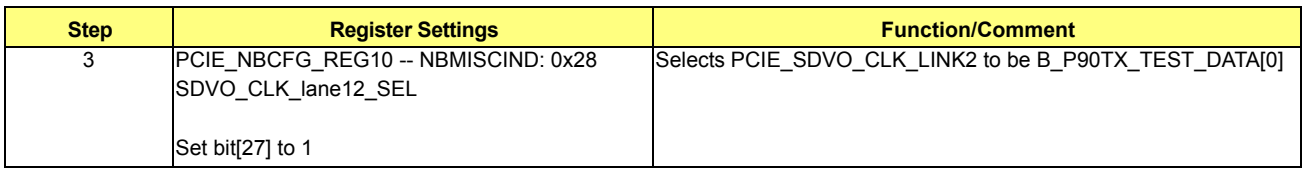

- **•** Step 1: Clock Muxing Control
	- **•** TXCLK

### **Table 7-58 TXCLK**

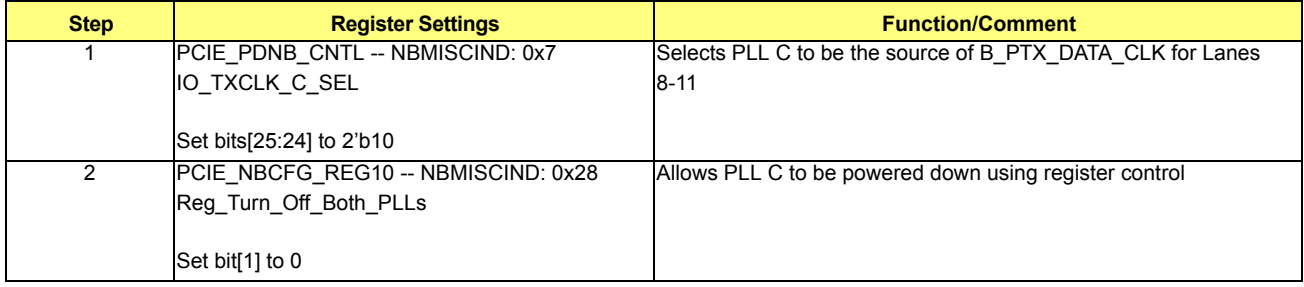

**•** RXCLK

There is no receiver data path in DDI mode, so RXCLK is not required.

- **•** Step 2: Lane Muxing Control
	- **•** For COHERENT mode: TX Lane Muxing

### **Table 7-59 TX Lane Muxing (COHERENT Mode)**

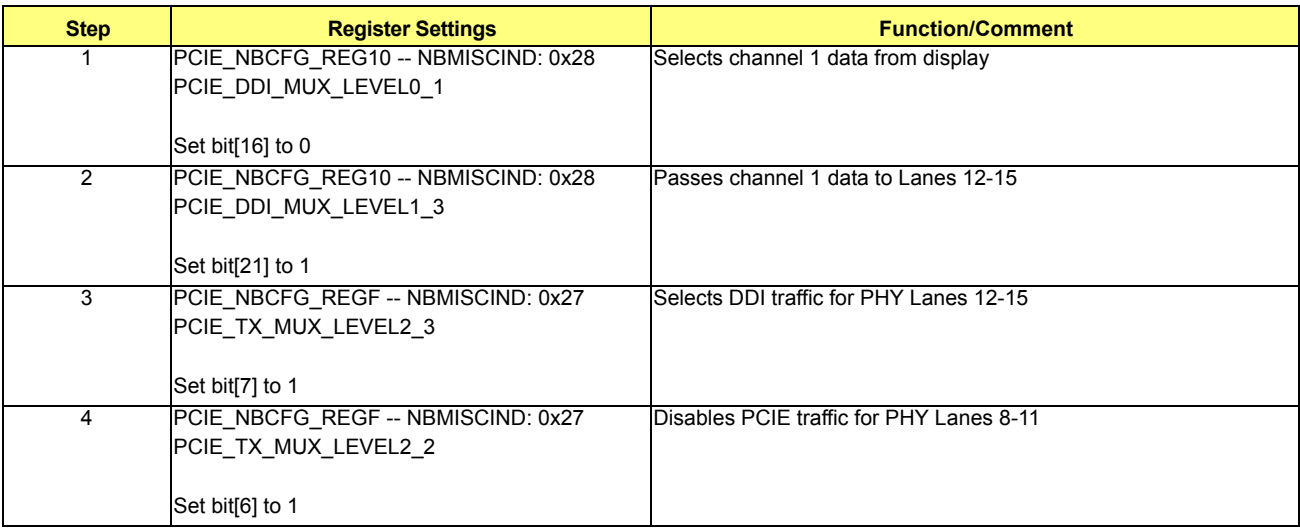

**•** For INCOHERENT mode: TX Lane Muxing for Mirroring. In this case, incoherent mode is only supported through mirroring because the distribution of the incoherent clock is only available on Lane 12 (Lane 4 of the x8 macro). Therefore, special TX lane muxing is required for mirroring.

### **Table 7-60 TX Lane Muxing (INCOHERENT Mode)**

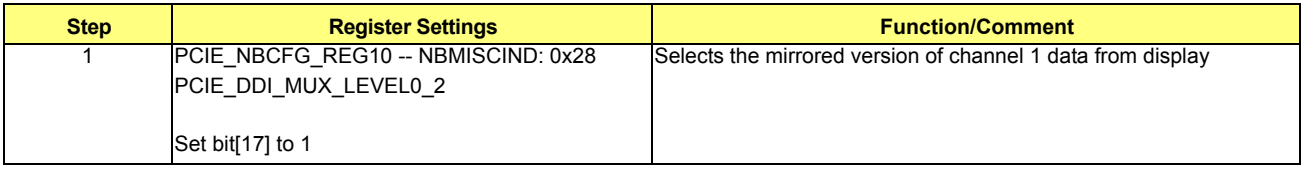

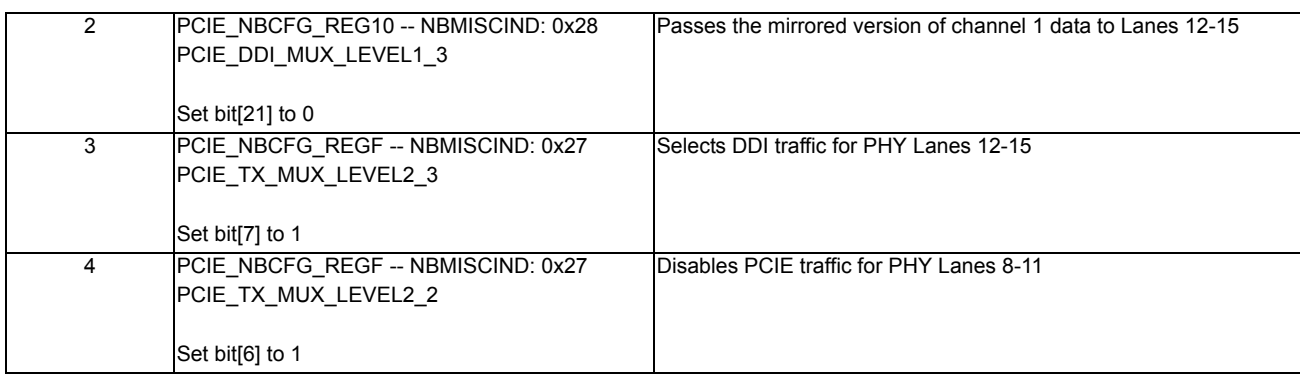

**•** RX Lane Muxing

There is no receiver data path in DDI mode, so RX lane muxing is not required.

**•** Step 3: Initialization Sequence for PCIE PHY (only required for serial simulations)

**Table 7-61 PCIE PHY Initialization Sequence**

| <b>Step</b>    | <b>Register Settings</b>                                  | <b>Function/Comment</b>                                      |
|----------------|-----------------------------------------------------------|--------------------------------------------------------------|
|                | PCIE_NBCFG_REG13 -- NBMISCIND: 0x2B                       | Deasserts TX_EN to shut down the transmitter for Lanes 12-15 |
|                | REG B PTX EN C                                            |                                                              |
|                | Set bit[4] to 0                                           |                                                              |
| $\overline{2}$ | PCIE_NBCFG_REG13 -- NBMISCIND: 0x2B                       | Asserts PLL_PDNB to shut down PLL C                          |
|                | REG_B_PPLL_PDNB_C                                         |                                                              |
|                | Set bit[26] to 0                                          |                                                              |
| 3              | Wait for at least 320ns                                   |                                                              |
| 4              | PCIE_NBCFG_REGE -- NBMISCIND: 0x26                        |                                                              |
|                |                                                           |                                                              |
|                | If in Case 3:                                             | Powers on the display clock branch 0 in PCIE PLL             |
|                | P_BDISPLAY_CLK_PDNB[0]<br>Set bit[22] to 1                |                                                              |
|                |                                                           |                                                              |
|                | If in Case 8 or in Case 10:                               | Powers on the display clock branch 1 in PCIE PLL.            |
|                | P_BDISPLAY_CLK_PDNB[1]                                    |                                                              |
|                | Set bit[23] to 1                                          |                                                              |
| 5a             | PCIE NBCFG REGE -- NBMISCIND: 0x26<br>B_PG2PLL_VCO_MODE_C | Controls VCO frequency mode                                  |
|                |                                                           |                                                              |
|                | Set bit[24] according to frequency table                  |                                                              |
| 5 <sub>b</sub> | PCIE_NBCFG_REG17 -- NBMISCIND: 0x2F                       | Sets reference clock divider                                 |
|                | REG_B_P90PLL_CLKR_C                                       |                                                              |
|                | Set bits[14:10] according to frequency table              |                                                              |
| 5c             | PCIE NBCFG REG13 -- NBMISCIND: 0x2B                       | Sets PLL feedback divide ratio                               |
|                | REG_B_P90PLL_CLKF_C                                       |                                                              |
|                |                                                           |                                                              |
|                | Set bits[13:7] according to frequency table               |                                                              |
| 6              | PCIE NBCFG REG13 -- NBMISCIND: 0x2B                       | Sets PLL bandwidth control                                   |
|                | REG_B_P90PLL_IBIAS_C                                      |                                                              |
|                | Set bits[25:16] according to frequency table              |                                                              |
| 7              | PCIE_NBCFG_REGF -- NBMISCIND: 0x27                        | Sets TXCLK divider                                           |
|                | REG_B_PG2TX_CLK_DIV_C                                     |                                                              |
|                | Set bits[30:28] according to frequency table              |                                                              |

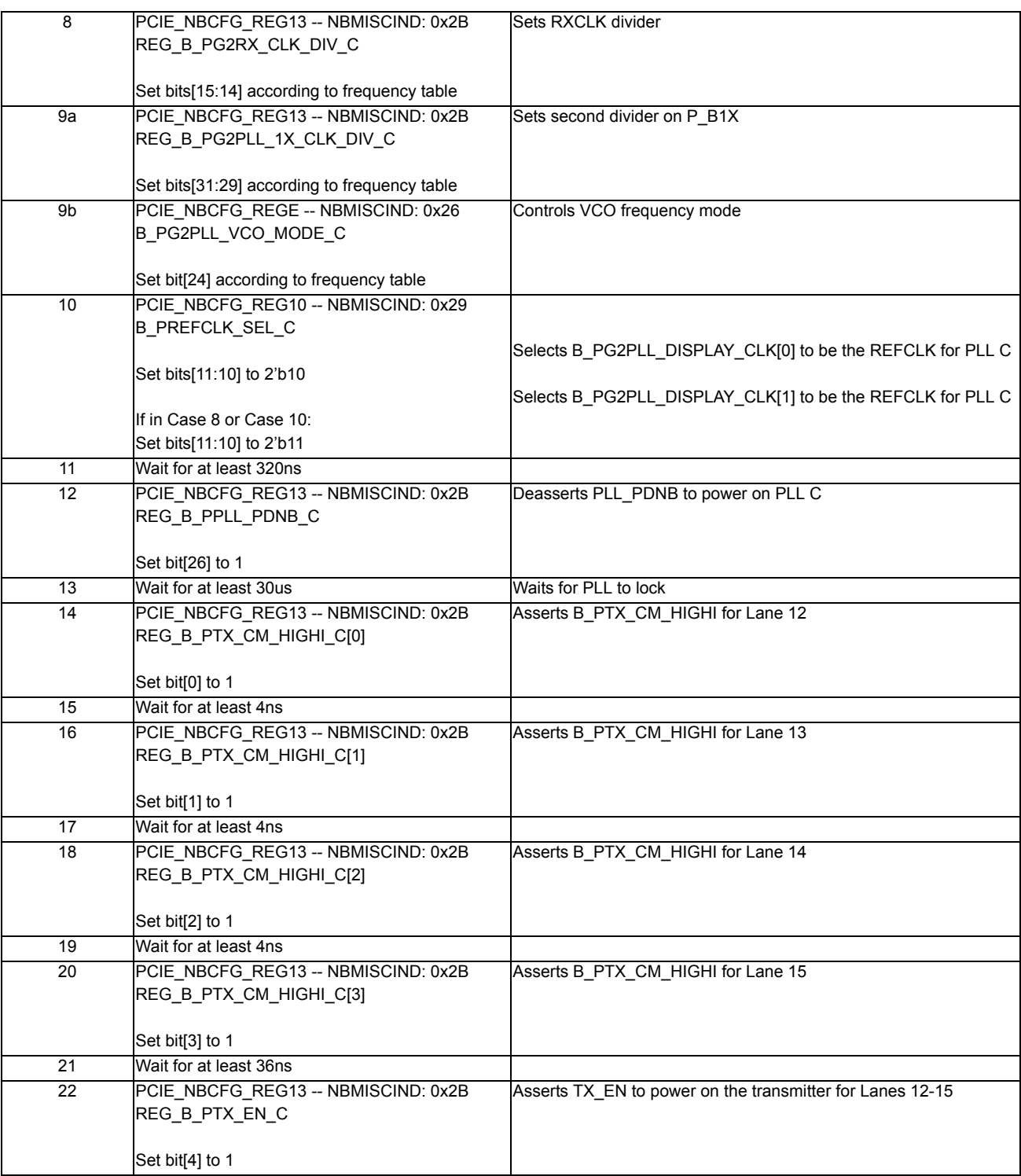

**•** Step 4: Clock Selection for Display FIFO in PCIE

### **Table 7-62 Clock Selection for Display FIFO in PCIE**

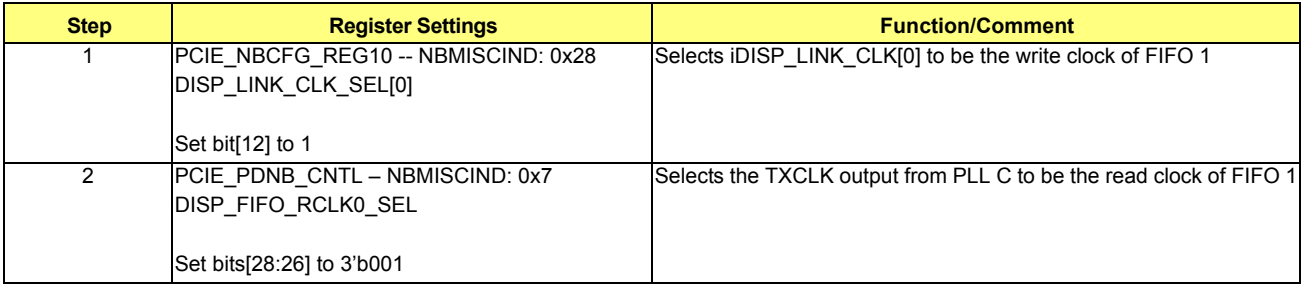

## **•** Step 5: Reset Display FIFO in PCIE

## **Table 7-63 Reset Display FIFO in PCIE**

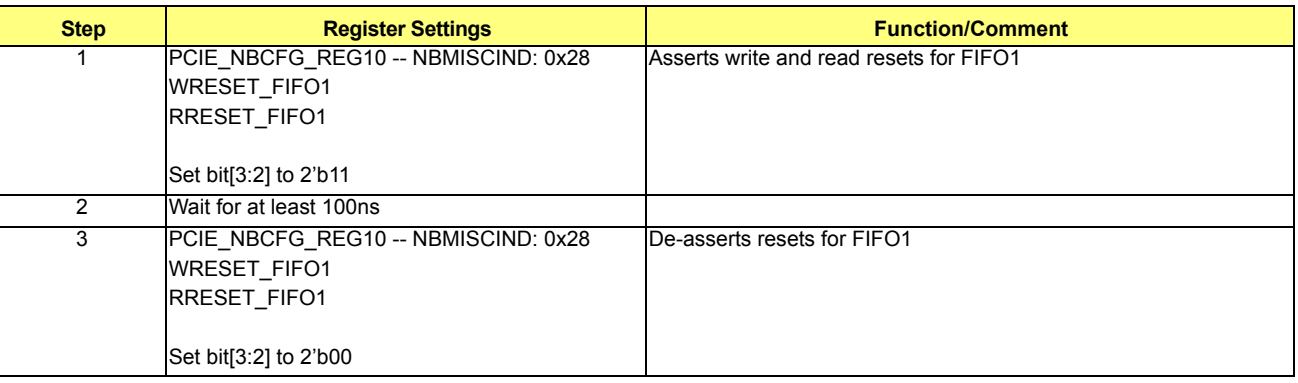

**•** Interrupt Detection Check: Make sure /top/ig/upcie\_top/INT0\_DET\_RX\_ASSERTED is 1

## <span id="page-124-0"></span>**7.2.2.5 Case 5: DDI\_SL on Lanes 0-3 + DDL\_SL on Lanes 4-7**

If incoherent mode is enabled for DDI\_SL on Lanes 0-3, see incoherent mode programming in Case 1 (section *[7.2.2.1](#page-109-1)*).

If incoherent mode is enabled for DDI\_SL on Lanes 4-7, see incoherent mode programming in Case 2 (section *[7.2.2.2](#page-113-0)*).

- **•** To initialize DDI on Lanes 0-3
	- **•** Step 1: Clock Muxing Control
		- **•** TXCLK

# **Table 7-64 TXCLK**

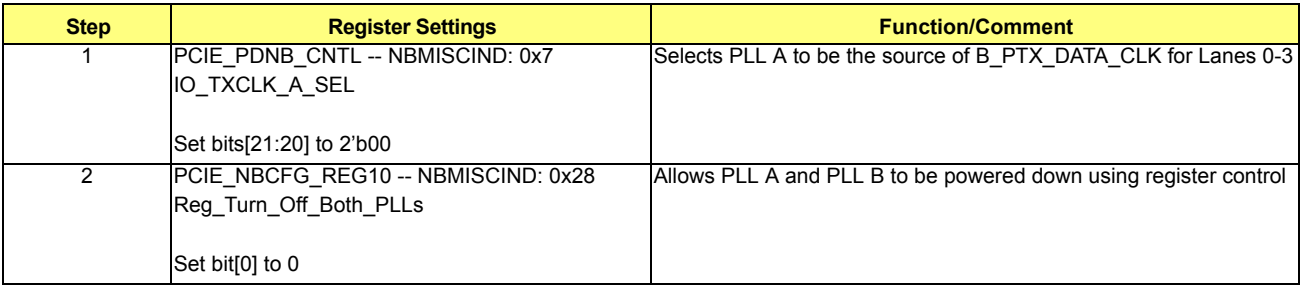

**•** RXCLK

There is no receiver data path in DDI mode, so RXCLK is not required.

- **•** Step 2: Lane Muxing Control
	- **•** TX Lane Muxing

## **Table 7-65 TX Lane Muxing**

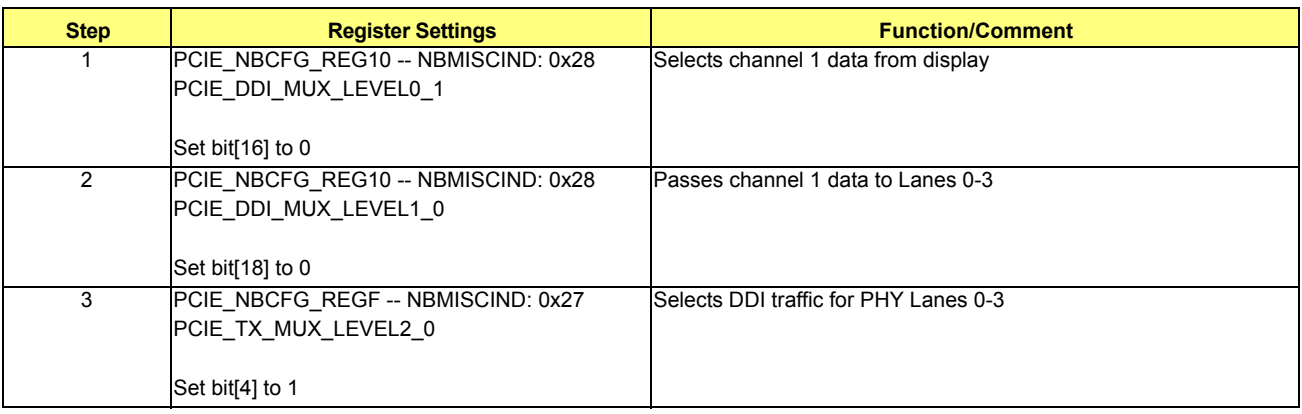

**•** RX Lane Muxing

There is no receiver data path in DDI mode, so RX lane muxing is not required.

**•** Step 3: Initialization Sequence for PCIE PHY (only required for serial simulations)

Execute Step 3 in Case 1 (section [7.2.2.1](#page-109-1)), DDI SL on Lanes 0-3.

**•** Step 4: Clock Selection for Display FIFO in PCIE

## **Table 7-66 Clock Selection for Display FIFO in PCIE**

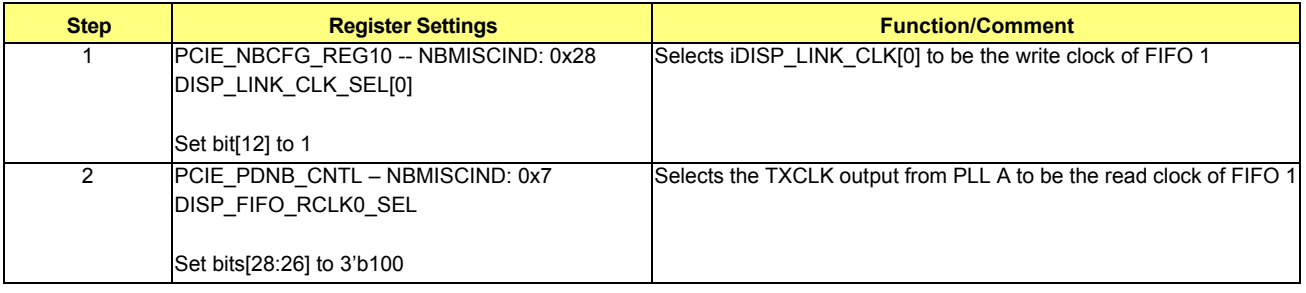

**•** Step 5: Reset Display FIFO in PCIE

## **Table 7-67 Reset Display FIFO in PCIE**

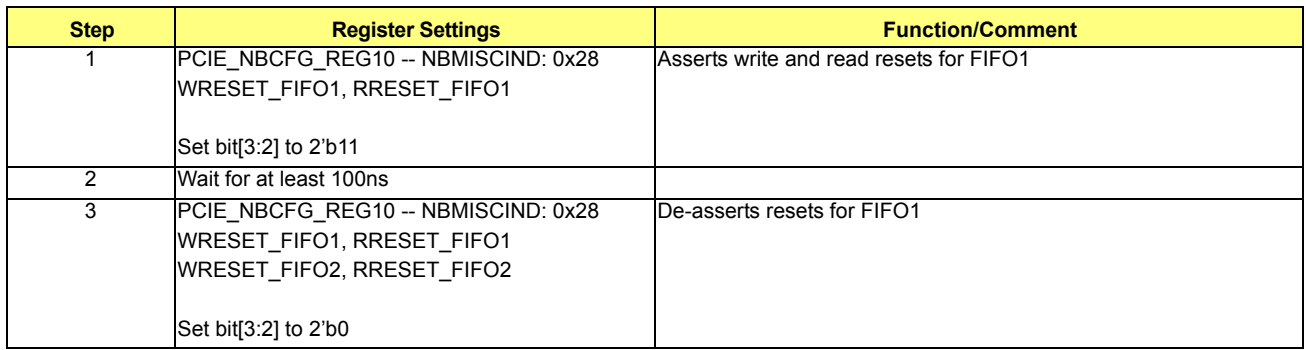

- **•** To initialize DDI on Lanes 4-7
	- **•** Step 1: Clock Muxing Control
		- **•** TXCLK

# **Table 7-68 TXCLK**

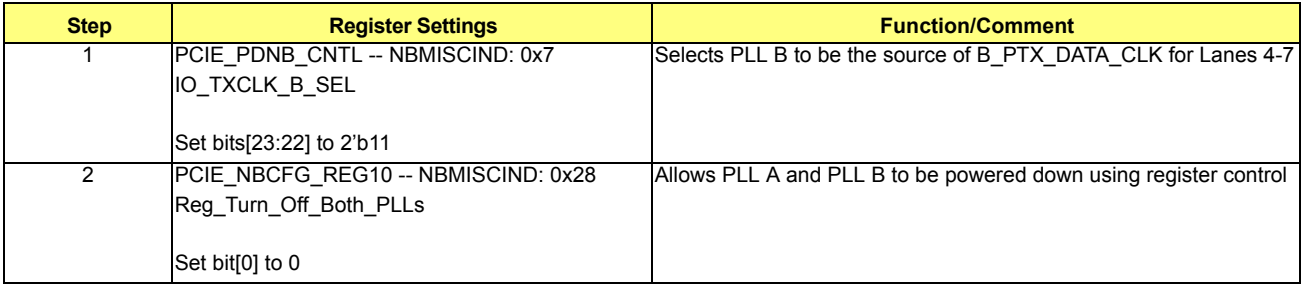

**•** RXCLK

There is no receiver data path in DDI mode, so RXCLK is not required.

- **•** Step 2: Lane Muxing Control
	- **•** TX Lane Muxing

### **Table 7-69 TX Lane Muxing**

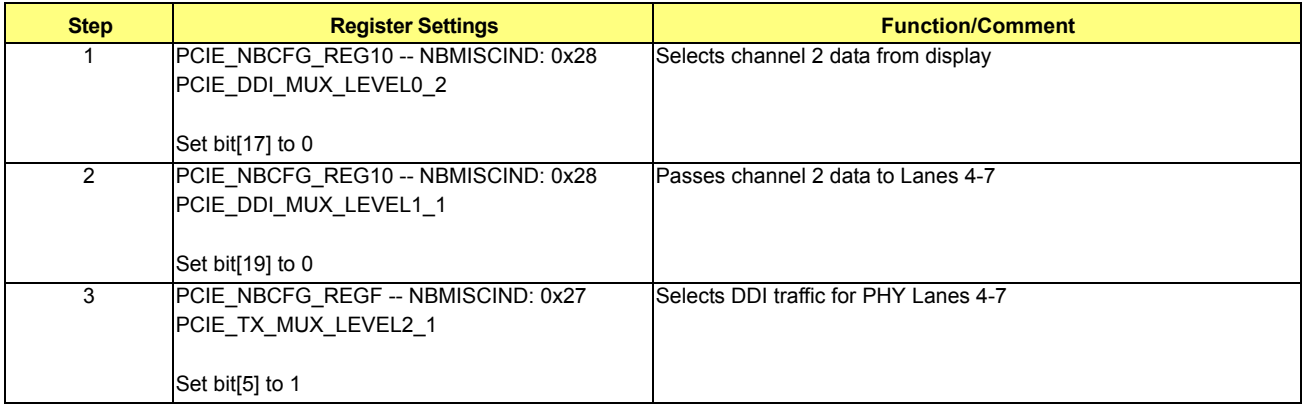

**•** RX Lane Muxing

There is no receiver data path in DDI mode, so RX lane muxing is not required.

- **•** Step 3: Initialization Sequence for PCIE PHY (only required for serial simulations)
	- Execute Step 3 in Case 2 (section *[7.2.2.2](#page-113-0)*), DDI\_SL on Lanes 4-7.
- **•** Step 4: Clock Selection for Display FIFO in PCIE

## **Table 7-70 TX Clock Selection for Display FIFO in PCIE**

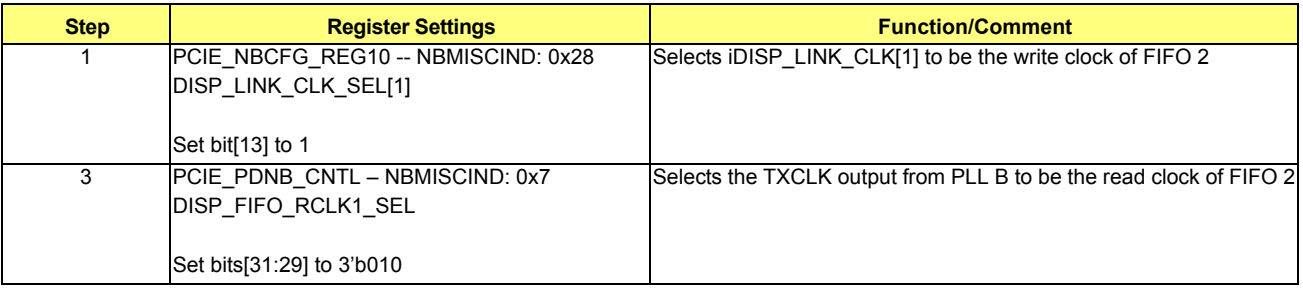

**•** Step 5: Reset Display FIFO in PCIE

### **Table 7-71 Reset Display FIFO in PCIE**

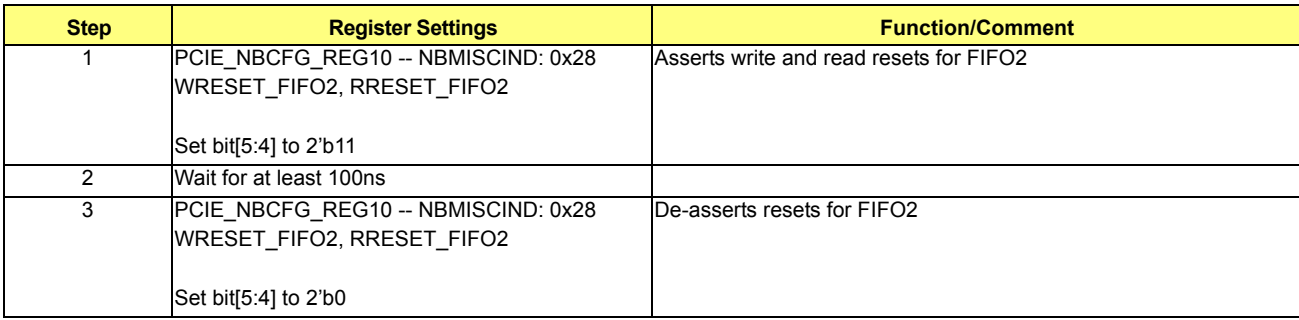

- **•** Interrupt Detection Check:
	- **•** Make sure /top/ig/upcie\_top/INT0\_DET\_RX\_ASSERTED is 1
	- **•** Make sure /top/ig/upcie\_top/INT1\_DET\_RX\_ASSERTED is 1

## **7.2.2.6 Case 6: DDI\_DL on Lanes 0-7**

If incoherent mode is enabled, refer to incoherent mode programming in Case 1 (section *[7.2.2.1](#page-109-1)*), DDI\_SL on Lanes 0-3.

- **•** Step 1: Clock Muxing Control
	- **•** TXCLK

## **Table 7-72 TXCLK**

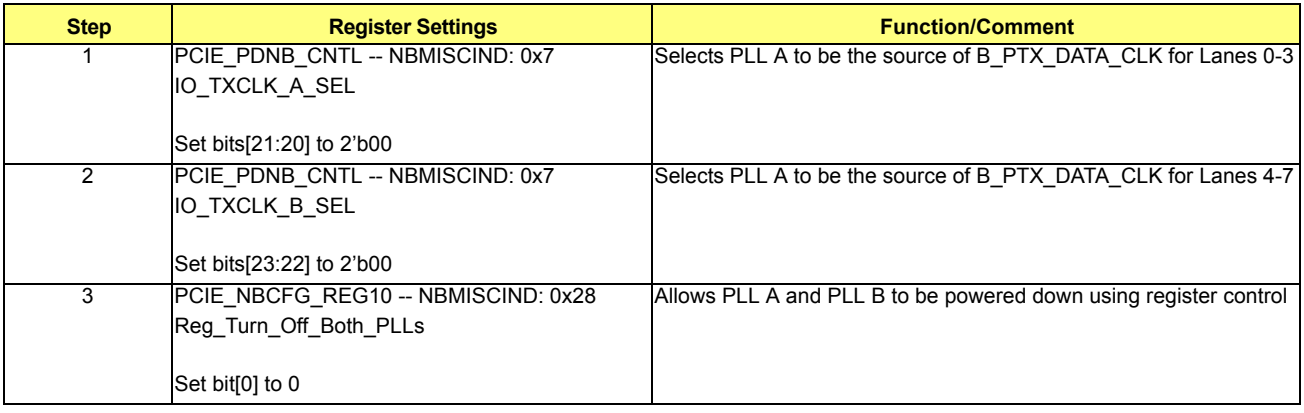

**•** RXCLK

There is no receiver data path in DDI mode, so RXCLK is not required.

- **•** Step 2: Lane Muxing Control
	- **•** TX Lane Muxing

#### **Table 7-73 TX Lane Muxing**

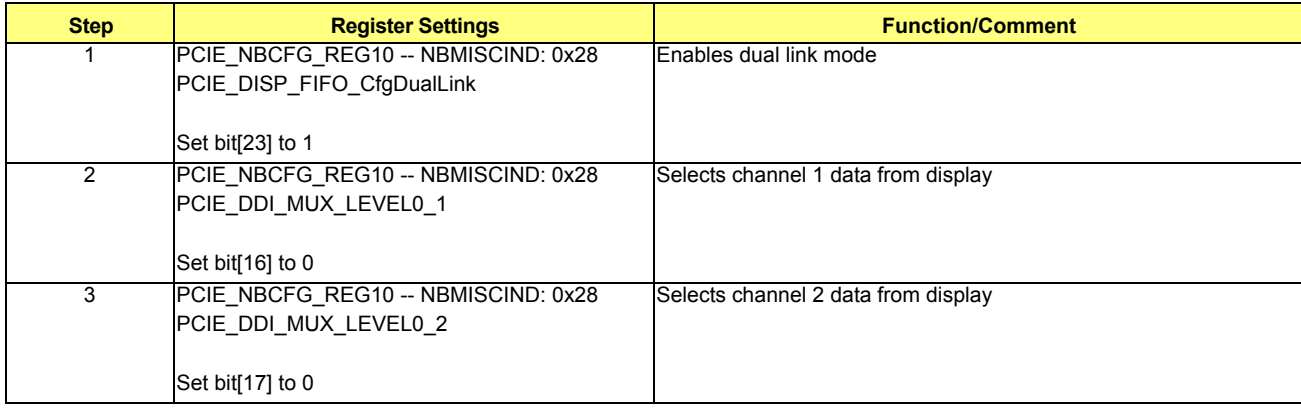

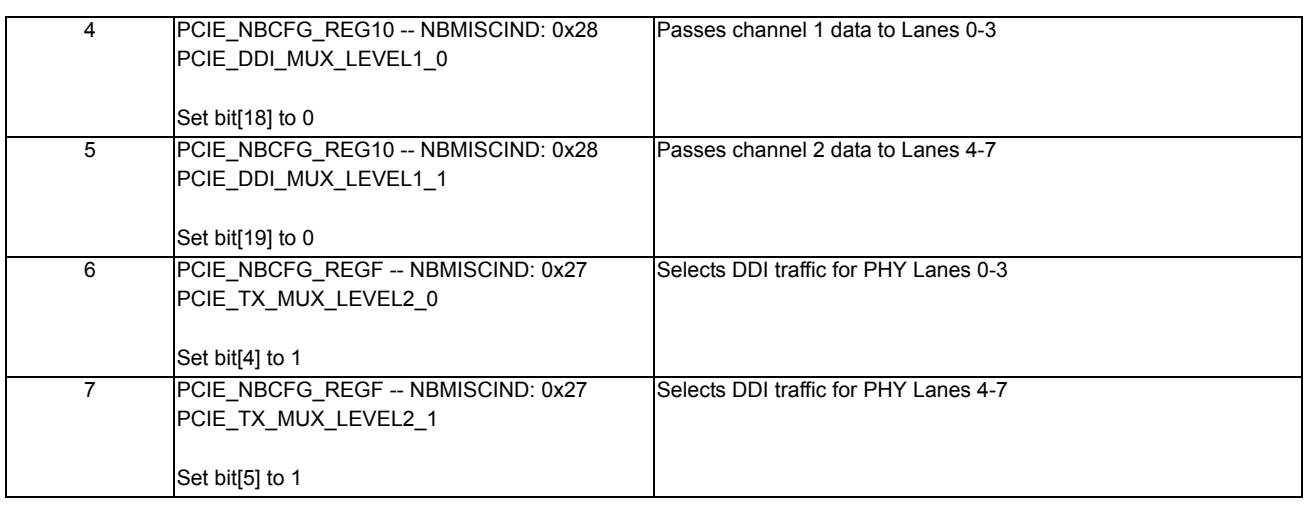

**•** RX Lane Muxing

There is no receiver data path in DDI mode, so RX lane muxing is not required.

**•** Step 3: Initialization Sequence for PCIE PHY (only required for serial simulations)

## **Table 7-74 PCIE PHY Initialization Sequence**

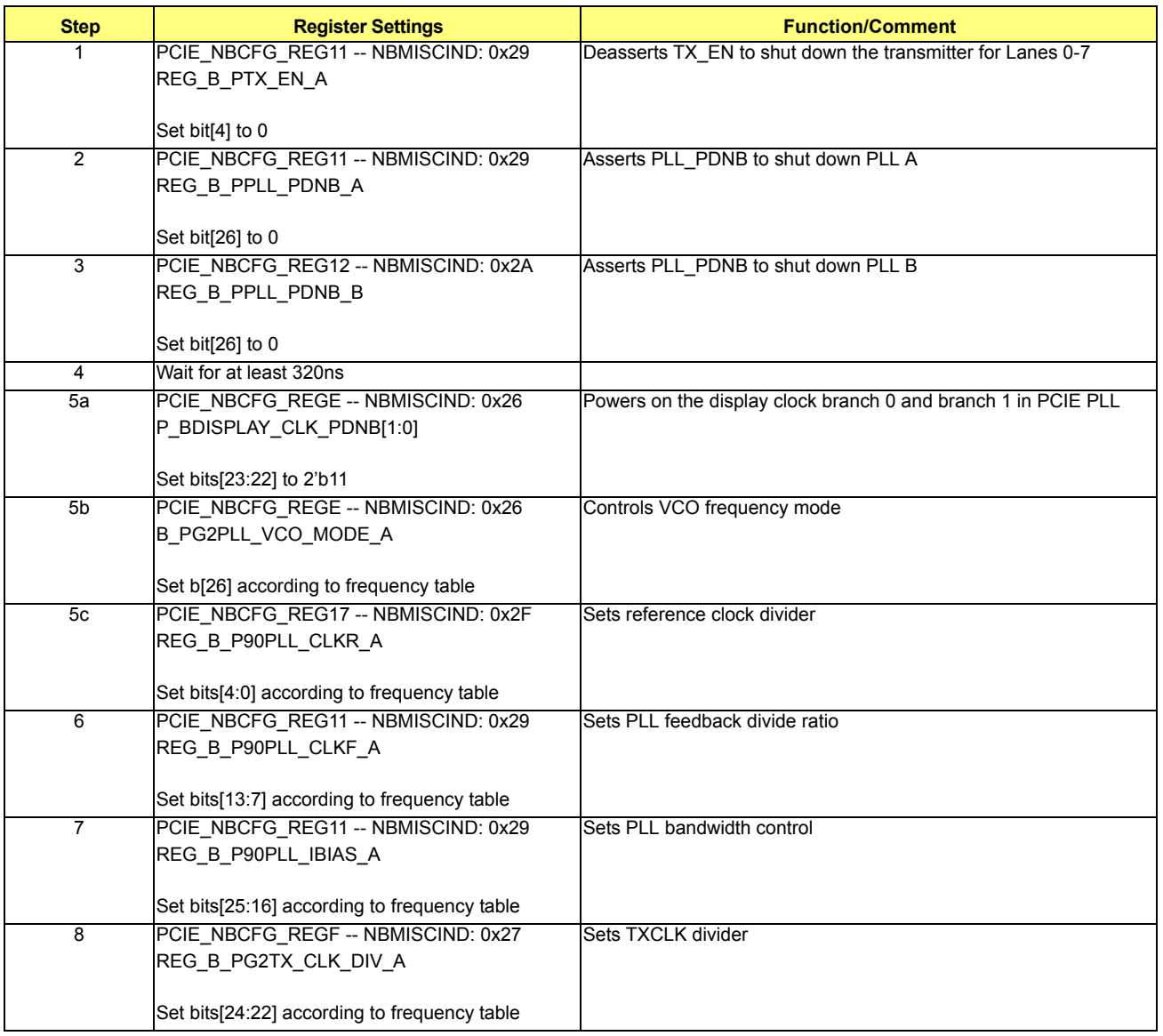

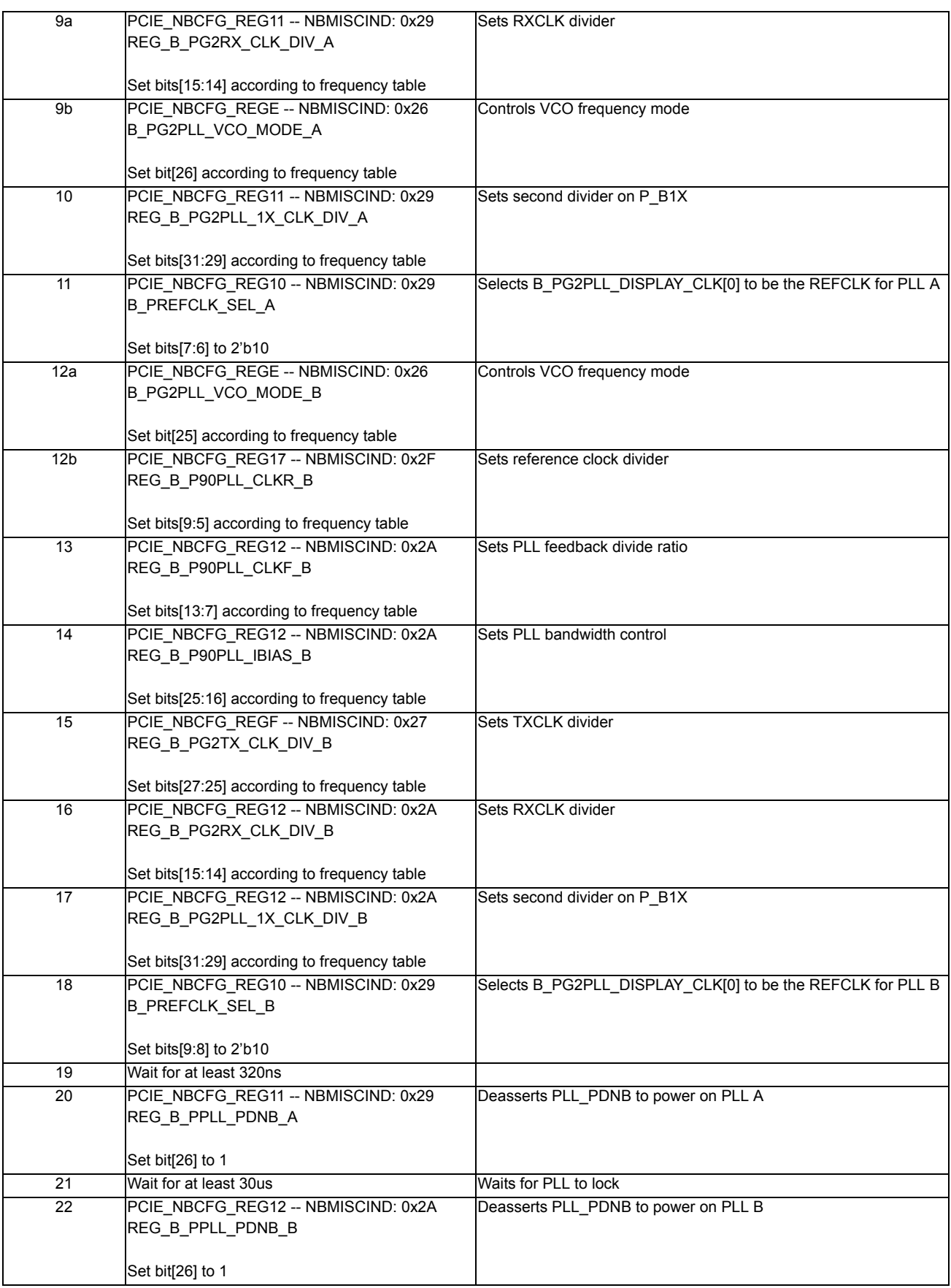

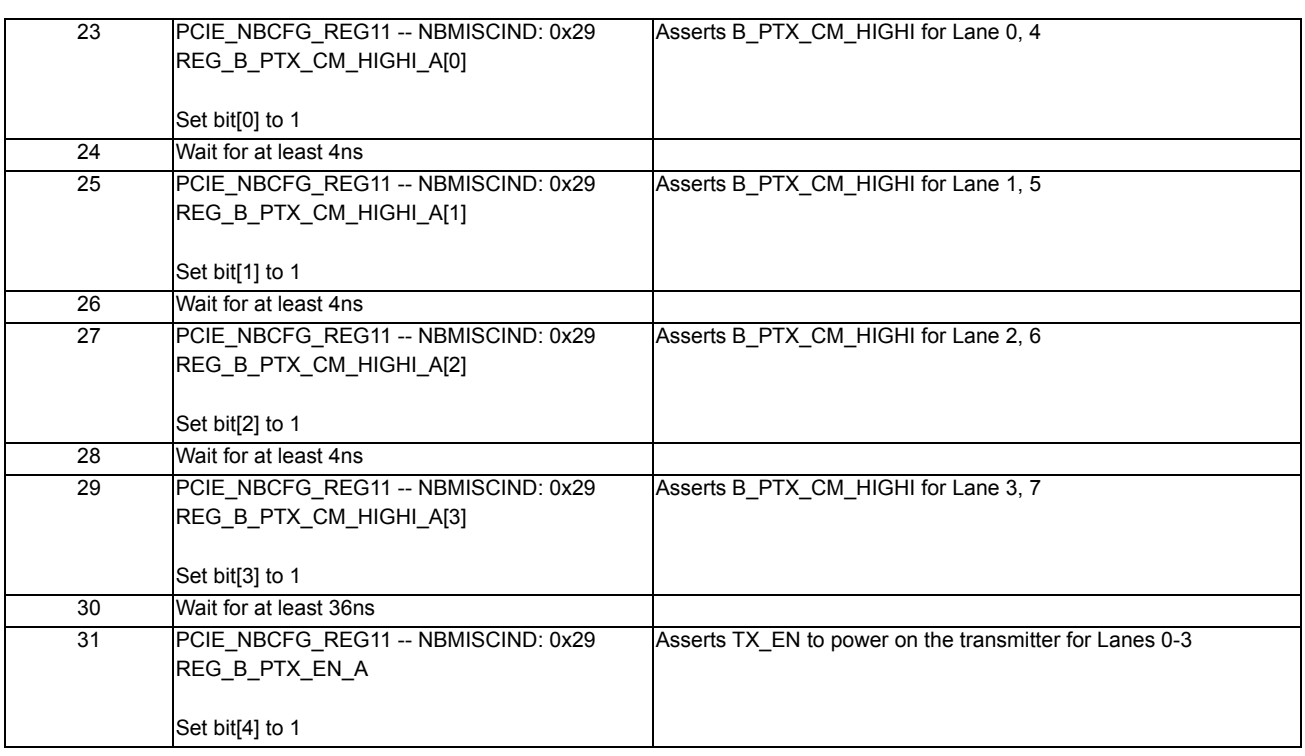

**•** Step 4: Clock Selection for Display FIFO in PCIE

# **Table 7-75 Clock Selection for Display FIFO in PCIE**

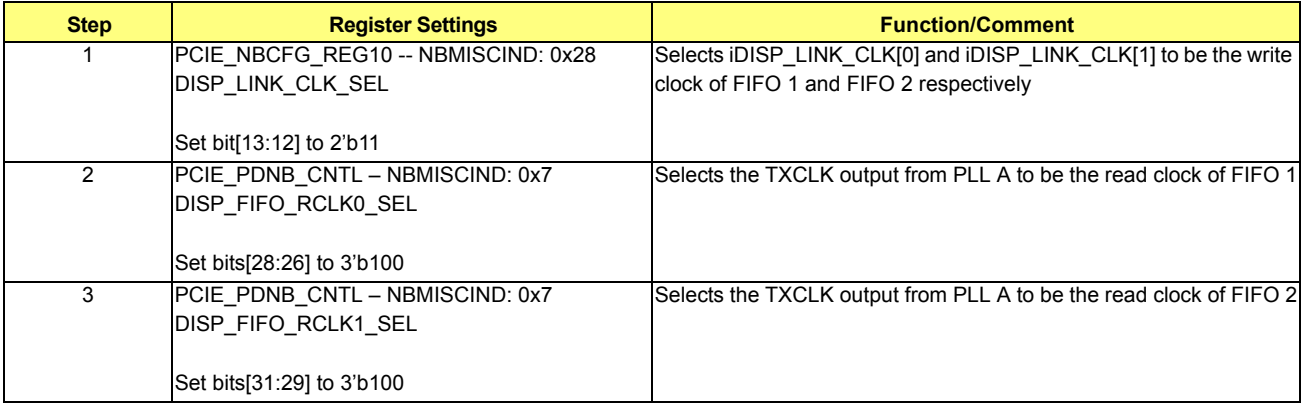

**•** Step 5: Reset Display FIFO in PCIE

## **Table 7-76 Reset Display FIFO in PCIE**

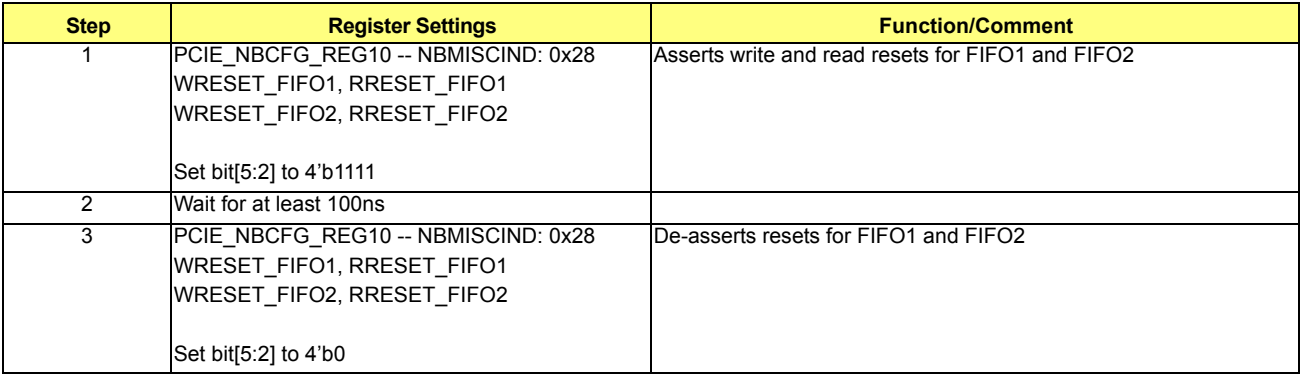

- **•** Interrupt Detection Check:
	- Make sure /top/ig/upcie\_top/INT0\_DET\_RX\_ASSERTED is 1
	- **•** Make sure /top/ig/upcie\_top/INT1\_DET\_RX\_ASSERTED is 1

# <span id="page-131-0"></span>**7.2.2.7 Case 7: DDI\_SL on Lanes 0-3 + DDL\_SL on Lanes 8-11**

If incoherent mode is enabled for DDI\_SL on Lanes 0-3, see incoherent mode programming in Case 1 (section *[7.2.2.1](#page-109-1)*).

If incoherent mode is enabled for DDI\_SL on Lanes 8-11, see incoherent mode programming in Case 3 (section *[7.2.2.3](#page-116-0)*).

**•** To initialize DDI on Lanes 0-3

See Case 5 (section *[7.2.2.5](#page-124-0)*).

- **•** To initialize DDI on Lanes 8-11
	- **•** Step 1: Clock Muxing Control
		- **•** TXCLK

## **Table 7-77 TXCLK**

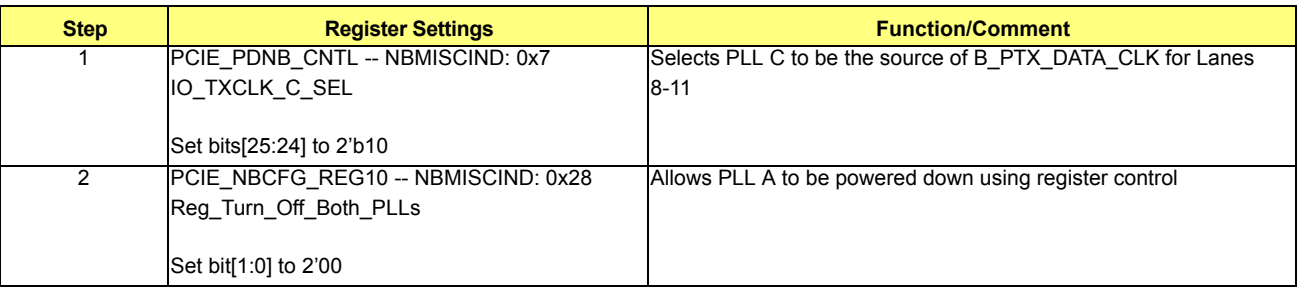

**•** RXCLK

There is no receiver data path in DDI mode, so RXCLK is not required.

- **•** Step 2: Lane Muxing Control
	- **•** TX Lane Muxing

#### **Table 7-78 TX Lane Muxing**

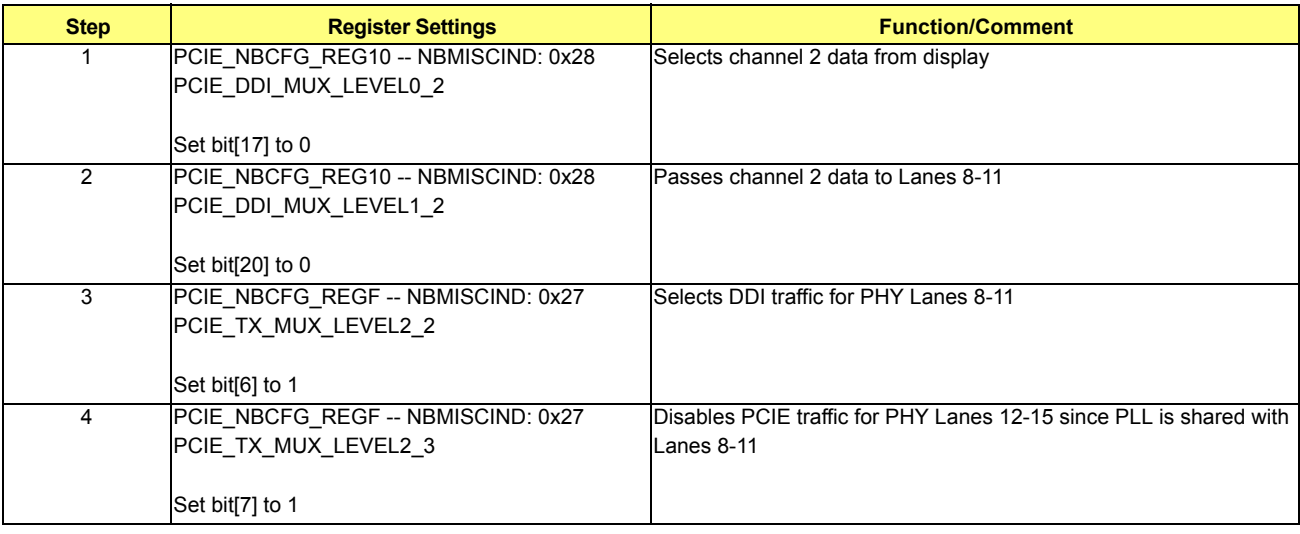

**•** RX Lane Muxing

There is no receiver data path in DDI mode, so RX lane muxing is not required.

**•** Step 3: Initialization Sequence for PCIE PHY (only required for serial simulations)

Execute Step 3 in Case 3 (section *[7.2.2.3](#page-116-0)*), DDI\_SL on Lanes 8-11.

**•** Step 4: Clock Selection for Display FIFO in PCIE

### **Table 7-79 Clock Selection for Display FIFO in PCIE**

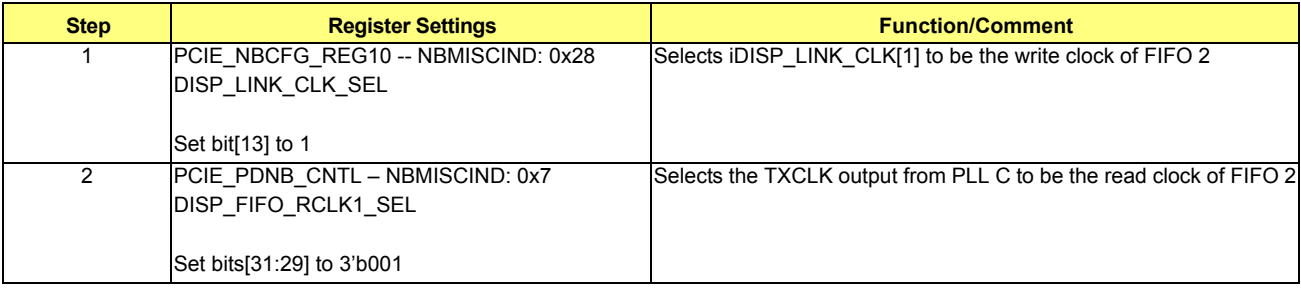

**•** Step 5: Reset Display FIFO in PCIE

### **Table 7-80 Reset Display FIFO in PCIE**

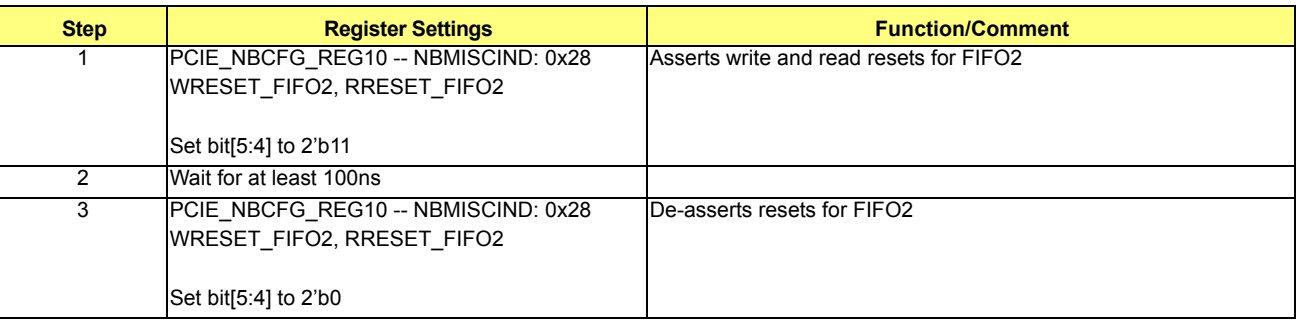

- **•** Interrupt Detection Check:
	- Make sure /top/ig/upcie\_top/INT0\_DET\_RX\_ASSERTED is 1
	- **•** Make sure /top/ig/upcie\_top/INT1\_DET\_RX\_ASSERTED is 1

## <span id="page-132-0"></span>**7.2.2.8 Case 8: DDI\_SL on Lanes 0-3 + DDL\_SL on Lanes 12-15**

If incoherent mode is enabled for DDI\_SL on Lanes 0-3, see incoherent mode programming in Case 1 (section *[7.2.2.1](#page-109-1)*). Incoherent mode for DDL\_SL on Lanes 12-15 is not supported in this case.

**•** To initialize DDI on Lanes 0-3

See Case 5 (section *[7.2.2.5](#page-124-0)*).

- **•** To initialize DDI on Lanes 12-15
	- **•** Step 1: Clock Muxing Control
		- **•** TXCLK

# **Table 7-81 TXCLK**

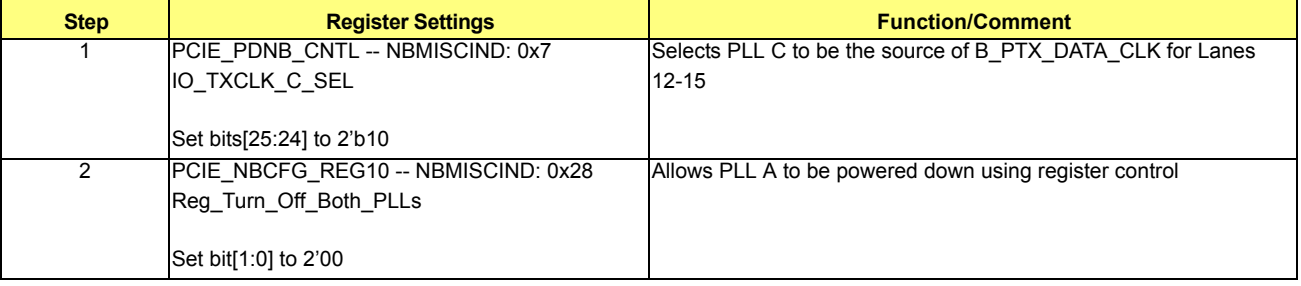

## **•** RXCLK

There is no receiver data path in DDI mode, so RXCLK is not required.

- **•** Step 2: Lane Muxing Control
	- **•** TX Lane Muxing

## **Table 7-82 TX Lane Muxing**

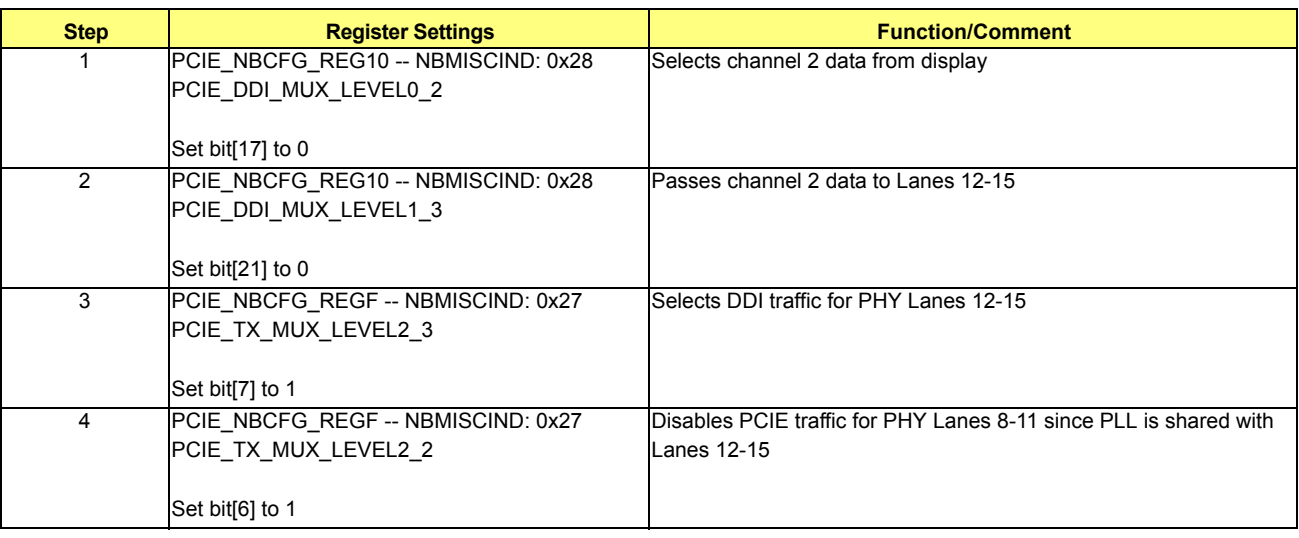

**•** RX Lane Muxing

There is no receiver data path in DDI mode, so RX lane muxing is not required.

• Step 3: Initialization Sequence for PCIE PHY (only required for serial simulations)

Execute Step 3 in Case 4 (section *[7.2.2.4](#page-120-0)*), DDI\_SL on Lanes 12-15.

**•** Step 4: Clock Selection for Display FIFO in PCIE

## **Table 7-83 Clock Selection for Display FIFO in PCIE**

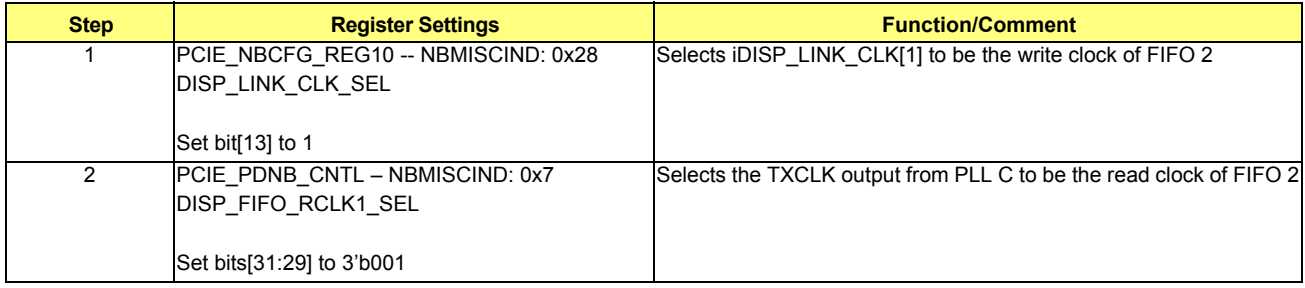

**•** Step 5: Reset Display FIFO in PCIE

## **Table 7-84 Reset Display FIFO in PCIE**

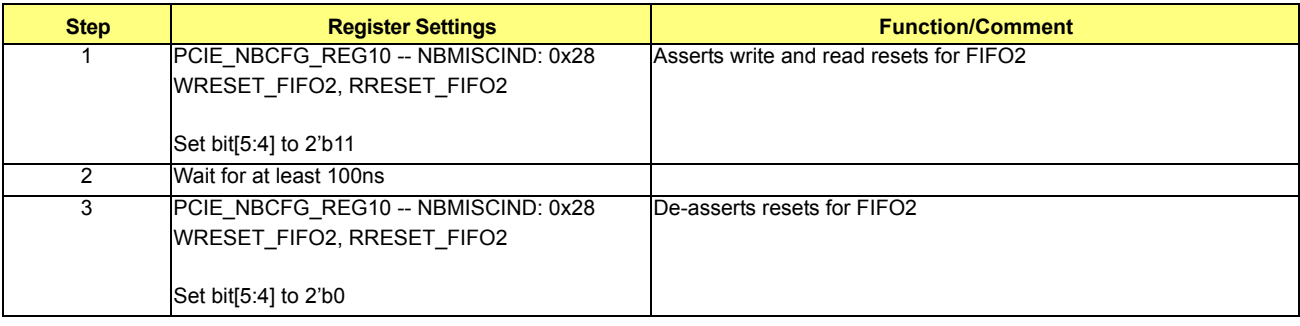

- **•** Interrupt Detection Check:
	- **•** Make sure /top/ig/upcie\_top/INT0\_DET\_RX\_ASSERTED is 1
	- **•** Make sure /top/ig/upcie\_top/INT1\_DET\_RX\_ASSERTED is 1

## **7.2.2.9 Case 9: DDI\_SL on Lanes 4-7 + DDL\_SL on Lanes 8-11**

If incoherent mode is enabled for DDI\_SL on Lanes 4-7, see incoherent mode programming in Case 2 (section *[7.2.2.2](#page-113-0)*). If incoherent mode is enabled for DDI\_SL on Lanes 8-11, see incoherent mode programming in Case 3 (section *[7.2.2.3](#page-116-0)*).

**•** To initialize DDI on Lanes 4-7

See Case 2 (section *[7.2.2.2](#page-113-0)*).

**•** To initialize DDI on Lanes 8-11

See Case 7 (section *[7.2.2.7](#page-131-0)*).

- Interrupt Detection Check:
	- **•** Make sure /top/ig/upcie\_top/INT0\_DET\_RX\_ASSERTED is 1
	- **•** Make sure /top/ig/upcie\_top/INT1\_DET\_RX\_ASSERTED is 1

# **7.2.2.10 Case 10: DDI\_SL on Lanes 4-7 + DDL\_SL on Lanes 12-15**

If incoherent mode is enabled for DDI\_SL on Lanes 4-7, see incoherent mode programming in Case 2 (section *[7.2.2.2](#page-113-0)*).

Incoherent mode for DDL\_SL on Lanes 12-15 is not supported in this case.

**•** To initialize DDI on Lanes 4-7

See Case 2 (section *[7.2.2.2](#page-113-0)*).

**•** To initialize DDI on Lanes 12-15

See Case 8 (section *[7.2.2.8](#page-132-0)*).

# **7.2.2.11 Case 11: DDI\_DL on Lanes 8-15**

If incoherent mode is enabled, refer to incoherent mode programming in Case 3 (section *[7.2.2.3](#page-116-0)*), DDI\_SL on Lanes 8-11.

- **•** Step 1: Clock Muxing Control
	- **•** TXCLK

# **Table 7-85 TXCLK**

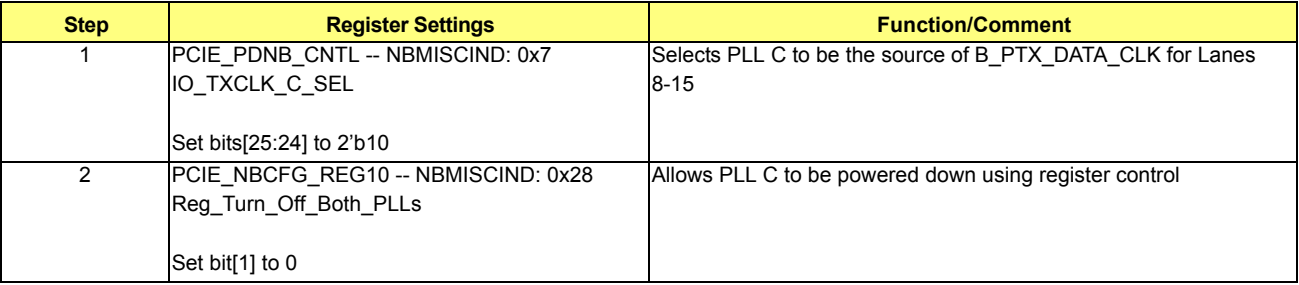

**•** RXCLK

There is no receiver data path in DDI mode, so RXCLK is not required.

- **•** Step 2: Lane Muxing Control
	- **•** TX Lane Muxing

# **Table 7-86 TX Lane Muxing**

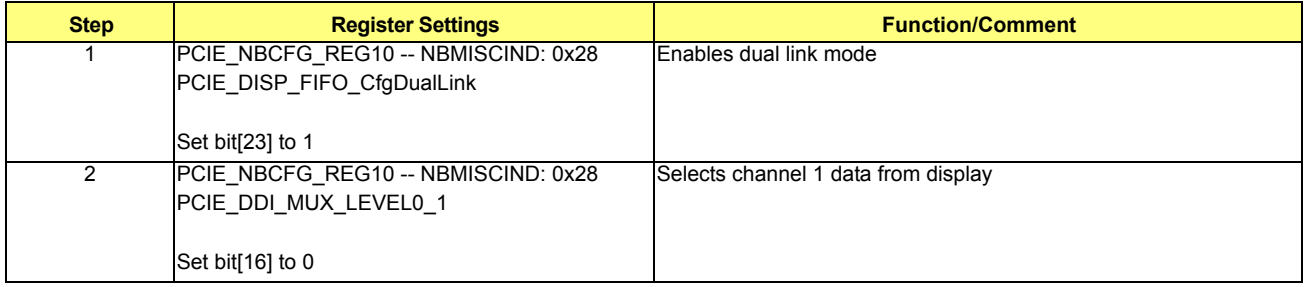

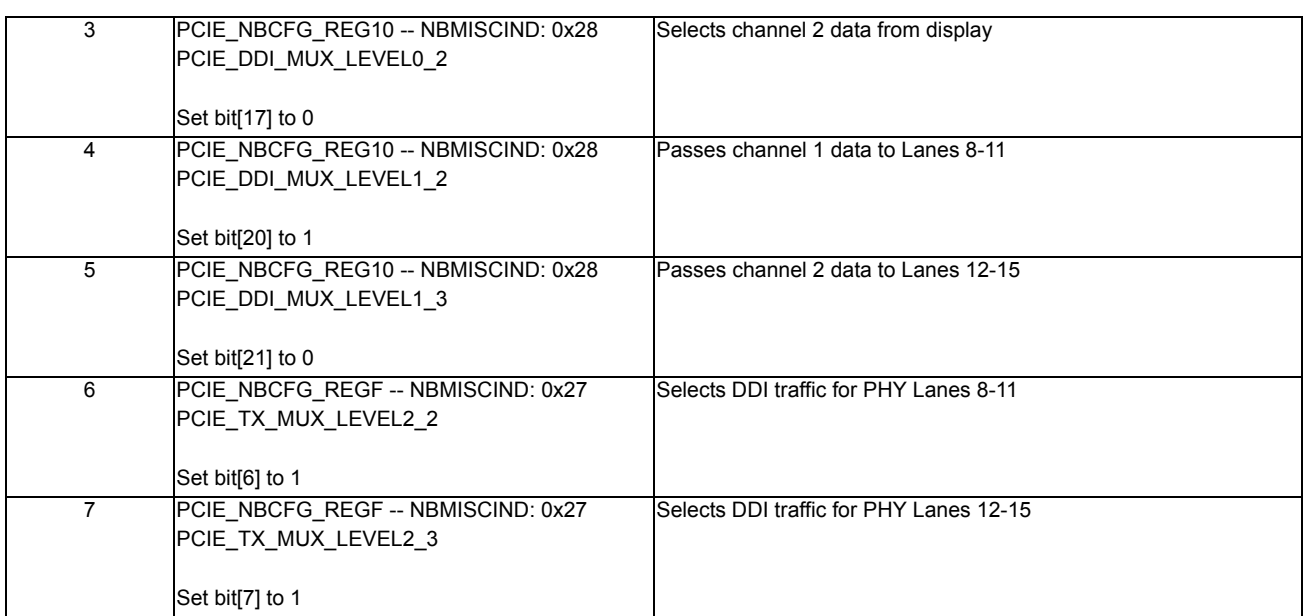

**•** RX Lane Muxing

There is no receiver data path in DDI mode, so RX lane muxing is not required.

**•** Step 3: Initialization Sequence for PCIE PHY (only required for serial simulations)

Execute Step 3 in Case 3 (section *[7.2.2.3](#page-116-0)*), DDL\_SL on Lanes 8-11.

**•** Step 4: Clock Selection for Display FIFO in PCIE

### **Table 7-87 Clock Selection for Display FIFO in PCIE**

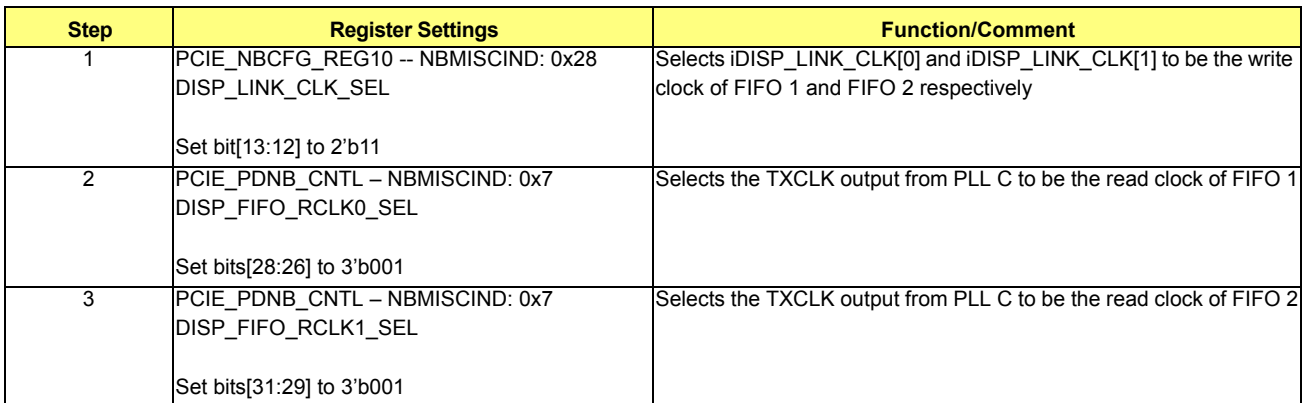

**•** Step 5: Reset Display FIFO in PCIE

## **Table 7-88 Reset Display FIFO in PCIE**

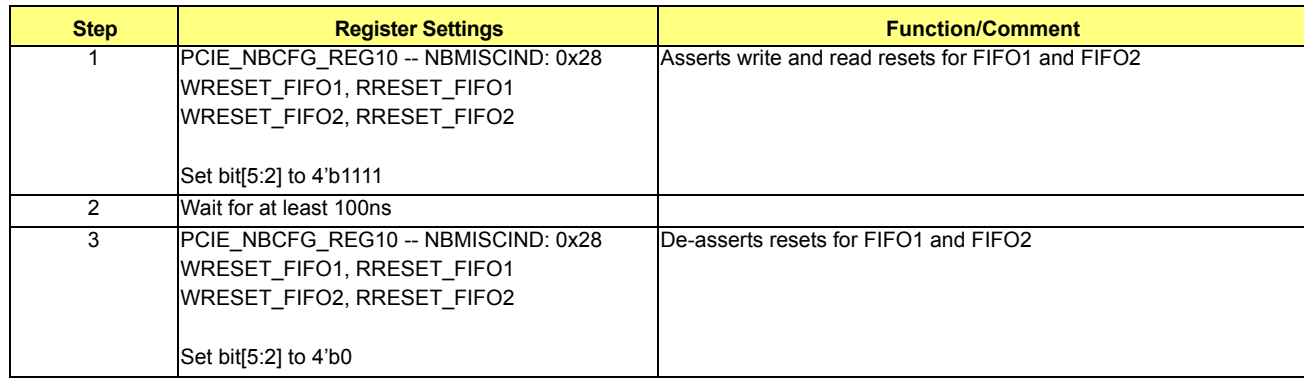

- **•** Interrupt Detection Check:
	- Make sure /top/ig/upcie\_top/INT0\_DET\_RX\_ASSERTED is 1
	- **•** Make sure /top/ig/upcie\_top/INT1\_DET\_RX\_ASSERTED is 1

## **7.2.2.12 Case 12: DDI\_DL on Lanes 8-15 with Mirroring**

If incoherent mode is enabled, refer to incoherent mode programming in Case 4 (section *[7.2.2.4](#page-120-0)*), DDI\_SL on Lanes 12-15.

- **•** Step 1: Clock Muxing Control
	- **•** TXCLK

## **Table 7-89 TXCLK**

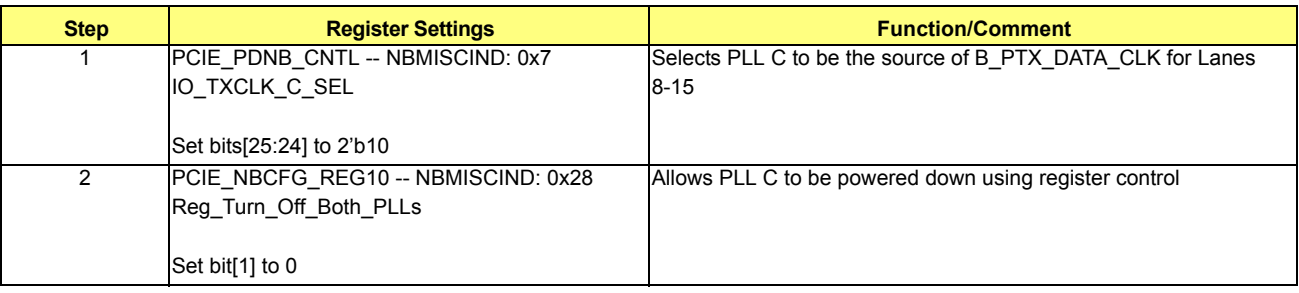

### **•** RXCLK

There is no receiver data path in DDI mode, so RXCLK is not required.

- **•** Step 2: Lane Muxing Control
	- **•** TX Lane Muxing

#### **Table 7-90 TX Lane Muxing**

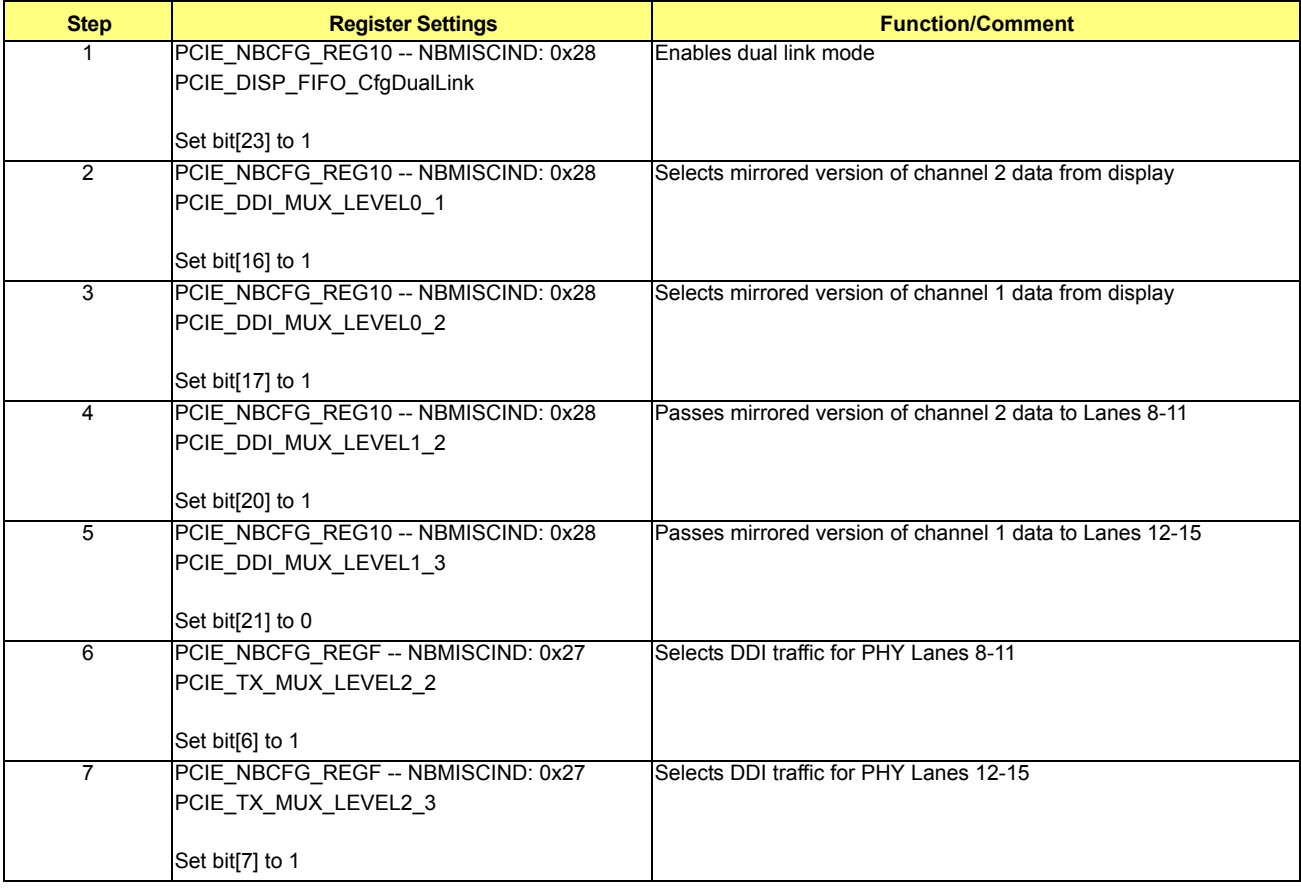

- **•** RX Lane Muxing
- **•** Step 3: Initialization Sequence for PCIE PHY (only required for serial simulations)

Execute Step 3 in Case 3 (section *[7.2.2.3](#page-116-0)*), DDL\_SL on Lanes 8-11.

**•** Step 4: Clock Selection for Display FIFO in PCIE

## **Table 7-91 Clock Selection for Display FIFO in PCIE**

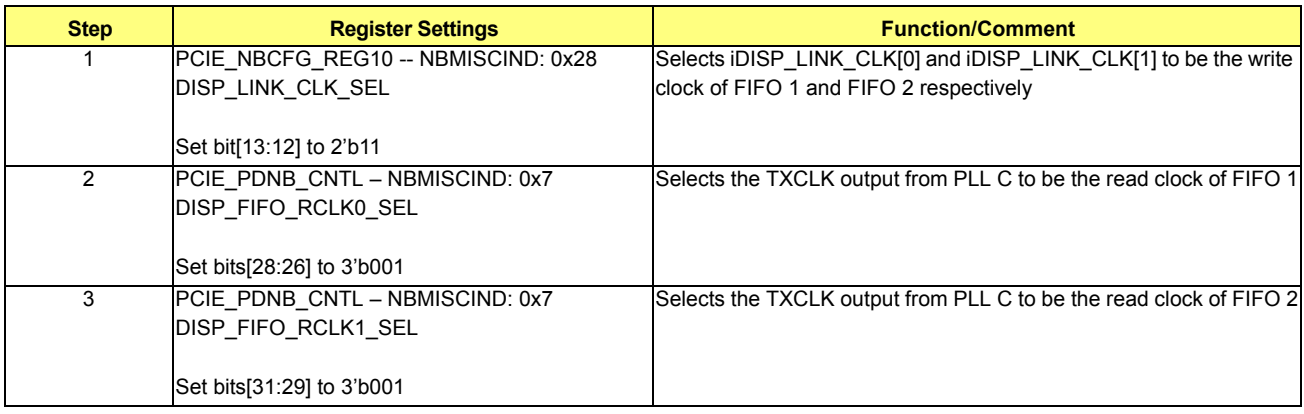

**•** Step 5: Reset Display FIFO in PCIE

#### **Table 7-92 Reset Display FIFO in PCIE**

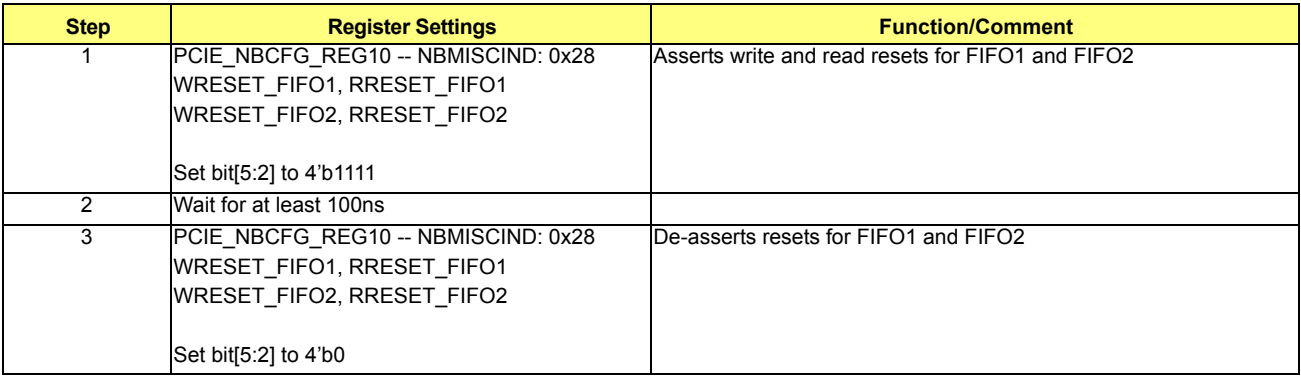

- **•** Interrupt Detection Check:
	- **•** Make sure /top/ig/upcie\_top/INT0\_DET\_RX\_ASSERTED is 1
	- **•** Make sure /top/ig/upcie\_top/INT1\_DET\_RX\_ASSERTED is 1

# **7.2.3 Adjustable PHY Parameters for Better Quality Display**

# **7.2.3.1 TMDS/HDMI**

For TMDS/HDMI perform the following:

- **•** Step 1: Set the Transmitter Driving Strength to strongest
- **•** Step 2: Disable De-Emphasis

## **Table 7-93 Pre-Emphasis Level (dB)**

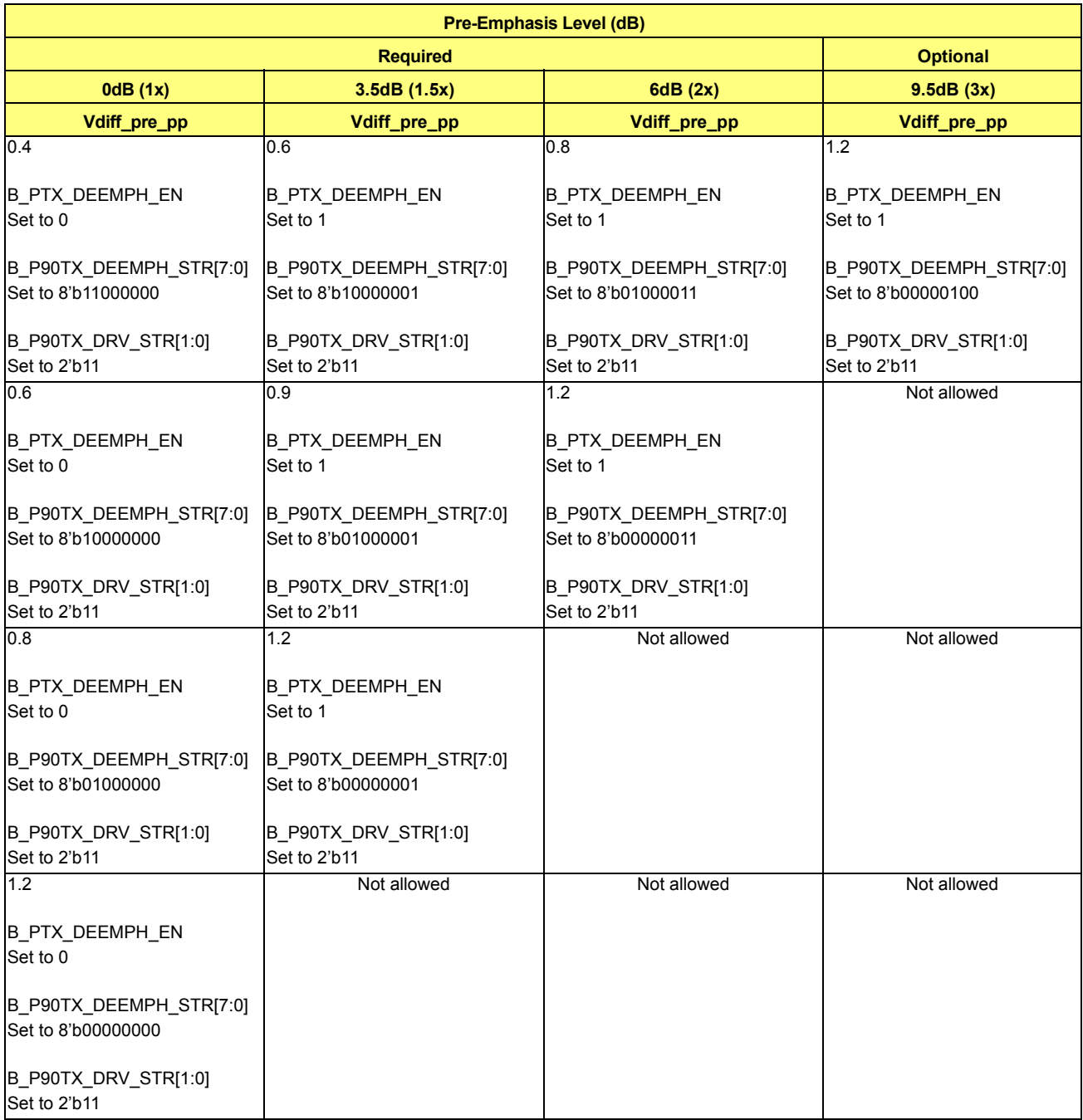

## **7.2.3.2 Transmitter Driving Strength**

### **Table 7-94 Transmitter Driving Strength**

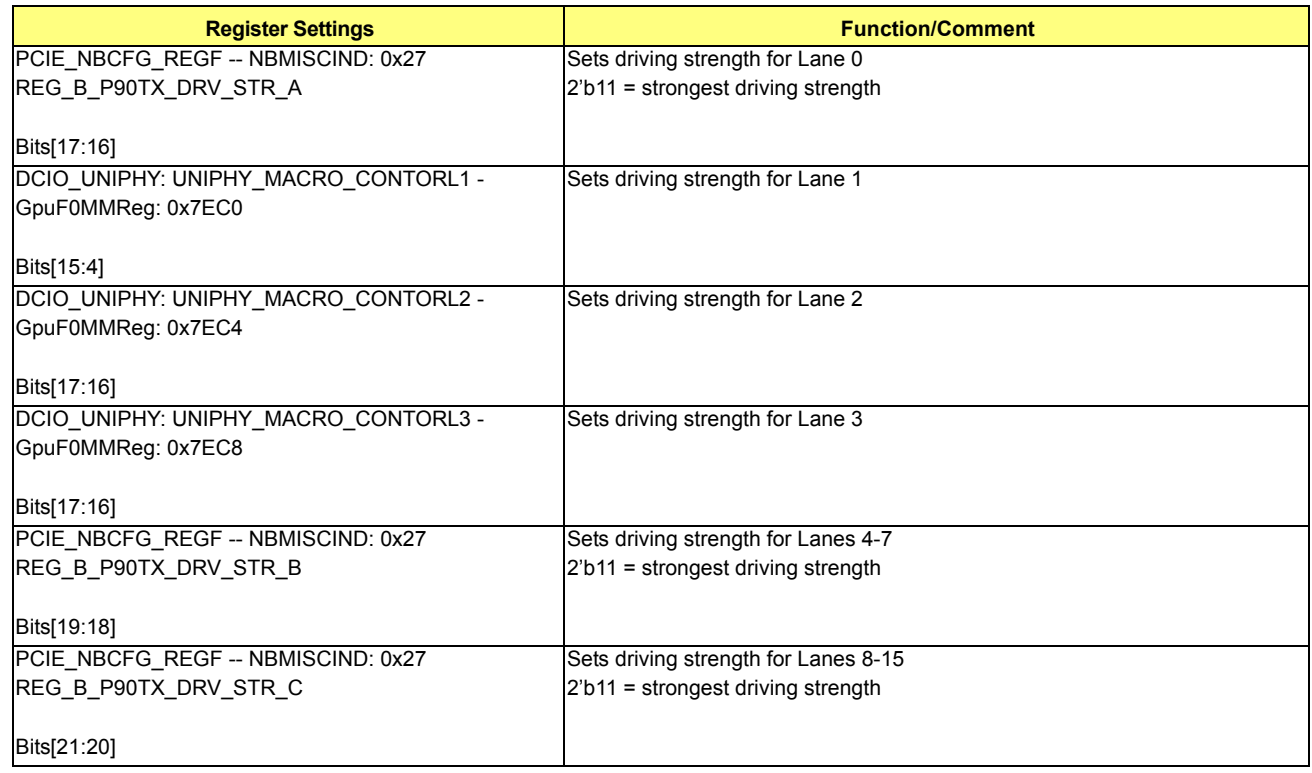

# **7.2.3.3 De-Emphasis Enable**

### **Table 7-95 De-Emphasis Enable**

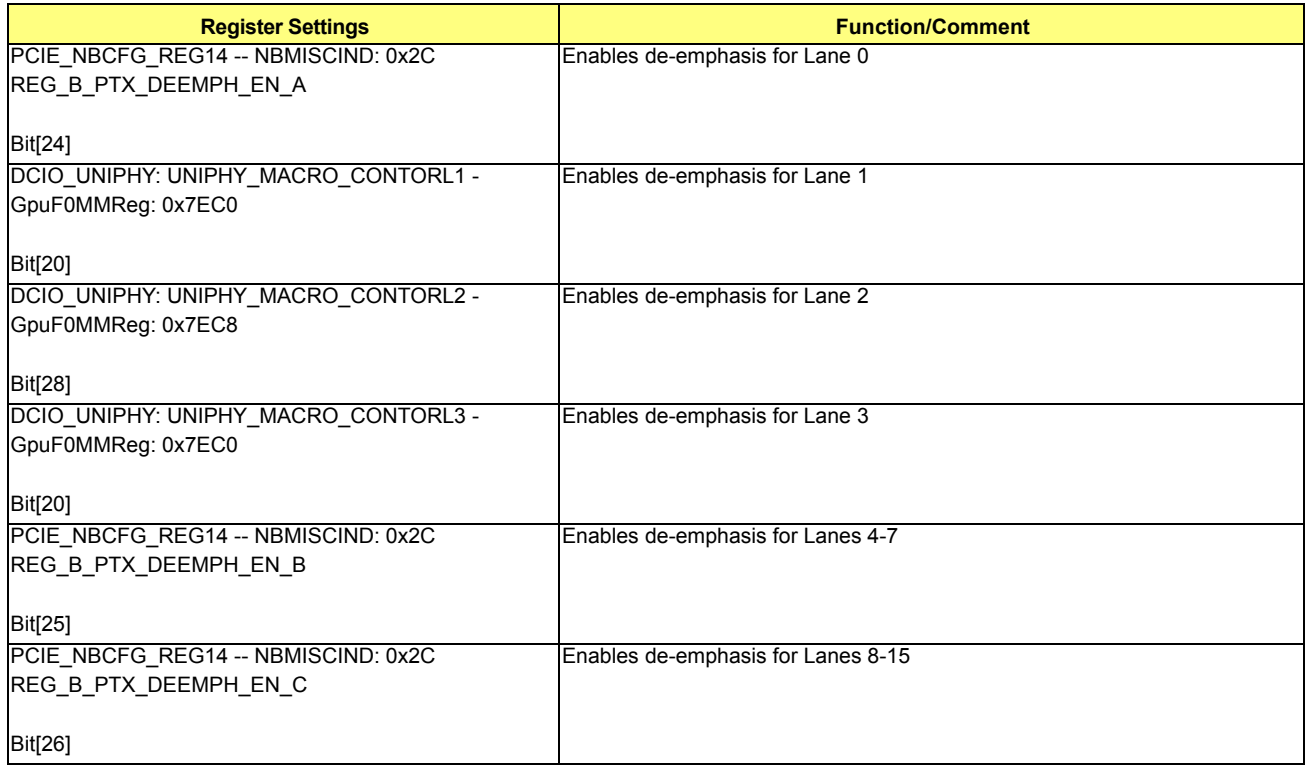

## **7.2.3.4 De-Emphasis Driving Strength**

### **Table 7-96 De-Emphasis Driving Strength**

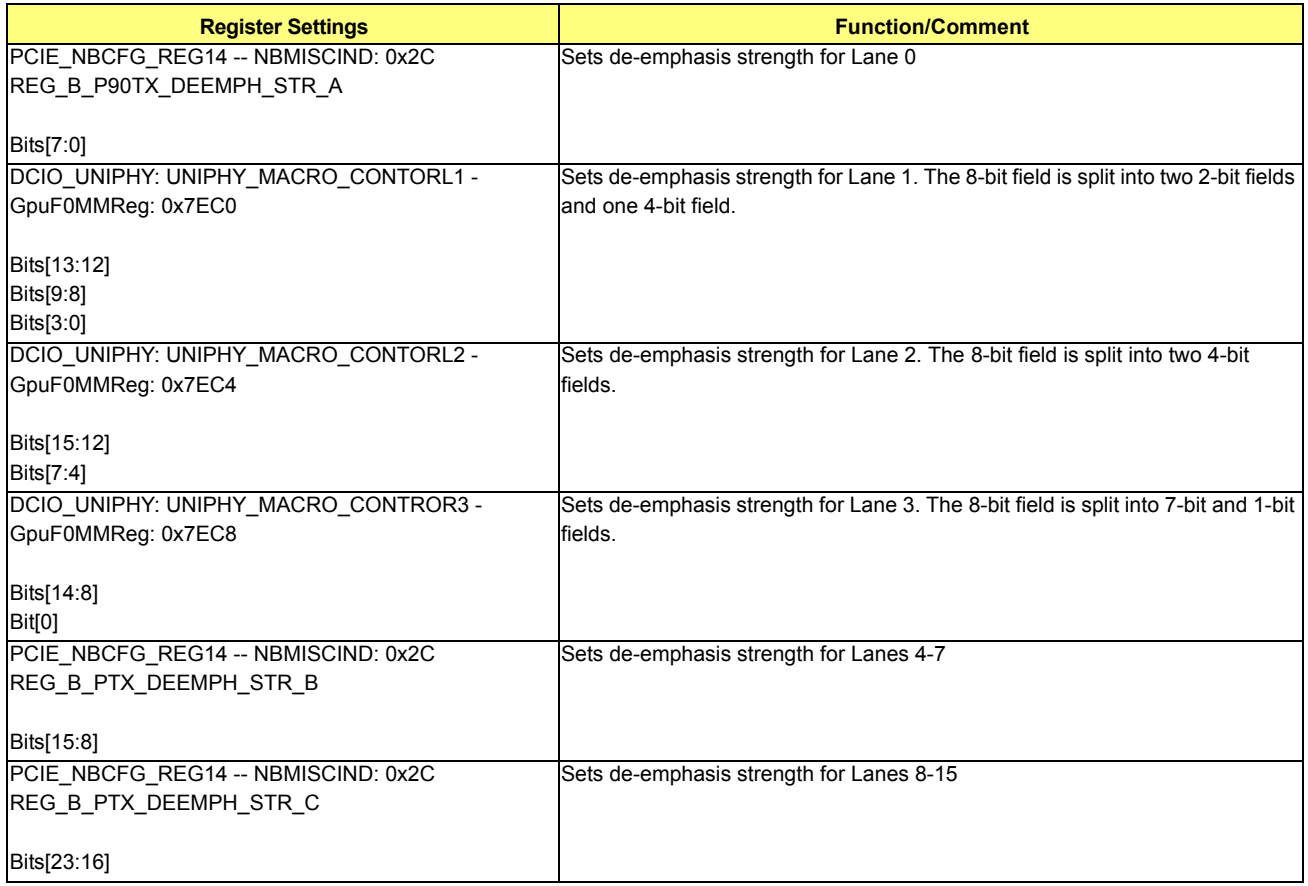

# <span id="page-140-0"></span>**7.3 PCIE + DDI Modes**

*[Table 7-97](#page-140-0)* shows the PCIE and DDI combined modes that need to be tested:

### **Table 7-97 PCIE + DDI Modes**

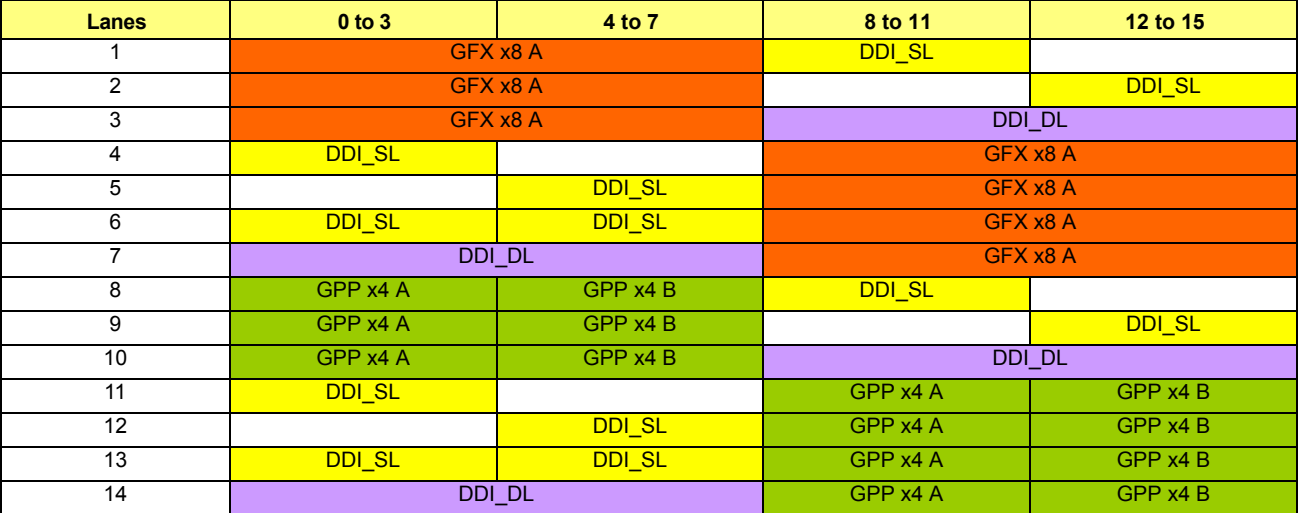

The programming in section *[7.1](#page-96-0)* (PCIE Modes) and section *[7.2](#page-106-0)* (DDI Modes) can be combined accordingly.

This page intentionally left blank.

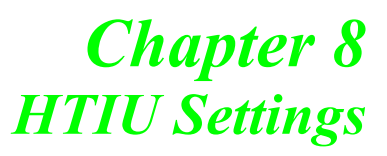

# **8.1 HT Link Initialization**

The RS780 northbridge is expected to be the only HT device in the system other than the CPU. Moving the chipset off of unit ID 0 to look for additional devices, as described in the AMD BKDG and HyperTransport specification, is neither necessary, nor is it supported. All devices on PCI bus 0 are expected to be located within the northbridge and the southbridge. The use of a HyperTransport tunnel device between the CPU and the RS780 is not supported.

Note: If multiple northbridges are used, then the ones that are connected to the southbride must be placed on separate logical PCI buses.

## **8.2 HTIU Indirect Register Space**

Many non-standard HTIU related registers are located in an indirect register space HTIUNBIND. This is accessed through HTIU\_NB\_INDEX (with write-enable in bit [8], and index in bits [6:0]), and HTIU\_NB\_DATA in the NBCFG space. Note that the location of the index/data pair is different than in previous chipsets (such as the RS690). They are now located in bus 0 device 0 function 0 registers 0x94 and 0x98.

## **8.3 CPU Register Access**

### **8.3.1 Normal Registers**

For a single-socket platform, the CPU will be accessible through bus 0x0 device 0x18 with various function numbers. Note: In this document, these registers will be referenced as CPU F(function number) x offset.

### **8.3.2 PHY Dataport Register Access**

Refer to the section entitled "Link Phy Offset Registers (Function 4 registers 0x180, 188, 190, 198)" in the *BIOS and Kernel Developers' Guide (BKDG) for AMD Family 10h Processors* to see how to program the CPU HyperTransport PHY registers. Note: In the HTIU section of this document, these registers will be referenced as CPU\_PHY 0xYY, where YY is the register offset. Also refer to "Link Phy Offset Registers (Function 4 registers 0x180, 188, 190, 198)" in the *BIOS and Kernel Developers' Guide (BKDG) for AMD Family 11h Processors*.

The current assumption in this document is that the northbridge will always be connected to Link 0 so that CPU function 4 registers 0x180 and 0x184 will be used to control the PHY. For multi-northbridge configurations this may not be true.

# **8.4 Changing to High-Speed Mode**

The HT link starts at 200MHz/8-bit mode on initial power-up. Software is responsible for reprogramming both the  $CPU(s)$  and northbridge(s) for higher speed operation. Generating a warm reset will cause the system to restart using the new higher speeds.

One can also change the link speed using LDTSTOP. However, this operation is only valid for HT3 frequencies and can not be use to change between HT1 and HT3 mode. The sequence to trigger an LDTSTOP event is as follows:

- **•** Step 1: Save PMREG 0x8A
- **•** Step 2: Program PMREG 0x8A to 0xF0 (set maximum LDTSTOP time)
- Step 3: Write 1 to PMREG 0x87 (toggle LDTSTOP)
- **•** Step 4: Restore PMREG 0x8A value

## **8.4.1 Identifying Supported HT Frequencies**

The HT frequency capability register located in NBCFG x d0[31:16] determines which HT frequencies are supported by the northbridge. The bits in this 16-bit register denote which frequency codes are valid. For example, a value of 0x25 indicates that frequency codes 0x0, 0x2, and 0x5 are valid indicating 200Mhz, 400Mhz, and 800Mhz support. Similarly, the HT frequency capability register in the CPU is located in CPU\_F0 x88 bits [31:16] and are encoded in the same manner. Both the northbridge and the CPU must be set to the same frequency. Note that the lower frequencies require

HyperTransport 1 mode to operate while higher frequencies require HyperTransport 3 mode to operate. Switching between HT1 and HT3 mode requires a warm reset, while changing between HT3 frequencies can be done using both warm reset and LDTSTOP.

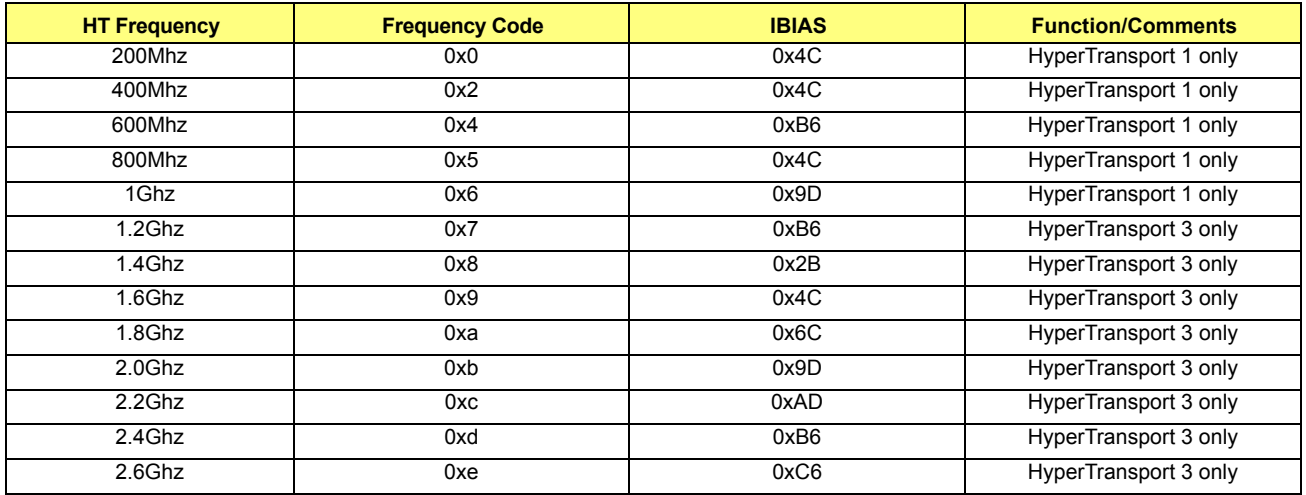

### <span id="page-143-1"></span>**Table 8-1 Identifying Supported HT Frequencies**

# <span id="page-143-0"></span>**8.4.2 Changing to High-Speed HyperTransport 1 Mode**

The following registers in *[Table 8-2](#page-143-0)* must be programmed to enable one of the high-speed HT1 modes.

### **Table 8-2 Enabling High-Speed HT1 Modes**

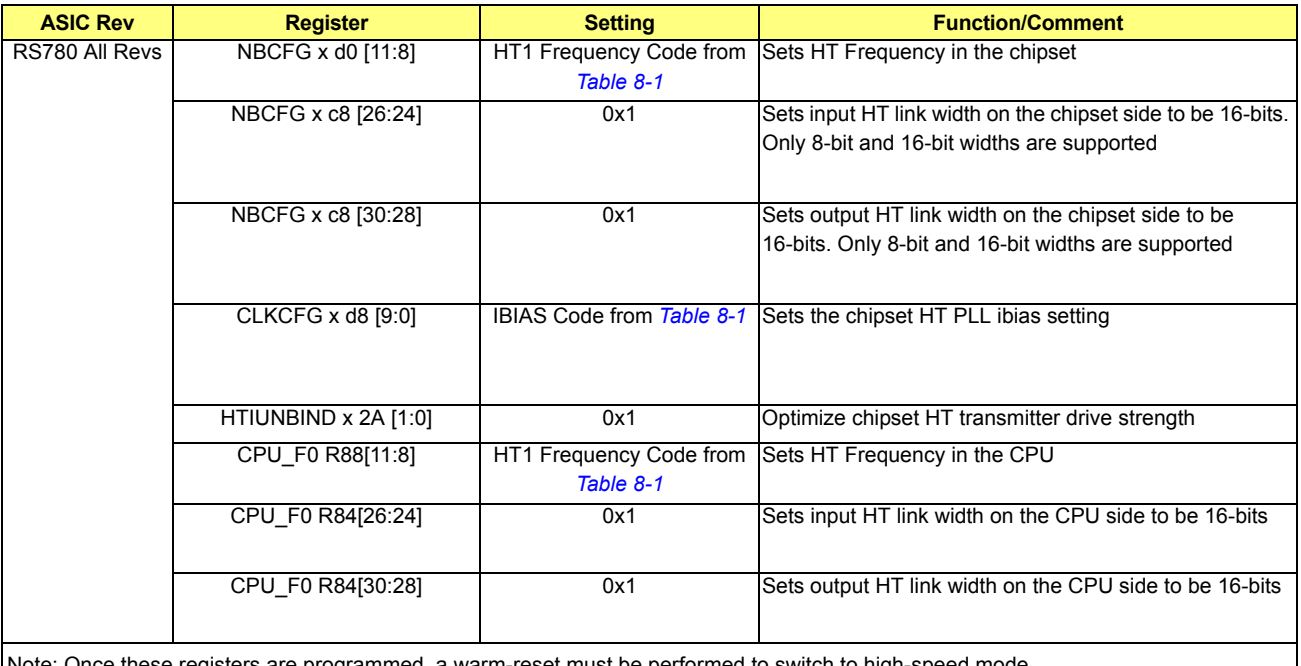

Note: Once these registers are programmed, a warm-reset must be performed to switch to high-speed mode.

# **8.4.3 Changing to HyperTransport 3 Mode**

HyperTransport 3 capability in the northbridge can be detected by searching the PCI capability linked list for a header with Capability ID 0x8 and Capability Type 0xD0. Assuming the CPU is HyperTransport 3 capable, HyperTransport 3 modes can be enabled by programming the following registers in *[Table 8-3](#page-144-0)*. This can be done directly from the 200Mhz/8-bit bootup mode. Please note that to program HT3 capability registers properly, NBCFG x 9c[17:16] must be set to 0x0.

**Note:** Once the registers are programmed, a warm reset is needed if the system is switching from HT1 to HT3 mode.
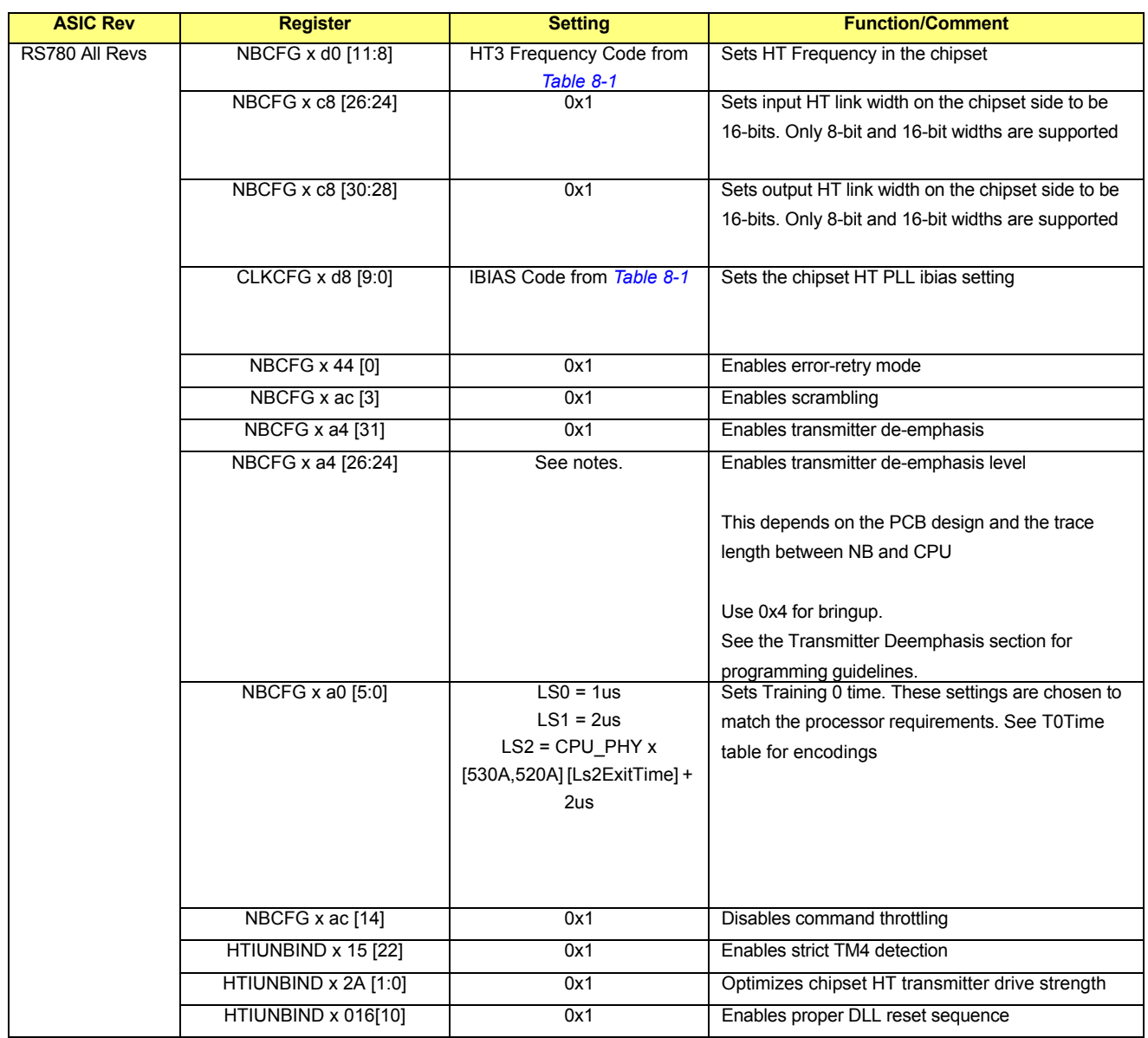

# **Table 8-3 RS780 Register Settings for HyperTransport 3 Mode**

![](_page_145_Picture_134.jpeg)

# **Table 8-4 HyperTransport 3 Processor Register Settings**

*8-4*

![](_page_146_Picture_177.jpeg)

## **Table 8-5 T0Time Settings From the HyperTransport 3 Specification**

## **8.4.4 HT Link Width + LVM Support**

In the RS780, 2-bit and 4-bit link width support was added in HT3 mode (not available in HT1 mode). The 4-bit link can be enabled at any time. However for 2-bit mode, Low Voltage support must be enabled as well. Otherwise, hardware will not permit 2-bit width change.

## **Table 8-6 RS780 Register Settings for HyperTransport 3 Mode**

![](_page_146_Picture_178.jpeg)

LVM should be disabled by default.

# **8.5 Workarounds**

# **8.5.1 LPC DMA Deadlock**

To avoid a deadlock scenario with LPC DMA transactions, program the following registers in the order they are listed. Also, the LPC memory-mapped registers must not be covered by one of the CPU's MMIO ranges.

## **Table 8-7 LPC DMA Deadlock**

![](_page_146_Picture_179.jpeg)

# **8.5.2 CPU Access To UMA Memory Deadlock**

The following mechanism applies to all systems which use internal graphics with UMA memory. This works around a deadlock scenario involving CPU access to the UMA frame buffer which is sent to the internal graphics and is reflected back to the CPU. In the CPU, a read response from a reflected DMA read can get stuck behind a large number of CPU writes which in turn may be stuck waiting for the reflected read to finish.

#### **Table 8-8 CPU Access To UMA Memory Deadlock Settings**

![](_page_147_Picture_181.jpeg)

# **8.6 HT Register Settings**

## **8.6.1 HT General Register Settings**

## **Table 8-9 HT General Register Settings**

![](_page_147_Picture_182.jpeg)

## **8.6.2 UnitID Clumping**

The RS780 supports UnitID clumping to increase the number of outstanding requests supported by a single device. Clumping is only supported with family 10h and 11h processors. It may be enabled for PCI-Express GFX links in certain configurations. Clumping may be enabled when using only the lower number bridge within each PCI-Express GFX core. For example, when using bridge 2, and not bridge 3 (UnitIDs 0x2 and 0x3), to support a single x8 or x16 PCI-Express link, the UnitIDs reserved for both bridges may be clumped together. The clumping register must be enabled the same in both the chipset and processor.

| <b>ASIC Rev</b>       | <b>Register</b>        | <b>Setting</b> | <b>Comments</b>                                                                                                    |
|-----------------------|------------------------|----------------|----------------------------------------------------------------------------------------------------|
| <b>RS780 All Revs</b> | <b>NBCFG x 5C [3]</b>  | 0x1            | Enables clumping of UnitiDs 2 and 3.                                                                                                    |
|                       | CPU F0 x 110 [3]       | 0x1            | Enables clumping of UnitIDs 2 and 3 in family 10h processors. No processor<br>registers need to be programmed for family 11h processors.                        |
|                       | <b>NBCFG x 5C [16]</b> | 0x1            | Enables clumping of UnitIDs 0x10 and 0xF (Internal GFX).                                                                                                    |
|                       | CPU F0 x 110 [16]      | 0x1            | Enables clumping of UnitIDs 0x10 and 0xF (Internal GFX) in family 10h<br>processors. No processor registers need to be programmed for family 11h<br>processors  |
|                       | <b>NBCFG x 5C [18]</b> | 0x1            | Enables clumping of UnitIDs 0x12 and 0x11 (Internal DSP).                                                                                                    |
|                       | CPU F0 x 110 [18]      | 0x1            | Enables clumping of UnitIDs 0x12 and 0x11 (Internal DSP) in family 10h<br>processors. No processor registers need to be programmed for family 11h<br>processors |

**Table 8-10 Register Settings for UnitID Clumping**

Note: These registers take effect immediately. Clumping registers are cleared on warm-reset and should be programmed before DMA traffic is enabled.

Note for SBIOS: For RS780 bringup, ensure that UnitID clumping is added as a SBIOS menu option. The options should be as follows:

- **•** UnitID Clumping Disabled (default)
- **Clump UnitIDs**  $0x^2 + 0x^3$  **and**  $0xF + 0x10$  **and**  $0x11 + 0x12$
- Clump UnitIDs  $0x2 + 0x3$
- Clump UnitIDs  $0xF + 0x10$
- **•** Clump UnitIDs 0x11+ 0x12
- Clump UnitIDs  $0xF + 0x10$  and  $0x11 + 0x12$

If a particular pair of UnitIDs cannot be clumped because they do not meet the criteria described above, then clumping should not be enabled, regardless of the menu selection.

#### **8.6.3 Isochronous Flow-Control Mode**

Although not recommended for integrated graphics performance, the RS780 supports the use of the Isochronous Flow-Control Mode (IFCM) function to provide reduced latency for certain classes of traffic. In this mode, dedicated flow-control buffering must be reserved inside of the processor. IFCM is only supported in AMD Family 10h, AMD Family 11h, and later processors, and is not supported by K8 generation processors. Refer to the register settings in sections *[8.6.4](#page-149-0)* and *[8.6.5](#page-158-0)* to reserve the isochronous flow-control buffers. In addition to this, the isochronous mode must be enabled. IFMC must be enabled to support internal graphics with AMD Family 10h and AMD Family 11h processors.

![](_page_148_Picture_232.jpeg)

![](_page_148_Picture_233.jpeg)

Note: These registers require a warm reset to take effect.

If isochronous flow-control mode is not enabled, then the legacy display refresh mode should be enabled instead. Display-refresh mode is automatically enabled in K8 generation processors.

Note for SBIOS: Ensure that the display-refresh mode is the default mode for internal graphics.

#### **Table 8-12 Register Settings for Enabling Display-Refresh Mode**

![](_page_149_Picture_173.jpeg)

## <span id="page-149-0"></span>**8.6.4 AMD Family 10h Processor Buffer Allocation Settings**

#### **8.6.4.1 Recommended Buffer Allocation For Internal Graphics (RS780 - All Revs, 10h CPUs)**

The recommended settings in this section are tuned to optimize the performances of the RS780. Consult the CPU BKDG for further information. Note that the registers in this section require a warm reset to take effect.

![](_page_149_Picture_174.jpeg)

#### **Table 8-13 F0x90 Data Buffer Counter Register - 808502D0**

**Table 8-14 F0x94 Data Buffer Counter Register - 00000000** 

![](_page_149_Picture_175.jpeg)

#### **Table 8-15 F0x68 Link Transaction Control Register**

![](_page_149_Picture_176.jpeg)

## **Table 8-16 F0x84 Link Control Register**

![](_page_150_Picture_147.jpeg)

#### **Table 8-17 F2x90 Link Control Register**

![](_page_150_Picture_148.jpeg)

#### **Table 8-18 F3x6C Data Buffer Count Register**

![](_page_150_Picture_149.jpeg)

![](_page_150_Picture_150.jpeg)

![](_page_150_Picture_151.jpeg)

#### **Table 8-20 F3x74 Xbar-To-SRI Command Buffer Count Register**

![](_page_150_Picture_152.jpeg)

## **Table 8-21 F3x78 MCT-To-Xbar Buffer Count Register**

![](_page_151_Picture_134.jpeg)

### **Table 8-22 F3x7C Free List Buffer Count Register**

![](_page_151_Picture_135.jpeg)

# **Table 8-23 F3x140 SRI-To-XCS Token Count Register**

![](_page_151_Picture_136.jpeg)

**Table 8-24 F3x144 MCT-To-XCS Token Register** 

![](_page_151_Picture_137.jpeg)

## **Table 8-25 F3x148 Link to XCS Token Count Register**

![](_page_152_Picture_168.jpeg)

#### **Table 8-26 F3x158**

![](_page_152_Picture_169.jpeg)

## **Table 8-27 F3x1A0**

![](_page_152_Picture_170.jpeg)

## **8.6.4.2 Recommended Buffer Allocation For NO Internal Graphics (RS780 - All Revs, 10h CPUs)**

The recommended settings in this section are tuned to optimize the performance of the RS780. Consult the CPU BKDG for further information. Note that the registers in this section require a warm reset to take effect.

#### **Table 8-28 F0x90 Data Buffer Counter Register**

![](_page_152_Picture_171.jpeg)

![](_page_153_Picture_147.jpeg)

![](_page_153_Picture_148.jpeg)

#### **Table 8-30 F0x68 Link Transaction Control Register**

![](_page_153_Picture_149.jpeg)

## **Table 8-31 F0x84 Link Control Register**

![](_page_153_Picture_150.jpeg)

#### **Table 8-32 F3x6C Data Buffer Count Register**

![](_page_153_Picture_151.jpeg)

#### **Table 8-33 F3x70 SRI-To-Xbar Command Buffer Count Register**

![](_page_153_Picture_152.jpeg)

![](_page_154_Picture_152.jpeg)

![](_page_154_Picture_153.jpeg)

## **Table 8-35 F3x78 MCT-To-Xbar Buffer Count Register**

![](_page_154_Picture_154.jpeg)

# **Table 8-36 F3x7C Free List Buffer Count Register**

![](_page_154_Picture_155.jpeg)

#### **Table 8-37 F3x140 SRI-To-XCS Token Count Register**

![](_page_154_Picture_156.jpeg)

## **Table 8-38 F3x144 MCT-To-XCS Token Register**

![](_page_155_Picture_86.jpeg)

# **Table 8-39 F3x148 Link-To-XCS Token Count Register**

![](_page_155_Picture_87.jpeg)

# **Table 8-40 F3x158**

![](_page_155_Picture_88.jpeg)

## **Table 8-41 F3x1A0**

![](_page_156_Picture_178.jpeg)

## **8.6.4.3 Buffer Allocation For Isochronous Flow Control Mode (Not Recommended For Optimal Performance)**

The following tables in the section are provided for completeness. For optimal performance the settings in the previous sections should be used.

#### **Table 8-42 HT Buffer Allocation For Non-coherent Links And Isochronous Flow-Control Mode And No Internal Graphics (Not Recommended)**

![](_page_156_Picture_179.jpeg)

#### **Table 8-43 HT Buffer Allocation For Non-coherent Links And Isochronous Flow-Control Mode And Internal Graphics (Not Recommended)**

![](_page_156_Picture_180.jpeg)

![](_page_157_Picture_187.jpeg)

#### **Table 8-44 AMD Family 10h Processor XBAR/XCS Buffer Allocation For Isochronous Flow Control Mode and Internal Graphics**

![](_page_158_Picture_133.jpeg)

Note: The RS780 does not issue upstream isoc writes so IsocPreq related fields can be set to 0x0. For further information please refer to the AMD Family 10h Processor BKDG.

## <span id="page-158-0"></span>**8.6.5 AMD Family 11h Buffer Allocation Settings**

#### **8.6.5.1 Recommend Buffer Allocation (RS780 - All Revs, 11h CPUs, Rev B+ Only)**

The recommended settings in this section are tuned to optimizing the performance of the RS780. Consult the CPU BKDG for further information. Note that the registers in this section require a warm reset to take effect.

![](_page_158_Picture_134.jpeg)

![](_page_158_Picture_135.jpeg)

![](_page_159_Picture_159.jpeg)

## **Table 8-46 F0x94 Data Buffer Count Register**

### **Table 8-47 F0x68 Link Transaction Control Register**

![](_page_159_Picture_160.jpeg)

#### **Table 8-48 F0x84 Link Control Register**

![](_page_159_Picture_161.jpeg)

#### **Table 8-49 F0x1D0 Extended LInk Buffer Count Register**

![](_page_159_Picture_162.jpeg)

## **Table 8-50 F0x1A4 Downstream ONION Buffer Count Register**

![](_page_159_Picture_163.jpeg)

## **Table 8-51 F0x1D4 Downstream ONION Buffer Count Register 2**

![](_page_160_Picture_145.jpeg)

**Table 8-52 F2x90 Link Control Register** 

![](_page_160_Picture_146.jpeg)

#### **Table 8-53 F3x6C Upstream ONION Buffer Count Register**

![](_page_160_Picture_147.jpeg)

## **Table 8-54 F3x7C In-Flight Queue Buffer Allocation Register**

![](_page_160_Picture_148.jpeg)

### **Table 8-55 NB\_HTIUNBCFG:NB\_HT\_ARB\_II**

![](_page_161_Picture_195.jpeg)

#### **Table 8-56 MSR C001\_001F**

![](_page_161_Picture_196.jpeg)

#### **Table 8-57 F3x74 Upstream ONION Command Buffer Count Register**

![](_page_161_Picture_197.jpeg)

#### **8.6.5.2 Buffer Allocation For Other Modes And Rev A CPUs (Legacy Modes, Non-optimal For Performance)**

The following tables in this section are provided for completeness. For optimal performance the settings in the previous sections should be used.

Refer to the Bios Kernel Developer's Guide (BKDG) for AMD Family 11h Processors for specific details on how to program the processors buffer allocations settings. In particular, refer to the section entitled "Display Refresh and IFCM".

- **•** For internal graphics and AMD Family 11h revision A processors set F0x68[DispRefModeEn]=0 and F0x84[IsocEn]=1 but use the "Lo, Hi(DR)" table columns to program register fields in F0x1A4, F0x1D4, F3x6C, F3x74 and F3x7C.
- **•** For internal graphics and AMD Family 11h revision B processors set F0x68[DispRefModeEn]=1,F0x84[IsocEn]=1, F0x1D0[HiPriModeEn]=1 and MSRC001\_001F[EnConvertToNonIsoc]=1 but use the "Lo, DR" table columns to program register fields in F0x1A4, F0x1D4, F3x6C, F3x74 and F3x7C.
- **•** For non-internal graphics and AMD Family 11h revision A processors set F0x68[DispRefModeEn]=0 and F0x84[IsocEn]=1 and use the programming tables listed below for register fields in F0x1A4, F0x1D4, F3x6C, F3x74 and F3x7C instead of the BKDG values.
- For non=internal graphics and AMD Family 11h revision B processors set F0x68[DispRefModeEn]=1,F0x84[IsocEn]=1, F0x1D0[HiPriModeEn]=1 and MSRC001\_001F[EnConvertToNonIsoc]=1 and use the programming tables listed below for register fields in F0x1A4, F0x1D4, F3x6C, F3x74 and F3x7C instead of the BKDG values.
- **•** For F0x94 and F0x90, please use the programming information found in *[Table 8-58](#page-162-0)* below, rather than the one listed in the BKDG.

![](_page_162_Picture_96.jpeg)

## <span id="page-162-0"></span>**Table 8-58 HT Buffer Allocation for Isochronous Flow-Control Mode**

| <b>ASIC Rev</b>          | <b>Register</b>      | <b>Setting</b> | <b>Comments</b>     |
|--------------------------|----------------------|----------------|---------------------|
| <b>RS780 All</b><br>Revs | CPU_F3 x 1A4 [30:26] | 0x1            | <b>DnHiRespBC</b>   |
|                          | CPU F3 x 1A4 [25:21] | 0x0            | <b>DnHiNpreqBC</b>  |
|                          | CPU F3 x 1A4 [20:16] | 0x0            | <b>DnHiPreqBC</b>   |
|                          | CPU_F3 x 1A4 [14:10] | 0x12           | <b>DnLoRespBC</b>   |
|                          | CPU_F3 x 1A4 [9:5]   | 0x1            | <b>DnLoNpreqBC</b>  |
|                          | CPU F3 x 1A4 [4:0]   | 0x4            | <b>DnLoPregBC</b>   |
|                          | CPU_F3 x6C [27:24]   | 0x8            | <b>UpHiRespDBC</b>  |
|                          | CPU_F3 x6C [23;20]   | 0x0            | UpHiNpreqDBC        |
|                          | CPU_F3 x6C [19:16]   | 0x0            | <b>UpHiPregDBC</b>  |
|                          | CPU_F3 x6C [11:8]    | 0x8            | <b>UpLoRespDBC</b>  |
|                          | CPU_F3 x6C [7:4]     | 0x1            | UpLoNpreqDBC        |
|                          | CPU F3 x6C [3:0]     | 0x7            | <b>UpLoPregDBC</b>  |
|                          | CPU_F3 x74 [27:24]   | 0x0            | <b>UpHiRespCBC</b>  |
|                          | CPU_F3 x74 [23;20]   | 0x1            | <b>UpHiNpreqCBC</b> |
|                          | CPU_F3 x74 [19:16]   | 0x0            | <b>UpHiPreqCBC</b>  |
|                          | CPU_F3 x74 [11:8]    | 0x8            | <b>UpLoRespCBC</b>  |
|                          | CPU_F3 x74 [7:4]     | 0x7            | <b>UpLoNpreqCBC</b> |
|                          | CPU_F3 x74 [3:0]     | 0x8            | <b>UpLoPreqCBC</b>  |
|                          | CPU_F3 x7C [31:28]   | 0xA            | FreePoolBC          |
|                          | CPU_F3 x7C [24]      | 0x1            | <b>DevTWBC</b>      |
|                          | CPU_F3 x7C [23;20]   | 0x1            | <b>HiPriNPBC</b>    |
|                          | CPU_F3 x7C [19:16]   | 0x0            | <b>HiPriPBC</b>     |
|                          | CPU_F3 x7C [15:12]   | 0x1            | LowPriNPBC          |
|                          | CPU_F3 x7C [11:8]    | 0x1            | <b>LowPriPBC</b>    |
|                          | CPU_F3 x 174 [7:4]   | 0x1            | Cpu1BC              |
|                          | CPU_F3 x 174 [3:0]   | 0x1            | Cpu0BC              |

**Table 8-59 Onion Buffer Allocation for Non-internal Graphics – Family 11h Processor rev A**

![](_page_164_Picture_118.jpeg)

## **Table 8-60 Onion Buffer Allocation for Non-internal Graphics – Family 11h Processor rev B (preliminary)**

# **8.6.6 K8 Buffer Allocation Settings (Special Settings For UMA Mode)**

The K8 processor uses an internal packet-based switch to route requests from HyperTransport and the CPU core to the memory controller. Buffers must be allocated for various request types, especially when running a UMA configuration, in order to support the display. The registers are described in the AMD BIOS and Kernel Developers Guide in section 3.6.8 – XBAR Flow Control Buffers, and section 13.6.9 – XBAR-to-SRI Buffer Counter Register. *[Table 8-61](#page-165-0)* shows the AMD recommended buffer allocation. These setting are designed to provide maximum performance with AMD RS780 chipsets. The AMD BIOS checker may flag these registers as failing. This behavior is expected as long as they match the values in *[Table 8-61](#page-165-0)* below.

Note: These registers require a warm reset to take effect.

## <span id="page-165-0"></span>**Table 8-61 K8 Buffer Allocation Settings**

![](_page_165_Picture_191.jpeg)

## **8.6.7 Additional UMA Settings**

AMD recommends additional register programming in their processor to support UMA systems, as documented in section 13.11 of their BIOS and Kernel Developer's Guide. These settings are repeated here for completeness and should be implemented if UMA graphics is being used. Many of these settings are common to non-UMA systems as well.

#### **Table 8-62 Settings for Revision E and Earlier Processors**

![](_page_165_Picture_192.jpeg)

#### **Table 8-63 Settings for Revision F and G Processors**

![](_page_165_Picture_193.jpeg)

## **8.6.8 Transmitter Deemphasis**

The RS780 transmitter deemphasis setting that is used should be based upon the PCB trace length between the chipset and the processor. These settings will be programmed in NBCFG x a4 [26:24]. *[Table 8-64](#page-166-0)* may be used as a guideline.

| <b>ASIC Rev</b> | <b>Trace Length</b> | <b>Deemphasis Level</b> | <b>Deemphasis Code</b> |
|-----------------|---------------------|-------------------------|------------------------|
| RS780 All Revs  | 0 to $4.5"$         | $-2$ dB                 | 0x1                    |
|                 | 4.5" to 11"         | $-3$ dB                 | 0x2                    |
|                 | 11" to 18"          | $-6 dB$                 | 0x3                    |
|                 | $18 +$ "            | $-9 dB$                 | 0x4                    |

<span id="page-166-0"></span>**Table 8-64 Transmitter Deemphasis Versus Trace Length**

## <span id="page-166-1"></span>**8.7 Power Management Settings**

## **8.7.1 AMD Family 10h PMM Programming**

Refer to the AMD Family 10h Processor BKDG for details on how to program the processor PMM registers. Specifically, refer to the programming tables "ACPI Power State Control Register SMAF Settings" with the descriptions for registers F3x[84:80].

#### **8.7.2 AMD Family 11h PMM Programming**

Refer to the AMD Family 11h Processor BKDG for details on how to program the processor PMM registers. Specifically, refer to the programming tables "ACPI Power State Control High" and "ACPI Power State Control Low" listed with the descriptions for registers F3x[84:80].

## **8.8 K8 PMM Programming**

This section describes how to program the PMM registers in the K8. These are located in device 24, function 3, registers 80 and 84. "Mobile Setting" refers to any mobile platform that requires maximum power management support, regardless of whether the actual CPU is a mobile or a desktop variant. Generally, the mobile setting should be used if C1e/C3-state is enabled. The desktop setting should be used for all other systems. The "Cool'n'Quiet" feature, and optionally the C2-state, are still supported with the desktop settings.

![](_page_166_Picture_181.jpeg)

![](_page_166_Picture_182.jpeg)

# <span id="page-167-0"></span>**8.8.1 K8 PMM1 Programming**

The PMM1 register should be programmed according to the information in *[Table 8-66](#page-167-1)* regardless of whether a mobile or desktop CPU is being used.

<span id="page-167-1"></span>![](_page_167_Picture_309.jpeg)

![](_page_167_Picture_310.jpeg)

#### **Table 8-67 PMMI Programming Scenario DDR2-400 to DDR2-800**

![](_page_167_Picture_311.jpeg)

## **8.8.2 Low-Power HyperTransport Features**

#### **Table 8-68 Controlling BIAS Current for Receiver and Transmitter Settings**

![](_page_167_Picture_312.jpeg)

#### **8.8.2.1 HyperTransport 1**

In HyperTransport 1 mode, the RS780 can tristate parts of the link in order to reduce power consumption. By default, all lanes are tristated. The CAD and CTL lanes must be tristated together, or there can be CAD, CTL, and CLK tristated.

#### **Table 8-69 Tristating CAD and CTL Settings**

![](_page_167_Picture_313.jpeg)

# **ASIC Rev Register Register Setting Register Setting** RS780 All Revs NBCFG x C8 [13] 0x1 Enables HT Tristate in the chipset. NBCFG x AC [8]  $0x1$  Enables HT CLK Tristate in the chipset. CPU\_F0 x 84 [13] 0x1 Enables HT Tristate in the CPU. CPU F0 x 170 [8] 0x1 Enables HT CLK Tristate in the CPU. CPU F3 x D8 [27:24] TBD Reconnects the Delay Timer in the CPU. Use 0x0 for bringup

**Table 8-70 Tristating CAD, CTL, and CLK Settings**

Note for the SBIOS: For RS780 bringup, make the choice between Tristate Disable, Tristate CAD and CTL, and Tristate CAD, CTL, and CLK a SBIOS menu option.

## **8.8.2.2 HyperTransport 3**

In HyperTransport 3 mode, the RS780 supports the LS1, the LS2, and the LS3 low-power states when LDTSTOP# is asserted, programmable through the LSSel register. The LS3 state is largely impractical to enable due to long reconnection latency. The system must enable either the LS1 or the LS2 low power states. The LS1 features low reconnection latency but higher power consumption relative to the LS2. In RS780 A11, the LS1 feature is not functional so the LS2 low power state must be used.

#### **Table 8-71 LS1 Settings**

![](_page_168_Picture_218.jpeg)

#### **Table 8-72 LS2 Settings**

![](_page_168_Picture_219.jpeg)

Note for the SBIOS: For RS780 bringup, make the choice between LS1 and LS2 a SBIOS menu option.

#### **8.8.2.3 Inactive Lane State**

When the HT link width is reduced below 16 bits in either direction, the electrical state of the inactive lanes will be controlled by the inactive lane state register.

| <b>ASIC Rev</b>  | <b>Register</b> | <b>Setting</b>                                           | <b>Comments</b>                                             |
|------------------|-----------------|----------------------------------------------------------|-------------------------------------------------------------|
| <b>RS780 All</b> |                 | NBCFG x AC[26:25] 0x0 for family 10h CPUs                | Sets the chipset Inactive Lanes in the warm reset state for |
| Revs             |                 | 0x1 for other processor families                         | family 10 processors and into the PHY OFF state for other   |
|                  |                 |                                                          | processor families                                          |
|                  |                 | NBCFG x AC[24:23] 0x0 for family 10h CPUs                | Sets the chipset Inactive Lanes in the warm reset state for |
|                  |                 | 0x1 for other processor families                         | family 10 processors and into the PHY OFF state for other   |
|                  |                 |                                                          | processor families                                          |
|                  |                 | CPU_F0 x 16C [7:6] 0x0 (only for family 10h processors)  | Sets family 10h CPU Inactive Lanes in the warm reset state. |
|                  |                 | CPU_F0 x 170 [26:25] 0x1(only for family 11h processors) | Sets family 11h CPU Transmitter Inactive Lanes in the PHY   |
|                  |                 |                                                          | OFF state.                                                  |
|                  |                 | CPU_F0 x 170 [24:23] 0x1(only for family 11h processors) | Sets family 11h CPU Receiver Inactive Lanes in the PHY      |
|                  |                 |                                                          | OFF state.                                                  |

**Table 8-73 HyperTransport 1 Inactive Lane State Settings**

#### **Table 8-74 HyperTransport 3 Inactive Lane State Settings**

![](_page_169_Picture_237.jpeg)

## **8.8.3 ATIVumaSysInfoRev3 Programming**

The system BIOS is responsible for filling in the ATIVumaSysInfoRev3 table when the video BIOS calls GetIntegratedSystemInformation via INT 15h. The table parameters are used by the video BIOS and the video driver to support the "C1e/C3/Stutter Mode" feature and the "PowerNow!/Cool'nQuiet" feature. This section explains how to program the table entries k8SyncStartDly and k8DataRetTime.

The table parameter k8MclkMhz programming is covered in section *[section 8.7"Power Management Settings," on](#page-166-1)  [page 8-25](#page-166-1)*. The values of k8SyncStartDly and k8DataRetTime, given in *[Table 8-75](#page-169-0)* and *[Table 8-76](#page-169-1)*, are based on the system memory frequency and HyperTransport mode.

<span id="page-169-0"></span>![](_page_169_Picture_238.jpeg)

![](_page_169_Picture_239.jpeg)

<span id="page-169-1"></span>**Table 8-76 AMD Family 10h and Family 11h Processors Preliminary Values**

![](_page_169_Picture_240.jpeg)

![](_page_170_Picture_163.jpeg)

# **8.8.4 Generalized Stutter Mode**

Generalized Stutter Mode (GSM) must be enabled when enabling the C1e low power state in the processor. This feature allows the chipset to reconnect the HyperTransport link when the processor is in the C1e state in order to pass DMA requests to memory.

#### **Table 8-77 Register Settings for Isochronous Flow-Control Mode**

![](_page_170_Picture_164.jpeg)

# **8.9 Programming Guidelines**

#### **8.9.1 Debug Menu Features**

These features should be exposed in the hidden SBIOS debug menu (even on customer systems). They assist in performing electrical margining to ensure a robust platform. Both AMD Family 10h and AMD Family 11h processors contain the same HyperTransport margining capabilities with the same register locations.

![](_page_170_Picture_165.jpeg)

### **Table 8-78 Voltage Margining**

![](_page_171_Picture_201.jpeg)

#### **Table 8-79 Time Margining**

#### **Table 8-80 Receiver BIAS Select**

![](_page_171_Picture_202.jpeg)

# **9.1 Global CLMC Settings**

## **9.1.1 CLMC Enable**

The CLMC feature, as a whole, is controlled by the register setting below. The CLMC is an HT3 feature and thus should be disabled whenever running in HT1. A warm system reset is required in order to enable the CLMC once the global register bit has been programmed. The setting below is required whenever any of the CLMC control features is enabled.

![](_page_172_Picture_164.jpeg)

## **9.1.2 Default Inactive Lane State**

A default link management mode setting is used by the system when CLMC is enabled but with its CDLC feature disabled. Part of the setting specifies the state of inactive lanes. This should be programmed to "LS2 mode" state. This must be programmed whenever CLMC is enabled.

#### **Table 9-1 Receiver BIAS Select**

![](_page_172_Picture_165.jpeg)

# <span id="page-173-0"></span>**9.2 Capability Registers**

Although there exists one global register setting for enabling the CLMC, the CLMC does not exercise any of its features until the corresponding capability register is programmed. There are six main features in total. Below is the complete list of CLMC capability registers.

Note: The CDLR capability has two additional registers. These two registers exist in the same configuration space as the CDLR capability, but do not represent separate features. These correspond to the CDLR feature.

![](_page_173_Picture_211.jpeg)

**9.2.1 Programming Sequence**

Different fields of the 'NB\_HT3\_Power\_Managment\_data\_port[31:0]' register are accessible depending on what index value is programmed in the capability register 'NB\_HT3\_Power\_Management\_capability [31:0]'. Below is how the capability register should be programmed.

which have F3x1FC[30] = 1 as indicated above.

![](_page_173_Picture_212.jpeg)

Once the index value has been programmed, the corresponding CLMC capability registers can then be programmed. Field names and bit mapping are as shown in the table in section *[9.2](#page-173-0)*.

## **9.3 Sub-Feature Registers**

Outside of the capability registers, the CLMC has several registers which pertain to each of its six main features. Some of these registers exist in the NBMCIND configuration space and require special consideration.

## **9.3.1 Programming the NBMCIND Registers**

When programming any register field contained in the NBMCIND 0x29 and 0x2A CLMC registers, the following programming sequence below must be followed every time.

- **•** Step 1: Program the desired fields in the CLMC registers NBMCIND 0x29 and/or 0x2A
- **•** Step 2: Program the UpdateMCRegs and MCRegsUpdateQual registers to value 0x1 at the same time (but after Step 1). This will propagate the new values in the updated fields.
- **•** Step 3: Program the UpdateMCRegs and MCRegsUpdateQual registers back to 0x0. Clearing these registers removes the risk of propagating values undesirably.

![](_page_174_Picture_96.jpeg)

# **9.4 CLMC Control Features**

## **9.4.1 CDLD (Centralized Dynamic Link Disconnection)**

The CDLD feature disconnects the HT link whenever it deems the link to be idle, among other conditions. This feature is intended to be enabled along with CDLR, although the flexibility exists for CDLD to run with or without CDLR. The HT link is disconnected by asserting the LDTSTOP# signal, and reconnected by de-asserting the LDTSTOP# signal. A minimum assertion and de-assertion time must be obeyed on every link disconnection and re-connection. These timer values are programmable.

![](_page_175_Picture_195.jpeg)

![](_page_175_Picture_196.jpeg)

Note: When CDLD is enabled along with CDLR, the minimum LDTSTOP assertion and de-assertion times are extended by using the CDLR timer registers. However, the registers above remain unchanged since the CLMC will still use them when performing CDLC, CDLW, and CDLF.

# **9.4.2 CDLC (Centralized Dynamic Link Configuration)**

The CDLC feature dynamically changes HT link configuration parameters based on changes in system activity. The various configuration parameters are contained in Link Management Mode (LMM) registers. Each register is 32 bits wide and the CLMC uses seven of these types of registers: LMM0[31:0], and LMM1[31:0] through LMM6[31:0]. All registers are identical in terms of the type of information they hold; corresponding register fields are mapped the same way. The LMM0 register holds the boot-up default configuration parameters; its values are not contained in contiguous register configuration space. The LMM1-LMM6 registers contain the programmable information intended for use by CDLC; the contents of each exist in contiguous register configuration space.

The definition of the RS780 LMM registers is given in *[Table 9-2](#page-175-0)* below.

<span id="page-175-0"></span>![](_page_175_Picture_197.jpeg)

![](_page_175_Picture_198.jpeg)

Corresponding LMM registers exist on the CPU core side, although the fields do not map in the exact same way. Each LMM register of the CPU core must be programmed with the same information as its RS780 counterpart. All registers on both sides must be programmed in the SBIOS on boot-up, and cannot be re-programmed thereafter unless a warm or cold system reset is performed.

The CLMC dynamically switches between different LMM registers by sending an index value ranging from 0x0 to 0x6. This index is used to specify which LMM register should be applied next. The new LMM setting is applied on the subsequent LDTSTOP# assertion.

The recommended programming of the CDLC feature is given in *[Table 9-3](#page-176-0)* below.

<span id="page-176-0"></span>**Table 9-3 LMM Register Programming** 

| <b>ASIC Rev</b>          | <b>Register</b>         | <b>Bits</b>            | <b>Setting</b>                                                                                                    | <b>Comments</b>               |
|--------------------------|-------------------------|------------------------|----------------------------------------------------------------------------------------------------|-------------------------------|
| <b>RS780</b><br>All Revs | HTIUNBIND:<br>0x70-0x75 | LMM1-6 [31:0]          |                                                                                                    |                               |
|                          |                         | LMMi T0Time [5:0]      | For register LMM3 (0x72), program to be T0 training time<br>the same as CPU F0x16C[22:17]<br>For all other registers, program<br>to be the same as NBCFG:0xA0 [5:0] |                               |
|                          |                         | LMMi FullT0Time [11:6] | Program to be the same as<br>NBCFG:0xA0 [22:17]                                                                                                    | Full T0 training time         |
|                          |                         | LMMi RxInLnSt [13:12]  | 11                                                                                                    | <b>RX</b> inactive lane state |
|                          |                         | LMMi TxInLnSt [15:14]  | 11                                                                                                    | TX inactive lane state        |
|                          |                         | LMMi RxLSSel [17:16]   | 10                                                                                                    | <b>RX</b> link state select   |
|                          |                         | LMMi_TxLSSel [19:18]   | 10                                                                                                    | TX link state select          |
|                          |                         | LMMi_Deemph [24:20]    | Program to be the same as<br>NBCFG: 0xA4 [26:24]                                                                                                    | De-emphasis setting           |
|                          |                         | LMMi HiZMode [25]      | 0                                                                                                    | High impedance mode           |
|                          |                         | LMMi TermDis [26]      | 0                                                                                                    | Termination disable           |
|                          |                         | LMMi LS2DLLPwrDn [27]  |                                                                                                    | DLL power down in LS2         |
|                          |                         | LMMi RxVBControl [28]  |                                                                                                    | RX vbias control              |
|                          |                         | LMMi TxVBControl [29]  |                                                                                                    | TX vbias control              |
|                          |                         | LMMi Reserved [31:30]  | 00                                                                                                    | Reserved                      |

## **Table 9-4 CDLC Setting for CPU F3xD4 Register**

![](_page_176_Picture_154.jpeg)

| Fcm | <b>Offset</b> | <b>Index</b> | <b>Register</b>       | <b>Setting</b>                                                                              | <b>Description</b>                                                                                                    |
|-----|---------------|--------------|-----------------------|---------------------------------------------------------------------------------------------|----------------------------------------------------------------------------------------------------|
| 4   | Index/Data    | 1            | LMM1 [31:0]           |                                                                                             |                                                                                                    |
|     | 0x170/174     |              | LmmT0Time [5:0]       | Program to be the same as<br>F0x16C[T0Time] [5:0]                                           | T0 training time                                                                                                    |
|     |               |              | LmmForceFullT0 [8:6]  | Program to be the same as<br>F0x16C [ForceFullT0] [15:13]                                   | Force full T0 training time                                                                                           |
|     |               |              | LmmRxInLnSt [10:9]    | Program to be the same as<br>LMM1.LMMi_TxInLnSt<br>(HTIUNBIND:0x70) [15:14]                 | Receive inactive lane state                                                                                           |
|     |               |              | LmmTxInLnSt [12:11]   | Program to be the same as<br>LMM1.LMMi_RxInLnSt<br>(HTIUNBIND:0x70) [13:12]                 | Transmit inactive lane state                                                                                          |
|     |               |              | Reserved [13]         | $\Omega$                                                                                    | Reserved                                                                                                    |
|     |               |              | LmmCpuPrbEn [14]      | Program to be the same as F3x80 Memory probe enable<br>[SMAF1.CpuPrbEn] [8]                 |                                                                                                    |
|     |               |              | LmmDramSr [15]        | Program to be the same as F3x80 DRAM self refresh enable<br>[SMAF1.DramSr] [9]              |                                                                                                    |
|     |               |              | LmmDramMemClkTri [16] | Program to be the same as F3x80 Memory clock tri-state enable<br>[SMAF1.DramMemClkTri] [10] |                                                                                                    |
|     |               |              | LmmCpuAltVidEn [17]   | $\Omega$                                                                                    | Alt VID enable                                                                                                    |
|     |               |              | LmmCpuDid [20:18]     | 100 for internal graphics<br>111 for external graphics                                      | CPU DID setting. Should be set<br>to /16 - /1 if Alt-VID is disabled; set<br>to "clocks off" for external<br>graphics |
|     |               |              | LmmDeemph [23:21]     | 001<br>This value must match the<br>de-emphasis setting which<br>F4x184_x[D5,C5] represents | CPU TX post cursor de-emphasis<br>value<br>000: No de-emphasis<br>001: -3 dB<br>010: -6 dB<br>$011: -8 dB$            |
|     |               |              | LmmRxLSSel [25:24]    | Program to be the same as<br>LMM1.LMMi TxLSSel<br>(HTIUNBIND:0x70) [19:18]                  | CPU receiver LS state selection                                                                                       |
|     |               |              | LmmTxLSSel [27:26]    | Program to be the same as<br>LMM1.LMMi_RxLSSel<br>(HTIUNBIND:0x70) [17:16]                  | CPU transmitter LS state<br>selection                                                                                 |
|     |               |              | LmmDfeVoltage [29:28] | Program to be the same as<br>F4x184_x[D4,C4] [DfeVoltage]<br>[6:5]                          | Decision feedback equalization<br>setting                                                                             |
|     |               |              | LmmDfeEn[30]          | Program to be the same as<br>F4x184_x[D4,C4] [DfeEn] [7]                                    | Decision feedback equalization<br>enable                                                                              |
|     |               |              | Reserved [31]         | $\Omega$                                                                                    | Reserved                                                                                                    |

**Table 9-5 CPU Core LMM Register Programming** 

![](_page_178_Picture_209.jpeg)

| <b>ASIC Rev</b>          | <b>Register</b>                                    | <b>Bits</b> | <b>Setting</b>                                                     | <b>Comments</b>                                                                                                    |
|--------------------------|----------------------------------------------------|-------------|--------------------------------------------------------------------|----------------------------------------------------------------------------------------------------|
| <b>RS780</b><br>All Revs | CLMC_LMM_St1<br>HTIUNBIND:0x55                     | [20:3]      | 0x3E8<br>for internal<br>graphics<br>0x3FFFF                       | LMMTimerVal1: State transition timer                                                                                                    |
|                          |                                                    |             | for external<br>graphics                                           |                                                                                                    |
|                          |                                                    | [2:0]       | 0x3                                                                | LMMTrafficSel1: Selects traffic types to monitor                                                                                                    |
|                          | CLMC_LMM_St2<br>HTIUNBIND:0x56                     | [20:3]      | 0x2000                                                             | MMTimerVal2: State transition timer                                                                                                    |
|                          |                                                    | [2:0]       | 0x7                                                                | LMMTrafficSel2: Selects traffic types to monitor                                                                                                    |
|                          | CLMC_LMM_St3<br>HTIUNBIND:0x57                     | [20:3]      | 0x3E8                                                              | LMMTimerVal3: State transition timer                                                                                                    |
|                          |                                                    | [2:0]       | 0x7                                                                | LMMTrafficSel3: Selects traffic types to monitor                                                                                                    |
|                          | CLMC_LMM_St4<br>HTIUNBIND:0x58                     | [20:3]      | 0x1388                                                             | LMMTimerVal4: State transition timer                                                                                                    |
|                          |                                                    | [2:0]       | 0x3                                                                | LMMTrafficSel4: Selects traffic types to monitor                                                                                                    |
|                          | CLMC_LMM_St5<br>HTIUNBIND:0x59                     | [20:3]      | 0x3E8                                                              | LMMTimerVal5: State transition timer                                                                                                    |
|                          |                                                    | [2:0]       | 0x7                                                                | LMMTrafficSel5: Selects traffic types to monitor                                                                                                    |
|                          | CLMC_LMM_St6<br>HTIUNBIND:0x5A                     | [20:3]      | 0x3E8                                                              | LMMTimerVal6: State transition timer                                                                                                    |
|                          |                                                    | [2:0]       | 0x7                                                                | LMMTrafficSel6: Selects traffic types to monitor                                                                                                    |
|                          | NB HT3 Power Management<br>Data Port<br>NBCFG:0xFC | 16          | $\mathbf{1}$                                                       | CDLC_En: Sends the CLMC LMM value.<br>Clears on RESET and POWERGOOD.<br>0: Disable<br>1: Enable                                                                     |
|                          |                                                    |             |                                                                    |                                                                                                    |
|                          | HT_CLMC_I<br>NBMCIND:0x29                          | [20:19]     | 0x1<br>for internal<br>graphics<br>0x0<br>for external<br>graphics | LMMSel: Chooses the source of the next LMM<br>value.<br>0x0: CLMC calculated<br>0x1: Boot-up configuration (LMM0)<br>0x2: Software override<br>0x3: Microcontroller |
|                          |                                                    |             |                                                                    |                                                                                                    |
|                          | HT_CLMC_II<br>NBMCIND:0x2A                         | 10          | 0                                                                  | LookAtFBC: Monitors the state of FBC.<br>0: Ignore FBC status (use for UMA mode)<br>1: Include FBC status (used for non-UMA mode)                                   |
|                          |                                                    |             |                                                                    |                                                                                                    |
|                          | CLMC_BWESTM_BwRange1<br>HTIUNBIND:0x65             | 0           | $\mathbf{1}$                                                       | CheckLMM: Checks for presence of new LMM<br>value when deciding link disconnect.<br>0: Do not check<br>1: Check                                                     |
|                          |                                                    |             |                                                                    |                                                                                                    |
|                          | CLMC_BWESTM_Timer1<br>HTIUNBIND:0x68               | [17:0]      | 0x25                                                               | IdleTimerVal: Measures idle periods of GSM traffic.                                                                                                    |

**Table 9-6 Additional CDLC Register Programming**
# **9.4.3 CDLW (Centralized Dynamic Link Width)**

#### **9.4.3.1 CDLW Software Mode**

When CDLW is configured to run in software mode, the upstream and downstream link width values applied to the HT link are based on programmable registers. Software (driver) determines the actual link width values to program and when to do so. Once new values are detected by the CLMC hardware, the hardware applies the programmed values to the HT link.

On boot-up, the CLMC link width registers should be initialized to match the default HT configuration link width values. The settings below configure the CDLW software mode of operation.

The software mode of CDLW is the recommended mode of operation.

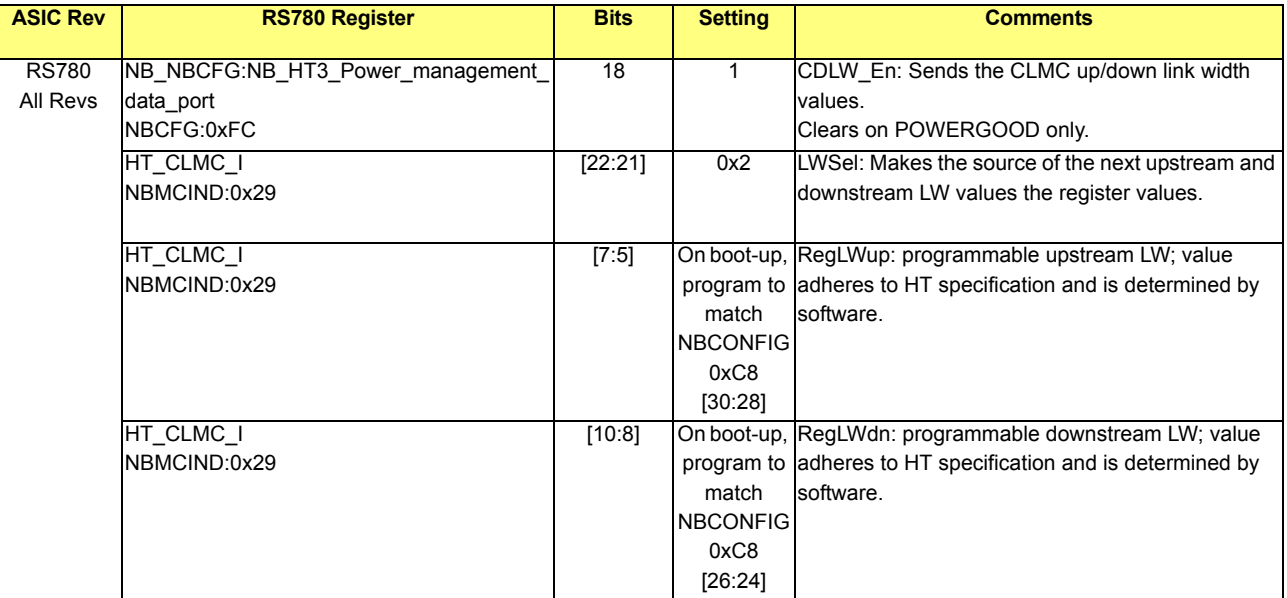

#### **9.5 CLMC Refresh Features**

#### **9.5.1 CDLR (Centralized Disconnected Link Refresh)**

The CDLR feature extends the LDTSTOP# assertion and/or de-assertion time by some programmable amount. The programmable amounts are contained in the CDLRInt[5:0] and CDLRLen[5:0] registers. Refer to section *[9.2](#page-173-0)* for details on the CDLR timer registers.

#### **9.5.2 CILR (Centralized Inactive Lane Refresh)**

The CILR feature periodically "refreshes" inactive HT lanes by sending T0 packets across these lanes. The frequency of the refreshing is determined by a programmable timer. CILR is performed on the upstream HT link but may also be performed on the downstream link.

A lane is deemed to be "inactive" if it is currently not in use, and is within the link width set at system boot-up. For example, if the boot-up HT link width is 8-bit, and then CLMC changes the link width to 4-bit, then 4 lanes become inactive (not 12, since the boot-up link width was 8-bit, not 16-bit)

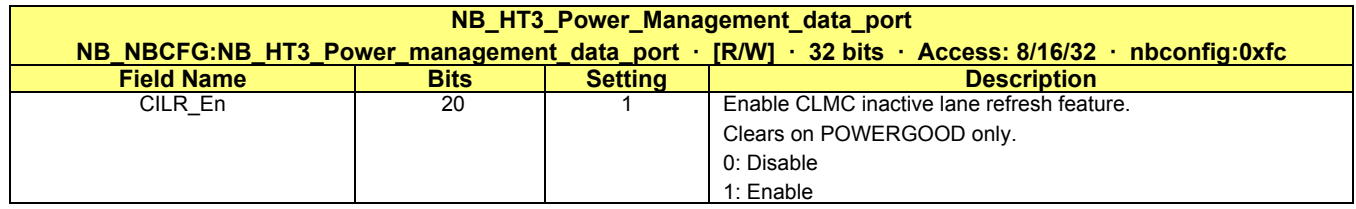

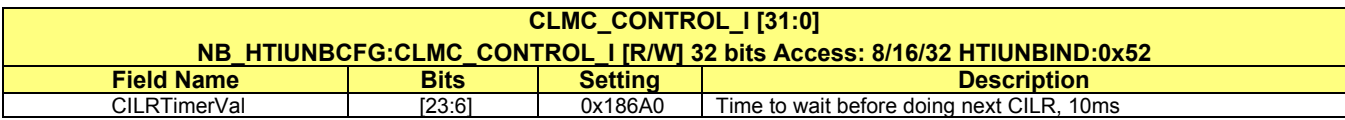

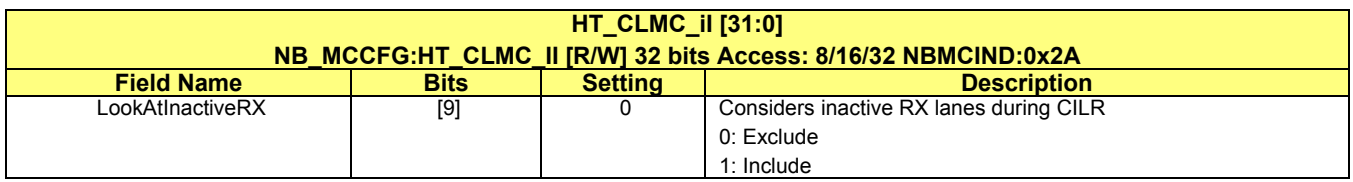

### **9.6 CLMC Stutter Mode**

When running a system with CDLD and CDLR, the HT link can be disconnected and reconnected as often as possible but as dictated by the system display. This frequent link disconnection is referred to as CLMC stutter mode and is the replacement of the legacy C1e feature.

The settings below are used to configure a system to run with CLMC stutter mode alone or together with the CILR feature.

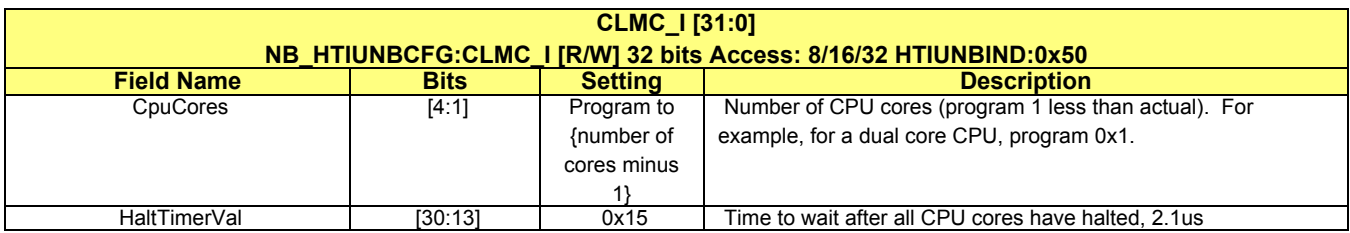

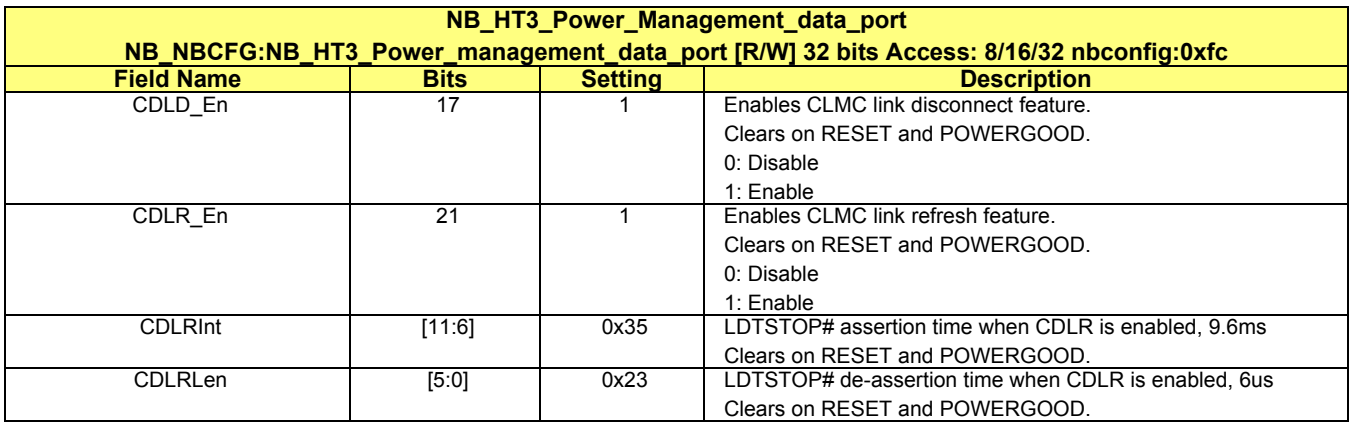

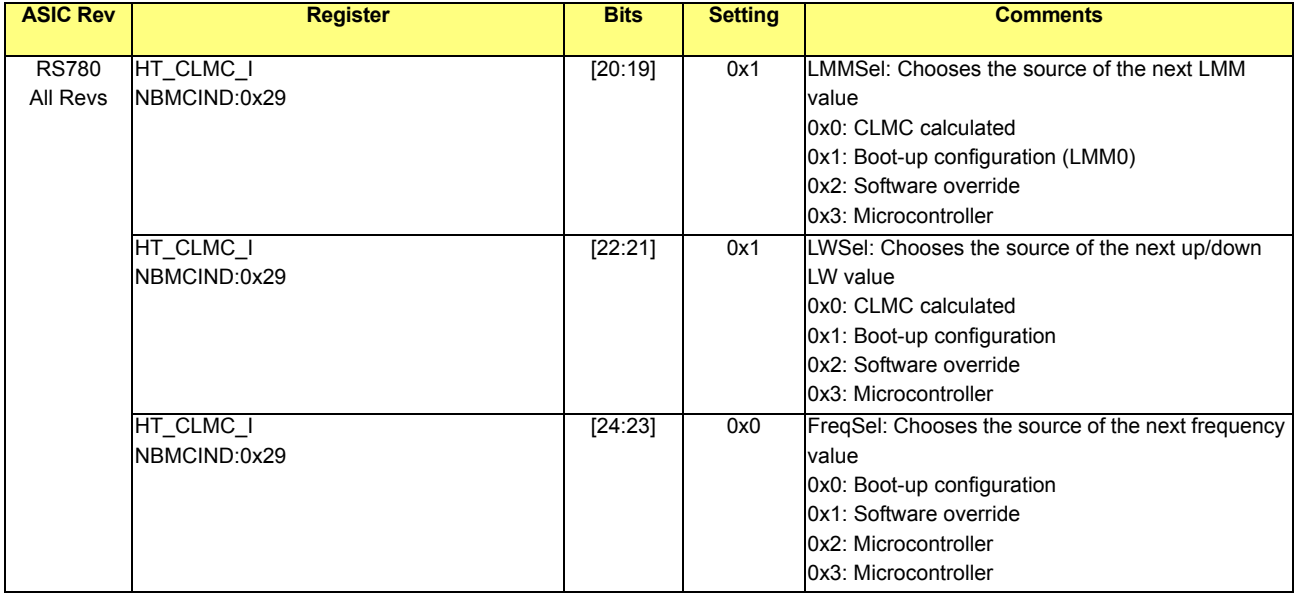

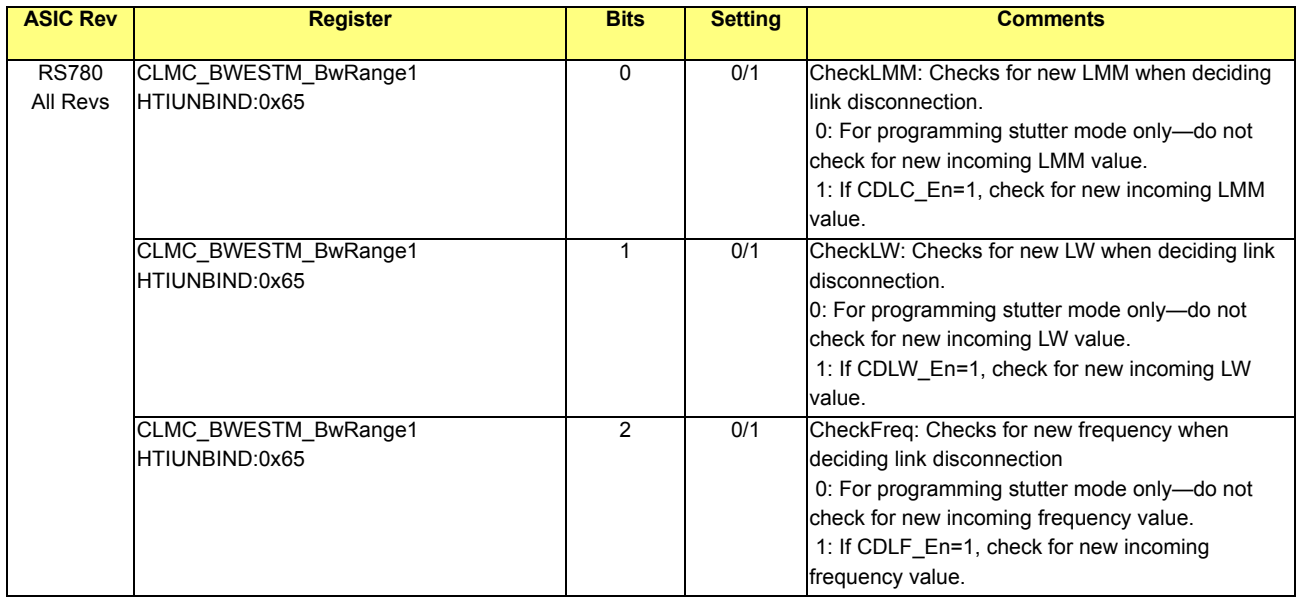

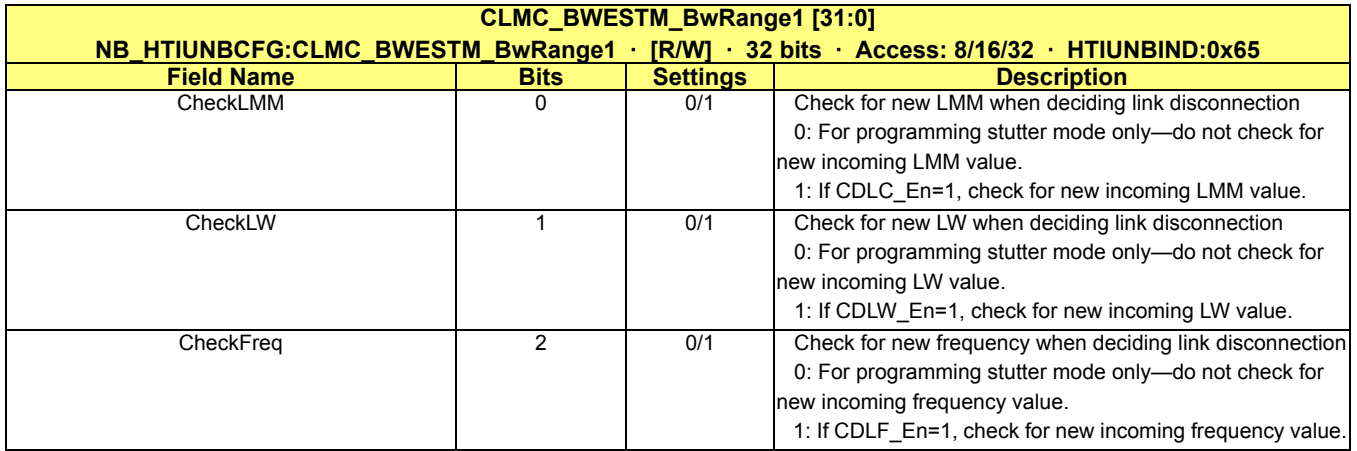

# **Appendix A** *Revision History*

# **Rev 1.01 (August 2009)**

- **•** Modified cover title.
- **•** Added marketing names to the ASIC variants in section 1.1.

# **Rev 1.00 (July 2009)**

**•** First public release based on OEM rev 1.07.